#### aludu CISCO.

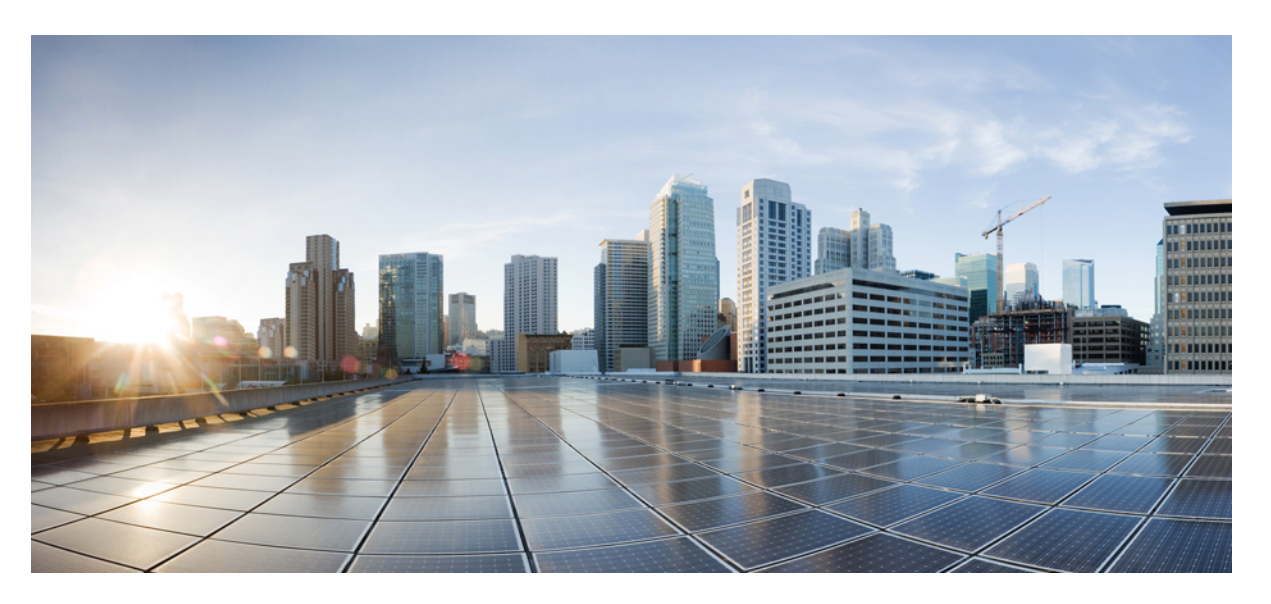

#### **Administrasjonsguide for Cisco IP-konferansetelefon 7832 for Cisco Unified Communications Manager**

**Utgitt første gang:** 2017-08-30

**Sist endret:** 2023-06-16

#### **Americas Headquarters**

Cisco Systems, Inc. 170 West Tasman Drive San Jose, CA 95134-1706 USA http://www.cisco.com Tel: 408 526-4000 800 553-NETS (6387) Fax: 408 527-0883

SPESIFIKASJONENE OG INFORMASJONEN MED HENSYN TIL PRODUKTENE I DENNE HÅNDBOKEN KAN ENDRES UTEN VARSEL. ALLE ERKLÆRINGER, ANBEFALINGER OG ALL INFORMASJON SKAL VÆRE NØYAKTIG, MEN FREMLEGGES UTEN NOEN FORM FOR GARANTI, HVERKEN DIREKTE ELLER INDIREKTE. BRUKERNE MÅ TA DET FULLE ANSVARET FOR BRUK AV PRODUKTENE.

PROGRAMVARELISENSEN OG DEN BEGRENSEDE GARANTIEN SOM FØLGER MED PRODUKTET, ER ANGITT I INFORMASJONSPAKKEN SOM LEVERES MED PRODUKTET, OG ER EN DEL AV DENNE REFERANSEN. HVIS DU IKKE FINNER PROGRAMVARELISENSEN ELLER DEN BEGRENSEDE GARANTIEN, KAN DU KONTAKTE CISCO-REPRESENTANTEN FOR Å FÅ EN KOPI.

Følgende informasjon er for FCC-samsvar for klasse A-enheter: Dette utstyret er testet og funnet å overholde retningslinjene for en digital enhet i klasse A, i henhold til kapittel 15 i FCC-reglene. Disse grensene er utformet for å gi rimelig beskyttelse mot skadelig interferens når utstyret driftes i et kommersielt miljø. Dette utstyret genererer, bruker og kan utstråle radiofrekvensenergi, og dersom det ikke installeres og brukes i henhold til bruksanvisningen, kan det forårsake skadelig interferens på radiokommunikasjon. Bruk av dette utstyret i et boligområde kan forårsake skadelig interferens, noe som fører til at brukere må korrigere interferensen på egen bekostning.

Følgende informasjon er for FCC-samsvar for klasse B-enheter: Dette utstyret er testet og funnet å overholde retningslinjene for en digital enhet i klasse B, i henhold til kapittel 15 i FCC-reglene. Disse grensene er utformet for å gi rimelig beskyttelse mot skadelig interferens i en boliginstallasjon. Dette utstyret genererer, bruker og kan utstråle radiofrekvensenergi, og dersom det ikke installeres og brukes i henhold til instruksjonene, kan det forårsake skadelig interferens på radiokommunikasjon. Det finnes imidlertid ingen garantier for at ikke interferens kan forekomme i en bestemt installasjon. Hvis utstyret fører til interferens på radio- eller TV-mottak, noe som kan fastslås ved å slå utstyret av og på, oppfordres brukere til å prøve å korrigere interferensen ved hjelp av ett eller flere av følgende tiltak:

- Rett inn mottakerantennen på nytt eller omplasser den.
- Øk avstanden mellom utstyret og mottakeren.
- Koble utstyret til et uttak på en annen krets enn den mottakeren er koblet til.
- Rådfør deg med en forhandler eller en erfaren radio/TV-tekniker for å få hjelp.

Endringer av produktet som ikke er godkjent av Cisco, kan oppheve gyldigheten av FCC-godkjennelsen og frata deg retten til å bruke produktet.

Ciscos implementering av TCP-hodekomprimering er en tilpasning av et program som University of California, Berkeley (UCB) har utviklet som en del av UCBs fritt tilgjengelige domeneversjon av operativsystemet UNIX. Med enerett. Copyright © 1981, Regents of the University of California.

TIL TROSS FOR EVENTUELLE GARANTIER I DETTE DOKUMENTET, ER ALLE DOKUMENTFILER OG ALL PROGRAMVARE FRA DISSE LEVERANDØRENE LEVERT "SOM DE ER" MED EVENTUELLE FEIL. CISCO OG OVENNEVNTE LEVERANDØRER FRASKRIVER SEG ALLE GARANTIER, DIREKTE ELLER INDIREKTE, INKLUDERT, UTEN BEGRENSNINGER, GARANTIENE OM SALGBARHET OG EGNETHET FOR SÆRSKILTE FORMÅL. FRASKRIVELSEN GJELDER OGSÅ ENHVER FORM FOR ANSVAR SOM FØLGE AV EVENTUELL KRENKELSE AV TREDJEPARTS RETTIGHETER OG GARANTIER I FORBINDELSE MED HANDEL, BRUK ELLER HANDELSKUTYME.

IKKE I NOE TILFELLE SKAL CISCO ELLER RESPEKTIVE LEVERANDØRER VÆRE ANSVARLIGE FOR INDIREKTE SKADER, SPESIELLE SKADER, ELLER FØLGESKADER, INKLUDERT, UTEN BEGRENSNING, TAP AV FORTJENESTE ELLER TAP AV ELLER SKADE PÅ DATA SOM OPPSTÅR SOM FØLGE AV BRUK ELLER MANGEL PÅ BRUK AV DENNE HÅNDBOKEN, SELV OM CISCO ELLER RESPEKTIVE LEVERANDØRER ER BLITT GJORT OPPMERKSOM PÅ MULIGHETENE FOR SLIKE SKADER.

Eventuelle IP-adresser og telefonnumre som brukes i dette dokumentet, er ikke ment å skulle være faktiske adresser og telefonnumre. Eventuelle eksempler, kommandoutdata, diagrammer over nettverkstopologi og andre tall som er inkludert i dokumentet, er bare for illustrasjonsformål. Eventuell bruk av faktiske IP-adresser eller telefonnumre i illustrasjoner, er utilsiktet og tilfeldig.

Alle utskrevne kopier og dupliserte, myke kopier av dette dokumentet regnes som ikke kontrollert. Se den gjeldende elektroniske versjonen for den nyeste versjonen.

Cisco har mer enn 200 kontorer verden over. Adresser, telefonnumre og faksnumre finner du på Ciscos nettsted: www.cisco.com/go/offices.

Cisco og Cisco-logoen er varemerker eller registrerte varemerker for Cisco og/eller tilknyttede selskaper i USA og andre land. Hvis du vil vise en liste over Cisco-varemerkene, går du til denne URL-adressen: [https://www.cisco.com/c/en/us/about/legal/trademarks.html.](https://www.cisco.com/c/en/us/about/legal/trademarks.html) Tredjeparts varemerker som nevnes her, tilhører sine respektive eiere. Bruken av ordet partner antyder ikke et partnerskapsforhold mellom Cisco og noe annet selskap. (1721R)

© 2017–2023 Cisco Systems, Inc. Med enerett.

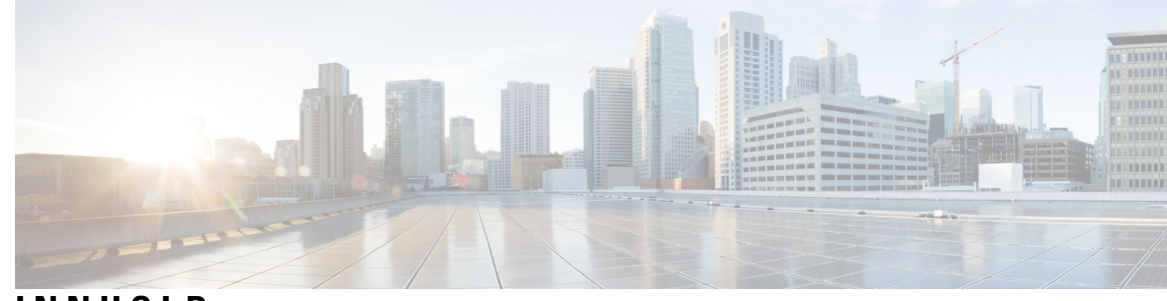

**INNHOLD**

I

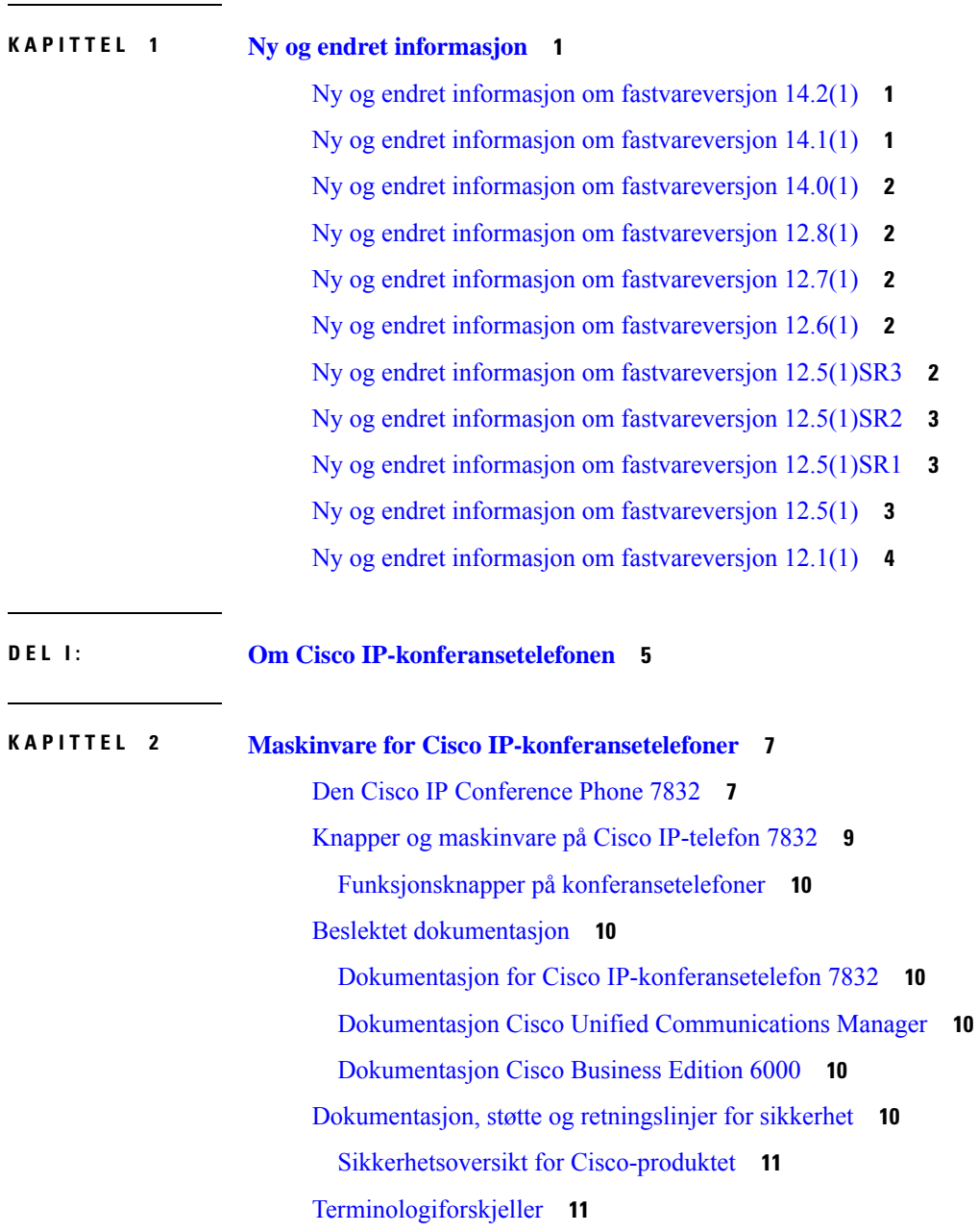

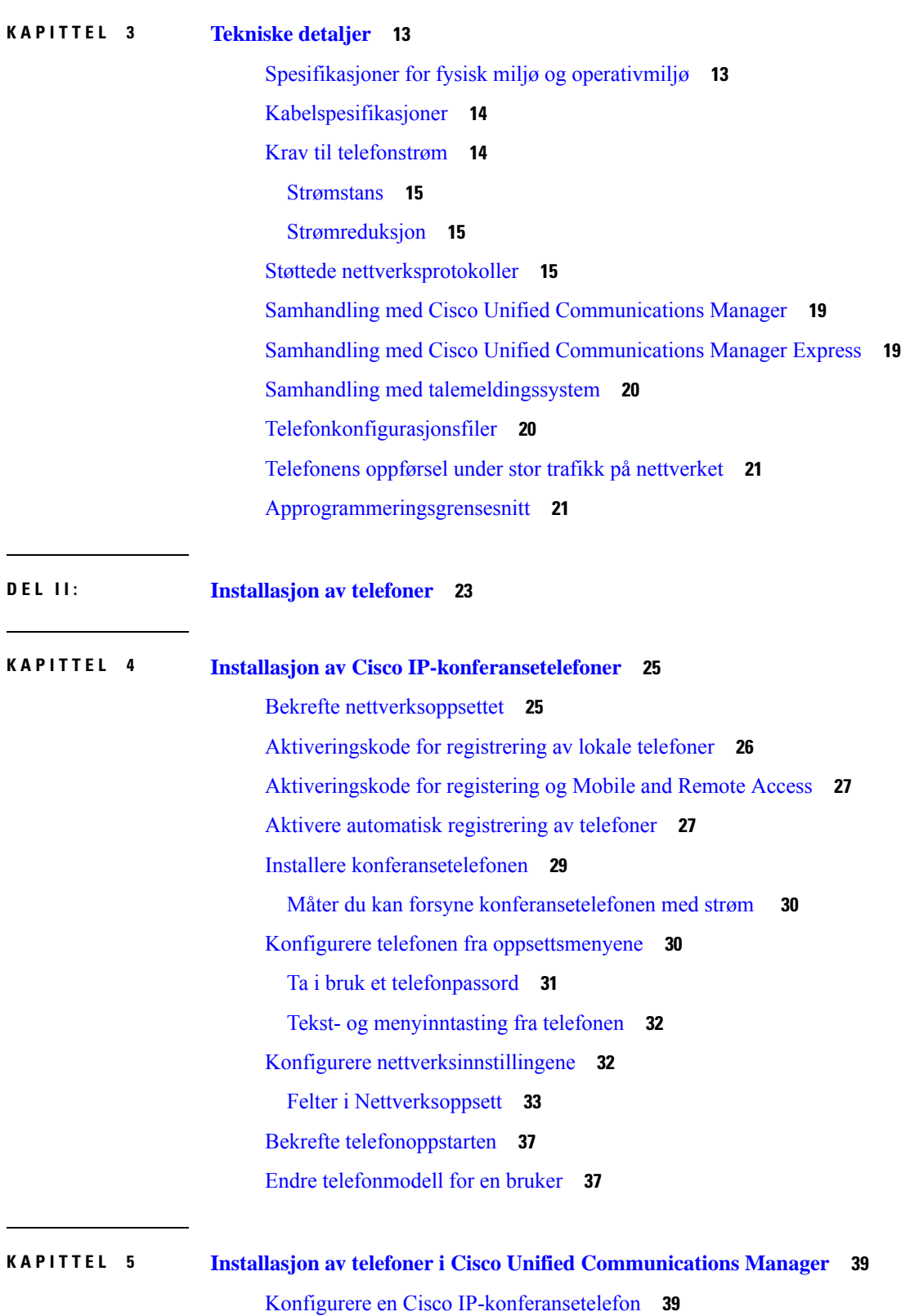

 $\mathbf I$ 

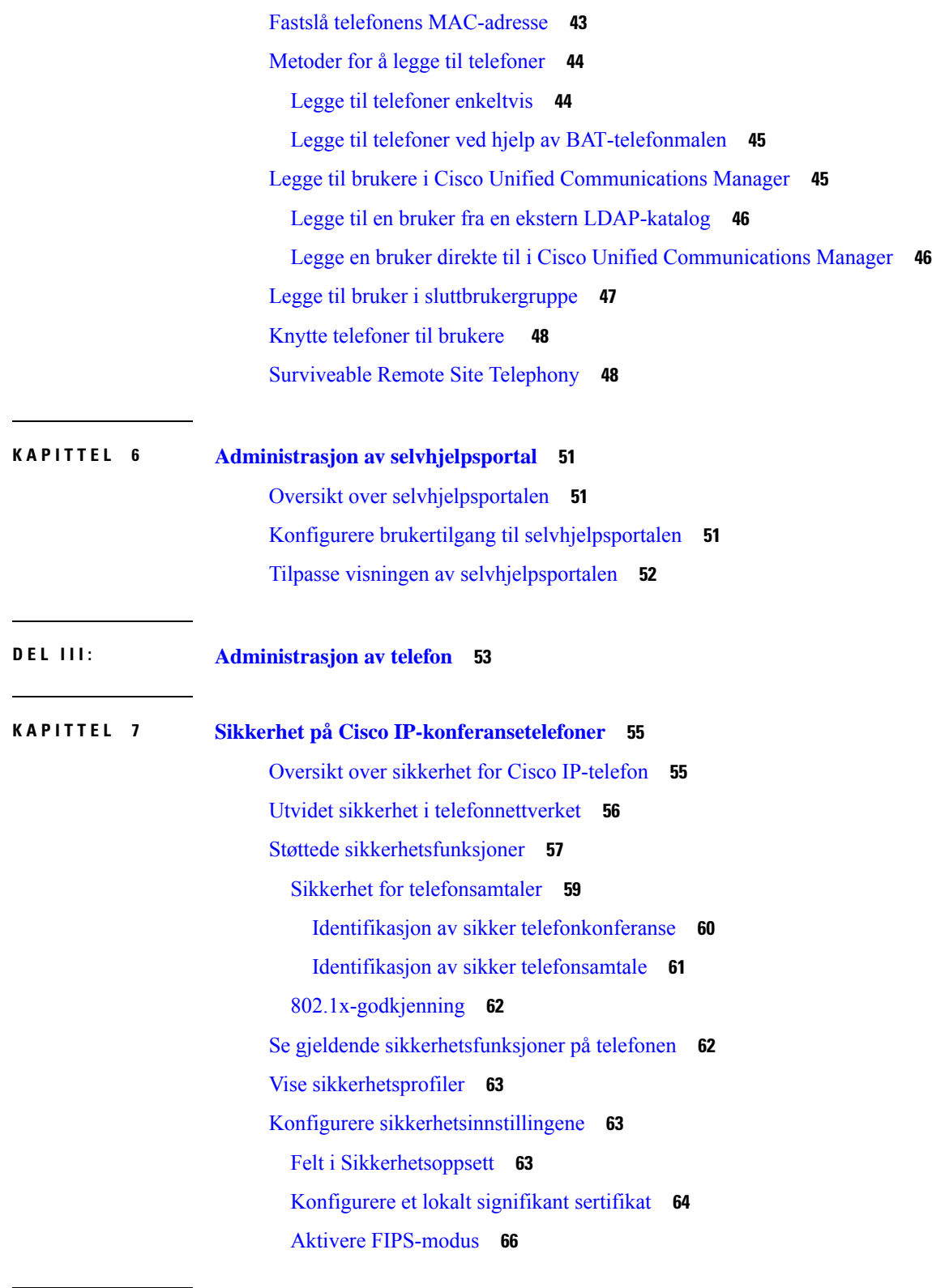

 $\blacksquare$ 

 $\mathbf{l}$ 

**KAPITTEL 8 Tilpassing av Cisco [IP-konferansetelefoner](#page-76-0) 67**

Egendefinerte [telefonringetoner](#page-76-1) **67** [Konfigurere](#page-76-2) en tilpasset ringetone **67** [Filformater](#page-77-0) for tilpassede ringetoner **68** Tilpasse [ringetonen](#page-78-0) **69 KAPITTEL 9 Funksjoner og oppsett for Cisco [IP-konferansetelefoner](#page-80-0) 71** [Brukerstøtte](#page-80-1) for Cisco IP-telefon **71** Migrering av telefonen til en telefon med flere [plattformer](#page-80-2) direkte **71** Konfigurere en ny [funksjonstastmal](#page-81-0) **72** Konfigurere [telefontjenester](#page-82-0) for brukere **73** Konfigurasjon av [telefonfunksjoner](#page-82-1) **73** Konfigurere [telefonfunksjoner](#page-83-0) for alle telefoner **74** Konfigurere [telefonfunksjoner](#page-83-1) for en gruppe telefoner **74** Konfigurere [telefonfunksjoner](#page-84-0) for én telefon **75** [Produktspesifikk](#page-84-1) konfigurasjon **75** Deaktivere [TLS-chifre](#page-96-0) **87** Planlegge [strømsparing](#page-96-1) for Cisco IP-telefoner **87** Planlegge [EnergyWise](#page-98-0) på Cisco IP-telefoner **89** [Konfigurere](#page-101-0) Ikke forstyrr **92** Aktivere [agenthilsen](#page-102-0) **93** Konfigurere Varsel for [viderekobling](#page-102-1) av anrop **93** Aktivere [Enhetsaktivert](#page-103-0) innspilling **94** UCR [2008-oppsett](#page-104-0) **95** Konfigurere UCR 2008 i [Konfigurasjon](#page-104-1) av vanlig enhet **95** Konfigurere UCR 2008 i Vanlig [telefonprofil](#page-105-0) **96** Konfigurere UCR 2008 i Konfigurasjon av [bedriftstelefon](#page-105-1) **96** [Konfigurere](#page-106-0) UCR 2008 i telefon **97** Mobil og ekstern tilgang gjennom [Expressway](#page-106-1) **97** [Distribusjonsscenarier](#page-107-0) **98** [Mediebaner](#page-108-0) og interaktiv etablering av tilkoblinger **99** Konfigurere lagring av brukerlegitimasjon for [Expressway-pålogging](#page-108-1) **99** [Problemrapporteringsverktøy](#page-109-0) **100** [Konfigurere](#page-109-1) en URL for opplasting av kundestøtte **100** Angi [etiketten](#page-110-0) for en linje **101**

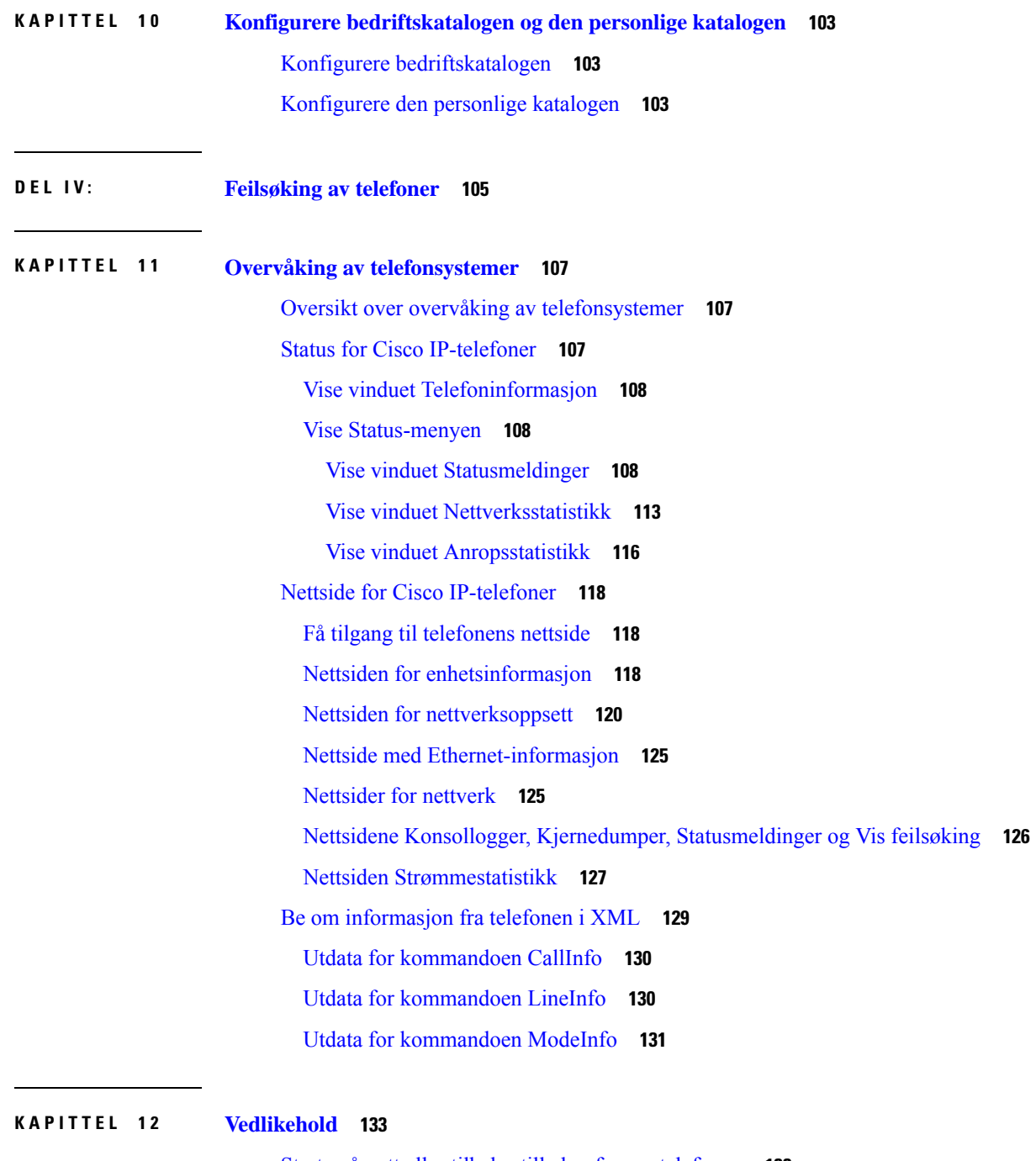

 $\overline{\phantom{a}}$ 

Starte på nytt eller tilbakestille [konferansetelefonen](#page-142-1) **133** Starte [konferansetelefonen](#page-142-2) på nytt **133** Tilbakestille [konferansetelefoninnstillingene](#page-142-3) fra Telefon-menyen **133** Tilbakestille [konferansetelefonen](#page-143-0) til standard fabrikkinnstillinger fra tastaturet **134** [Overvåking](#page-143-1) av talekvalitet **134**

Tips for feilsøking av [talekvalitet](#page-144-0) **135** [Rengjøring](#page-145-0) av Cisco IP-telefon **136**

#### **KAPITTEL 1 3 [Feilsøking](#page-146-0) 137**

Generell [feilsøkingsinformasjon](#page-146-1) **137**

[Oppstartsproblemer](#page-147-0) **138**

Cisco IP-telefon bruker ikke den vanlige [oppstartsprosessen](#page-147-1) **138**

Cisco IP-telefon registreres ikke i Cisco Unified [Communications](#page-148-0) Manager **139**

Telefonen viser [feilmeldinger](#page-149-0) **140**

Telefonen kan ikke koble til TFTP-serveren eller til Cisco Unified [Communications](#page-149-1) Manager **140**

Telefonen kan ikke koble til [TFTP-serveren](#page-149-2) **140**

[Telefonen](#page-149-3) kan ikke koble til serveren **140**

[Telefonen](#page-150-0) kan ikke koble til med DNS **141**

Cisco Unified [Communications](#page-150-1) Manager og TFTP-tjenester kjører ikke **141**

Skadet [konfigurasjonsfil](#page-150-2) **141**

Registrering av telefoner i Cisco Unified [Communications](#page-150-3) Manager **141**

Cisco IP-telefon kan ikke hente [IP-adresse](#page-151-0) **142**

Problemer med [tilbakestilling](#page-151-1) av telefonen **142**

Telefonen tilbakestilles på grunn av vedvarende [nettverksbrudd](#page-151-2) **142**

Telefonen tilbakestilles på grunn av feil med [DHCP-innstillingene](#page-152-0) **143**

Telefonen [tilbakestilles](#page-152-1) på grunn av en ugyldig statisk IP-adresse **143**

Telefonen tilbakestilles ved høy [nettverksbelastning](#page-152-2) **143**

Telefonen tilbakestilles på grunn av tilsiktet [tilbakestilling](#page-152-3) **143**

Telefonen tilbakestilles på grunn av problemer med DNS eller andre [tilkoblingsproblemer](#page-153-0) **144** [Telefonen](#page-153-1) blir ikke slått på **144**

[Telefonen](#page-153-2) kan ikke koble til LAN **144**

Problemer med sikkerhet på Cisco [IP-telefoner](#page-153-3) **144**

[Problemer](#page-154-0) med CTL-filen **145**

[Godkjenningsfeil:](#page-154-1) Telefonen kan ikke godkjenne CTL-filen **145**

Telefonen kan ikke [godkjenne](#page-154-2) CTL-filen **145**

CTL-filen godkjennes, men andre [konfigurasjonsfiler](#page-154-3) blir ikke godkjent **145**

ITL-filen godkjennes, men andre [konfigurasjonsfiler](#page-154-4) blir ikke godkjent **145**

[TFTP-godkjenning](#page-155-0) mislykkes **146**

[Telefonen](#page-155-1) blir ikke registrert **146**

Signerte [konfigurasjonsfiler](#page-155-2) er ikke obligatoriske **146** [Lydproblemer](#page-156-0) **147** Ingen [talebane](#page-156-1) **147** [Hakkete](#page-156-2) tale **147** Generelle problemer med [telefonsamtaler](#page-156-3) **147** [Telefonsamtale](#page-156-4) kan ikke opprettes **147** Telefonen gjenkjenner ikke [DTMP-sifrene,](#page-157-0) eller sifrene er forsinket **148** [Feilsøkingsprosedyrer](#page-157-1) **148** Opprette en [telefonproblemrapport](#page-157-2) fra Cisco Unified Communications Manager **148** Kontrollere [TFTP-innstillinger](#page-158-0) **149** Finne [problemer](#page-158-1) med DNS eller tilkobling **149** Kontrollere [DHCP-innstillinger](#page-159-0) **150** Opprette en ny [telefonkonfigurasjonsfil](#page-159-1) **150** Kontrollere [DNS-innstillinger](#page-160-0) **151** Starte [tjeneste](#page-160-1) **151** Kontrollere [feilsøkingsinformasjon](#page-161-0) fra Cisco Unified Communications Manager **152** Ekstra [feilsøkingsinformasjon](#page-162-0) **153**

#### **KAPITTEL 1 4 [Internasjonal](#page-164-0) brukerstøtte 155**

[Installasjonsprogram](#page-164-1) for språk for endepunkter for Unified Communications Manager **155** Støtte for logging av [utenlandssamtaler](#page-164-2) **155** [Språkbegrensning](#page-165-0) **156**

#### **ix**

**Innhold**

Г

 $\mathbf I$ 

i.

<span id="page-10-0"></span>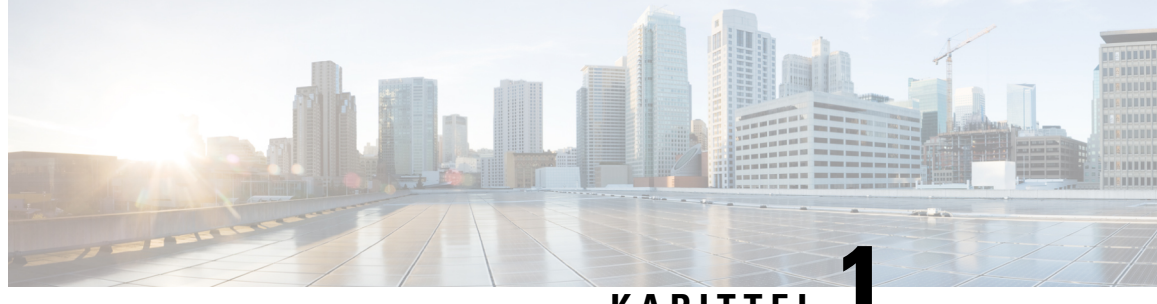

#### **KAPITTEL 1**

# **Ny og endret informasjon**

- Ny og endret informasjon om [fastvareversjon](#page-10-1) 14.2(1), på side 1
- Ny og endret informasjon om [fastvareversjon](#page-10-2) 14.1(1), på side 1
- Ny og endret informasjon om [fastvareversjon](#page-11-0) 14.0(1), på side 2
- Ny og endret informasjon om [fastvareversjon](#page-11-1) 12.8(1), på side 2
- Ny og endret informasjon om [fastvareversjon](#page-11-2) 12.7(1), på side 2
- Ny og endret informasjon om [fastvareversjon](#page-11-3) 12.6(1), på side 2
- Ny og endret informasjon om [fastvareversjon](#page-11-4) 12.5(1)SR3, på side 2
- Ny og endret informasjon om [fastvareversjon](#page-12-0) 12.5(1)SR2, på side 3
- Ny og endret informasjon om [fastvareversjon](#page-12-1) 12.5(1)SR1, på side 3
- Ny og endret informasjon om [fastvareversjon](#page-12-2) 12.5(1), på side 3
- Ny og endret informasjon om [fastvareversjon](#page-13-0) 12.1(1), på side 4

#### <span id="page-10-1"></span>**Ny og endret informasjon om fastvareversjon 14.2(1)**

Følgende informasjon er ny eller endret for fsatvareversjon 14.2(1).

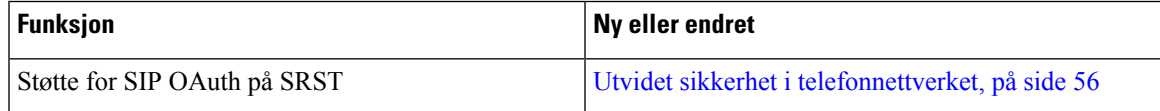

### <span id="page-10-2"></span>**Ny og endret informasjon om fastvareversjon 14.1(1)**

Følgende informasjon er ny eller endret for fsatvareversjon 14.1(1).

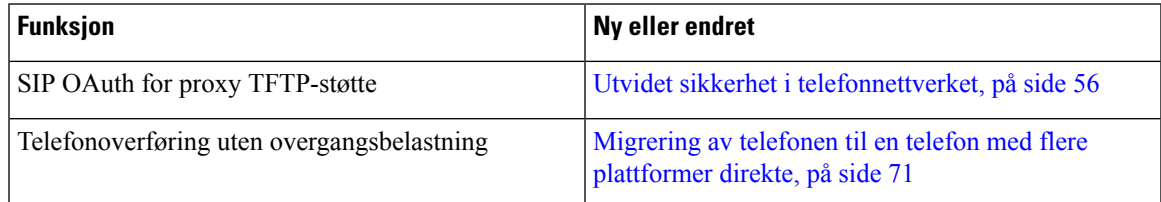

### <span id="page-11-0"></span>**Ny og endret informasjon om fastvareversjon 14.0(1)**

#### **Tabell 1: Ny og endret informasjon**

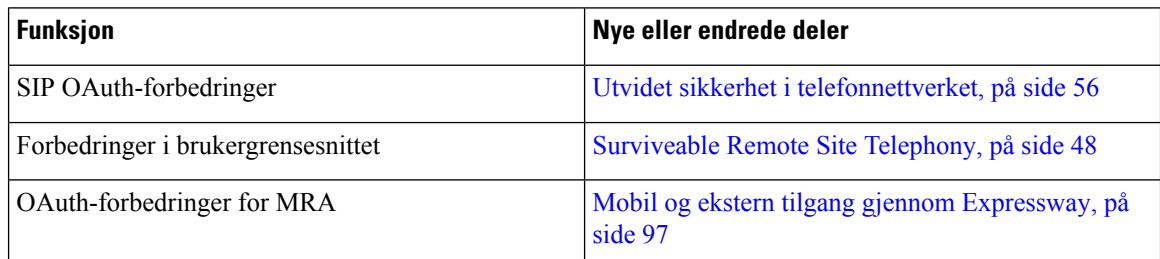

Som med fastvareversjon 14,0, støtter telefonene DTLS 1,2. DTLS 1,2 krever Cisco Adaptive Security-aktivering (ASA) versjon 9,10 eller nyere. Du konfigurerer den minste DTLS-versjonen for en VPN-tilkobling i ASA. For mer informasjon, se *ASDM Bok 3: Cisco ASA-serien VPN ASDM-konfigurasjonsveiledning* på [https://www.cisco.com/c/en/us/support/security/](https://www.cisco.com/c/en/us/support/security/asa-5500-series-next-generation-firewalls/products-installation-and-configuration-guides-list.html) [asa-5500-series-next-generation-firewalls/products-installation-and-configuration-guides-list.html](https://www.cisco.com/c/en/us/support/security/asa-5500-series-next-generation-firewalls/products-installation-and-configuration-guides-list.html)

### <span id="page-11-1"></span>**Ny og endret informasjon om fastvareversjon 12.8(1)**

Følgende informasjon er ny eller endret i fastvareversjon 12.8 (1).

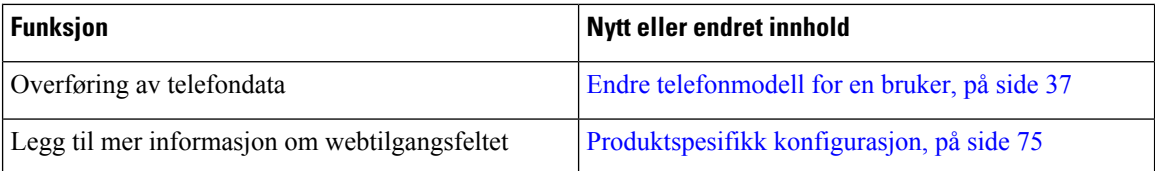

### <span id="page-11-3"></span><span id="page-11-2"></span>**Ny og endret informasjon om fastvareversjon 12.7(1)**

Ingen oppdateringer av administrasjonsveiledning var nødvendige for fastvareversjon 12.7(1).

### <span id="page-11-4"></span>**Ny og endret informasjon om fastvareversjon 12.6(1)**

Ingen oppdateringer av administrasjonsveiledning var nødvendige for fastvareversjon 12.6(1).

### **Ny og endret informasjon om fastvareversjon 12.5(1)SR3**

Alle referanser til dokumentasjonen for Cisco Unified Communications Manager har blitt oppdatert til å støtte alle versjoner av Cisco Unified Communications Manager.

Følgende tabell viser endringer i *administrasjonsguiden for Cisco Unified Communications Manager for Cisco IP-konferansetelefon 7832* slik at den støtter fastvareversjon 12.5(1)SR3.

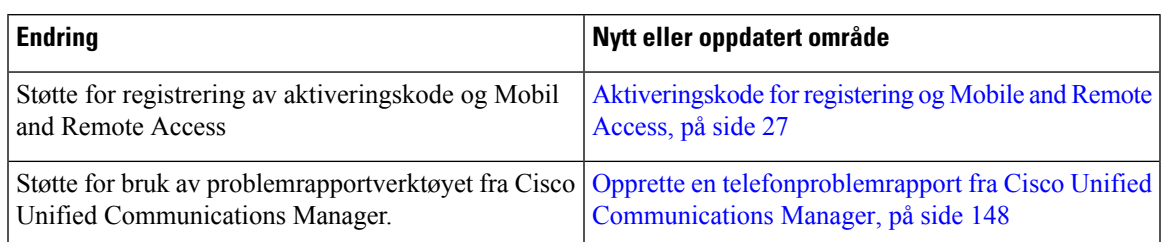

**Tabell 2: Revisjoner til administrasjonsguiden for Cisco IP Phone 7832 for fastvareversjon 12.5(1)SR3**

### <span id="page-12-0"></span>**Ny og endret informasjon om fastvareversjon 12.5(1)SR2**

Ingen oppdateringer av administrasjonsveiledning var nødvendige for fastvareversjon 12.5(1)SR2.

Fastvareversjon 12.5(1)SR2 erstatter fastvareversjon 12.5(1) og fastvare 12.5(1)SR1.Fastvareversjon 12.5(1) og fastvareversjon 12.5(1)SR1 er utsatt til fordel for fastvareversjon 12.5(1)SR2.

### <span id="page-12-1"></span>**Ny og endret informasjon om fastvareversjon 12.5(1)SR1**

Følgende tabell viser endringer i *administrasjonsguiden for Cisco Unified Communications Manager for Cisco IP-konferansetelefon 7832* slik at den støtter fastvareversjon 12.5(1)SR1.

#### **Tabell 3: Endringer i administrasjonsguiden for Cisco IP-konferansetelefon 7832 for fastvareversjon 12.5(1)SR1**

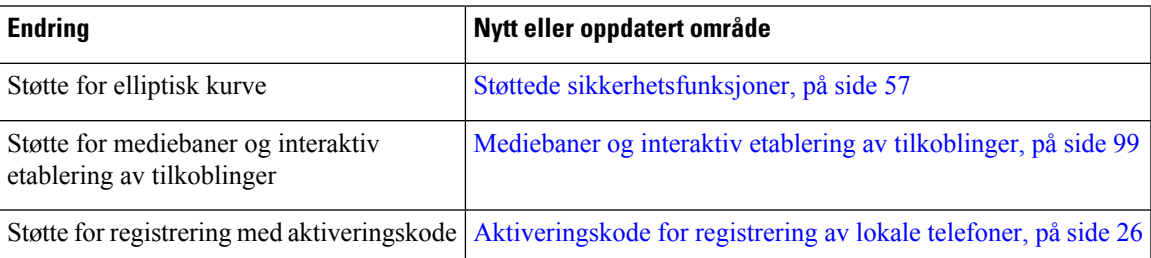

### <span id="page-12-2"></span>**Ny og endret informasjon om fastvareversjon 12.5(1)**

Følgende tabell viser endringer i *administrasjonsguiden for Cisco Unified Communications Manager for Cisco IP-konferansetelefon 7832* slik at den støtter fastvareversjon 12.5(1).

**Tabell 4: Endringer i administrasjonsguiden for Cisco IP-konferansetelefon 7832 for fastvareversjon 12.5(1)**

| <b>Endring</b>                                         | Nytt eller oppdatert område                                                                                          |
|--------------------------------------------------------|----------------------------------------------------------------------------------------------------|
| Cisco Unified Communications Manager<br><b>Express</b> | Støtte for dempet internkommunikasjon på Samhandling med Cisco Unified Communications Manager<br>Express, på side 19 |
| Støtte for deaktivering av TLS-chifre                  | Produktspesifikk konfigurasjon, på side 75                                                                           |

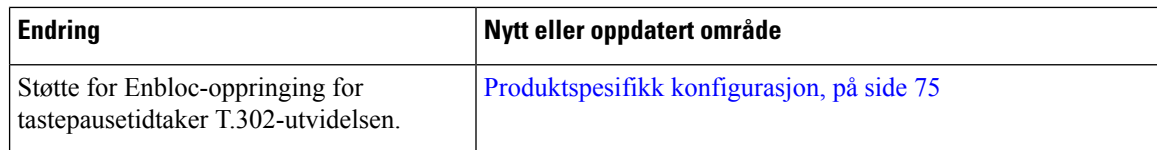

# <span id="page-13-0"></span>**Ny og endret informasjon om fastvareversjon 12.1(1)**

Følgende tabell viser endringer som er gjort i *administrasjonsguiden for Cisco Unified Communications Manager for Cisco IP-konferansetelefon 7832* slik at den støtter fastvareversjon 12.1(1).

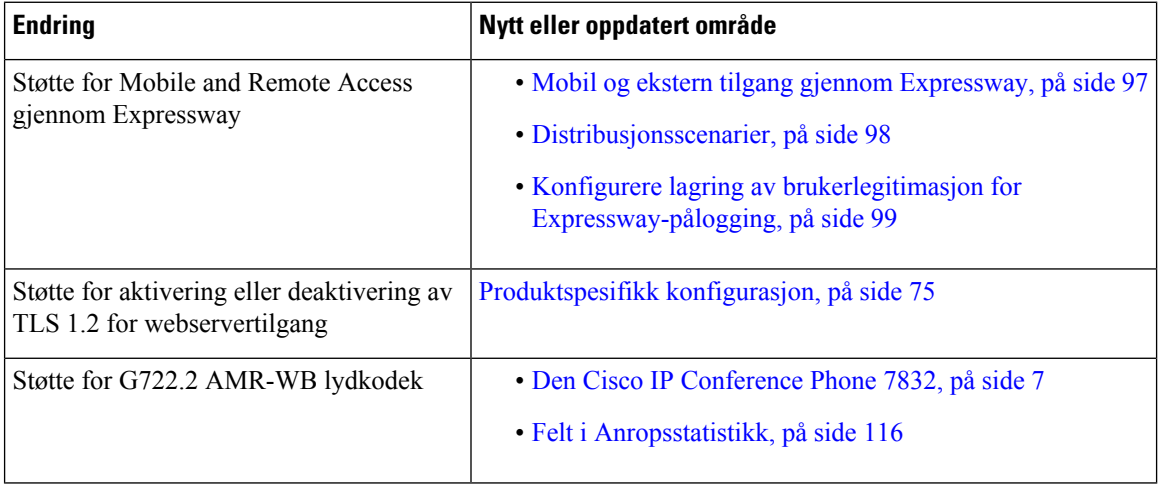

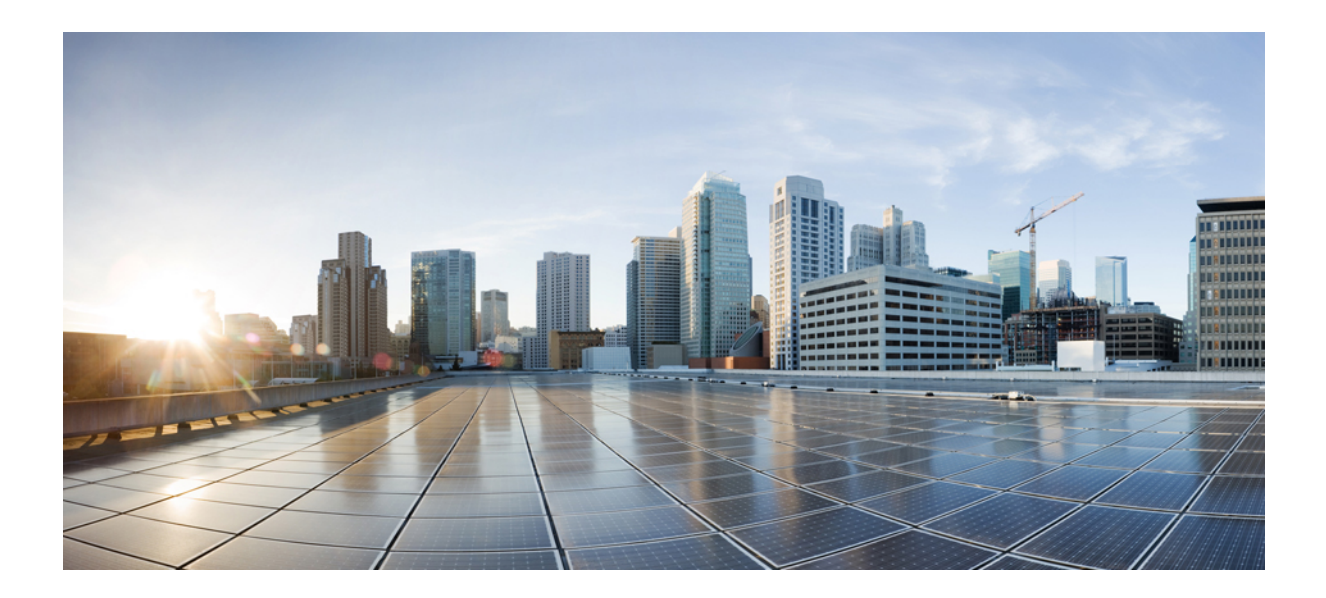

# <span id="page-14-0"></span>**DEL I**

# **Om Cisco IP-konferansetelefonen**

- Maskinvare for Cisco [IP-konferansetelefoner,](#page-16-2) på side 7
- [Tekniske](#page-22-2) detaljer, på side 13

<span id="page-16-2"></span>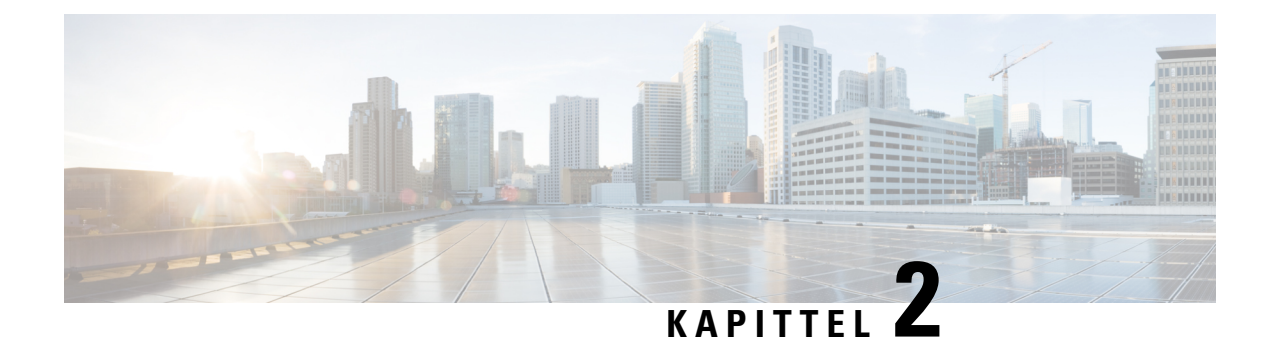

# <span id="page-16-0"></span>**Maskinvare for Cisco IP-konferansetelefoner**

- Den Cisco IP [Conference](#page-16-1) Phone 7832, på side 7
- Knapper og [maskinvare](#page-18-0) på Cisco IP-telefon 7832, på side 9
- Beslektet [dokumentasjon,](#page-19-1) på side 10
- [Dokumentasjon,](#page-19-5) støtte og retningslinjer for sikkerhet, på side 10
- [Terminologiforskjeller,](#page-20-1) på side 11

### <span id="page-16-1"></span>**Den Cisco IP Conference Phone 7832**

Cisco IP Conference Phone 7832 styrker kommunikasjon med mennesker i sentrum og kombinerer overlegen høydefinisjon (HD) lydprestasjon og 360 graders dekning for konferanserom og lederkontorer i alle størrelser. Høyttaleren har full dupleks, håndfrifunksjonalitet og toveis bredbåndslyd (G.722) som gir en fantastisk lydopplevelse. Cisco IP Conference Phone 7832 er en enkel løsning som imøtekommer utfordringene til de fleste romtyper.

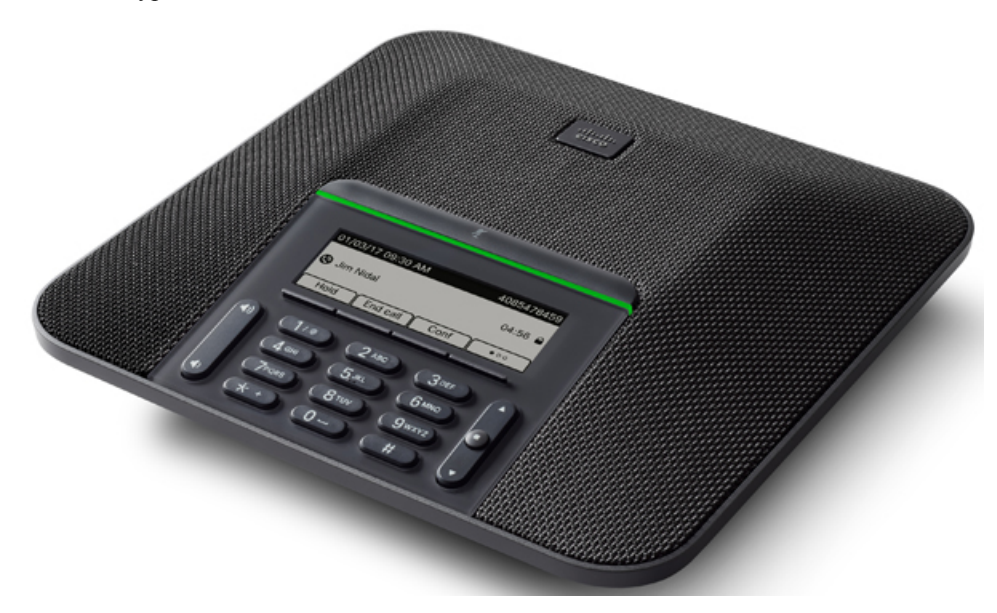

Telefonen har sensitive mikrofoner med 360-graders dekning. Denne dekningen gjør det mulig for brukerne å prate med normal stemme og likevel bli tydelig hørt opptil 2,10 meter unna. Telefonen har også teknologi

som motvirker interferens fra mobiltelefoner og andre trådløse enheter, og dermed sørger for at kommunikasjonen er klar og tydelig uten forstyrrelser.

Som andre enheter må en Cisco IP-telefon konfigureres og administreres. Disse telefonene koder og dekoder følgende kodeker:

- G.711 a-law
- G.711 mu-law
- $\cdot$  G.722
- G722.2 AMR-WB
- G.729a/G.729ab
- G.726
- iLBC
- Opus
- iSAC

#### **Forsiktig**

Bruk av en mobiltelefon eller GSM-telefon eller toveis radio i nærheten av en Cisco IP-telefon, kan føre til forstyrrelser. Hvis du vil ha mer informasjon, kan du se produsentdokumentasjonen for enheten som forårsaker forstyrrelsen.

Cisco IP-telefoner formidler tradisjonell telefonifunksjonalitet, for eksempel viderekobling av samtaler og overføring, ny oppringing, kortnumre, telefonkonferanse og tilgang til et talemeldingssystem. Cisco IP-telefoner formidler også en rekke andre funksjoner.

På samme måte som med andre nettverksenheter må du konfigurere Cisco IP-telefoner slik at de blir klargjort for tilgang til Cisco Unified Communications Manager og resten av IP-nettverket. Ved hjelp av DHCP har du færre innstillinger å konfigurere på en telefon. Hvis nettverket krever det, kan du imidlertid konfigurere informasjon manuelt, for eksempel IP-adresse, TFTP-server og subnettsinformasjon.

Cisco IP-telefon kan samhandle med andre tjenester og enheter i IP-nettverket for å formidle utvidet funksjonalitet. Du kan for eksempel integrere Cisco Unified Communications Manager med LDAP3-protokollen (Lightweight Directory Access Protocol 3) for standard bedriftskatalog for å gi brukere muligheten til å søke etter kontaktinformasjon om kollegaer direkte fra sin IP-telefon. Du kan også bruke XML til å gi brukere muligheten til å få tilgang til informasjon om for eksempel vær, aksjer, dagens sitat og annen nettbasert informasjon.

Cisco IP-telefon er en nettverksenhet, og derfor kan du også hente detaljert statusinformasjon direkte fra den. Ved hjelp av denne informasjonen kan du få hjelp med feilsøking av problemer som brukere kanskje opplever ved bruk av IP-telefonen. Du kan også vise statistikk om en aktiv samtale eller fastvareversjoner på telefonen.

For at Cisco IP-telefon skal fungere i IP-telefoninettverket, må den kobles til en nettverksenhet, for eksempel en Cisco Catalyst-svitsj. Du må også registrere Cisco IP-telefon med et Cisco Unified Communications Manager-system før du sender og mottar samtaler.

# <span id="page-18-0"></span>**Knapper og maskinvare på Cisco IP-telefon 7832**

Følgende figur viser Cisco IP-konferansetelefon 7832.

**Figur 1: Knapper og funksjoner på Cisco IP-konferansetelefon 7832**

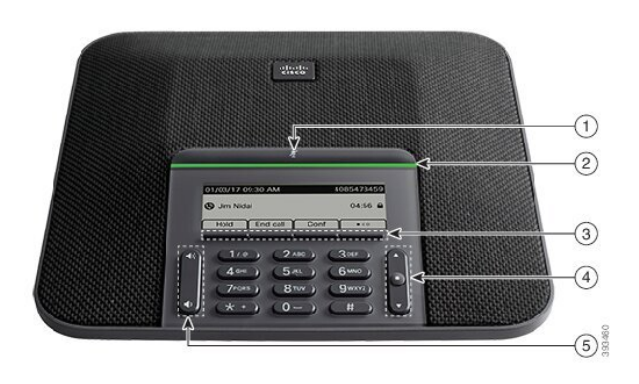

Tabellen nedenfor beskriver knappene på Cisco IP-konferansetelefon 7832.

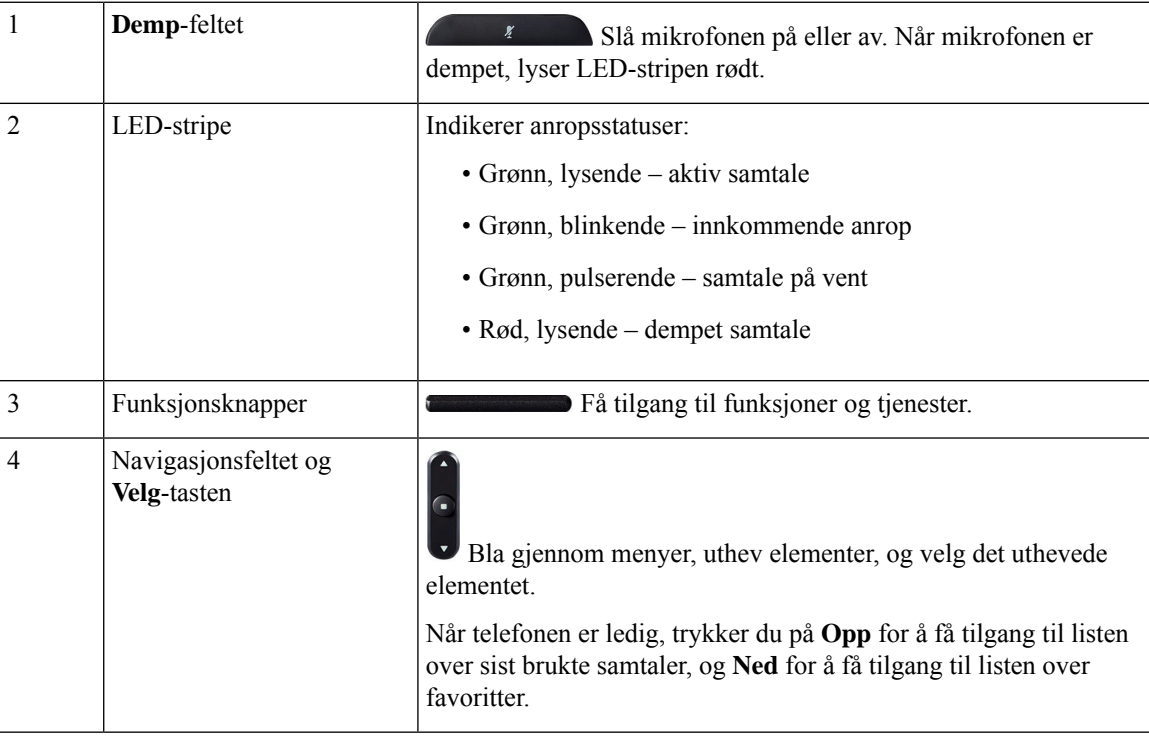

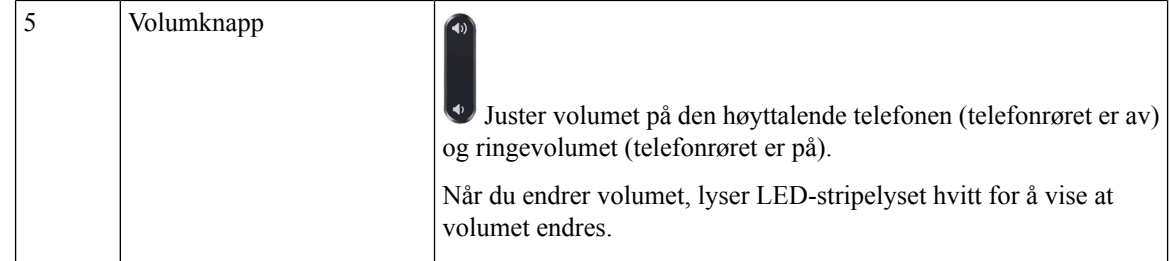

#### <span id="page-19-0"></span>**Funksjonsknapper på konferansetelefoner**

Du får tilgang til funksjonene på telefonen ved hjelp av funksjonstastene. Funksjonstaster, som du finner under skjermen, gir deg tilgang til funksjonen som vises på skjermen over funksjonstasten. De programmerbare funksjonstastene endres avhengig av hva du gjør for øyeblikket.

Funksjonstastene ●●-funksjonstasten angir at flere funksjonstastfunksjoner er tilgjengelige.

### <span id="page-19-2"></span><span id="page-19-1"></span>**Beslektet dokumentasjon**

Bruk de følgende avsnittene til å få relevant informasjon.

#### <span id="page-19-3"></span>**Dokumentasjon for Cisco IP-konferansetelefon 7832**

Finn dokumentasjon som er spesifikk for ditt språk, telefonmodell og anropskontrollsystem på siden [produktstøtte](https://www.cisco.com/c/en/us/support/collaboration-endpoints/unified-ip-phone-7800-series/series.html) for Cisco IP-telefon 7800-serien.

#### <span id="page-19-4"></span>**Dokumentasjon Cisco Unified Communications Manager**

Se *Cisco Unified Communications Manager-dokumentasjonsveiledningen* og andre publikasjoner som er spesifikke for din versjon av Cisco Unified Communications Manager. Naviger fra følgende dokumentasjons-URL:

[https://www.cisco.com/c/en/us/support/unified-communications/unified-communications-manager-callmanager/](https://www.cisco.com/c/en/us/support/unified-communications/unified-communications-manager-callmanager/tsd-products-support-series-home.html) [tsd-products-support-series-home.html](https://www.cisco.com/c/en/us/support/unified-communications/unified-communications-manager-callmanager/tsd-products-support-series-home.html)

#### <span id="page-19-5"></span>**Dokumentasjon Cisco Business Edition 6000**

Se *Cisco Business Edition 6000-dokumentasjonsveiledningen* og andre publikasjoner som er spesifikke for din versjon av Cisco Business Edition 6000. Naviger fra følgende URL:

[https://www.cisco.com/c/en/us/support/unified-communications/business-edition-6000/](https://www.cisco.com/c/en/us/support/unified-communications/business-edition-6000/tsd-products-support-series-home.html) [tsd-products-support-series-home.html](https://www.cisco.com/c/en/us/support/unified-communications/business-edition-6000/tsd-products-support-series-home.html)

### **Dokumentasjon, støtte og retningslinjer for sikkerhet**

Hvis du vil ha informasjon om hvordan du henter dokumentasjon, får kundestøtte, formidler tilbakemelding om dokumentasjon, går gjennom retningslinjene for sikkerhet samt får tilgang til anbefalte aliaser og generelle Cisco-dokumenter, kan du se den månedlige nyhetsartikkelen *What's New in Cisco Product Documentation*, som også viser en oversikt over all ny og revidert teknisk Cisco-dokumentasjon, på følgende adresse:

<http://www.cisco.com/c/en/us/td/docs/general/whatsnew/whatsnew.html>

Abonner på *Nyheter innen produktdokumentasjon fra Cisco* som en RSS-feed (Really Simple Syndication) og angi at innholdet skal leveres direkte til skrivebordet ved hjelp av et leserprogram. RSS-feedene er en gratistjeneste, og Cisco støtter for øyeblikket RSS versjon 2.0.

#### <span id="page-20-0"></span>**Sikkerhetsoversikt for Cisco-produktet**

Dette produktet inneholder kryptografiske funksjoner og er underlagt amerikansk lovgivning og lokal lovgivning om import, eksport, overføring og bruk. Levering av kryptografiske Cisco-produkter gir ikke tredjeparter rett til å importere, eksportere, distribuere eller bruke kryptering. Importører, eksportører, distributører og brukere er ansvarlige for å overholde lovgivningen i USA og lokal lovgivning for det enkelte land. Ved å bruke dette produktet, samtykker du til å følge gjeldende lover og regler. Hvis du ikke kan overholde amerikansk og lokal lovgivning, må du returnere dette produktet umiddelbart.

Mer informasjon om amerikanske eksportbestemmelser finner du på [https://www.bis.doc.gov/index.php/](https://www.bis.doc.gov/index.php/regulations/export-administration-regulations-ear) [regulations/export-administration-regulations-ear.](https://www.bis.doc.gov/index.php/regulations/export-administration-regulations-ear)

### <span id="page-20-1"></span>**Terminologiforskjeller**

I dette dokumentet inkluderer termen *Cisco IP-telefon* Cisco IP-konferansetelefon 7832.

Tabellen nedenfor inneholder noen av terminologiforskjellene i *brukerveiledningen for Cisco IP-konferansetelefon 7832*, *administrasjonsguiden for Cisco IP-konferansetelefon 7832 for Cisco Unified Communications Manager* og dokumentasjonen for Cisco Unified Communications Manager.

#### **Tabell 5: Terminologiforskjeller**

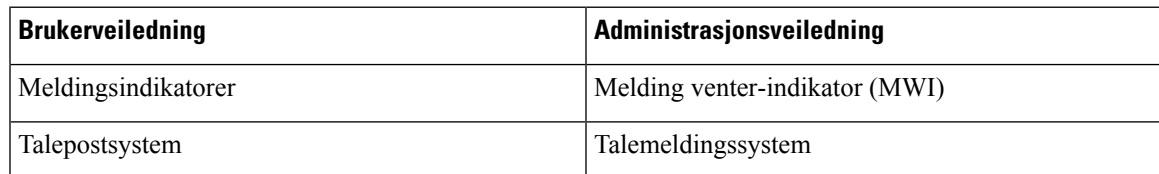

 $\mathbf I$ 

<span id="page-22-2"></span>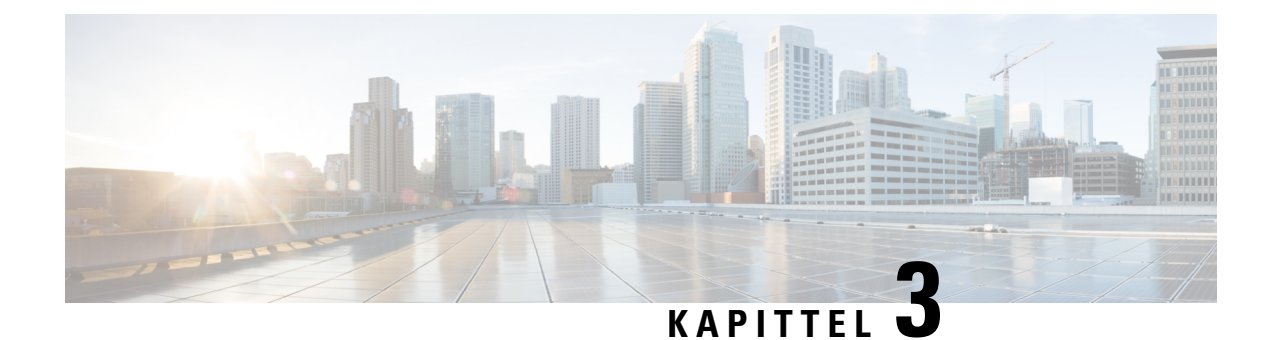

# <span id="page-22-0"></span>**Tekniske detaljer**

- [Spesifikasjoner](#page-22-1) for fysisk miljø og operativmiljø, på side 13
- [Kabelspesifikasjoner,](#page-23-0) på side 14
- Krav til [telefonstrøm,](#page-23-1) på side 14
- Støttede [nettverksprotokoller,](#page-24-2) på side 15
- Samhandling med Cisco Unified [Communications](#page-28-0) Manager, på side 19
- Samhandling med Cisco Unified [Communications](#page-28-1) Manager Express, på side 19
- Samhandling med [talemeldingssystem,](#page-29-0) på side 20
- [Telefonkonfigurasjonsfiler,](#page-29-1) på side 20
- [Telefonens](#page-30-0) oppførsel under stor trafikk på nettverket, på side 21
- [Approgrammeringsgrensesnitt,](#page-30-1) på side 21

## <span id="page-22-1"></span>**Spesifikasjoner for fysisk miljø og operativmiljø**

Tabellen nedenfor viser spesifikasjoner for fysisk miljø og operativmiljø for konferansetelefonen.

**Tabell 6: Spesifikasjoner for fysisk miljø og operativmiljø**

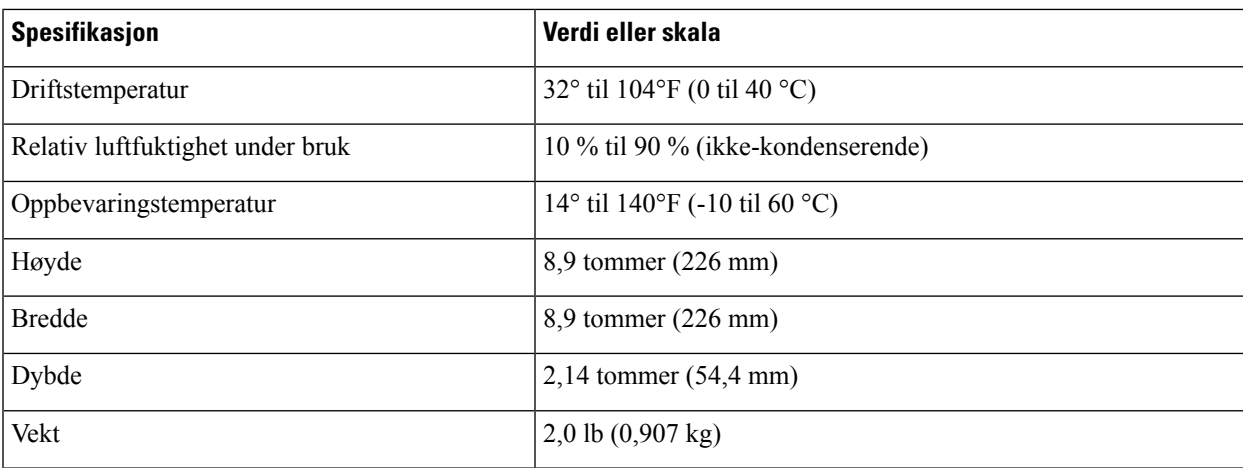

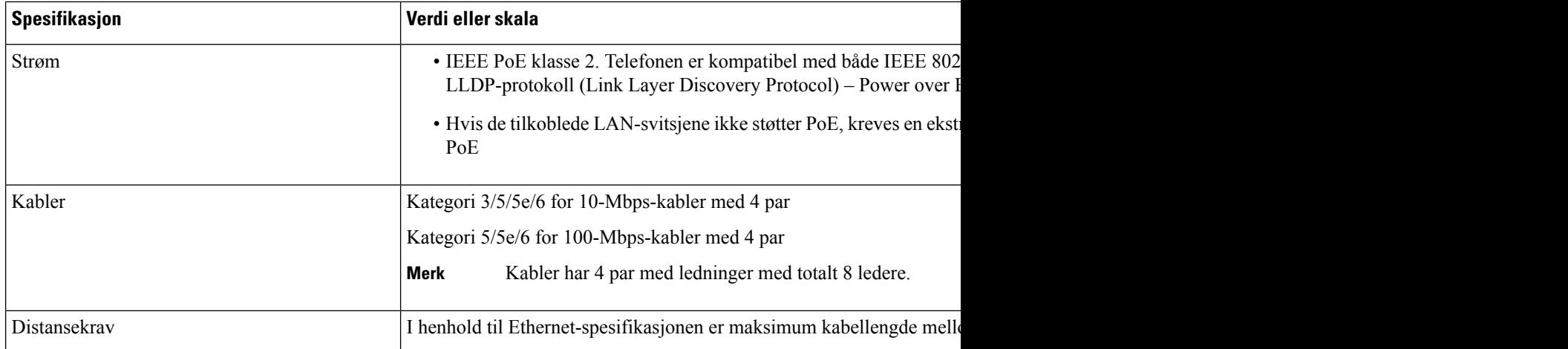

Hvis du vil ha mer informasjon, kan du se *databladet for Cisco IP-konferansetelefon 7832*: [http://www.cisco.com/c/en/us/products/collaboration-endpoints/unified-ip-phone-7800-series/](http://www.cisco.com/c/en/us/products/collaboration-endpoints/unified-ip-phone-7800-series/datasheet-listing.html) [datasheet-listing.html](http://www.cisco.com/c/en/us/products/collaboration-endpoints/unified-ip-phone-7800-series/datasheet-listing.html)

#### <span id="page-23-1"></span><span id="page-23-0"></span>**Kabelspesifikasjoner**

• RJ-45-kontakt for LAN 10/100BaseT-tilkoblingen.

# **Krav til telefonstrøm**

Cisco IP-konferansetelefon kan bruke disse strømkildene:

- Power over Ethernet (PoE)
- Cisco IP-konferansetelefon 7832 PoE midspankabel og Cisco Power Cube 3
- Cisco IP-telefon strøminjektor

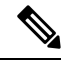

**Merk** Midspankabelen er ikke tilgjengelig for øyeblikket.

#### **Tabell 7: Retningslinjer for Cisco IP-konferansetelefon-strøm**

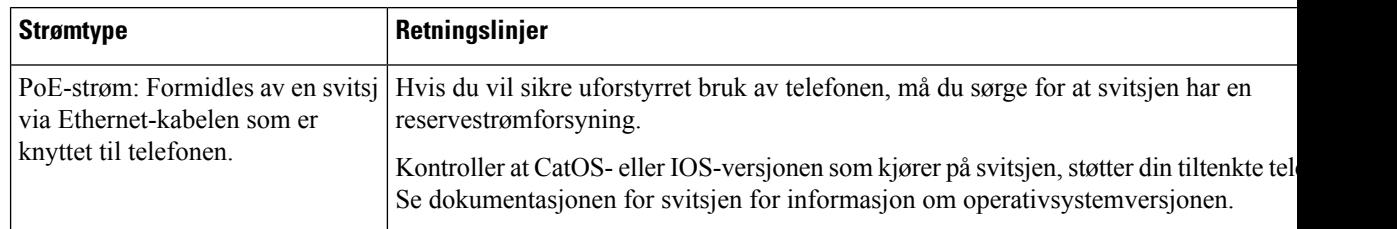

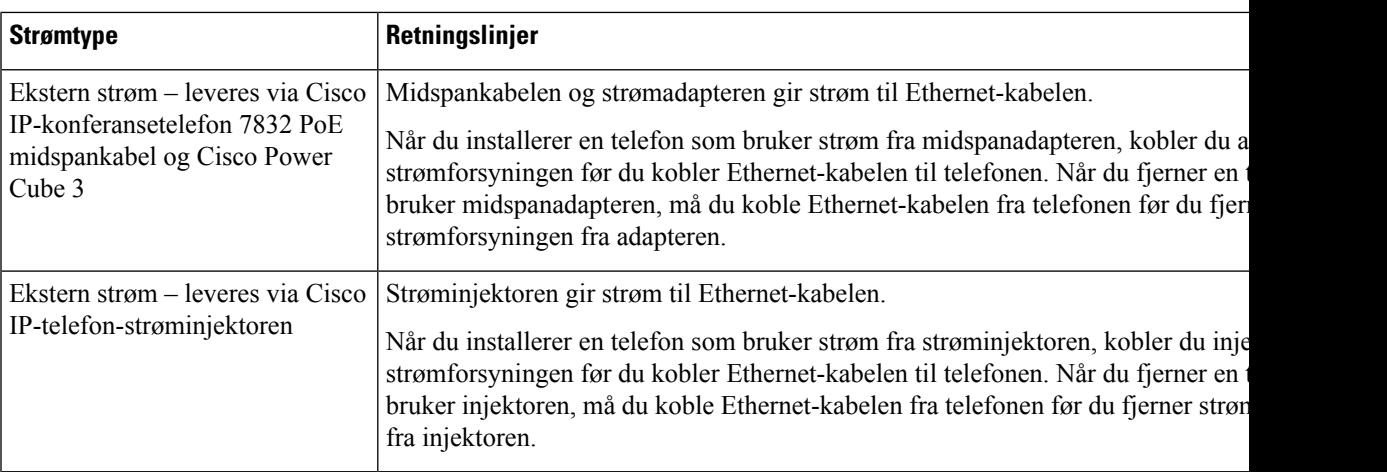

#### <span id="page-24-0"></span>**Strømstans**

Tilgangen til nødtelefontjenester via telefonen krever at telefonen fårstrøm. Hvis et avbrudd istrømforsyningen oppstår, fungerer ikke nødtelefontjenesten førstrømmen er tilbake igjen. Hvisstrømstans eller andre forstyrrelser oppstår, må du kanskje tilbakestille eller rekonfigurere utstyret på nytt før du kan bruke nødtelefontjenesten.

#### <span id="page-24-1"></span>**Strømreduksjon**

Du kan redusere mengden energi som Cisco IP-telefon bruker, ved hjelp av modusen Strømsparing eller EnergyWise (Power Save Plus).

#### **Strømsparing**

I modusen Strømsparing er ikke bakgrunnsbelysningen på skjermen slått på når telefonen ikke er i bruk. Telefonen forblir i strømsparingsmodus i angitt tid eller til brukeren trykker på en tast.

#### **Power Save Plus (EnergyWise)**

Cisco IP-telefon støtter modusen Cisco EnergyWise (Power Save Plus). Når nettverket inneholder en EW-kontroller (EnergyWise), for eksempel en Cisco-svitsj med funksjonen EnergyWise aktivert, kan du konfigurere disse telefonene til å gå til hvilemodus (avslått) og aktiveringsmodus (påslått) etter en definert plan for å redusere strømforbruket ytterligere.

Konfigurer hver telefon til å aktivere eller deaktivere innstillinger for EnergyWise. Hvis EnergyWise er aktivert, konfigurer du et tidspunkt for hvilemodus og aktiveringsmodus samt andre parametere. Disse parameterne sendes til telefonen som en del av XML-filen for telefonkonfigurasjonen.

#### **Beslektede emner**

Planlegge [strømsparing](#page-96-1) for Cisco IP-telefoner, på side 87 Planlegge [EnergyWise](#page-98-0) på Cisco IP-telefoner, på side 89

### <span id="page-24-2"></span>**Støttede nettverksprotokoller**

Cisco IP-konferansetelefoner støtter flere bransjestandardprotokoller og Cisco-nettverksprotokoller som kreves for talekommunikasjon. Tabellen nedenfor viser en oversikt over nettverksprotokollene som telefonene støtter.

I

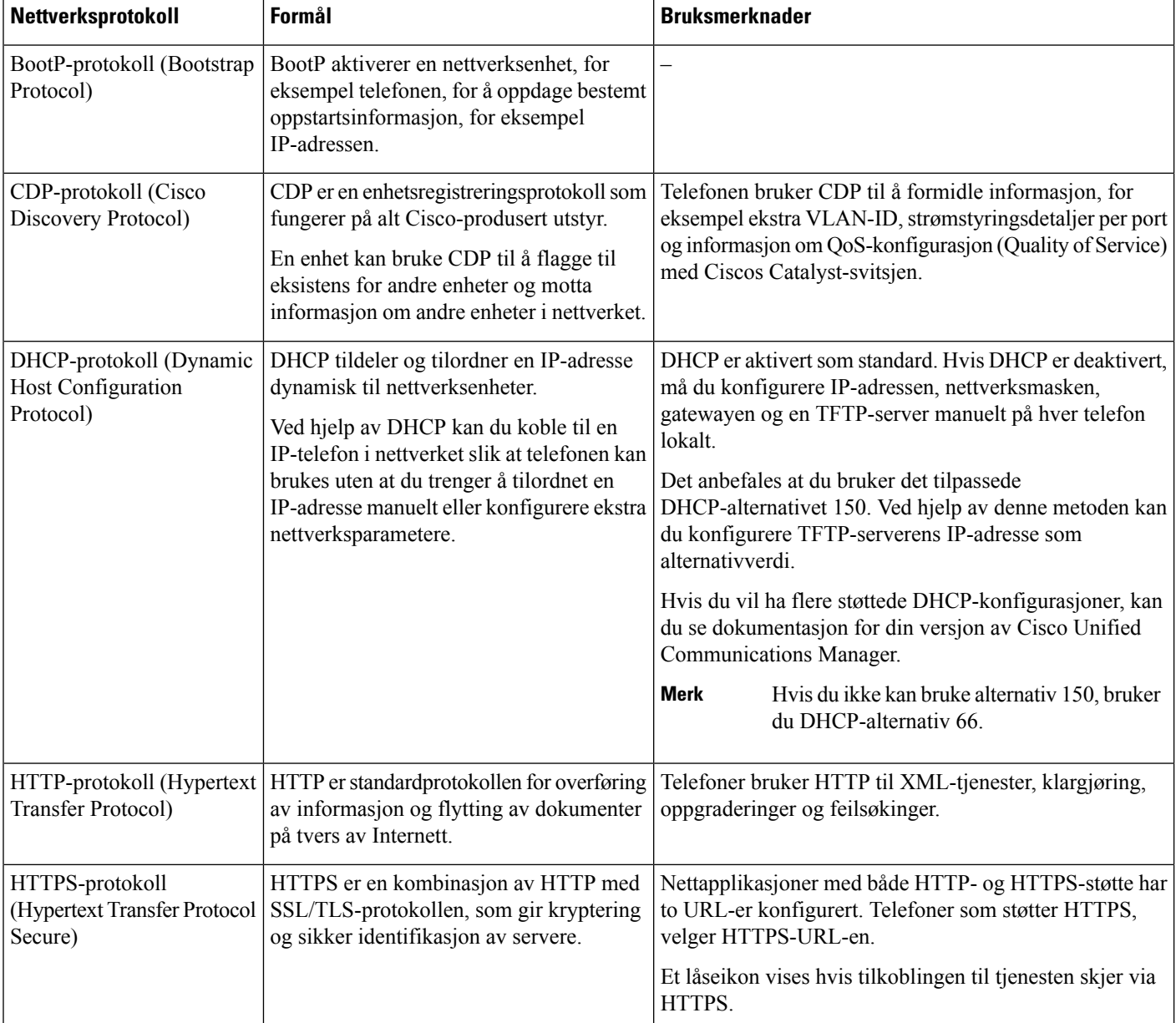

#### **Tabell 8: Støttede nettverksprotokoller på Cisco IP-konferansetelefon**

 $\mathbf l$ 

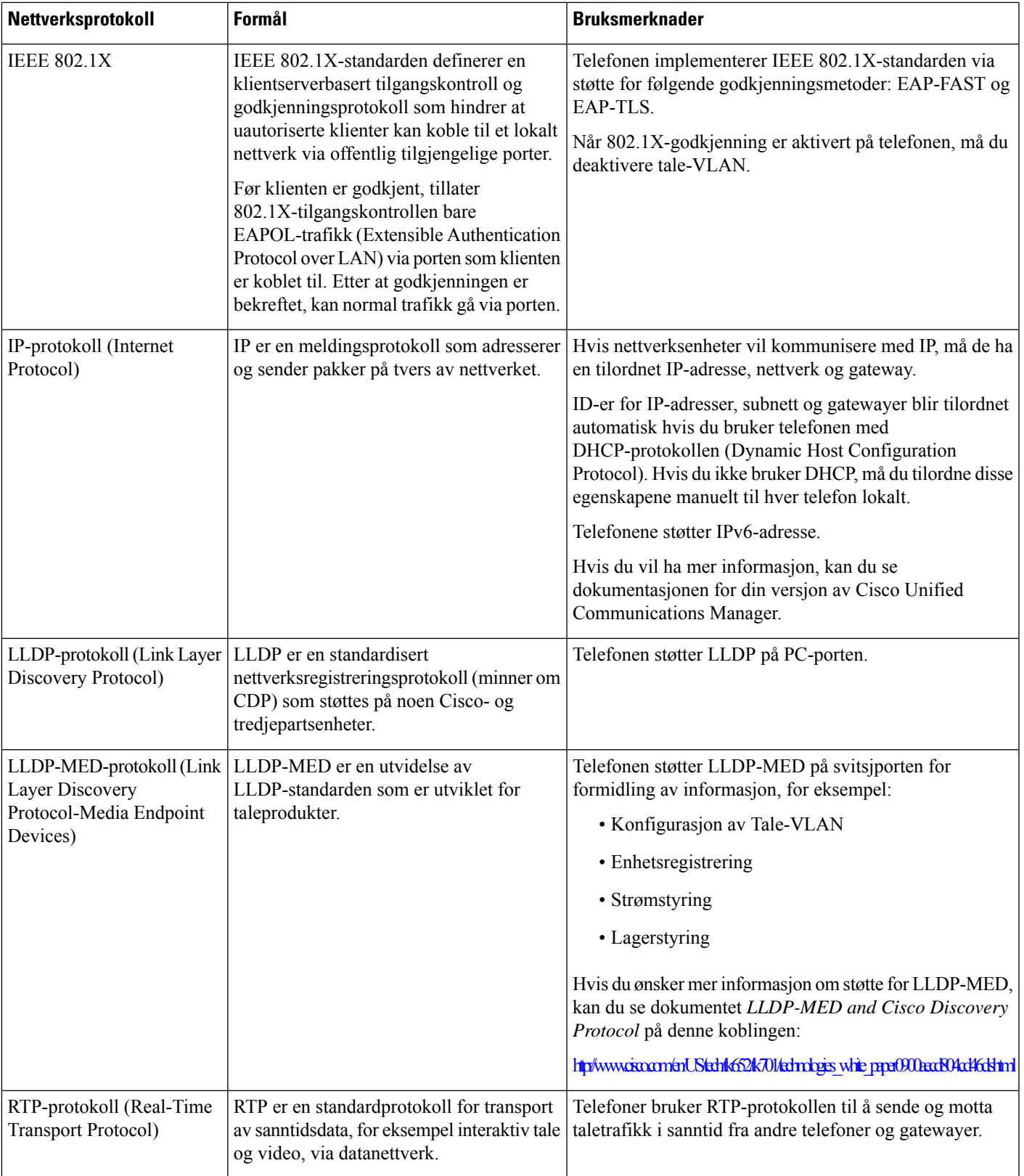

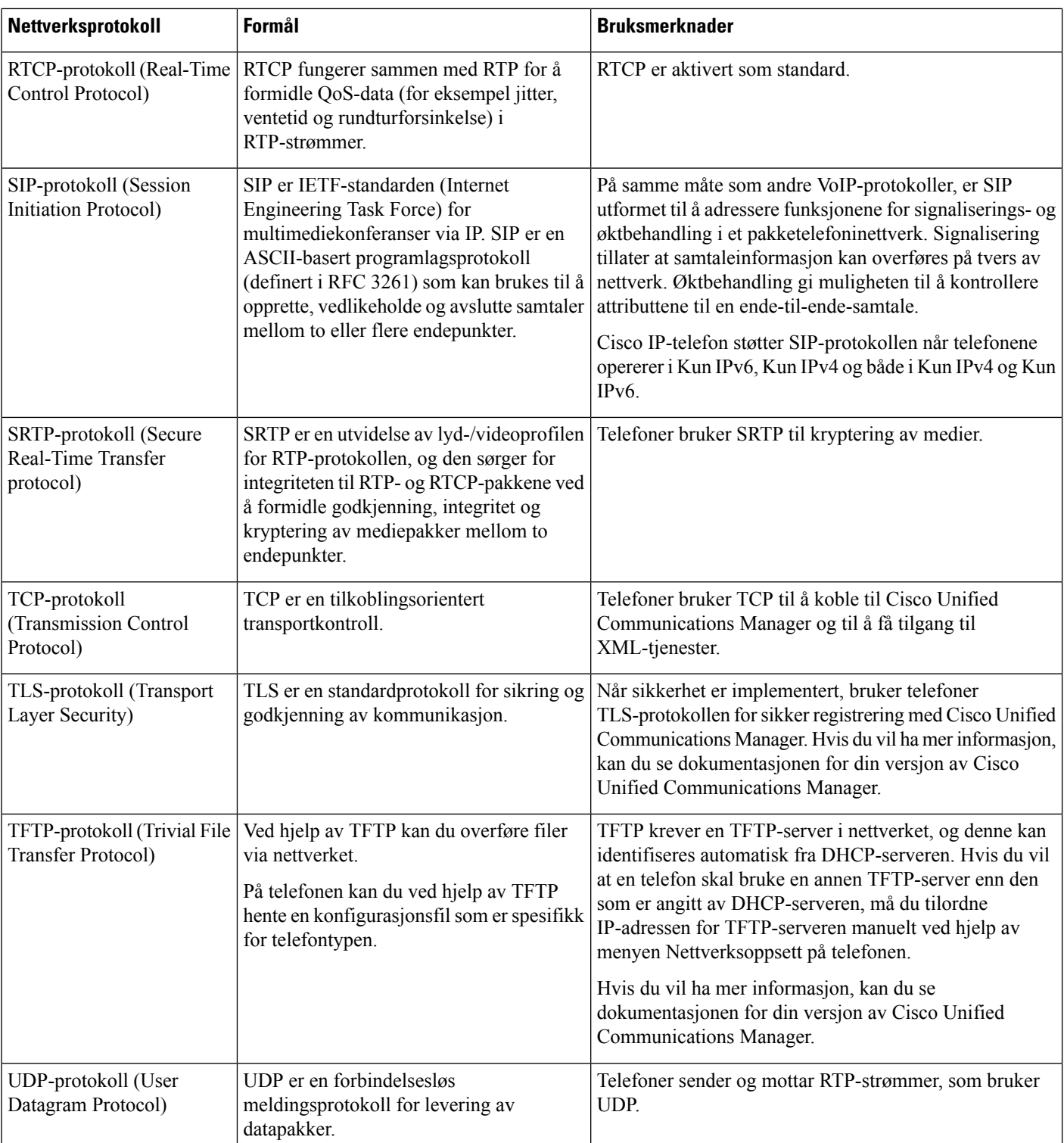

#### **Beslektede emner**

Dokumentasjon Cisco Unified [Communications](#page-19-3) Manager, på side 10

### <span id="page-28-0"></span>**Samhandling med Cisco Unified Communications Manager**

Cisco Unified Communications Manager er et åpent samtalebehandlingssystem i bransjestandarden. Programvaren for Cisco Unified Communications Manager starter og avslutter samtaler mellom telefoner, og integrerer tradisjonell PBX-funksjonalitet med IP-bedriftsnettverket. Cisco Unified Communications Manager håndterer komponentene i telefonisystemet, som for eksempel telefoner, tilgangsgatewayer og ressurser som er nødvendige for funksjoner som telefonkonferanser og rutingplanlegging. Cisco Unified Communications Manager formidler også:

- Fastvare for telefoner
- CTL-filer (Certificate Trust List) og ITL-filer (Identity Trust List) som bruker TFTP og HTTP tjenester
- Telefonregistrering
- Samtalebevaring, slik at en medieøkt fortsetter hvis signalisering blir avbrutt mellom den primære kommunikasjonsbehandleren og en telefon

Du finner informasjon om hvordan du konfigurerer Cisco Unified Communications Manager til å fungere med telefonene som er beskrevet i dette kapitlet, i dokumentasjonen for din spesifikke versjon av Cisco Unified Communications Manager.

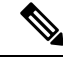

**Merk**

Hvis telefonmodellen du vil konfigurere, ikke vises i rullegardinlisten Telefontype i Cisco Unified Communications Manager Administration, installerer du den siste enhetspakken for din versjon av Cisco Unified Communications Manager fra Cisco.com.

#### **Beslektede emner**

Dokumentasjon Cisco Unified [Communications](#page-19-3) Manager, på side 10

# <span id="page-28-1"></span>**Samhandling med Cisco Unified Communications Manager Express**

Når telefonen fungerer med Cisco Unified Communications Manager Express (Unified CME), må den gå i CME-modus.

Når en bruker starter konferansefunksjonen, tillater koden at telefonen bruker lokal eller nettverksbasert maskinvare for konferansebroen.

Telefonene støtter ikke følgende handlinger:

- Overføring − støttes bare i et scenario med overføring av oppkoblet samtale.
- Konferanse − støttes bare i et scenario med overføring av oppkoblet samtale.
- Delta − støttes ved bruk av Konferanse-knappen eller tilbakeringingstilgang.
- Vent − støttes ved hjelp av Vent-knappen.
- Bryte inn og slå sammen − støttes ikke.
- Direkte overføring− støttes ikke.
- Velg støttes ikke.

Brukere kan ikke opprette konferanser og overføre samtaler på tvers av forskjellige linjer.

Unified CME støtter intercom-samtaler, her også kalt dempet internkommunikasjon. Men siden avvises av telefonen under samtaler.

#### <span id="page-29-0"></span>**Samhandling med talemeldingssystem**

Cisco Unified Communications Manager lar deg integrere med forskjellige talemeldingssystemer, inkludert Cisco Unity Connection-talemeldingssystemet. Fordi du kan integrere med ulike systemer, må du gi brukere informasjon om hvordan de bruker ditt bestemte system.

Hvis du vil gjøre det mulig for en bruker å overføre til talepost, kan du sette opp et \* xxxxx-ringemønster og konfigurere det som Viderekoble alle anrop til talepost. Hvis du vil ha mer informasjon, kan du se dokumentasjonen for Cisco Unified Communications Manager.

Gi følgende informasjon til hver bruker:

• Hvordan de får tilgang til talemeldingssystem-kontoen.

Pass på at du har brukt Cisco Unified Communications Manager til å konfigurere Meldinger-knappen på Cisco IP-telefon.

• Startpassordet som gir tilgang til talemeldingssystemet.

Konfigurer et standard passord for talemeldingssystemet for alle brukere.

• Hvordan telefonen angir at det er talemeldinger som venter.

Bruk Cisco Unified Communications Manager til å sette opp en melding venter-indikator-metode (MWI).

### <span id="page-29-1"></span>**Telefonkonfigurasjonsfiler**

Konfigurasjonsfiler for en telefon blir lagret på TFTP-serveren og angir parametre for tilkobling til Cisco Unified Communications Manager. Når du gjør endringer i Cisco Unified Communications Manager som krever at telefonen blir tilbakestilt, endres vanligvis telefonkonfigurasjonsfilen automatisk.

Konfigurasjonsfiler inneholder også informasjon om hvilken bildeinnlasting telefonen skal kjøre. Hvis denne bildeinnlastingen er forskjellig fra den som er lastet på telefonen, kontakter telefonen TFTP-serveren for å be om de nødvendige innlastingsfilene.

Hvis du konfigurerersikkerhetsrelaterte innstillinger i Cisco Unified Communications Manager Administration, inneholder telefonkonfigurasjonsfilen sensitive opplysninger. Du kan beskytte opplysningene i en konfigurasjonsfil ved å konfigurere den for kryptering. Hvis du vil ha mer informasjon, kan du se dokumentasjonen for din versjon av Cisco Unified Communications Manager. En telefon ber om en konfigurasjonsfil når den blir tilbakestilt og registreres hos Cisco Unified Communications Manager.

En telefon har tilgang til en standard konfigurasjonsfil kalt XmlDefault.cnf.xml på TFTP-serveren når følgende betingelser er oppfylt:

• Du har aktivert automatisk registrering i Cisco Unified Communications Manager

Ш

- Telefonen har ikke blitt lagt til i Cisco Unified Communications Manager-databasen
- Telefonen registreres for første gang

#### <span id="page-30-0"></span>**Telefonens oppførsel under stor trafikk på nettverket**

Alt som svekker nettverksytelsen, kan påvirke lydkvaliteten på telefonen, og i noen tilfeller kan det avbryte en samtale. Kilder til ytelsesreduksjon kan innbefatte, men er ikke begrenset til, følgende aktiviteter:

- Administrative oppgaver, som en intern portskanning eller en sikkerhetsskanning.
- Angrep på nettverket, som et tjenestenektangrep.

### <span id="page-30-1"></span>**Approgrammeringsgrensesnitt**

Cisco støtter bruk av telefonens API fra tredjepartsprogrammer som er testet og sertifisert gjennom Cisco av programutvikleren fra tredjepart. Eventuelle telefonproblemer som er knyttet til ikke-sertifisert programsamhandling, må være behandlet av tredjeparten, og vil ikke bli behandlet av Cisco.

Hvis du vil ha støttemodell for Cisco sertifiserte tredjepartsprogrammer/løsninger, kan du se nettsiden [Cisco](https://developer.cisco.com/ecosystem/spp/) Solution [Partner-program](https://developer.cisco.com/ecosystem/spp/) for å få mer informasjon.

 $\mathbf I$ 

i.

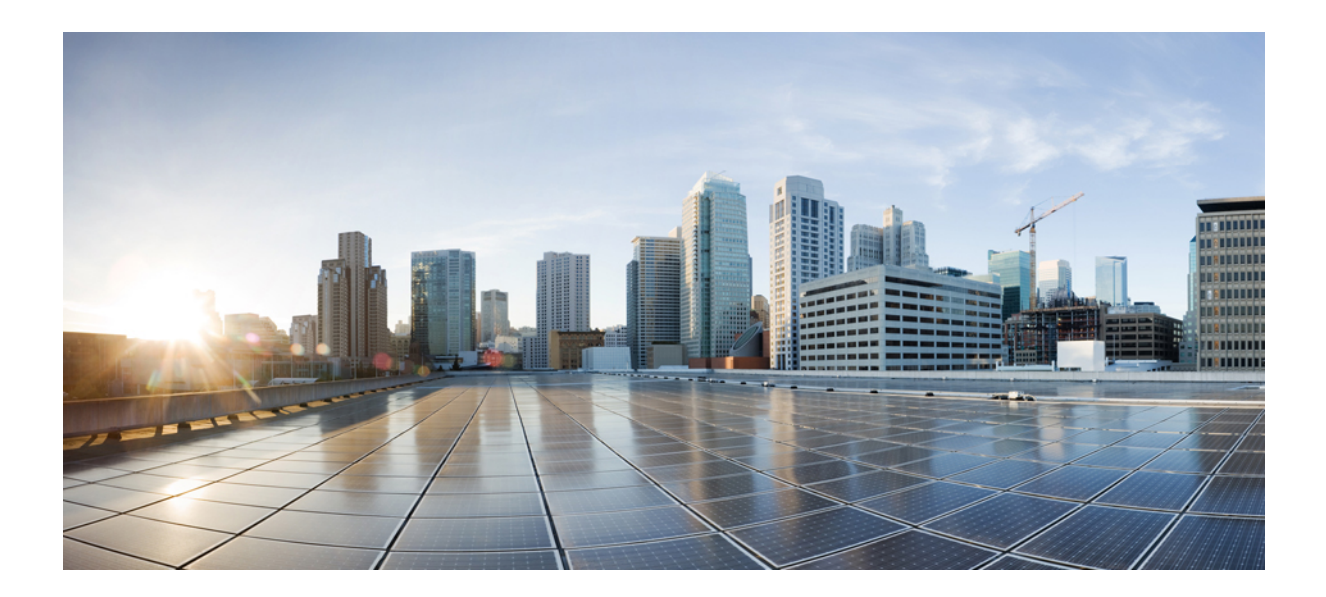

# <span id="page-32-0"></span>**DEL II**

# **Installasjon av telefoner**

- Installasjon av Cisco [IP-konferansetelefoner,](#page-34-2) på side 25
- Installasjon av telefoner i Cisco Unified [Communications](#page-48-2) Manager, på side 39
- Administrasjon av [selvhjelpsportal,](#page-60-3) på side 51

<span id="page-34-2"></span>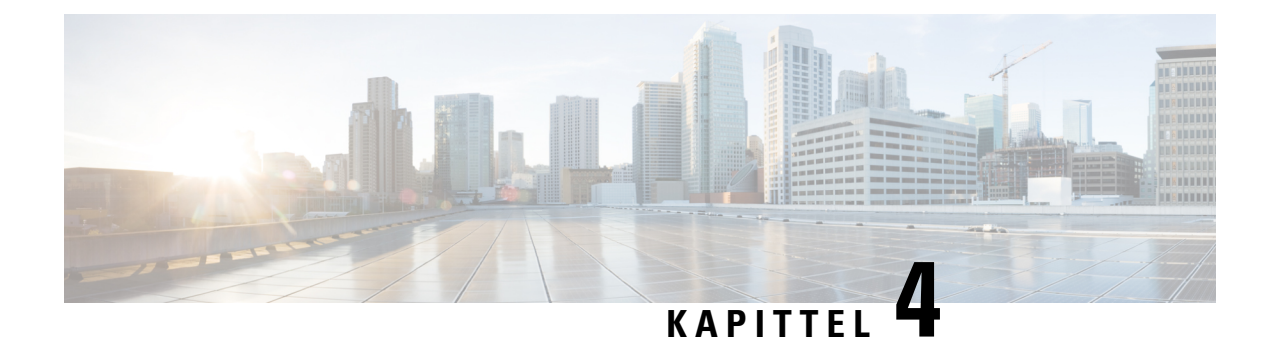

# <span id="page-34-0"></span>**Installasjon av Cisco IP-konferansetelefoner**

- Bekrefte [nettverksoppsettet,](#page-34-1) på side 25
- [Aktiveringskode](#page-35-0) for registrering av lokale telefoner, på side 26
- [Aktiveringskode](#page-36-0) for registering og Mobile and Remote Access, på side 27
- Aktivere automatisk [registrering](#page-36-1) av telefoner, på side 27
- Installere [konferansetelefonen,](#page-38-0) på side 29
- Konfigurere telefonen fra [oppsettsmenyene,](#page-39-1) på side 30
- Konfigurere [nettverksinnstillingene,](#page-41-1) på side 32
- Bekrefte [telefonoppstarten,](#page-46-0) på side 37
- Endre [telefonmodell](#page-46-1) for en bruker, på side 37

#### <span id="page-34-1"></span>**Bekrefte nettverksoppsettet**

Ved distribusjon av et nytt IP-telefonisystem må systemansvarlige og nettverksadministratorer gjennomføre flere innledende konfigurasjonsoppgaver for å klargjøre nettverket for IP-telefonitjenesten. Hvis du vil ha informasjon og en kontrolliste for oppsett og konfigurasjon av et Cisco IP-telefoninettverk, kan du se dokumentasjonen for din versjon av Cisco Unified Communications Manager.

Hvis telefonen skal fungere optimalt som et endepunkt i nettverket, må nettverket oppfylle bestemte krav. Ett krav er riktig båndbredde. Telefonene krever mer båndbredde enn de anbefalte 32 kbps når de registreres i Cisco Unified Communications Manager. Vurder dette høyere båndbreddekravet når du konfigurerer din QoS-båndbredde.For mer informasjon kan du se *Cisco Collaboration System 12.x Solution Reference Network Designs (SRND)* eller nyere ( [https://www.cisco.com/c/en/us/td/docs/voice\\_ip\\_comm/cucm/srnd/collab12/](https://www.cisco.com/c/en/us/td/docs/voice_ip_comm/cucm/srnd/collab12/collab12.html) [collab12.html](https://www.cisco.com/c/en/us/td/docs/voice_ip_comm/cucm/srnd/collab12/collab12.html) ).

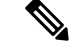

Telefonen viser dato og klokkeslett fra Cisco Unified Communications Manager. Klokkeslettet som vises på telefonen, kan avvike fra klokkeslettet i Cisco Unified Communications Manager med inntil 10 sekunder. **Merk**

#### **Prosedyre**

**Trinn 1** Konfigurer et VoIP-nettverk til å oppfylle følgende krav:

• VoIP konfigureres på rutere og gatewayer.

• Cisco Unified Communications Manager installeres på nettverket og konfigureres til å håndtere samtalebehandling.

**Trinn 2** Konfigurer nettverket til å støtte ett av følgende:

- DHCP-støtte
- Manuell tilordning av IP-adresse, gateway og nettverksmaske

#### **Beslektede emner**

Dokumentasjon Cisco Unified [Communications](#page-19-3) Manager, på side 10

#### <span id="page-35-0"></span>**Aktiveringskode for registrering av lokale telefoner**

Du kan bruke registrering med aktiveringskode til å sette opp nye telefoner på en rask måte uten å bruke automatisk registrering. Med denne fremgangsmåten styrer du registreringsprosessen med ett av følgende verktøy:

- Cisco Unified Communications verktøy for mengdeadministrasjon (BAT)
- Cisco Unified Communications Manager Administration-grensesnittet
- Administrative XML Web Service (AXL)

Aktiver denne funksjonen fra **enhetsinformasjon**-delen på telefonens konfigurasjonsside. Velg **Krev registrering med aktiveringskode** hvis du vil at denne funksjonen skal gjelde én enkelt lokal telefon.

Brukere må angi en aktiveringskode før telefonene kan registreres. Registrering med aktiveringskode kan brukes på enkelttelefoner, en gruppe med telefoner eller for et helt nettverk.

Det er en enkel måte for brukere å registrere telefonene sine på, fordi de bare oppgir en 16-sifret aktiveringskode. Koder oppgis manuelt eller med en QR-kode dersom telefonen har et videokamera. Vi anbefaler at du bruker en sikker metode for å gi brukere denne informasjonen. Når en bruker er tilordnet en telefon, er denne informasjonen tilgjengelig i selvhjelpsportalen. Når en bruker oppretter tilgang til koden gjennom portalen, føres dette i revisjonsloggen.

Aktiveringskoder kan bare brukes én gang, og de utløper som standard etter én uke. Hvis en kode utløper, må du gi brukeren en ny.

Du vi se at dette er en enkel måte å sikre nettverket på, da en telefon ikke kan bli registrert før MIC-sertifikatet (Manufacturing Installed Certificate) og aktiveringskoden har blitt bekreftet. Metoden gjør det også enkelt å registrere flere telefoner om gangen, da den ikke bruker verktøyet for automatisk registrert telefonstøtte (TAPS) eller automatisk registrering. Registreringshastigheten er én telefon per sekund, eller omtrent 3600 telefoner per time. Du kan legge til telefoner med Cisco Unified Communications Manager Administrative, med Administrative XML Web Service (AXL) eller med BAT.

Eksisterende telefoner tilbakestilles når de har blitt konfigurert for registrering med aktiveringskode. De registreres ikke før aktiveringskoden har blitt oppgitt og telefonens MIC har blitt bekreftet. Informer gjeldende brukere om at du vil gå over til registrering med aktiveringskode før du gjennomfører det.

Du finner mer informasjon i *Administrasjonsveiledning for Cisco Unified Communications Manager og IM og Presence Service, versjon 12.0(1)* eller nyere.
### **Aktiveringskode for registering og Mobile and Remote Access**

Du kan bruke registrering av aktiveringskode med Mobile and Remote Access ved distribusjon av Cisco IP-telefoner for eksterne brukere. Denne funksjonen er en sikker måte å distribuere lokale telefoner på når automatisk registrering ikke er nødvendig. Men du kan konfigurere en telefon for automatisk registrering når lokalt, og aktiveringskoder når lokalt. Denne funksjonen ligner på registrering av aktiveringskode for lokale telefoner, men den gjør også aktiveringskoden tilgjengelig for lokale telefoner.

Registrering av aktiveringskode for Mobile and Remote Access krever Cisco Unified Communications Manager 12.5 (1)SU1 eller nyere, og Cisco Expressway X 12.5 eller nyere. Smart lisensiering bør også være aktivert.

Du aktiverer denne funksjonen fra Cisco Unified Communications Manager Administration, men vær oppmerksom på følgende:

- Aktiver denne funksjonen fra **enhetsinformasjon**-delen på telefonens konfigurasjonsside.
- Velg **Krev registrering med aktiveringskode** hvis du vil at denne funksjonen bare skal gjelde én enkelt lokal telefon.
- Velg **Tillat aktiveringskode via MRA** og **Krev registrering med aktiveringskode** hvis du vil bruke registrering med aktiveringskode for en enkelt lokal telefon. Hvis telefonen er lokal, endres den til modus for Mobile and Remote Access og bruker Expressway. Hvistelefonen ikke kan nå Expressway, registreres den ikke før den ikke er lokal.

Hvis du vil ha mer informasjon, kan du se følgende dokumenter:

- *Administrasjonsveiledning for Cisco Unified Communications Manager og IM og Presence Service, versjon 12.0(1)*
- *Mobile and Remote Access via Cisco Expressway* for Cisco Expressway X12.5 eller senere

### **Aktivere automatisk registrering av telefoner**

Cisco IP-telefon krever at Cisco Unified Communications Manager håndterer samtalebehandling. Se dokumentasjonen for din versjon av Cisco Unified Communications Manager eller den kontekstavhengige hjelpen i Cisco Unified Communications Manager Administration for å kontrollere at Cisco Unified Communications Manager er konfigurert riktig til å behandle telefonen og rute og behandle samtaler på riktig måte.

Før du installerer Cisco IP-telefon, må du velge en metode for å legge til telefoner i Cisco Unified Communications Manager-databasen.

Ved å aktivere automatisk registering før du installerer telefonene, kan du:

- Legge til telefoner uten først å samle inn MAC-adresser fra telefonene.
- Legge til en Cisco IP-telefon automatisk i Cisco Unified Communications Manager-databasen når du kobler telefonen til IP-telefoninettverket. Under den automatiske registreringen tilordner Cisco Unified Communications Manager det neste sekvensielle katalognummeret til telefonen.
- Registrere telefoner raskt i Cisco Unified Communications Manager-databasen og endre innstillinger, for eksempel katalognumrene, fra Cisco Unified Communications Manager.

• Flytte automatisk registrerte telefoner til nye plasseringer og tilordne dem til andre enhetsutvalg uten at det påvirker telefonenes katalognumre.

Automatisk registrering er som standard deaktivert. I noen tilfeller vil du kanskje ikke bruke automatisk registrering, for eksempel hvis du vil tilordne et bestemt katalognummer til telefonen, eller hvis du vil bruke en sikker tilkobling med Cisco Unified Communications Manager. Hvis du vil ha informasjon om hvordan du aktiverer automatisk registrering, kan du se dokumentasjonen for din versjon av Cisco Unified Communications Manager. Når du konfigurerer gruppen for kombinert modus via CTL-klienten for Cisco, blir automatisk registrering automatisk deaktivert, men det er mulig å aktivere denne funksjonen. Når du konfigurerer gruppen for usikret modus via CTL-klienten for Cisco, blir ikke automatisk registrering automatisk aktivert.

Du kan legge til telefoner med automatisk registrering og TAPS, som er verktøyet for automatisk registrert telefonstøtte (Tool for AutoRegistered Phones Support), uten først å samle inn MAC-adressene fra telefoner.

TAPS fungerer med masseadministrasjonsverktøyet (BAT) for å oppdatere en gruppe telefoner som allerede var lagt til i Cisco Unified Communications Manager-databasen med falske MAC-adresser. Bruk TAPS til å oppdatere MAC-adresser og laste ned forhåndsdefinerte konfigurasjoner for telefoner.

Cisco anbefaler at du bruker automatisk registrering og TAPS til å legge til færre enn 100 telefoner i nettverket. Hvis du vil legge til mer enn 100 telefoner i nettverket, bruker du masseadministrasjonsverktøyet (BAT).

Hvis du vil implementere TAPS, ringer du eller sluttbrukeren til et TAPS-katalognummer og følger taleinstruksjonene. Etter at prosessen er fullført, inneholder telefonen katalognummeret og andre innstillinger, og telefonen blir oppdatert i Cisco Unified Communications Manager Administration med den riktige MAC-adressen.

Bekreft at automatisk registrering er aktivert og er riktig konfigurert i Cisco Unified Communications Manager Administration før du kobler Cisco IP-telefon til nettverket. Hvis du vil ha informasjon om hvordan du aktiverer og konfigurerer automatisk registrering, kan du se dokumentasjonen for din versjon av Cisco Unified Communications Manager.

Automatisk registrering må aktiveres i Cisco Unified Communications Manager Administration for at TAPS skal fungere.

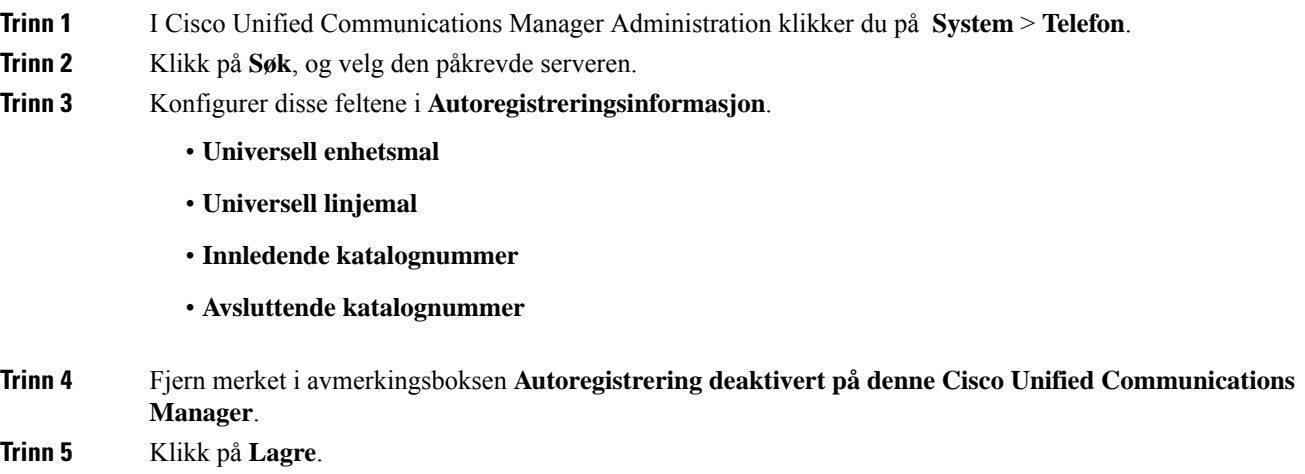

Ш

**Trinn 6** Klikk på **Bruk konfigurasjon**.

#### **Beslektede emner**

Dokumentasjon Cisco Unified [Communications](#page-19-0) Manager, på side 10

### **Installere konferansetelefonen**

Etter at telefonen har koblet til nettverket, begynner telefonoppstartsprosessen og telefonen registreres i Cisco Unified Communications Manager. Du må konfigurere nettverksinnstillingene på telefonen hvis du deaktiverer DHCP-tjenesten.

Hvis du brukte automatisk registrering, må du oppdatere den spesifikke konfigurasjonsinformasjonen for telefonen, for eksempel knytte telefonen til en bruker, endre knappetabellen eller katalognummeret.

Når telefonen er koblet til, fastsetter den om en ny fastvareopplasting bør installeres på telefonen.

#### **Før du begynner**

Kontroller at du har den nyeste fastvareversjonen installert på din Cisco Unified Communications Manager. Se etter oppdaterte enhetspakker her:

[https://www.cisco.com/c/en/us/td/docs/voice\\_ip\\_comm/cucm/compat/matrix/CMDP\\_BK\\_CCBDA741\\_00\\_](https://www.cisco.com/c/en/us/td/docs/voice_ip_comm/cucm/compat/matrix/CMDP_BK_CCBDA741_00_cucm-device-package-compatibility-matrix.html) [cucm-device-package-compatibility-matrix.html](https://www.cisco.com/c/en/us/td/docs/voice_ip_comm/cucm/compat/matrix/CMDP_BK_CCBDA741_00_cucm-device-package-compatibility-matrix.html)

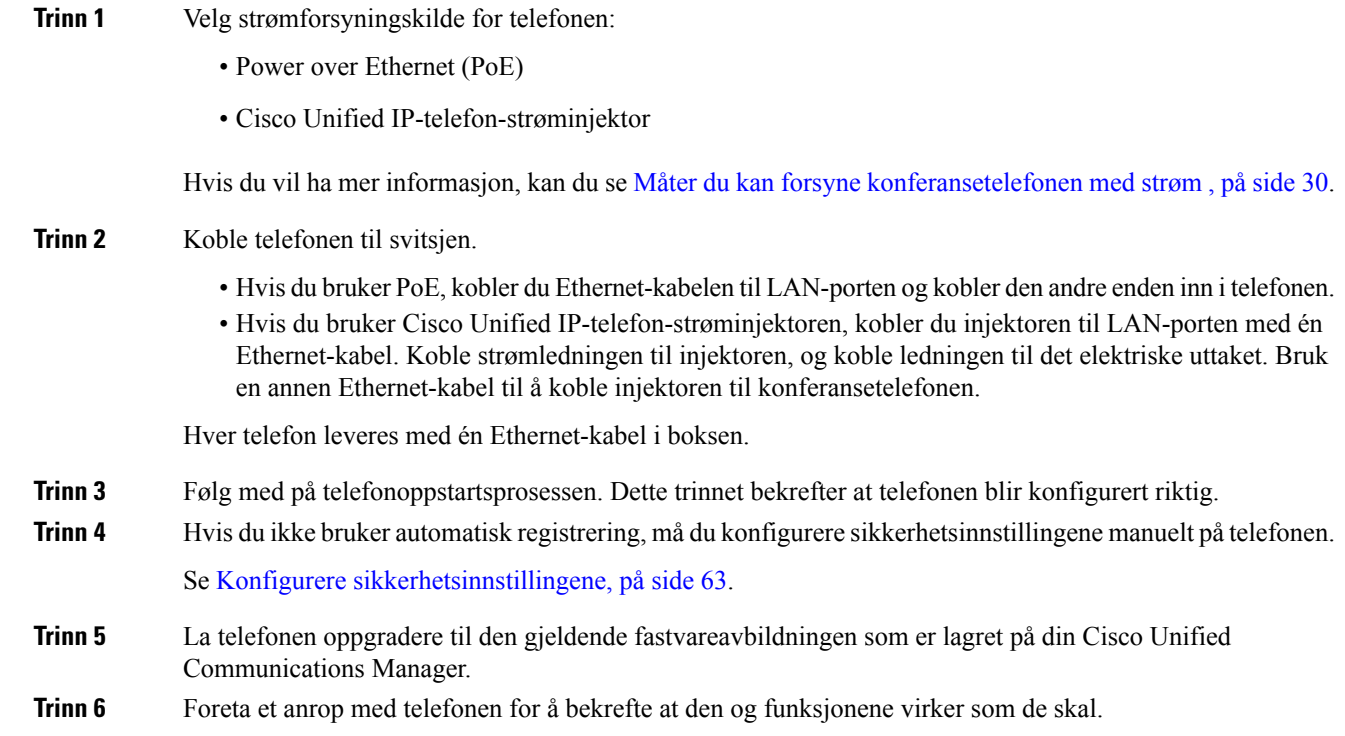

**Trinn 7** Formidle informasjon til sluttbrukere om hvordan de bruker telefonen og konfigurerer telefonalternativene. Dette trinnet sørger for at brukere har tilstrekkelig informasjon, slik at de kan bruke Cisco-telefonene optimalt.

### <span id="page-39-0"></span>**Måter du kan forsyne konferansetelefonen med strøm**

Konferansetelefonen må ha strøm fra én av disse kildene:

- Power over Ethernet (PoE), som leveres av nettverket.
- Cisco IP-telefon-strøminjektor.
- En PoE-strømkabel og Power Cube 3.

Figuren nedenfor viser strømalternativene for PoE og PoE-strømkabel.

**Figur 2: Strømalternativer for konferansetelefoner**

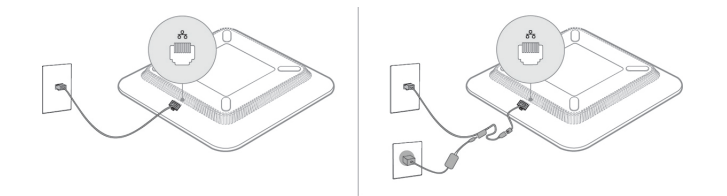

### **Konfigurere telefonen fra oppsettsmenyene**

Telefonen har mange konfigurerbare nettverksinnstillinger du kanskje må endre før telefonen fungerer slik den skal for brukerne. Du har tilgang til disse innstillingene fra menyer på telefonen, og du kan endre noen av dem.

Telefonen har følgende oppsettsmenyer:

- Nettverksoppsett: Inneholder alternativer for å vise og konfigurere en rekke nettverksinnstillinger.
	- IPv4-oppsett: Denne undermenyen inneholder ekstra nettverksalternativer.
	- IPv6-oppsett: Denne undermenyen inneholder ekstra nettverksalternativer.
- Sikkerhetsoppsett: Inneholder alternativer for å vise og konfigurere en rekke sikkerhetsinnstillinger.

Ш

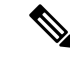

Du kan kontrollere om en telefon har tilgang til menyen Innstillinger eller til alternativer på denne menyen. Bruk feltet **Tilgang til innstillinger** i vinduet Cisco Unified Communications Manager Administration Telefonkonfigurasjon for å kontrollere tilgangen. Følgende verdier godtas i feltet **Tilgang til innstillinger**: **Merk**

- Aktivert: Gir tilgang til menyen Innstillinger.
- Deaktivert: Forhindrer tilgang til de fleste oppføringer i Innstillingsmenyen Brukeren kan fortsatt få tilgang til **Innstillinger** > **Status**.
- Begrenset: Gir tilgang til menyelementene Brukerpreferanser og Status meny elementer, og tillater at volumendringer kan lagres. Hindrer tilgang til andre alternativer på menyen Innstillinger.

Hvis du ikke har tilgang til en mulighet i Admin Settings menyen, sjekk **Innstillinger Access** felt.

Du konfigurerer innstillingersom kun er tilgjengelig for visning på telefonen i Cisco Unified Communications Manager Administration.

#### **Prosedyre**

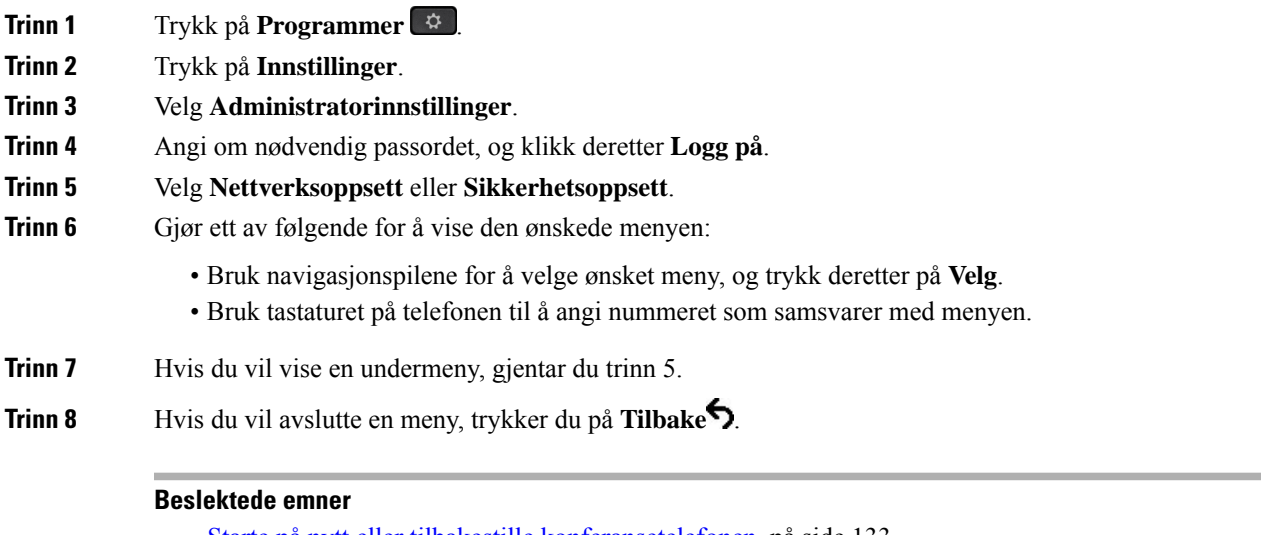

Starte på nytt eller tilbakestille [konferansetelefonen](#page-142-0), på side 133 Konfigurere [nettverksinnstillingene](#page-41-0), på side 32 Konfigurere [sikkerhetsinnstillingene](#page-72-0), på side 63

### <span id="page-40-0"></span>**Ta i bruk et telefonpassord**

Du kan bruke et passord på telefonen. Hvis du bruker et passord, kan det ikke gjøres noen endringer i de administrative alternativene på telefonen uten å oppgi passord på telefonskjermen Administratorinnstillinger.

#### **Prosedyre**

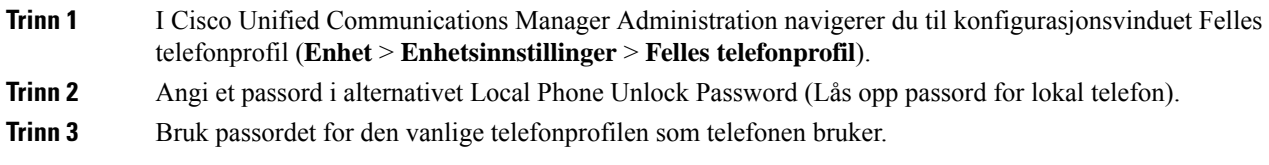

### **Tekst- og menyinntasting fra telefonen**

Når du redigerer verdien for en alternativinnstilling, gjør du følgende:

- Bruk pilene på navigasjonsplaten til å merke feltet du vil redigere. Trykk på **Velg** på navigasjonsplaten for å aktivere feltet. Etter at feltet er aktivert, kan du angi verdier.
- Bruk tastene på tastaturet til å angi tall og bokstaver.
- Hvis du vil angi bokstaver med tastaturet, bruker du en tilsvarende talltast. Trykk på tasten én eller flere ganger for å vise en bestemt bokstav. For eksempel, trykk **2** tasten én gang for "a," to ganger raskt for "b," og tre ganger raskt for "c." Etter en kort pause vil markøren automatisk flytte seg slik at du kan skrive inn neste bokstav.
- Trykk på funksjonstasten **«** hvis du gjør en feil. Denne funksjonstasten sletter tegnet til venstre for markøren.
- Trykk på **Gjenopprett** før du trykker på **Bruk** for å forkaste endringer du har gjort.
- Hvis du vil angi et punktum (for eksempel i en IP-adresse), trykker du på **\*** på tastaturet.
- Hvis du vil angi et kolon for en IPv6-adresse, trykker du på **\*** på tastaturet.

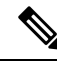

Cisco IP-telefon har flere metoder for å tilbakestille eller gjenopprette alternativinnstillinger hvis det blir nødvendig. **Merk**

#### **Beslektede emner**

Starte på nytt eller tilbakestille [konferansetelefonen,](#page-142-0) på side 133 Ta i bruk et [telefonpassord](#page-40-0), på side 31

### <span id="page-41-0"></span>**Konfigurere nettverksinnstillingene**

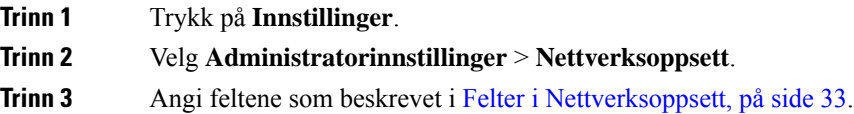

Når du har angitt feltene, må du kanskje starte telefonen på nytt.

### <span id="page-42-0"></span>**Felter i Nettverksoppsett**

Menyen Nettverksoppsett inneholder felter og undermenyer for IPv4 og IPv6.

Hvis du vil endre noen av feltene, må du slå av DHCP.

#### **Tabell 9: Menyen Nettverksoppsett**

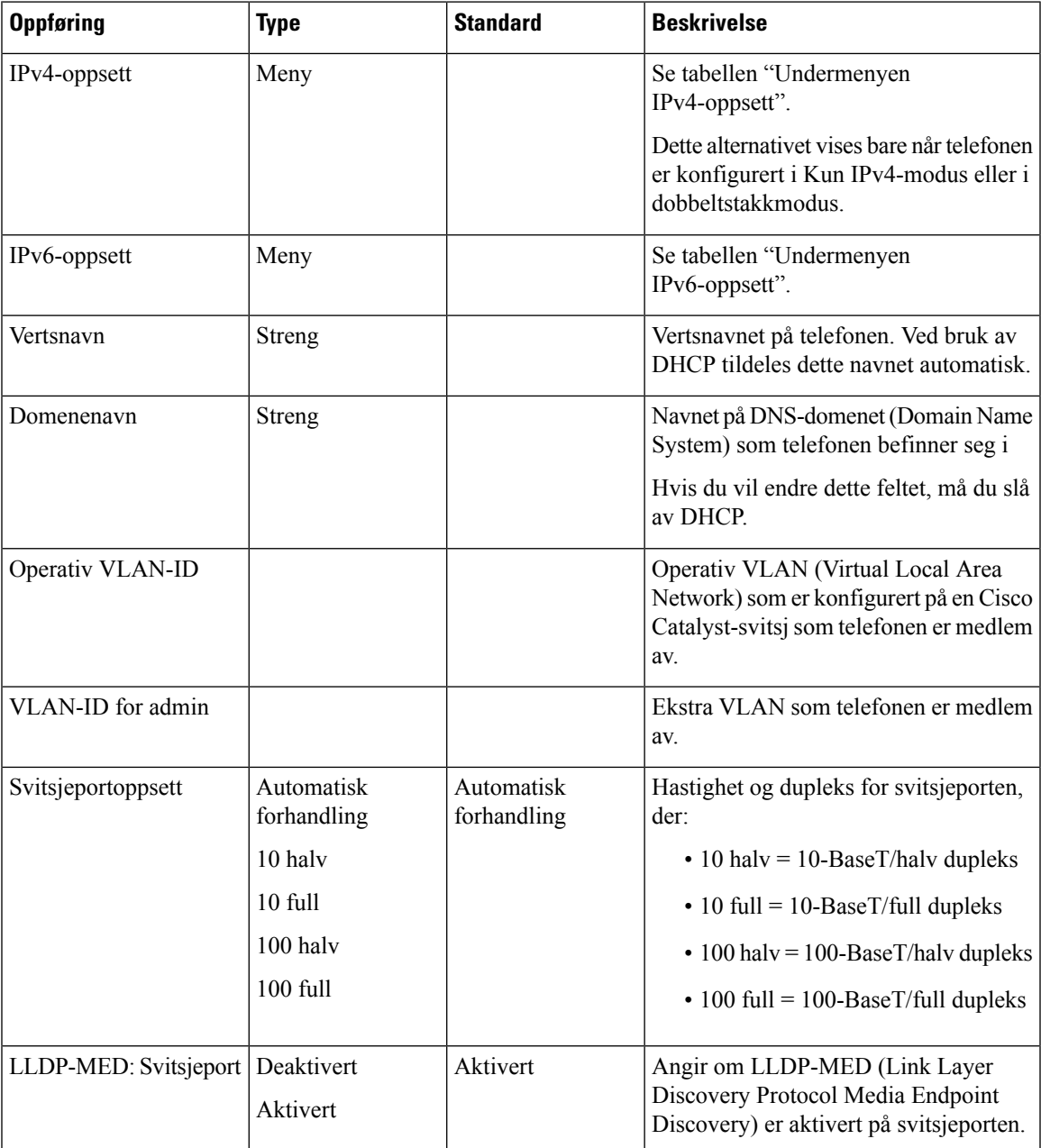

 $\mathbf I$ 

#### **Tabell 10: Undermenyen IPv4-oppsett**

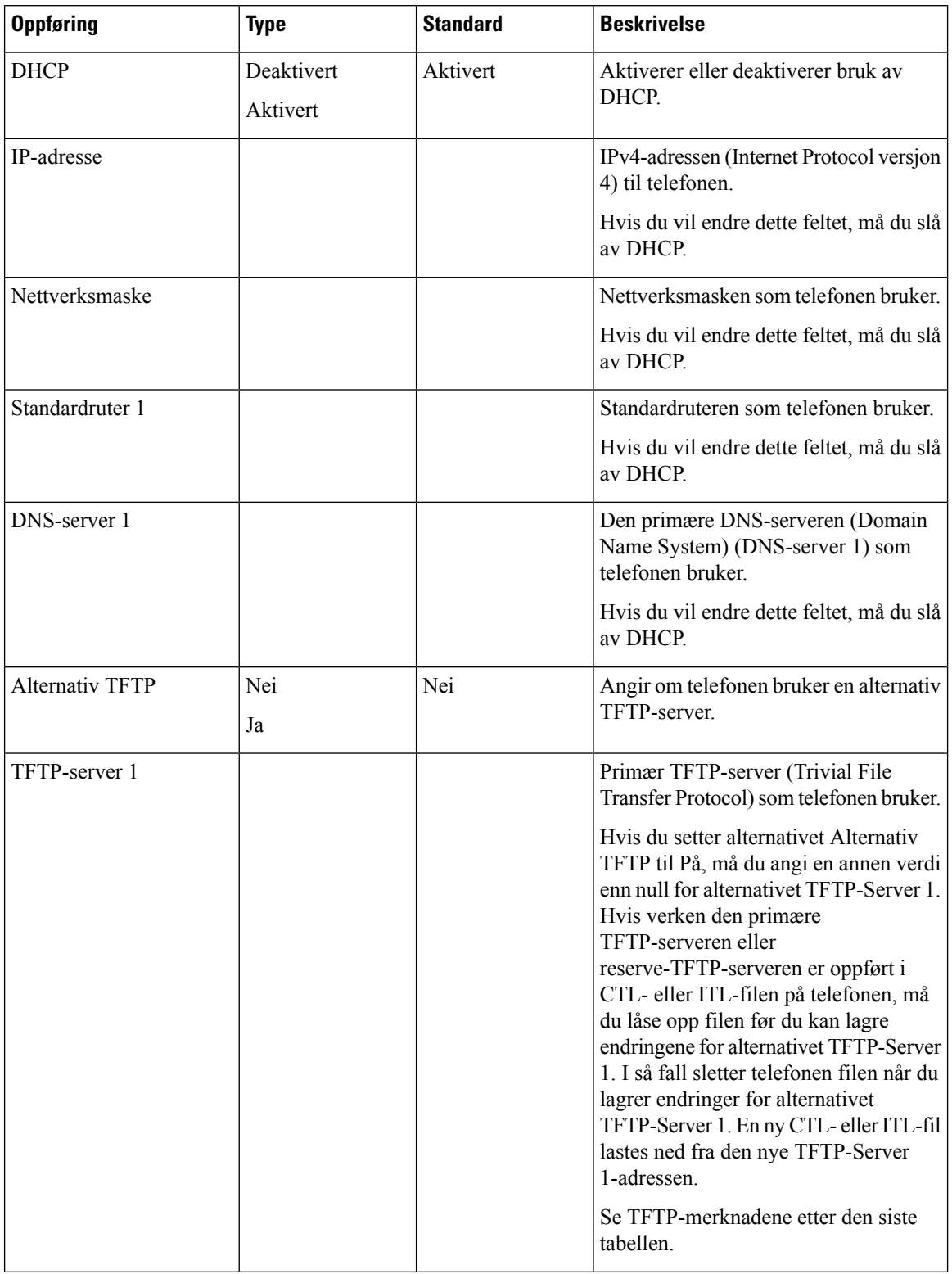

 $\mathbf{l}$ 

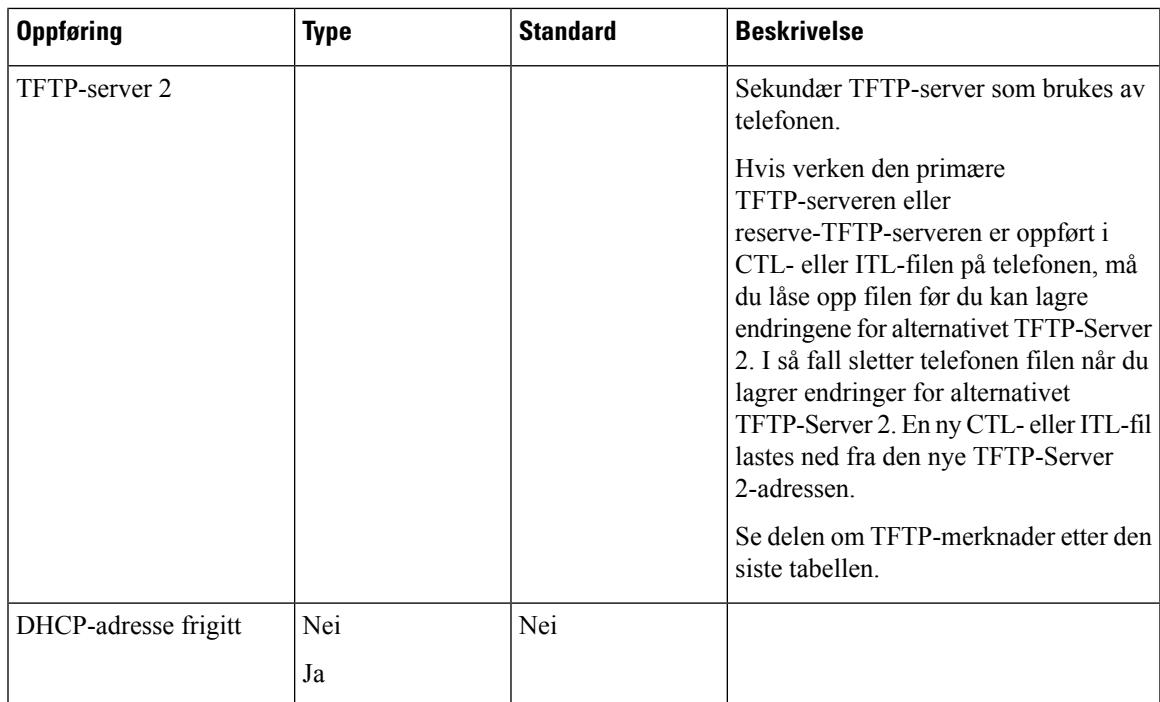

#### **Tabell 11: Undermenyen IPv6-oppsett**

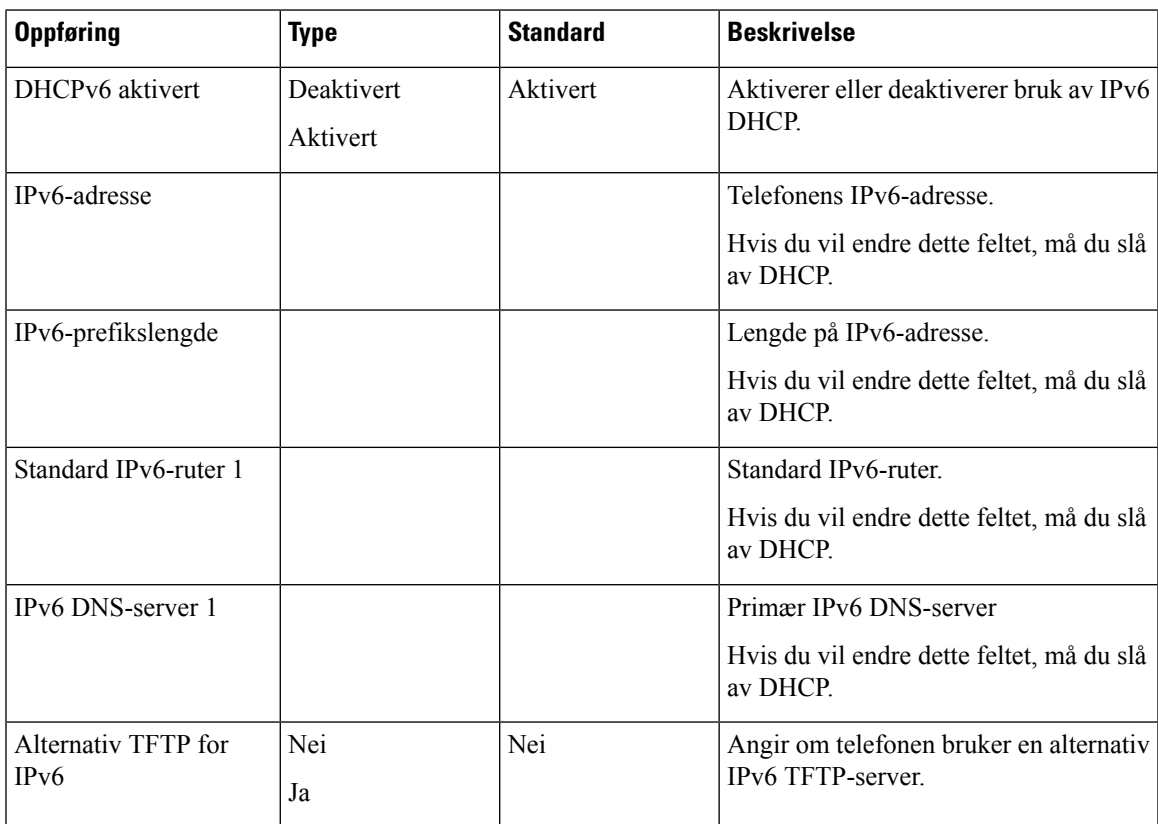

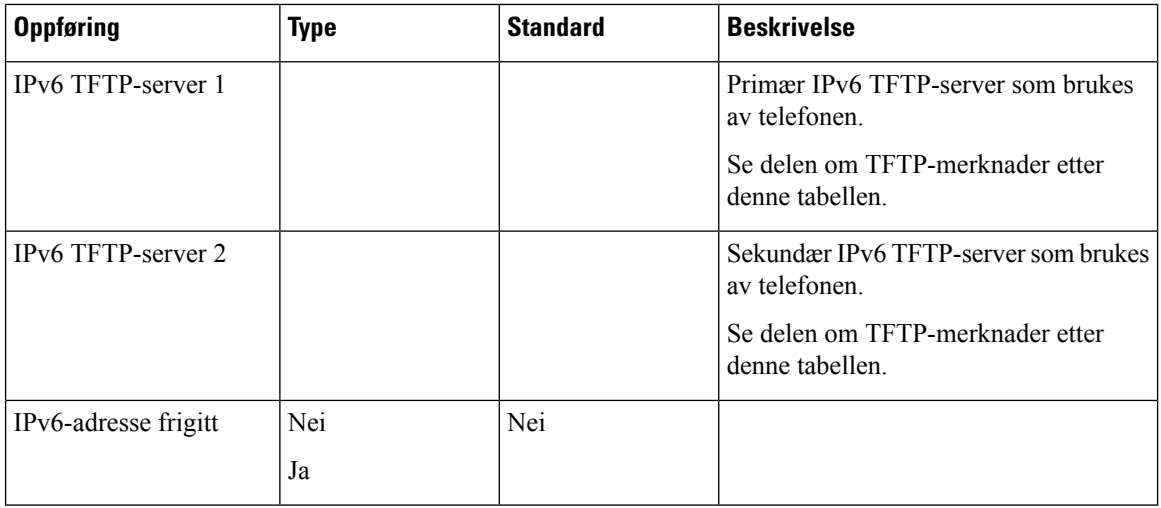

Før du kan konfigurere alternativer for IPv6-oppsett på enheten, må IPv6 være aktivert og konfigurert i Cisco Unified Communication Administration. Følgende enhetskonfigurasjonfelt gjelder for IPv6-konfigurasjon:

- IP-adressemodus
- Innstilling for signalisering for IP-adressemodus

Hvis IPv6 er aktivert i Unified-gruppen, er standardinnstillingen for IP-adressemodus IPv4 og IPv6. I denne adressemodusen vil telefonen hente og bruke én IPv4-adresse og én IPv6-adresse. Den kan bruke IPv4- og IPv6-adressen til medier etter behov. Telefonen bruker enten IPv4- eller IPv6-adressen til samtalestyringssignalisering.

Hvis du vil ha mer informasjon om IPv6, kan du se:

- "Felles enhetskonfigurasjon" i *Funksjons- og tjenesteveiledning for Cisco Unified Communications Manager*, kapitlet "IPv6-støtte i Cisco Unified Communications-enheter".
- *IPv6-distribusjonsveiledning for Cisco Collaboration Systems versjon 12.0*, som du finner her: [https://www.cisco.com/c/en/us/support/unified-communications/unified-communications-system/](https://www.cisco.com/c/en/us/support/unified-communications/unified-communications-system/products-implementation-design-guides-list.html) [products-implementation-design-guides-list.html](https://www.cisco.com/c/en/us/support/unified-communications/unified-communications-system/products-implementation-design-guides-list.html)

#### **TFTP-merknader**

Når telefonen leter etter TFTP-serveren, prioriterer telefonen manuelt tilordnede TFTP-servere, uavhengig av protokoll. Hvis konfigurasjon din inneholder både IPv6- og IPv4-TFTP-servere, prioriterer telefonen rekkefølgen som den ser etter TFTP-server i, ved å prioritere manuelt tilordnede IPv6-TFTP-servere og IPv4-TFTP-servere. Telefonen ser etter TFTP-serveren i denne rekkefølgen:

- **1.** Eventuelle manuelt tilordnede IPv4-TFTP-servere
- **2.** Eventuelle manuelt tilordnede IPv6-servere
- **3.** DHCP-tilordnede TFTP-servere
- **4.** DHCPv6-tilordnede TFTP-servere

For informasjon om CTL- og ITL-filer, se *Sikkerhetsveiledning for Cisco Unified Communications Manager*.

### **Bekrefte telefonoppstarten**

Etter at telefonen er koblet til en strømkilde, går den automatisk gjennom en oppstartsdiagnoseprosess.

#### **Prosedyre**

#### Slå på telefonen.

Når hovedskjermbildet vises, har telefonen startet opp riktig.

### **Endre telefonmodell for en bruker**

Du eller brukeren kan endre telefonmodell for en bruker. Endringen kan være nødvendig av en rekke årsaker, for eksempel:

- Du har oppdatert Cisco Unified Communications Manager (Unified CM) til en programvareversjon som ikke støtter telefonmodellen.
- Brukeren vil ha en annen telefonmodell enn den de har.
- Telefonen må repareres eller erstattes.

Unified CM identifiserer den gamle telefonen og bruker den gamle telefonens MAC-adresse til å identifisere den gamle telefonens konfigurasjon. Unified CM kopierer den gamle telefonens konfigurasjon til oppføringen for den nye telefonen. Den nye telefonen har deretter samme konfigurasjon som den gamle telefonen.

**Begrensning**: Hvis den gamle telefonen har flere linjer eller linjeknapper enn den nye telefonen, blir ikke de ekstra linjene eller linjeknappene konfigurert på den nye telefonen.

Telefonen starter på nytt når konfigurasjonen er fullført.

#### **Før du begynner**

Konfigurer Cisco Unified Communications Manager i samsvar med instruksjonene i *Funksjonskonfigurasjonsveiledning for Cisco Unified Communications Manager*.

Du trenger en ny, ubrukt telefon med forhåndsinstallert fastvareversjon 12.8 (1) eller senere.

- **Trinn 1** Slå av den gamle telefonen.
- **Trinn 2** Slå på den nye telefonen.
- **Trinn 3** Velg **Erstatt en eksisterende telefon** på den nye telefonen.
- **Trinn 4** Skriv inn det primære internnummeret til den gamle telefonen.
- **Trinn 5** Hvis den gamle telefonen hadde en tilordnet PIN-kode, skriver du inn PIN-koden.
- **Trinn 6** Trykk på **Send**

I

**Trinn 7** Hvis brukeren har mer enn én enhet, velger du enheten som skal erstattes, og trykker på **Fortsett**.

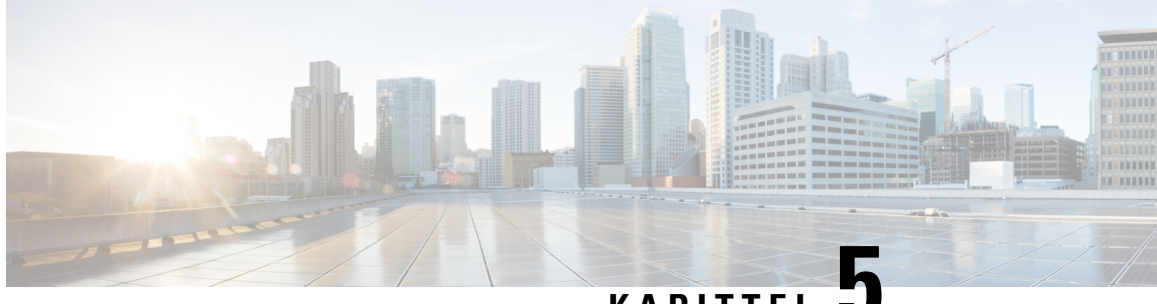

**KAPITTEL 5**

# **Installasjon av telefoner i Cisco Unified Communications Manager**

- Konfigurere en Cisco [IP-konferansetelefon,](#page-48-0) på side 39
- Fastslå telefonens [MAC-adresse,](#page-52-0) på side 43
- Metoder for å legge til [telefoner,](#page-53-0) på side 44
- Legge til brukere i Cisco Unified [Communications](#page-54-0) Manager, på side 45
- Legge til bruker i [sluttbrukergruppe,](#page-56-0) på side 47
- Knytte [telefoner](#page-57-0) til brukere , på side 48
- [Surviveable](#page-57-1) Remote Site Telephony, på side 48

# <span id="page-48-0"></span>**Konfigurere en Cisco IP-konferansetelefon**

Hvis automatisk registrering ikke er aktivert, og telefonen ikke finnes i Cisco Unified Communications Manager Database, må du konfigurere Cisco IP-telefon i Cisco Unified Communications Manager Administration manuelt. Noen oppgaver i denne prosedyren er valgfrie, avhengig av systemet og brukerbehovene.

Hvis du vil ha mer informasjon om trinnene, kan du se dokumentasjonen for din versjon av Cisco Unified Communications Manager.

Gjennomfør konfigurasjonstrinnene i følgende prosedyre ved hjelp av Cisco Unified Communications Manager Administration.

#### **Prosedyre**

**Trinn 1** Samle inn følgende informasjon om telefonen:

- Telefonmodell
- MAC-adresse: se Fastslå telefonens [MAC-adresse,](#page-52-0) på side 43
- Fysisk plassering av telefonen
- Navnet på eller bruker-ID-en for telefonbrukeren
- Enhetsutvalg

 $\mathbf I$ 

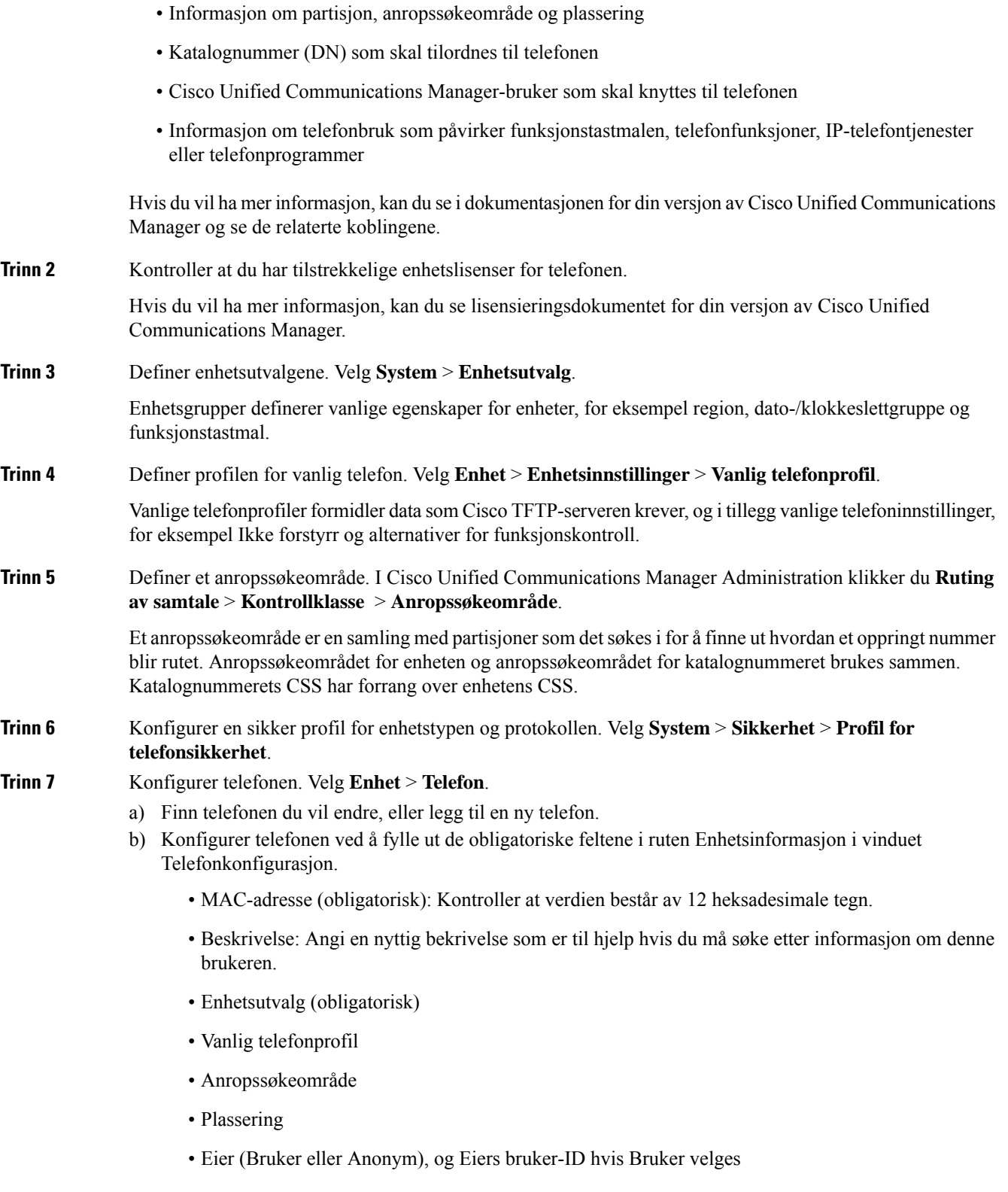

Enheten med dets standardinnstillinger legges til i Cisco Unified Communications Manager-databasen.

Hvis du vil ha informasjon om feltene i Produktspesifikk konfigurasjon, kan du se "?" Hjelp-tasten i vinduet Telefonkonfigurasjon og den relaterte koblingen.

- Hvis du vil legge til både telefonen og brukeren i Cisco Unified Communications Manager-databasen samtidig, kan du se dokumentasjonen for din versjon av Cisco Unified Communications Manager. **Merk**
- c) I området Protokollspesifikk informasjon i dette vinduet velger du en profil for enhetssikkerhet og angir sikkerhetsmodusen.
	- Velg en sikkerhetsprofil basert på den totale sikkerhetsstrategien til firmaet. Hvis telefonen ikke støtter sikkerhet, velger du en usikret profil. **Merk**
- d) I området Informasjon om internnummer merker du av for Aktiver mobilt internnummer hvis denne telefonen støtter Cisco Mobilt internnummer.
- e) Klikk på **Lagre**.

**Trinn 8** Velg **Enhet** > **Enhetsinnstillinger** > **SIP-profil** for å konfigurere SIP-parametrene.

**Trinn 9** Velg **Enhet** > **Telefon** for å konfigurere katalognumre (linjer) på telefonen ved å fylle ut de obligatoriske feltene i vinduet Konfigurasjon av katalognummer.

- a) Finn telefonen.
- b) I vinduet Telefonkonfigurasjon klikker du Linje 1 i venstre rute i vinduet.

Konferansetelefoner har bare én linje.

c) I feltet Katalognummer angir du et gyldig nummer som kan ringes.

Dette feltet må inneholde de samme nummeret som vises i feltet Telefonnummer i vinduet Konfigurasjon av sluttbruker. **Merk**

- d) I rullegardinlisten Rut partisjon velger du partisjonen som katalognummeret tilhører. Hvis du ikke vil begrense tilgangen til katalognummeret, velger du <None> for delingen.
- e) Fra rullegardinlisten Anropssøkeområde velger du det riktige anropssøkeområdet. Verdien du velger, gjelder for alle enheter som bruker dette katalognummeret.
- f) I området Innstillinger for henting av anrop og viderekobling av anrop velger du elementene (for eksempel Viderekoble alle, Viderekoble opptatt internnummer) og de tilsvarende numrene som anrop skal sendes til.

#### **Eksempel:**

Hvis du vil at innkommende interne og eksterne anrop som mottar et opptattsignal, skal viderekobles til taleposten for denne linjen, merker du av for Talepost ved siden av elementene Viderekoble opptatt internnummer og Viderekoble opptatt eksternnummer i kolonnen til venstre i området Innstillinger for henting av anrop og viderekobling av anrop.

- g) Under Linje 1 i ruten Enhet konfigurerer du følgende felt:
	- Vis feltet ID for intern anroper: Du kan angi fornavnet og etternavnet til brukeren av denne enheten slik at navnet vises for alle interne anrop. La feltet være tomt for at systemet skal vises internnummeret.
	- Maske for eksternt telefonnummer: Angi telefonnummeret (eller masken) som brukes til å sende informasjon om anroperens ID når et anrop foretas fra denne linjen. Du kan angi maksimalt 24 numeriske tegn og "X"-tegn. X representerer katalognummeret og må vises på slutten av mønstret.

#### **Eksempel:**

Hvis du angir masken 408902XXXX, viser et eksternt anrop fra internnummer 6640 nummeret 4089026640 for en anropers ID.

Denne innstillingen gjelder bare for den gjeldende enheten såfremt du ikke merker av i avmerkingsboksen til høyre (Oppdater innstillinger for delt enhet) og klikker **Overfør valgt**. Avmerkingsboksen til høyre vises bare hvis andre enheter deler dette katalognummeret.

h) Velg **Lagre**.

Hvis du vil ha mer informasjon om katalognumre, kan du se dokumentasjonen for din versjon av Cisco Unified Communications Manager og de relaterte koblingene.

**Trinn 10** (Valgfritt) Knytt brukeren til en telefon. Klikk **Tilknytt sluttbrukere** nederst i vinduet Telefonkonfigurasjon for å knytte en bruker til en linje som blir konfigurert.

- a) Bruk **Søk** sammen med søkefeltene til å finne brukeren.
- b) Merk av i avmerkingsboksen ved siden av brukernavnet, og klikk **Legg til valgt**.

Brukernavnet og bruker-IDen vises i ruten Brukere knyttet til linje i vinduet Konfigurasjon av katalognummer.

c) Velg **Lagre**.

Brukeren er nå knyttet til Linje 1 på telefonen.

- **Trinn 11** (Valgfritt) Knytt brukeren til enheten:
	- a) Velg **Brukerbehandling** > **Sluttbruker**.
	- b) Bruk søkeboksene og **Søk** til å finne brukeren du har lagt til.
	- c) Klikk brukerens ID.
	- d) I området Tilknytninger til katalognummer på skjermen velger du Primært internnummer i rullegardinlisten.
	- e) (Valgfritt) I området Informasjon om mobilitet merker du av for Aktiver mobilitet.
	- f) I området Informasjon om tillatelser bruker du knappen **Legg til i tilgangskontrollgruppe** for å legge til denne brukeren i en brukergruppe.

Du vil for eksempel kanskje legge til brukeren i en gruppe som er definert som en standard CCM-sluttbrukergruppe.

- g) Hvis du vil vise detaljene for en gruppe, merker du gruppen og klikker **Vis detaljer**.
- h) I området Mobilt internnummer merker du av for Aktiver mobilt internnummer på tvers av grupper) hvis brukeren kan bruke tjenesten Mobilt internnummer på tvers av grupper).
- i) I området Enhetsinformasjon klikker du **Enhetstilknytninger**.
- j) Bruk søkefeltene og **Søk** til å finne enheten du vil knytte til brukeren.
- k) Merk enheten og klikk **Lagre valgte/endringer**.
- l) Klikk **Søk** ved siden av den aktuelle koblingen "Tilbake til bruker" i høyre hjørne øverst på skjermen.
- m) Velg **Lagre**.
- **Trinn 12** Tilpass funksjonstastmalene. Velg **Enhet** > **Enhetsinnstillinger** > **Funksjonstastmal**.

Bruk siden til å legge til, slette eller endre rekkefølgen på funksjonstastfunksjonene som vises på brukerens telefon for å oppfylle krav til funksjonsbruk.

Konferansetelefonen har spesielle funksjonstastkrav. Se de relaterte koblingene for mer informasjon.

**Trinn 13** Konfigurere Cisco IPP-telefontjenester og tilordne tjenester. Velg **Enhet** > **Enhetsinnstillinger** > **Telefontjenester**.

Formidler IP-telefontjenester til telefonen.

- Brukere kan legge til eller endre tjenester på telefonen fra selvhjelpsportalen i Cisco Unified Communications. **Merk**
- **Trinn 14** (Valgfritt) Legg til brukerinformasjon i den globale katalogen for Cisco Unified Communications Manager. Velg **Brukerbehandling** > **Sluttbruker**, og klikk deretter **Legg til ny** og konfigurer de obligatoriske feltene. Obligatoriske felt er angitt med en stjerne (\*).
	- Hvis firmaet ditt bruker en LDAP-katalog (Lightweight Directory Access Protocol) til å lagre informasjon om brukere, kan du installere og konfigurere Cisco Unified Communications til å bruke din eksisterende LDAP-katalog. Se Konfigurere [bedriftskatalogen,](#page-112-0) på side 103. Etter at feltet Aktiver synkronisering fra LDAP-serveren er aktivert, kan du ikke legge til flere brukere fra Cisco Unified Communications Manager Administration. **Merk**
	- a) Angi en verdi for feltene bruker-ID og Etternavn.
	- b) Tilordne et passord (for selvhjelpsportalen).
	- c) Tilordne en PIN-kode (for Cisco Mobilt internnummer og Personlig katalog).
	- d) Knytt brukeren til en telefon.

Gir brukere kontroll over telefonen ved at de for eksempel kan viderekoble samtaler eller legge til kortnumre eller tjenester.

**Merk** Noen telefoner, for eksempel telefoner i konferanserom, har ikke en tilknyttet bruker.

#### **Trinn 15** (Valgfritt) Knytt en bruker til en brukergruppe. Velg **Brukerbehandling** > **Brukerinnstillinger** > **Tilgangskontrollgruppe**.

Tilordne brukere til en vanlig liste med roller og tillatelser som gjelder for alle brukere i en brukergruppe. Administratorer kan administrere brukergrupper, roller og tillatelser for å kontrollere tilgangsnivået (og dermed sikkerhetsnivået) for systembrukere.

Hvis sluttbrukere skal får tilgang til selvhjelpsportalen i Cisco Unified Communications, må du legge til brukere i standard sluttbrukergruppe i Cisco Unified Communications Manager.

#### **Beslektede emner**

Funksjoner og oppsett for Cisco [IP-konferansetelefoner](#page-80-0), på side 71 [Produktspesifikk](#page-84-0) konfigurasjon, på side 75 Dokumentasjon Cisco Unified [Communications](#page-19-0) Manager, på side 10 Konfigurere en ny [funksjonstastmal](#page-81-0), på side 72

### <span id="page-52-0"></span>**Fastslå telefonens MAC-adresse**

Hvis du vil legge til telefoner i Cisco Unified Communications Manager, må du fastslå MAC-adressen til en telefon.

#### **Prosedyre**

Gjør ett av følgende:

- På telefonen velger du **Innstillinger** > **Telefoninformasjon** og går til feltet MAC-adresse.
- Se på MAC-etiketten på baksiden av telefonen.
- Vis websiden for telefonen og klikk **Enhetsinformasjon**.

### <span id="page-53-0"></span>**Metoder for å legge til telefoner**

Etter at du har installert Cisco IP-telefon, kan du velge ett av følgende alternativer for å legge til telefoner i Cisco Unified Communications Manager-databasen.

- Legge til telefoner enkeltvis ved hjelp av Cisco Unified Communications Manager Administration
- Legge til flere telefoner ved hjelp av verktøyet for mengdeadministrasjon (BAT Bulk Administration Tool)
- Automatisk registrering
- BAT og TAPS (Tool for Auto-Registered Phones Support)

Før du legger til telefoner enkeltvis eller med BAT, må du ha MAC-adressen til telefonen. Hvis du vil ha mer informasjon, kan du se Fastslå telefonens [MAC-adresse,](#page-52-0) på side 43

Hvis du vil ha mer informasjon om masseadministrasjonsverktøyet, kan du se dokumentasjonen for din versjon av Cisco Unified Communications Manager.

#### **Beslektede emner**

Dokumentasjon Cisco Unified [Communications](#page-19-0) Manager, på side 10

### **Legge til telefoner enkeltvis**

Samle inn MAC-adressen og telefoninformasjonen for telefonen du vil legge til i Cisco Unified Communications Manager.

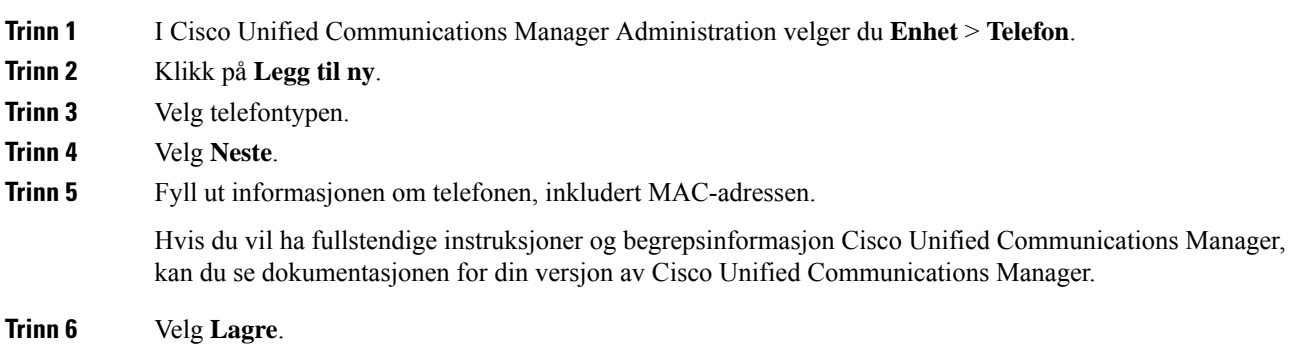

#### **Beslektede emner**

Dokumentasjon Cisco Unified [Communications](#page-19-0) Manager, på side 10

### **Legge til telefoner ved hjelp av BAT-telefonmalen**

Ved hjelp av masseadministrasjonsverktøyet (BAT) for Cisco Unified Communications kan du utføre satsvise operasjoner, inkludert registrering av flere telefoner.

Hvis du vil legge til telefoner som bare bruker masseadministrasjonsverktøyet (ikke sammen med TAPS), må du hente den riktige MAC-adressen for hver telefon.

Hvis du vil ha mer informasjon om hvordan du bruker masseadministrasjonsverktøyet, kan du se dokumentasjonen for din versjon av Cisco Unified Communications Manager.

#### **Prosedyre**

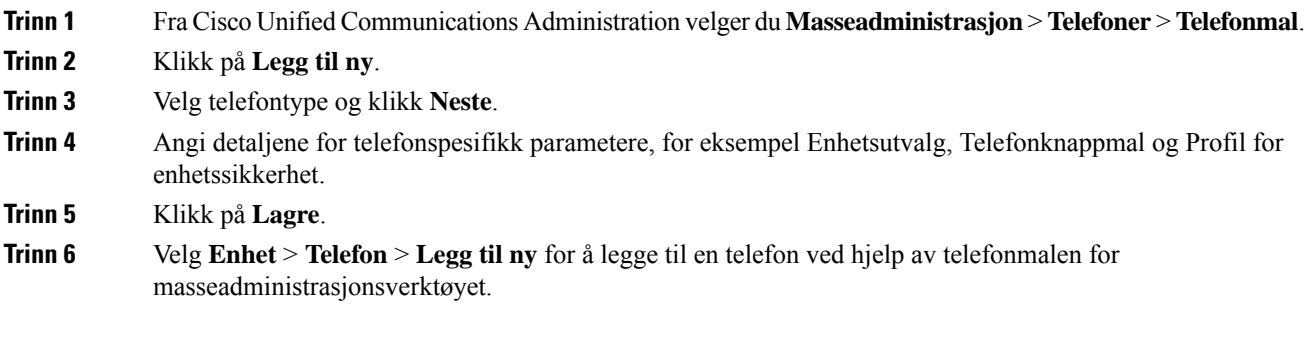

#### **Beslektede emner**

Dokumentasjon Cisco Unified [Communications](#page-19-0) Manager, på side 10

### <span id="page-54-0"></span>**Legge til brukere i Cisco Unified Communications Manager**

Du kan vise og vedlikeholde informasjon om brukerne som er registrert i Cisco Unified Communications Manager. Cisco Unified Communications Manager tillater også at hver bruker utfører disse oppgavene:

- Gå til bedriftskatalogen og andre tilpassede kataloger fra en Cisco IP-telefon.
- Opprett en personlig katalog.
- Konfigurer kortnumre og numre for viderekobling av anrop.
- Abonner på tjenester som er tilgjengelig fra en Cisco IP-telefon.

#### **Prosedyre**

**Trinn 1** Hvis du vil legge til én bruker om gangen, kan du se Legge en bruker direkte til i Cisco Unified [Communications](#page-55-0) [Manager,](#page-55-0) på side 46.

**Trinn 2** Hvis du vil legge til grupper med brukere, bruker du masseadministrasjonsverktøyet. Med denne metoden kan du også bruke det samme passordet for alle brukere.

> Hvis du vil ha mer informasjon, kan du se dokumentasjonen for din versjon av Cisco Unified Communications Manager.

#### **Beslektede emner**

Dokumentasjon Cisco Unified [Communications](#page-19-0) Manager, på side 10

### **Legge til en bruker fra en ekstern LDAP-katalog**

Hvis du la til en bruker i en LDAP-katalog (en annen katalogen enn på en Cisco Unified Communications-server), kan du umiddelbartsynkronisere LDAP-katalogen til Cisco Unified Communications Manager som du legger til brukeren og brukertelefonen på.

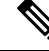

```
Hvis du ikke synkroniserer LDAP-katalogen til Cisco Unified Communications Manager umiddelbart, avgjør
       tidsplanen forsynkronisering av LDAP-katalogen i vinduet LDAP-katalog når neste automatiske synkronisering
       er planlagt. Synkronisering må utføres før du kan knytte en ny bruker til en enhet.
Merk
```
#### **Prosedyre**

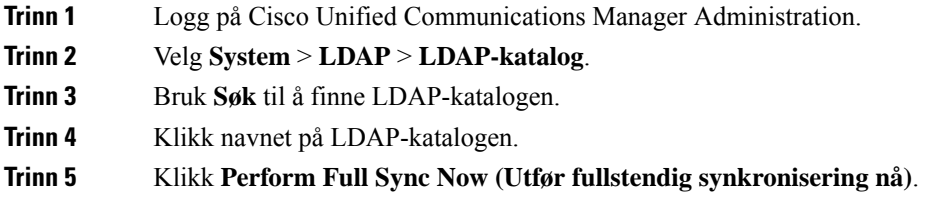

### <span id="page-55-0"></span>**Legge en bruker direkte til i Cisco Unified Communications Manager**

Hvis du ikke bruker en LDAP-katalog (Lightweight Directory Access Protocol), kan du legge til en bruker direkte med Cisco Unified Communications Manager Administration ved å gjøre følgende:

Hvis LDAP er synkronisert, kan du ikke legge til en bruker med Cisco Unified Communications Manager Administration. **Merk**

**Prosedyre**

**Trinn 1** I Cisco Unified Communications Manager Administration velger du **Brukerbehandling** > **Sluttbruker**.

**Trinn 2** Klikk på **Legg til ny**.

П

**Trinn 3** I ruten Brukerinformasjon angir du følgende:

- Bruker-ID: Skriv inn sluttbrukeridentifikasjonsnavnet. Cisco Unified Communications Manager tillater ikke endring av bruker-ID etter at den er opprettet. Du kan bruke følgende spesialtegn:  $=$ ,  $+$ ,  $\lt$ ,  $\lt$ ,  $\neq$ ,  $\ldots$ ,  $\setminus$ , "", og mellomrom. **Eksempel**: olanordmann
- Passord og Bekreft passord: Angi fem eller flere alfanumeriske tegn eller spesialtegn for sluttbrukerpassordet. Du kan bruke følgende spesialtegn: =, +, <, >, #, ;, \, , "", og mellomrom.
- Etternavn: Skriv inn sluttbrukerens etternavn. Du kan bruke følgende spesialtegn: =, +, <, >, #, ;, \, , "", og mellomrom. **Eksempel**: nordmann
- Telefonnummer: Angi hovedkatalognummeret for sluttbrukeren. Sluttbrukere kan ha flere linjer på telefonen. **Eksempel**: 26640 (Ola Nordmanns internnummer)

**Trinn 4** Klikk på **Lagre**.

# <span id="page-56-0"></span>**Legge til bruker i sluttbrukergruppe**

Hvis du vil legge til en bruker i standard sluttbrukergruppe for Cisco Unified Communications Manager, gjør du følgende:

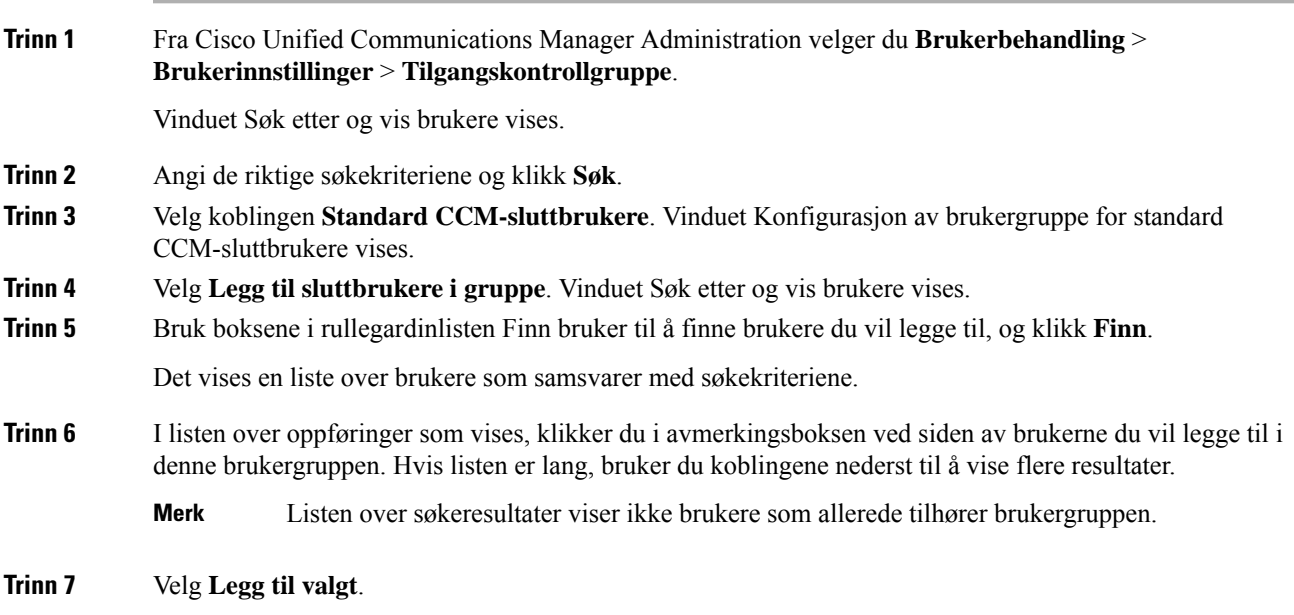

### <span id="page-57-0"></span>**Knytte telefoner til brukere**

Du knytter telefoner til brukere i vinduet Sluttbruker i Cisco Unified Communications Manager.

#### **Prosedyre**

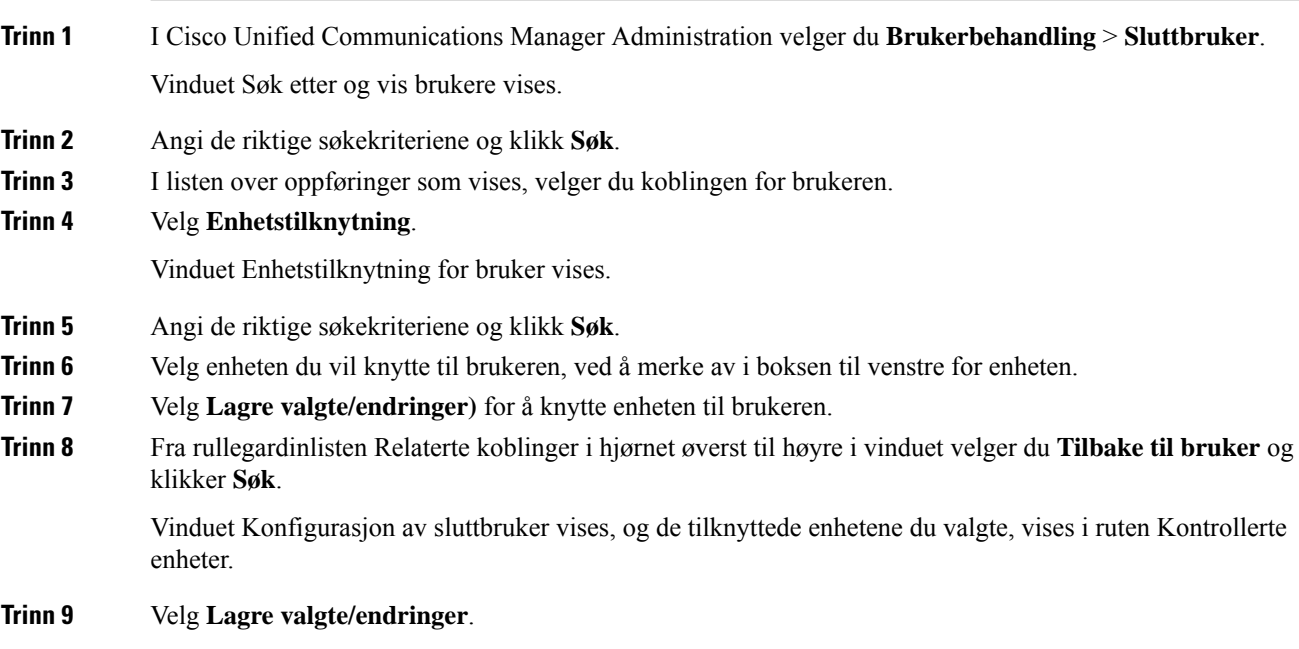

# <span id="page-57-1"></span>**Surviveable Remote Site Telephony**

Survivable Remote Site Telephony (SRST) sørger for at de grunnleggende telefonfunksjonene forblir tilgjengelige når kontakten med Cisco Unified Communications Manager blir brutt. I dette scenariet kan telefonen beholde en pågående samtale aktiv, og brukeren har tilgang til et delsett med tilgjengelige funksjoner. Når failover forekommer, mottar brukeren en varselmelding på telefonen.

Hvis du vil ha mer informasjon om SRST, kan du se [http://www.cisco.com/c/en/us/support/](http://www.cisco.com/c/en/us/support/unified-communications/unified-survivable-remote-site-telephony/tsd-products-support-series-home.html) [unified-communications/unified-survivable-remote-site-telephony/tsd-products-support-series-home.html](http://www.cisco.com/c/en/us/support/unified-communications/unified-survivable-remote-site-telephony/tsd-products-support-series-home.html)

Tabellen nedenfor beskriver tilgjengeligheten av funksjoner under failover.

#### **Tabell 12: Støtte for SRST-funksjon**

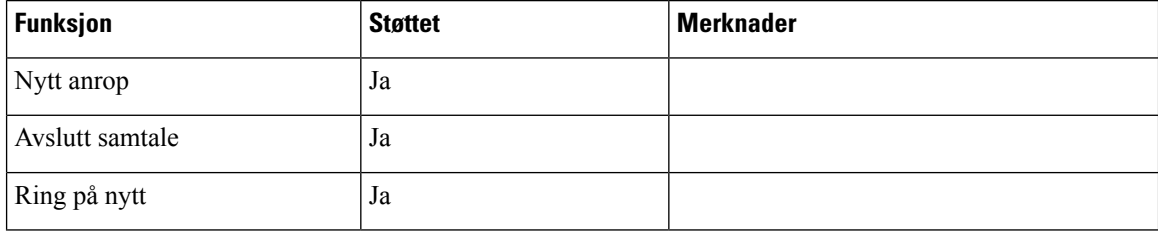

I

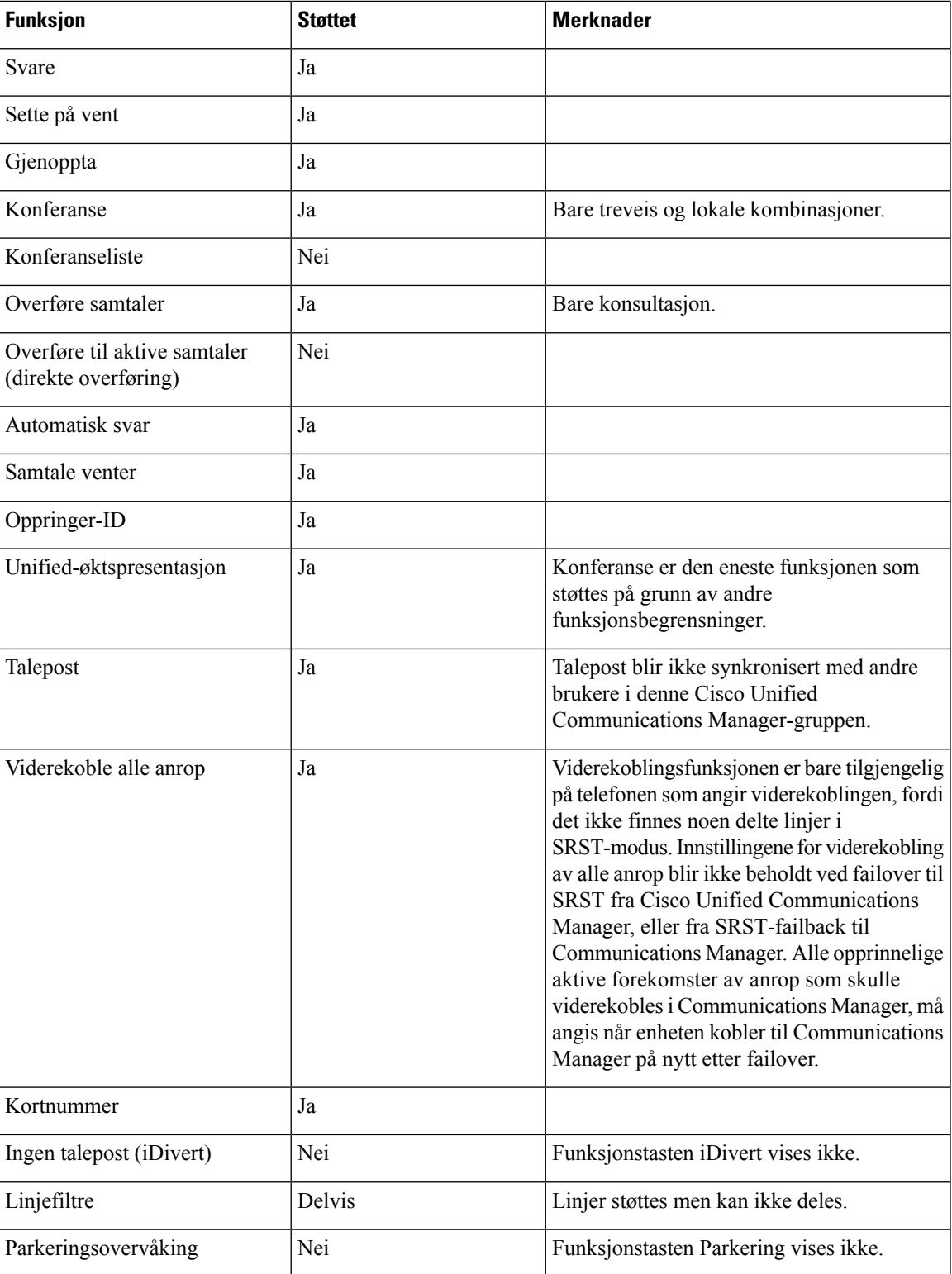

 $\mathbf I$ 

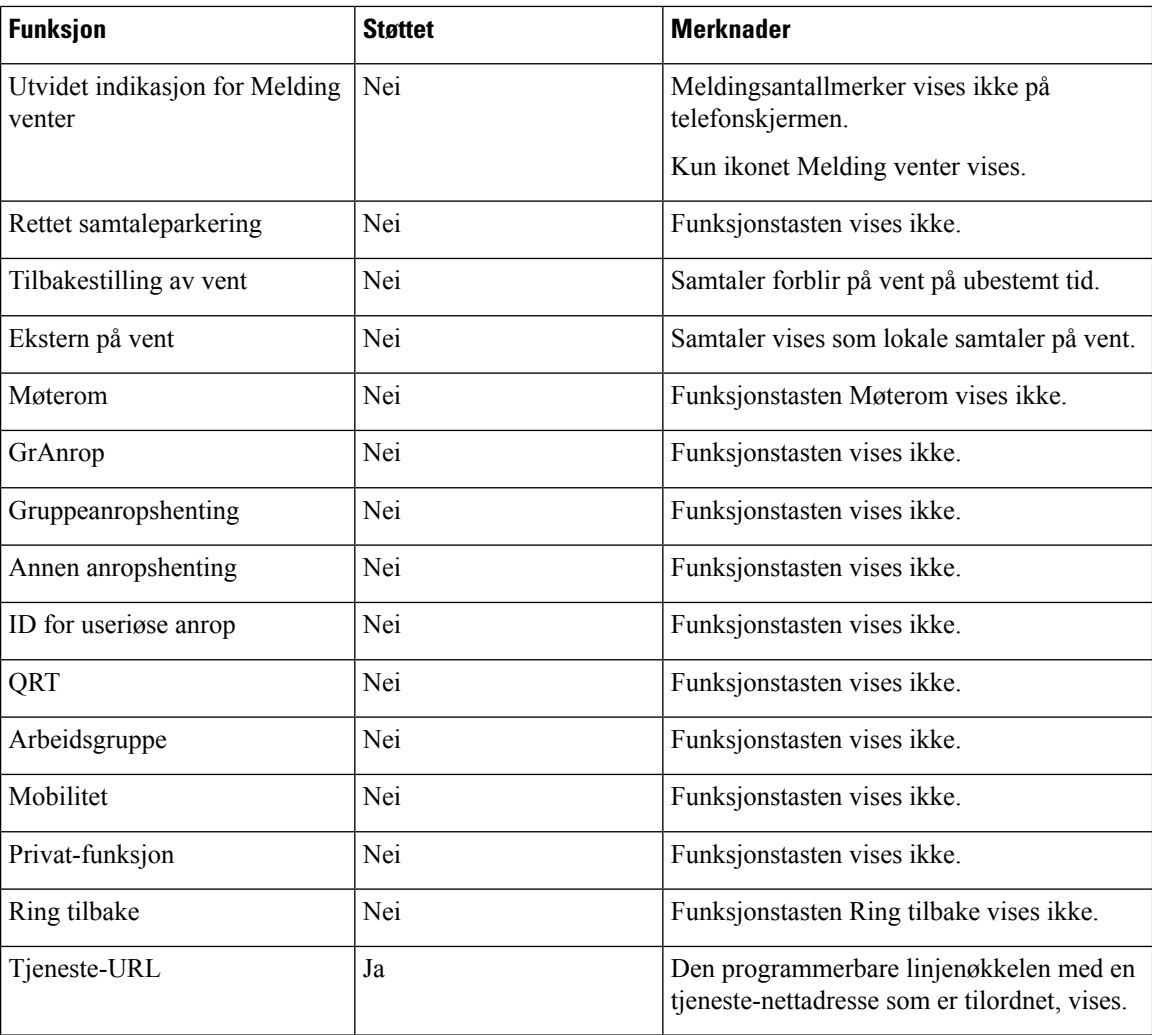

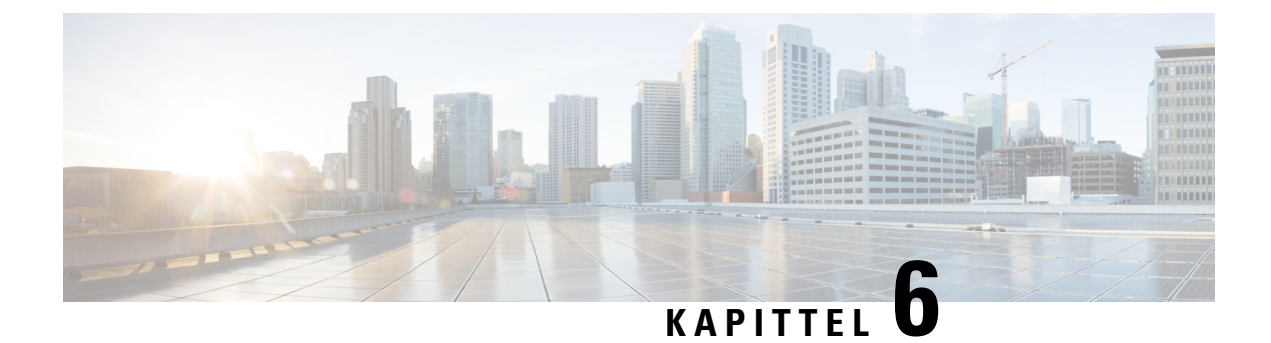

# **Administrasjon av selvhjelpsportal**

- Oversikt over [selvhjelpsportalen,](#page-60-0) på side 51
- Konfigurere brukertilgang til [selvhjelpsportalen,](#page-60-1) på side 51
- Tilpasse visningen av [selvhjelpsportalen,](#page-61-0) på side 52

# <span id="page-60-0"></span>**Oversikt over selvhjelpsportalen**

Fra selvhjelpsportalen i Cisco Unified Communications kan brukere tilpasse og kontrollere telefonfunksjoner og -innstillinger.

Som administrator kontrollerer du tilgang tilselvhjelpsportalen. Du må også formidle informasjon til brukerne slik at de får tilgang til selvhjelpsportalen.

Før en bruker kan få tilgang til Cisco Unified Communications Self Care Portal, må du bruke Cisco Unified Communications Manager Administrasjon for å legge til brukeren i en standard Cisco Unified Communications Manager Sluttbrukergruppe.

Du må formidle følgende informasjon til sluttbrukere om selvhjelpsportalen:

• URL-en som gir tilgang til programmet. Dette er URL-en:

**https://<server\_name:portnumber>/ucmuser/**, der server\_name er vertsnavnet der webserveren er installert, og portnumber er portnummeret på den vertsdatamaskinen.

- En bruker-ID og et standardpassord for å få tilgang til programmet.
- En oversikt over oppgavene som brukere kan utføre med portalen.

Disse innstillingene tilsvarer verdiene du la inn da du la til brukeren i Cisco Unified Communications Manager.

Hvis du vil ha mer informasjon, kan du se dokumentasjonen for din spesifikke Cisco Unified Communications Manager versjon.

#### **Beslektede emner**

Dokumentasjon Cisco Unified [Communications](#page-19-0) Manager, på side 10

## <span id="page-60-1"></span>**Konfigurere brukertilgang til selvhjelpsportalen**

Før en bruker får tilgang til selvhjelpsportalen, må du godkjenne tilgangen.

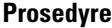

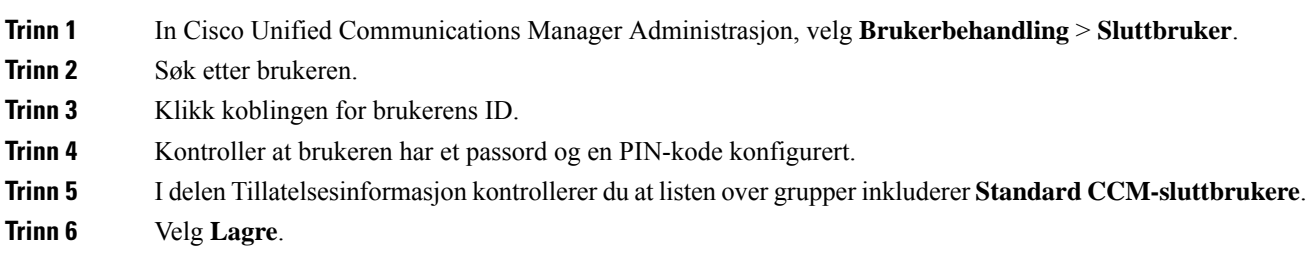

# <span id="page-61-0"></span>**Tilpasse visningen av selvhjelpsportalen**

De fleste alternativer vises på selvhjelpsportalen. Du må imidlertid angi følgende alternativer ved hjelp av innstillingene for Konfigurasjon av bedriftsparametere i Cisco Unified Communications Manager Administration:

- Vis innstillinger for ringetone
- Vis innstillinger for linjeetikett

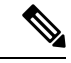

**Merk** Innstillingene gjelder for alle sider på selvhjelpsportalen på nettstedet.

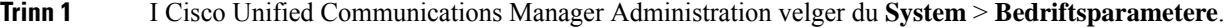

- **Trinn 2** I området Selvhjelpsportal angir du en verdi for feltet **Standardserver for selvhjelpsportal**.
- **Trinn 3** Aktiver eller deaktiver parameterne som brukere har tilgang til i portalen.
- **Trinn 4** Velg **Lagre**.

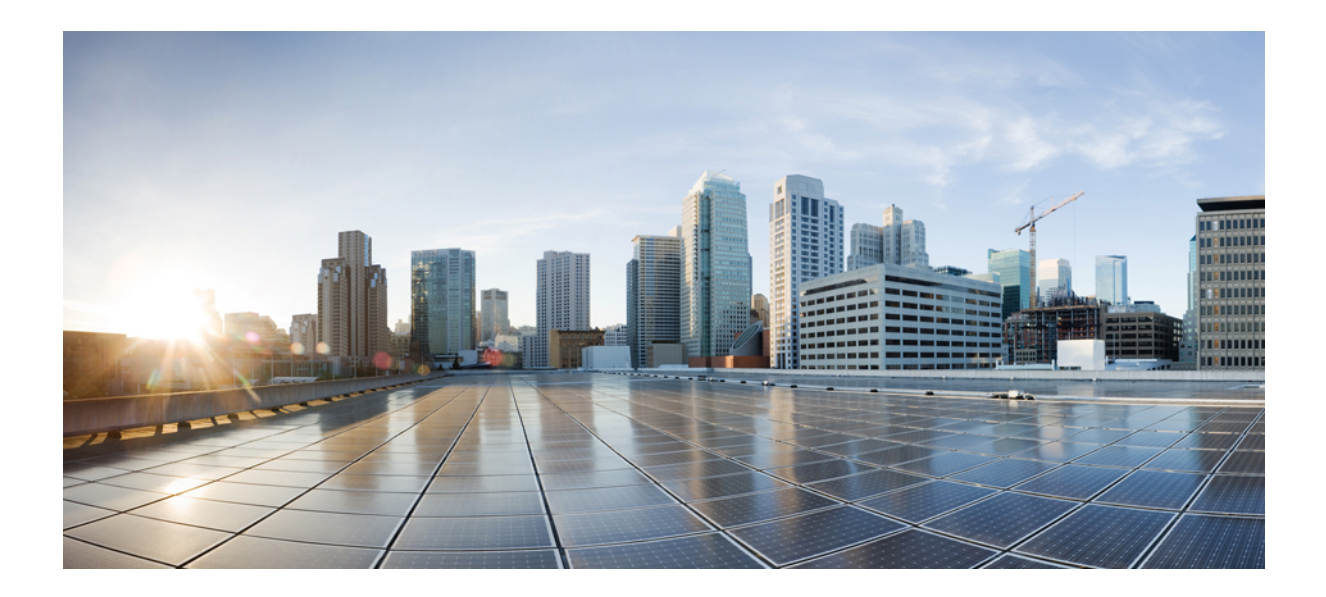

# **DEL III**

# **Administrasjon av telefon**

- Sikkerhet på Cisco [IP-konferansetelefoner,](#page-64-0) på side 55
- Tilpassing av Cisco [IP-konferansetelefoner,](#page-76-0) på side 67
- Funksjoner og oppsett for Cisco [IP-konferansetelefoner,](#page-80-0) på side 71
- Konfigurere [bedriftskatalogen](#page-112-1) og den personlige katalogen, på side 103

<span id="page-64-0"></span>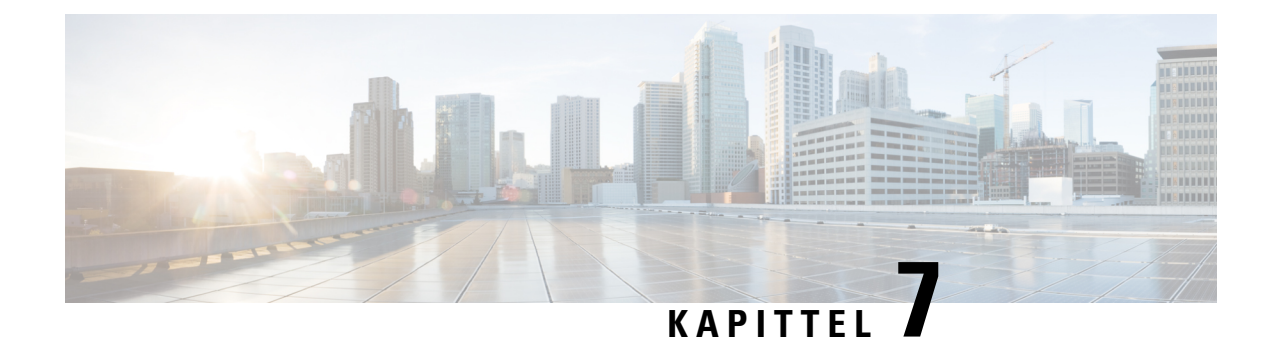

# **Sikkerhet på Cisco IP-konferansetelefoner**

- Oversikt over sikkerhet for Cisco [IP-telefon,](#page-64-1) på side 55
- Utvidet sikkerhet i [telefonnettverket,](#page-65-0) på side 56
- Støttede [sikkerhetsfunksjoner,](#page-66-0) på side 57
- Se gjeldende [sikkerhetsfunksjoner](#page-71-0) på telefonen, på side 62
- Vise [sikkerhetsprofiler,](#page-72-1) på side 63
- Konfigurere [sikkerhetsinnstillingene,](#page-72-0) på side 63

### <span id="page-64-1"></span>**Oversikt over sikkerhet for Cisco IP-telefon**

Sikkerhetsfunksjonene beskytter mot alvorlige trusler, inkludert trusler mot identiteten til telefonen og dataene. Disse funksjonene etablerer og opprettholder godkjente kommunikasjonsstrømmer mellom telefonen og Cisco Unified Communications Manager-serveren, og sørger for at telefonen bruker bare digitalt signerte filer.

Cisco Unified Communications Manager Release 8.5(1) og nyere inkluderer Sikkerhet som standard, som inneholder følgende sikkerhetsfunksjoner for Cisco IP-telefon uten å kjøre CTL-klienten:

- Signering av telefonkonfigurasjonsfiler
- Kryptering av telefonkonfigurasjonsfil
- HTTPS med Tomcat og andre webtjenester

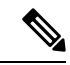

**Merk** Sikker signalisering og mediefunksjoner krever likevel at du kjører CTL-klienten og bruker eToken-enheter.

Hvis du vil ha mer informasjon om sikkerhetsfunksjoner, kan du se dokumentasjonen for din versjon av Cisco Unified Communications Manager.

Et viktig lokalt sertifikat (LSC-sertifikat) installeres på telefoner etter at du utfører de nødvendige oppgavene som er forbundet med CAPF (Certificate Authority Proxy Function). Du kan bruke Cisco Unified Communications Manager Administration til å konfigurere et LSC-sertifikat. Hvis du vil ha mer informasjon, kan du se dokumentasjonen for din versjon av Cisco Unified Communications Manager.

Et LSC-sertifikat kan ikke brukes som brukersertifikatet for EAP-TLS med WLAN-godkjenning.

Alternativt kan du starte installasjonen av et LSC-sertifikat fra menyen Sikkerhetsoppsett på telefonen. På denne menyen kan du også oppdatere eller fjerne et LSC-sertifikat.

Cisco IP-konferansetelefon 7832 er i overensstemmelse med FIPS (Federal Information Processing Standard). FIPS-modus krever en RSA-nøkkelstørrelse på 2048 biter eller mer for å fungere riktig. Hvis RSA-serversertifikatet ikke er 2048 biter ellerstørre, registreresikke telefonen i Cisco Unified Communications Manager, og meldingen Telefonen kunne ikke registreres. Sertifikatnøkkelstørrelsen er ikke kompatibel med FIPS (Phone failed to register. Cert key size is not FIPS compliant) vises på telefonen.

Du kan ikke bruke private nøkler (LSC eller MIC) i FIPS-modus.

Hvis telefonen har et eksisterende LSC-sertifikat som er mindre enn 2048 biter, må du oppdatere LSC-nøkkelstørrelsen til 2048 biter eller mer før du aktiverer FIPS.

#### **Beslektede emner**

[Konfigurere](#page-73-0) et lokalt signifikant sertifikat, på side 64 Dokumentasjon Cisco Unified [Communications](#page-19-0) Manager, på side 10

### <span id="page-65-0"></span>**Utvidet sikkerhet i telefonnettverket**

Du kan aktivere Cisco Unified Communications Manager  $11.5(1)$  og  $12.0(1)$ , slik at du kan arbeide i et utvidet sikkerhetsmiljø. Ved hjelp av disse forbedringene fungerer telefonnettverket basert på et sett med strenge sikkerhets- og risikostyringskontroller for å beskytte deg og brukerne.

Cisco Unified Communications Manager 12.5 (1) støtter ikke et utvidet sikkerhetsmiljø. Deaktiver FIPS før du oppgraderer til Cisco Unified Communications Manager 12.5(1), ellers fungerer ikke TFTP og andre tjenester som de skal.

Det utvidede sikkerhetsmiljøet inkluderer følgende funksjoner:

- Godkjenning av søk etter kontakter.
- TCP som standardprotokoll for ekstern revisjonslogging.
- FIPS-modus.
- En forbedret policy for legitimasjon.
- Støtte for SHA-2-serien med hash-koder for digitale signaturer.
- Støtte for en RSA-nøkkelstørrelse på 3072 og 4096 biter.

Ved hjelp av Cisco Unified Communications Manager versjon 14,0 og FAS Tvare versjon 14,0 og nyere for Cisco IP-telefon, støtter telefonene SIP OAuth-autentifisering.

OAuth støttes for Proxy Trivial File Transfer Protocol (TFTP) med Cisco Unified Communications Manager versjon 14.0 (1) SU1 eller nyere, og fastvareversjon for Cisco IP-telefon 14.1 (1). Proxy TFTP og OAuth for Proxy TFTP støttes ikke på Mobile Remote Access (MRA).

Hvis du vil ha mer informasjon om sikkerhet, kan du se følgende:

- *Systemkonfigurasjonsveiledning for Cisco Unified Communications Manager*, versjon 14.0(1) eller nyere ([https://www.cisco.com/c/en/us/support/unified-communications/](https://www.cisco.com/c/en/us/support/unified-communications/unified-communications-manager-callmanager/products-installation-and-configuration-guides-list.html) [unified-communications-manager-callmanager/products-installation-and-configuration-guides-list.html\)](https://www.cisco.com/c/en/us/support/unified-communications/unified-communications-manager-callmanager/products-installation-and-configuration-guides-list.html).
- *Sikkerhetsveiledning for Cisco Unified Communications Manager* ([https://www.cisco.com/c/en/us/](https://www.cisco.com/c/en/us/support/unified-communications/unified-communications-manager-callmanager/products-maintenance-guides-list.html) [support/unified-communications/unified-communications-manager-callmanager/](https://www.cisco.com/c/en/us/support/unified-communications/unified-communications-manager-callmanager/products-maintenance-guides-list.html) [products-maintenance-guides-list.html](https://www.cisco.com/c/en/us/support/unified-communications/unified-communications-manager-callmanager/products-maintenance-guides-list.html))

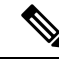

**Merk**

Cisco IP-telefon kan bare lagre et begrenset antall ITL-filer (Identity Trust List). Antallet ITL-filer må ikke overstige grensen på 64 000,så du må begrense antallet ITL-filersom Cisco Unified Communications Manager sender til telefonen.

### <span id="page-66-0"></span>**Støttede sikkerhetsfunksjoner**

Sikkerhetsfunksjonene beskytter mot alvorlige trusler, inkludert trusler mot identiteten til telefonen og dataene. Disse funksjonene etablerer og opprettholder godkjente kommunikasjonsstrømmer mellom telefonen og Cisco Unified Communications Manager-serveren, og sørger for at telefonen bruker bare digitalt signerte filer.

Cisco Unified Communications Manager Release 8.5(1) og nyere inkluderer Sikkerhet som standard, som inneholder følgende sikkerhetsfunksjoner for Cisco IP-telefon uten å kjøre CTL-klienten:

- Signering av telefonkonfigurasjonsfiler
- Kryptering av telefonkonfigurasjonsfil
- HTTPS med Tomcat og andre webtjenester

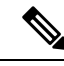

**Merk** Sikker signalisering og mediefunksjoner krever likevel at du kjører CTL-klienten og bruker eToken-enheter.

Implementering av sikkerhet i Cisco Unified Communications Manager-systemet hindrer identitetstyveri av telefonen og Cisco Unified Communications Manager-serveren, hindrer datamanipulering og hindrer manipulering av samtalesignalisering og mediestrømmer.

For unngå disse truslene etablerer og opprettholder Cisco IP-telefoninettverket sikrede (krypterte) kommunikasjonsstrømmer mellom en telefon og serveren, signerer filer digitalt før de overføres til en telefon og krypterer mediestrømmer og samtalesignalisering mellom Cisco IP-telefoner.

Et viktig lokalt sertifikat (LSC-sertifikat) installeres på telefoner etter at du utfører de nødvendige oppgavene som er forbundet med CAPF (Certificate Authority Proxy Function). Du kan bruke Cisco Unified Communications Manager Administration til å konfigurere et LSC-sertifikat, som beskrevet i sikkerhetsveiledningen for Cisco Unified Communications Manager. Alternativt kan du starte installasjonen av et LSC-sertifikat fra menyen Sikkerhetsoppsett på telefonen. På denne menyen kan du også oppdatere eller fjerne et LSC-sertifikat.

Et LSC-sertifikat kan ikke brukes som brukersertifikatet for EAP-TLS med WLAN-godkjenning.

Telefonene bruker telefonens sikkerhetsprofil, som angir om enheten er usikret eller sikret. Hvis du vil ha informasjon om hvordan du bruker sikkerhetsprofilen på telefonen, kan du se dokumentasjonen for din versjon av Cisco Unified Communications Manager.

Når du konfigurerersikkerhetsrelaterte innstillinger i Cisco Unified Communications Manager Administration, inneholder telefonkonfigurasjonsfilen sensitive opplysninger. Du kan beskytte opplysningene i en konfigurasjonsfil ved å konfigurere den for kryptering. Hvis du vil ha mer informasjon, kan du se dokumentasjonen for din versjon av Cisco Unified Communications Manager.

Implementering av sikkerhet i Cisco Unified Communications Manager-systemet hindrer identitetstyveri av telefonen og Cisco Unified Communications Manager-serveren, hindrer datamanipulering og hindrer manipulering av samtalesignalisering og mediestrømmer.

Tabellen nedenfor viser en oversikt over sikkerhetsfunksjonene som Cisco IP-konferansetelefon 7832 støtter. Hvis du vil ha mer informasjon om disse funksjonene, Cisco Unified Communications Manager og Cisco IP-telefon-sikkerhet, kan du se dokumentasjonen for din versjon av Cisco Unified Communications Manager.

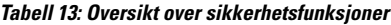

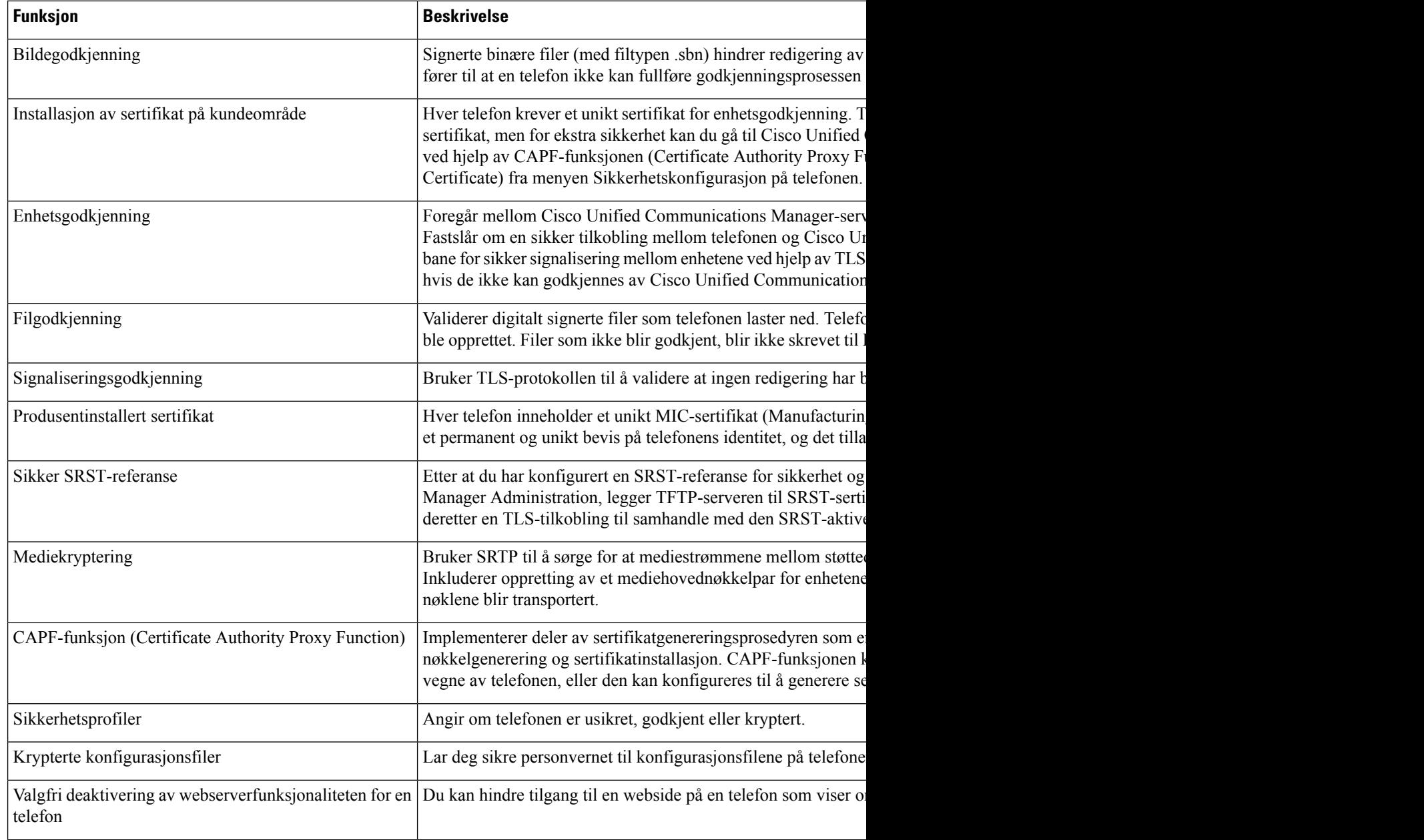

Ш

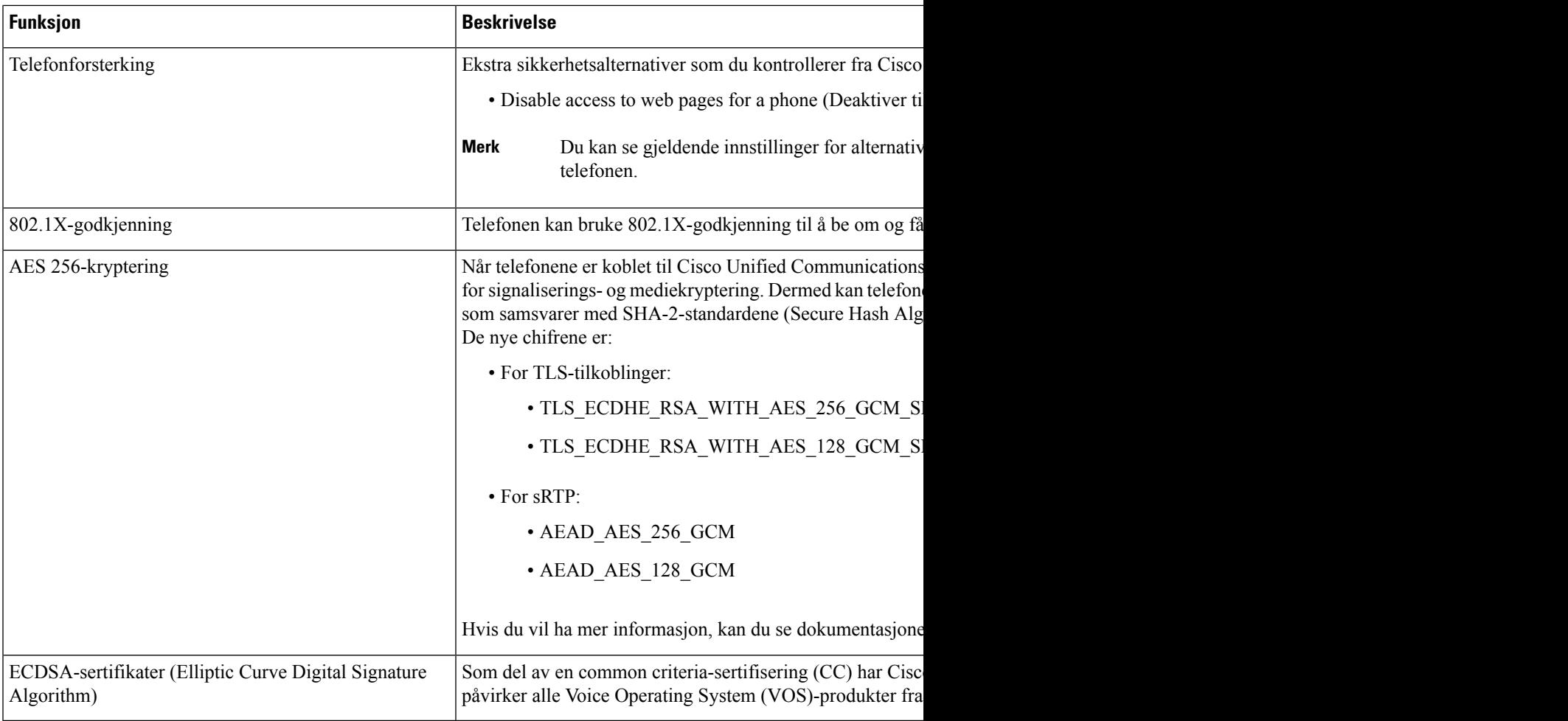

#### **Beslektede emner**

Dokumentasjon Cisco Unified [Communications](#page-19-0) Manager, på side 10

### **Sikkerhet for telefonsamtaler**

Når sikkerhet er implementert for en telefon, kan du identifisere sikre telefonsamtaler med ikoner på telefonskjermen. Du kan også fastslå om den tilkoblede telefonen er sikker og beskyttet dersom du hører en sikkerhetstone på begynnelsen av samtalen.

I en sikker samtale blir samtalesignalisering og mediestrømmer kryptert. En sikker samtale har et høyt nivå av sikkerhet, noe som girsamtalen både integritet og beskytter personvernet. Når en pågående samtale krypteres, endresikonet for pågående samtale til høyre for tidtakeren forsamtalevarighet på telefonskjermen til følgende

ikon:  $\Box$ 

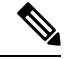

Hvis samtalen rutes via samtalefaser utenom IP, for eksempel PSTN, er samtalen ikke sikker selv om den krypteres innenfor IP-nettverket og har et tilknyttet låseikon. **Merk**

I en sikker samtale spilles det av en sikkerhetstone på begynnelse av en samtale for å angi at den andre tilkoblede telefonen også mottar og overfører sikker lyd. Hvis samtalen din kobles til en usikret telefon, spilles ikke sikkerhetstonen av.

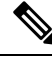

Sikre samtaler støttes mellom to telefoner. Sikker konferanse, Cisco Extension Mobility og delte linjer kan konfigureres av en sikker konferansebro. **Merk**

Når en telefon konfigureres som sikker (kryptert og klarert) i Cisco Unified Communications Manager, kan den bli gitt statusen "Beskyttet". Deretter kan den beskyttede telefonen om ønskelig konfigureres til å spille av en tone på begynnelsen av en samtale:

- Beskyttet enhet: Hvis du vil endre statusen for en sikker telefon til Beskyttet, merker du av for Beskyttet enhet i vinduet Telefonkonfigurasjon i Cisco Unified Communications Manager Administration (**Enhet** > **Telefon**).
- Spill av tone for sikker samtale: Hvis du vil aktivere den beskyttede telefonen slik at den spiller av en tone for å angi en sikker eller usikret samtale, setter du innstillingen Spill av tone for sikker samtale til Sann. Som standard er Spill av tone for sikker samtale satt til Usann. Du angir dette alternativet i Cisco Unified Communications Manager Administration (**System** > **Tjenesteparametere**). Velg serveren og deretter Unified Communications Manager-tjenesten. I vinduet Konfigurasjon av tjenesteparameter velger du alternativet i området Funksjon - sikker tone. Standardverdien er Usann.

#### **Identifikasjon av sikker telefonkonferanse**

Du kan starte en sikker telefonkonferanse og overvåke sikkerhetsnivået for deltakerne. En sikker telefonkonferanse etableres ved å gjøre følgende:

- **1.** En bruker starter konferansen fra en sikker telefon.
- **2.** Cisco Unified Communications Manager tilordner en sikker konferansebro til samtalen.
- **3.** Etter hvert som deltakere legges til, bekrefter Cisco Unified Communications Manager sikkerhetsmodusen for hver telefon og opprettholder sikkerhetsnivået for konferansen.
- **4.** Telefonen viser sikkerhetsnivået for telefonkonferansen En sikker konferanse viser sikkerhetsikonet til høyre for **Konferanse** på telefonskjermen.

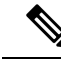

**Merk**

Sikre samtaler støttes mellom to telefoner. For beskyttede telefoner er noen funksjoner, for eksempel telefonkonferanser, delte linjer og mobilt internnummer, ikke tilgjengelige når en sikkersamtale konfigureres.

Tabellen nedenfor inneholder informasjon om endringer i sikkerhetsnivåene for konferansen avhengig av sikkerhetsnivået for initiativtakertelefonen, sikkerhetsnivåene for deltakerne og tilgjengeligheten av sikre konferansebroer.

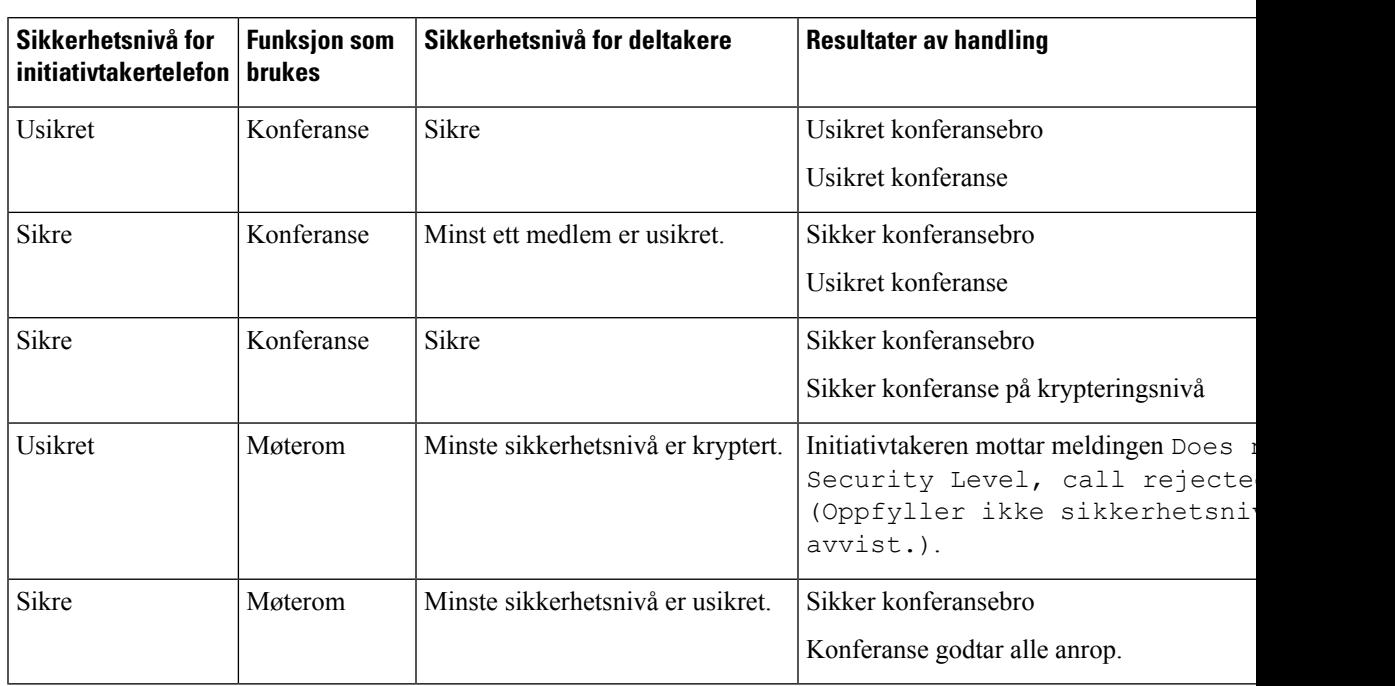

#### **Tabell 14: Sikkerhetsbegrensninger i forbindelse med telefonkonferanser**

#### **Identifikasjon av sikker telefonsamtale**

En sikker samtale etableres når din telefon og telefonen i den andre enden konfigureres for sikker samtale. Den andre telefonen kan befinne seg i samme Cisco IP-nettverk eller i et nettverk utenfor IP-nettverket. Sikre samtaler kan bare gjennomføres mellom to telefoner. Telefonkonferanser må støtte sikker samtale etter at en sikker konferansebro er konfigurert.

En sikker samtale etableres ved å gjøre følgende:

- **1.** En bruker starter samtalen fra en sikker telefon (sikret sikkerhetsmodus).
- 2. Telefonen viser sikkerhetsikonet **på telefonskjermen**. Dette ikonet angir at telefonen er konfigurert for sikre samtaler, men det betyr ikke at den andre tilkoblede telefonen også er det samme.
- **3.** Brukeren hører en sikkerhetstone hvis samtalen kobles til en annen sikker telefon, noe som angir at begge ender av samtalen er kryptert og sikker. Hvis samtalen kobles til en usikret telefon, hører ikke brukeren sikkerhetstonen.

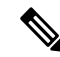

**Merk**

Sikre samtaler støttes mellom to telefoner. For beskyttede telefoner er noen funksjoner, for eksempel telefonkonferanser, delte linjer og mobilt internnummer, ikke tilgjengelige når en sikkersamtale konfigureres.

Bare beskyttede telefoner spiller av disse tonene for sikre og usikrede samtaler. Ubeskyttede telefoner spiller aldri av toner. Hvis den totale samtalestatusen endres i løpet av samtalen, endres tonen, og den beskyttede telefonen spiller av den riktige tonen.

En beskyttet telefon spiller av en tone eller ikke i følgende tilfeller:

• Når alternativet Spill av tone for sikker samtale er aktivert:

- Når sikre ende-til-ende-medier etableres og samtalestatusen er sikker, spiller telefonen av tonen for sikker samtale (tre lange pip med pause mellom hvert pip).
- Når usikrede ende-til-ende-medier etableres og samtalestatusen er usikret, spiller telefonen av tonen for usikret samtale (seks lange pip med kort pause mellom hvert pip).

Hvis alternativet Spill av tone for sikker samtale er deaktivert, spilles det ikke av noen tone.

### **802.1x-godkjenning**

Cisco IP-telefon støtter 802.1X-godkjenning.

Cisco IP-telefon og Cisco Catalyst-svitsjer bruker tradisjonelt CDP-protokollen (Cisco Discovery Protocol) til å identifisere hverandre og definere parametere, for eksempel VLAN-tildeling og innebygde strømkrav.

Støtte for 802.1X-godkjenning krever flere komponenter:

- Cisco IP-telefon: Telefonen sender forespørselen om tilgang til nettverket. Telefoner inneholder en 802.1X-anmoder. Denne anmoderen tillater at nettverksadministratorer kontrollerer tilkoblingen for IP-telefon til LAN-svitsjeportene. Den gjeldende versjonen av telefonens 802.1X-anmoder bruker alternativene EAP-FAST og EAP-TLS for nettverksgodkjenning.
- Cisco Catalyst-bryter (eller en annen tredjepartsbryter): Svitsjen må støtte 802.1X, slik at den kan fungere som godkjenner og sende meldingene mellom telefonen og godkjenningsserveren. Etter at utvekslingen er fullført, gir eller avslår svitsjen tilgang til nettverket for telefonen.

Du må utføre følgende handlinger for å konfigurere 802.1X.

- Konfigurer de andre komponentene før du aktiverer 802.1X-godkjenning på telefonen.
- Konfigurer Tale-VLAN 802.1X-standarden omfatter ikke VLAN-er, og derfor må du konfigurere denne innstillingen basert på svitsjstøtten.
	- Aktivert Hvis du bruker en svitsj som støtter godkjenning på flere domener, kan du fortsette å bruke tale-VLAN.
	- Deaktivert Hvis svitsjen ikke støtter godkjenning på flere domener, deaktiverer du tale-VLAN og vurderer å tilordne porten til opprinnelig VLAN.

#### **Beslektede emner**

Dokumentasjon Cisco Unified [Communications](#page-19-0) Manager, på side 10

### <span id="page-71-0"></span>**Se gjeldende sikkerhetsfunksjoner på telefonen**

Hvis du vil ha mer informasjon om sikkerhetsfunksjonene og om Cisco Unified Communications Manager og Cisco IP-telefon-sikkerhet, kan du se dokumentasjonen for din versjon av Cisco Unified Communications Manager.

#### **Prosedyre**

**Trinn 1** Velg **Innstillinger**.
Ш

#### **Trinn 2** Velg **Administrasjonsinnstillinger** > **Sikkerhetsoppsett**.

De fleste sikkerhetsfunksjonene er tilgjengelige bare hvis en sertifikatklareringsliste (CTL) er installert på telefonen.

#### **Beslektede emner**

Dokumentasjon Cisco Unified [Communications](#page-19-0) Manager, på side 10

# **Vise sikkerhetsprofiler**

Alle Cisco IP-telefon-telefonersom støtter Cisco Unified Communications Manager, bruker en sikkerhetsprofil, som definerer om telefonen er usikret, godkjent eller kryptert. Hvis du vil ha informasjon om hvordan du konfigurerer sikkerhetsprofilen og bruker profilen på telefonen, kan du se dokumentasjonen for din versjon av Cisco Unified Communications Manager.

#### **Prosedyre**

**Trinn 1** I Cisco Unified Communications Manager Administration velger du **System** > **Sikkerhet** > **Phone Security Profile (Profil for telefonsikkerhet)**.

**Trinn 2** Gå til innstillingen Sikkerhetsmodus.

```
Beslektede emner
```
Dokumentasjon Cisco Unified [Communications](#page-19-0) Manager, på side 10

# **Konfigurere sikkerhetsinnstillingene**

#### **Prosedyre**

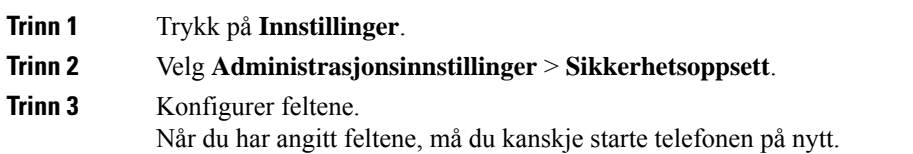

### **Felt i Sikkerhetsoppsett**

Menyen Sikkerhetsoppsett inneholder felt og undermenyer for klareringslister og 802.1x-godkjenning.

**Tabell 15: Menyen Sikkerhetsoppsett**

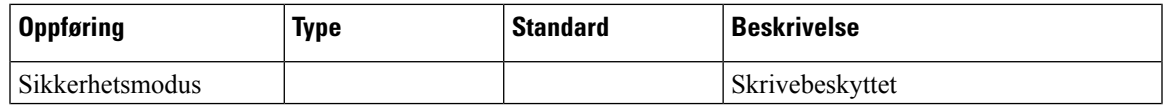

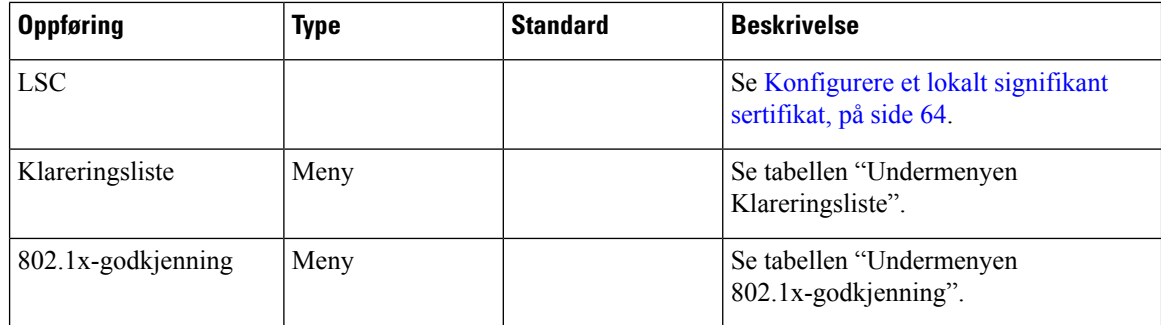

#### **Tabell 16: Undermenyen Klareringsliste**

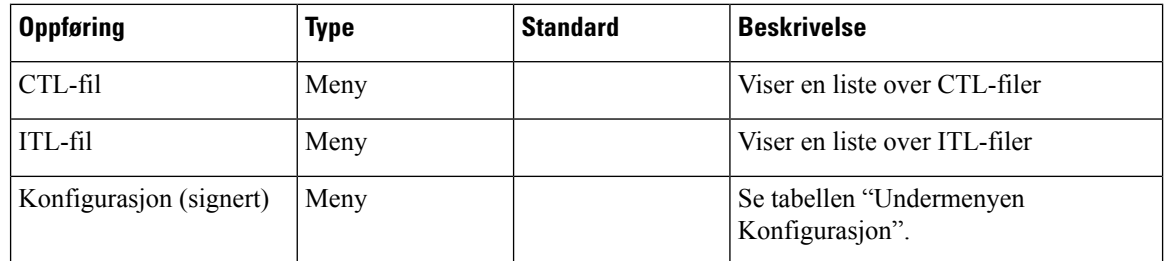

#### **Tabell 17: Undermenyen Konfigurasjon**

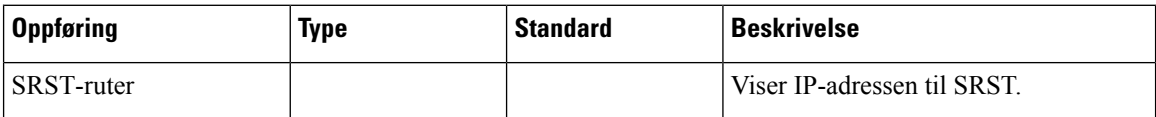

#### **Tabell 18: Undermenyen 802.1x-godkjenning**

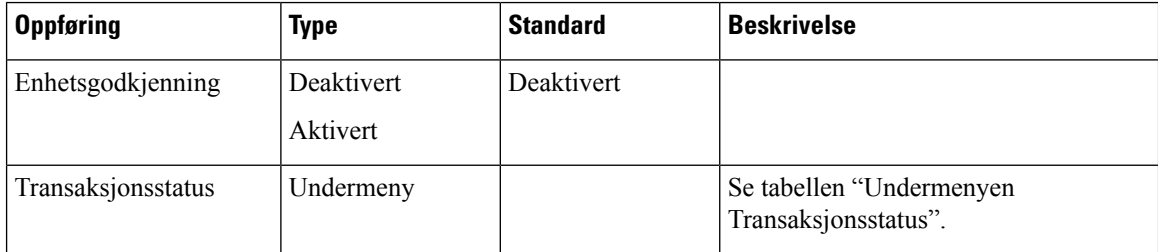

#### **Tabell 19: Undermenyen Transaksjonsstatus**

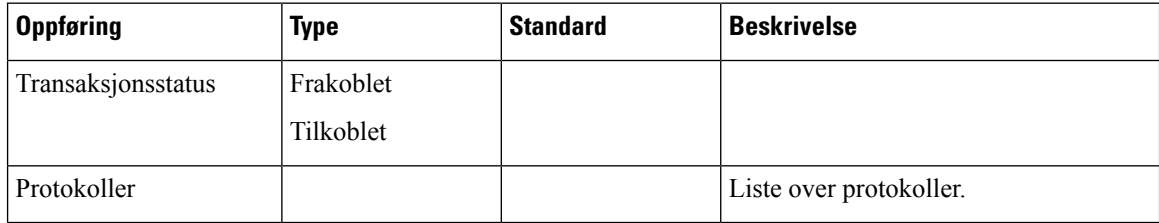

# <span id="page-73-0"></span>**Konfigurere et lokalt signifikant sertifikat**

Denne fremgangsmåten gjelder for konfigurasjon av LSC med godkjenningsstrengmetoden.

#### **Før du begynner**

Sørg for at konfigurasjonene av sikkerhet for Cisco Unified Communications Manager og CAPF-funksjonen (Certificate Authority Proxy Function) er fullført:

- CTL- eller ITL-filen har et CAPF-sertifikat.
- I Cisco Unified Communications Operating System Administration bekrefter du at CAPF-sertifikatet er installert.
- CAPF-sertifikatet kjører og er konfigurert.

Hvis du vil ha mer informasjon om disse innstillingene, kan du se dokumentasjonen for din versjon av Cisco Unified Communications Manager.

#### **Prosedyre**

**Trinn 1** Hent CAPF-godkjenningskoden som ble angitt da CAPF-sertifikatet ble konfigurert.

**Trinn 2** Trykk på **Programmer**  $\mathbb{R}$  på telefonen.

**Trinn 3** Velg **Innstillinger** på telefonen.

#### **Trinn 4** Velg **Administratorinnstillinger** > **Sikkerhetsoppsett**.

Du kan kontrollere tilgang til menyen Innstillinger ved hjelp av feltet Settings Access (Tilgang til innstillinger) i vinduet Telefonkonfigurasjon i Cisco Unified Communications Manager Administration. **Merk**

**Trinn 5** Velg **LSC** og trykk på **Velg** eller **Oppdater**.

Telefonen ber om en godkjenningsstreng.

**Trinn 6** Angi godkjenningskoden og trykk på **Send**.

Telefonen begynner å installere, oppdatere eller fjerne LSC-sertifikatet, avhengig av hvordan CAPF-sertifikatet er konfigurert. I løpet av prosedyren vises det en rekke meldinger i feltet for LSC-alternativet på menyen Sikkerhetskonfigurasjon, slik at du kan følge med på fremdriften. Når prosedyren er fullført, vises Installert eller Ikke installert på telefonen.

Installasjon, oppdatering eller fjerning av LSC-sertifikatet kan ta en stund.

Når installasjonen av telefonen er fullført, vises meldingen Installert. Hvis telefonen viser Ikke installert, kan det hende godkjenningsstrengen er ugyldig eller telefonoppgraderingen ikke er aktivert. Hvis CAPF-sertifikatet sletter LSC-sertifikatet, viser telefonen Ikke installert for å angi at operasjonen var vellykket. CAPF-serveren logger feilmeldingene. Se dokumentasjonen for CAPF-serveren for å finne loggene og forstå betydningen av feilmeldingene.

#### **Beslektede emner**

Dokumentasjon Cisco Unified [Communications](#page-19-0) Manager, på side 10

# **Aktivere FIPS-modus**

#### **Prosedyre**

**Trinn 1** I Cisco Unified Communications Manager Administration velger du **Enhet** > **Telefon** og finner telefonen.

**Trinn 2** Gå til området Produktspesifikk konfigurasjon.

**Trinn 3** Sett feltet **FIPS-modus** til Aktivert.

**Trinn 4** Velg **Bruk konfigurasjon**.

**Trinn 5** Velg **Lagre**.

**Trinn 6** Start telefonen på nytt.

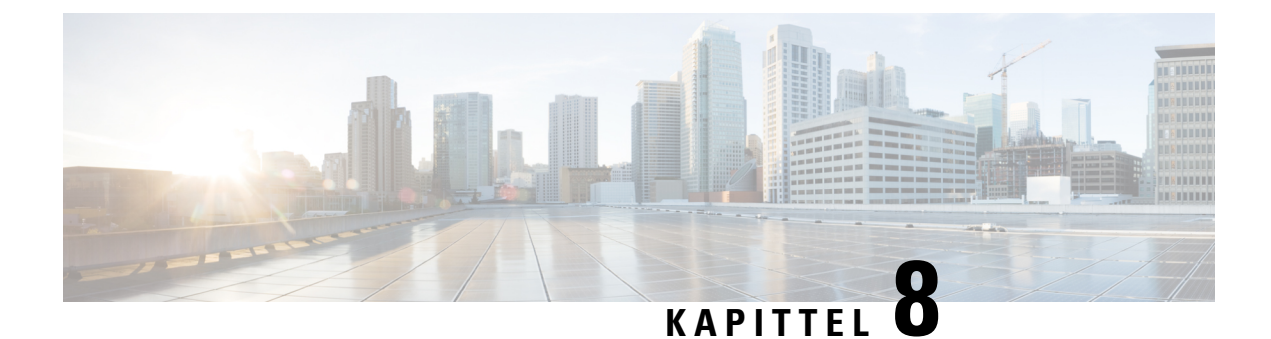

# **Tilpassing av Cisco IP-konferansetelefoner**

- Egendefinerte [telefonringetoner,](#page-76-0) på side 67
- Tilpasse [ringetonen,](#page-78-0) på side 69

# <span id="page-76-0"></span>**Egendefinerte telefonringetoner**

Cisco IP-telefon leveres med to standard ringetoner som er implementert i maskinvaren: Chirp1 og Chirp2. Cisco Unified Communications Manager innholder også et standardsett med ekstra ringetoner som er implementert i programvaren som PCM-filer (Pulse Code Modulation). Sammen med en XML-fil, som beskriver ringetonealternativene som er tilgjengelige på nettstedet, finnes PCM-filene i TFTP-katalogen på hver Cisco Unified Communications Manager Server.

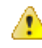

**Obs**

Alle filnavnene skiller mellom små og store bokstaver. Endringene tas ikke i bruk på telefonen hvis du bruker feil store og små bokstaver i filnavnet.

Hvis du vil ha mer informasjon, kan du se kapitlet "Egendefinerte ringetoner og bakgrunner", [Funksjonskonfigureringsveiledning](https://www.cisco.com/c/en/us/support/unified-communications/unified-communications-manager-callmanager/products-installation-and-configuration-guides-list.html) for Cisco Unified Communications Manager.

#### **Beslektede emner**

Dokumentasjon Cisco Unified [Communications](#page-19-0) Manager, på side 10

### **Konfigurere en tilpasset ringetone**

#### **Prosedyre**

**Trinn 1** Opprett en PCM-fil for hver tilpassede ringetone (én ringetone per fil).

Sørg for at PCM-filene overholder formatretningslinjene som er oppført i delen Filformater for tilpasset ringetone.

**Trinn 2** Last opp de nye PCM-filene du opprettet, til Cisco TFTP-serveren for hver forekomst av Cisco Unified Communications Manager i gruppen.

> Hvis du vil ha mer informasjon, kan du se dokumentasjonen for din versjon av Cisco Unified Communications Manager.

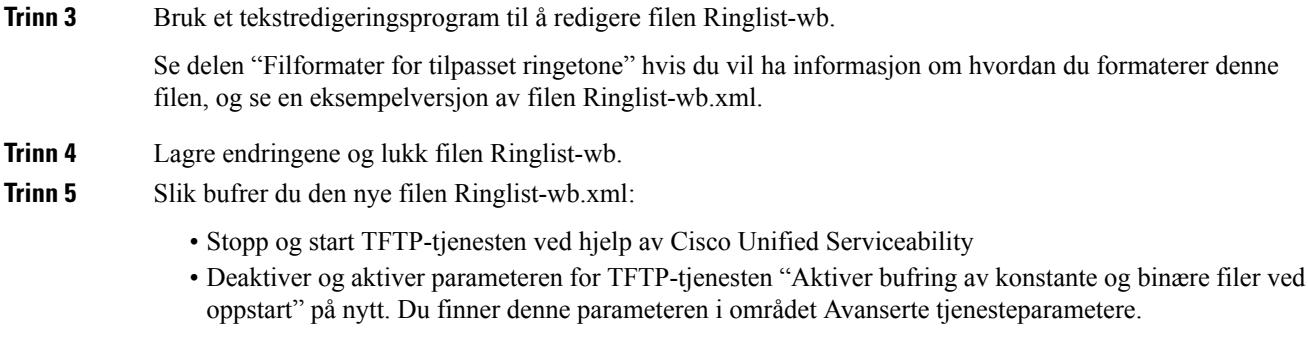

#### **Beslektede emner**

Dokumentasjon Cisco Unified [Communications](#page-19-0) Manager, på side 10

### **Filformater for tilpassede ringetoner**

Filen Ringlist-wb.xml definerer et XML-objekt som inneholder en liste med ringetoner. Denne filen inneholder opptil 50 ringetoner. Hver ringetone inneholder en peker til PCM-filen som brukes for den ringetonen, og i tillegg tekst som vises på menyen Ringetone på en Cisco IP-telefon for den ringetonen. Cisco TFTP-serveren for hver forekomst av Cisco Unified Communications Manager inneholder denne filen.

XML-objektet CiscoIPPhoneRinglist bruker følgende enkle kodesett til å beskrive informasjonen:

```
<CiscoIPPhoneRingList>
   <Ring>
      <DisplayName/>
      <FileName/>
   </Ring>
</CiscoIPPhoneRingList>
```
Følgende egenskaper gjelder for definisjonsnavnene. Du må inkludere det obligatoriske feltet Visningsnavn og Filnavn for hver ringetone.

- DisplayName angir navnet på den tilpassede ringetonen for den tilknyttede PCM-filen som vises på menyen Ringetone på Cisco IP-telefon.
- FileName angir navnet på PCM-filen for den tilpassede ringetonen som skal knyttes til DisplayName.

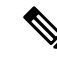

**Merk** Feltene DisplayName og FileName må ikke bestå av mer enn 25 tegn.

Dette eksemplet viser filen Ringlist-wb.xml som definerer to ringetoner:

```
<CiscoIPPhoneRingList>
 <Ring>
      <DisplayName>Analog Synth 1</DisplayName>
      <FileName>Analog1.rwb</FileName>
   </Ring>
   <Ring>
      <DisplayName>Analog Synth 2</DisplayName>
      <FileName>Analog2.rwb</FileName>
   </Ring>
</CiscoIPPhoneRingList>
```
PCM-filene for ringetonene må oppfylle følgende krav for riktig avspilling på Cisco IP-telefoner:

- Raw PCM (ingen topptekst)
- 8000 lydsnutter per sekund
- 8 biter per lydsnutt
- Mu-law-komprimering
- Maksimal ringetonestørrelse = 16080 lydsnutter
- Minimal ringetonestørrelse = 240 lydsnutter
- Antallet lydsnutter i ringetonen = mer enn 240.
- Ringetonestart og -slutt ved nullkryssing.

Hvis du vil opprette PCM-filer for tilpassede ringetoner, bruker du en standard lydredigeringspakke som støtter disse kravene til filformater.

# <span id="page-78-0"></span>**Tilpasse ringetonen**

Du kan konfigurere telefoner slik at brukere hører ulike ringetoner for interne og eksterne anrop. Avhengig av hva du foretrekker, kan du velge blant tre ulike ringetoner:

- Standard: Forskjellig ringetone for interne og eksterne anrop.
- Intern: Ringetonen for interne anrop brukes for alle anrop.
- Ekstern: Ringetonen for eksterne anrop brukes for alle anrop.

Always Use Dial Tone (Bruk alltid ringetone) er et obligatorisk felt i Cisco Unified Communications Manager.

#### **Prosedyre**

**Trinn 1** I Cisco Unified Communications Manager Administration velger du **System** > **Tjenesteparametere**.

- **Trinn 2** Velg den riktige serveren.
- **Trinn 3** Velg **Cisco CallManager** som tjeneste.
- **Trinn 4** Gå til ruten Parametere på tvers av grupper.
- **Trinn 5** Sett **Bruk alltid ringetone** til ett av følgende:
	- Ekstern
	- Intern
	- Standard

#### **Trinn 6** Velg **Lagre**.

**Trinn 7** Start telefonene på nytt.

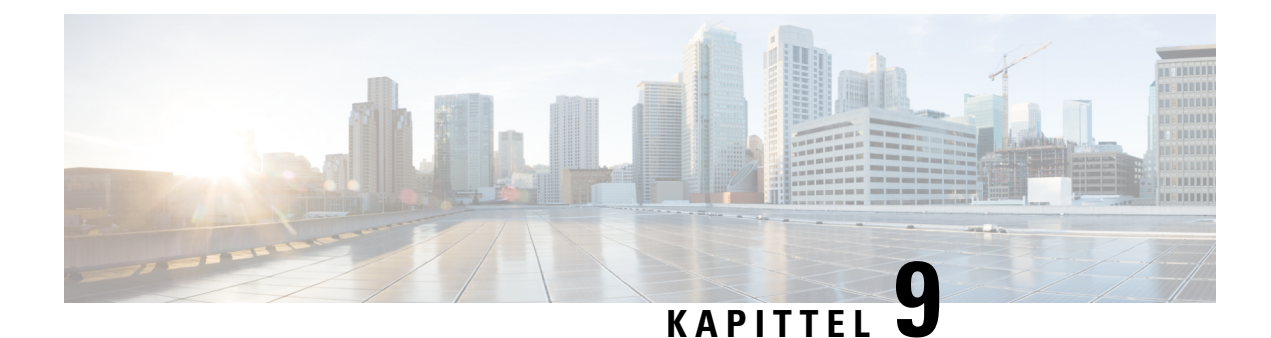

# **Funksjoner og oppsett for Cisco IP-konferansetelefoner**

- [Brukerstøtte](#page-80-0) for Cisco IP-telefon, på side 71
- Migrering av telefonen til en telefon med flere [plattformer](#page-80-1) direkte, på side 71
- Konfigurere en ny [funksjonstastmal,](#page-81-0) på side 72
- Konfigurere [telefontjenester](#page-82-0) for brukere, på side 73
- Konfigurasjon av [telefonfunksjoner,](#page-82-1) på side 73

# <span id="page-80-0"></span>**Brukerstøtte for Cisco IP-telefon**

Hvis du er systemansvarlig, er du mest sannsynlig hovedkilden til informasjon for brukere av Cisco IP-telefon i nettverket eller firmaet. Det er viktig å formidle oppdatert og grundig informasjon til sluttbrukere.

For at brukerne skal kunne bruke enkelte av funksjonene på Cisco IP-telefon optimalt (inkludert Tjenester og alternativer for talemeldingssystem), må du eller nettverksteamet ditt sende informasjon, eller de må kunne kontakte deg for å få hjelp.Sørg for at du formidler navnet på kontaktpersoner til brukerne, og i tillegg hvordan de kan kontakte disse personene.

Det anbefales at du oppretter en webside på den interne kundestøttesiden, som formidler viktig informasjon til sluttbrukere om Cisco IP-telefon de bruker.

Vurder å inkludere følgende typer informasjon på denne siden:

- Brukerveiledninger for alle Cisco IP-telefon-modeller du støtter
- Informasjon om hvordan du får tilgang til Cisco Unified Communications Self Care Portal
- Liste med støttede funksjoner
- Brukerveiledning eller hurtigreferanse for talepostsystemet

# <span id="page-80-1"></span>**Migrering av telefonen til en telefon med flere plattformer direkte**

Du kan raskt overføre bedriftstelefonen til en telefon med flere plattformer i ett trinn uten å bruke overgangsfastvarebelastning. Alt du trenger, er å skaffe og godkjenne migreringslisensen fra serveren. Hvis du vil ha mer informasjon, kan du se [https://www.cisco.com/c/en/us/td/docs/voice\\_ip\\_comm/cuipph/](https://www.cisco.com/c/en/us/td/docs/voice_ip_comm/cuipph/MPP/MPP-conversion/enterprise-to-mpp/cuip_b_conversion-guide-ipphone.html) [MPP/MPP-conversion/enterprise-to-mpp/cuip\\_b\\_conversion-guide-ipphone.html](https://www.cisco.com/c/en/us/td/docs/voice_ip_comm/cuipph/MPP/MPP-conversion/enterprise-to-mpp/cuip_b_conversion-guide-ipphone.html)

# <span id="page-81-0"></span>**Konfigurere en ny funksjonstastmal**

Du må legge til funksjonstaster i en funksjonstastmal for å gi brukere tilgang til enkelte funksjoner. Hvis du for eksempel vil at brukerne skal kunne bruke Ikke forstyrr, må du aktivere funksjonstasten. Hvis du vil ha mer informasjon, kan du se dokumentasjonen for din versjon av Cisco Unified Communications Manager.

Du vil kanskje opprette flere maler. Du kan for eksempel opprette en mal for telefonen i et konferanserom, og en annen mal for en telefon på et lederkontor.

Denne prosedyren tar deg gjennom trinnene for å opprette en ny funksjonstastmal, og tilordne den til en bestemt telefon. I likhet med andre telefonfunksjoner kan du bruke malen for alle konferansetelefonene eller en gruppe med telefoner.

#### **Prosedyre**

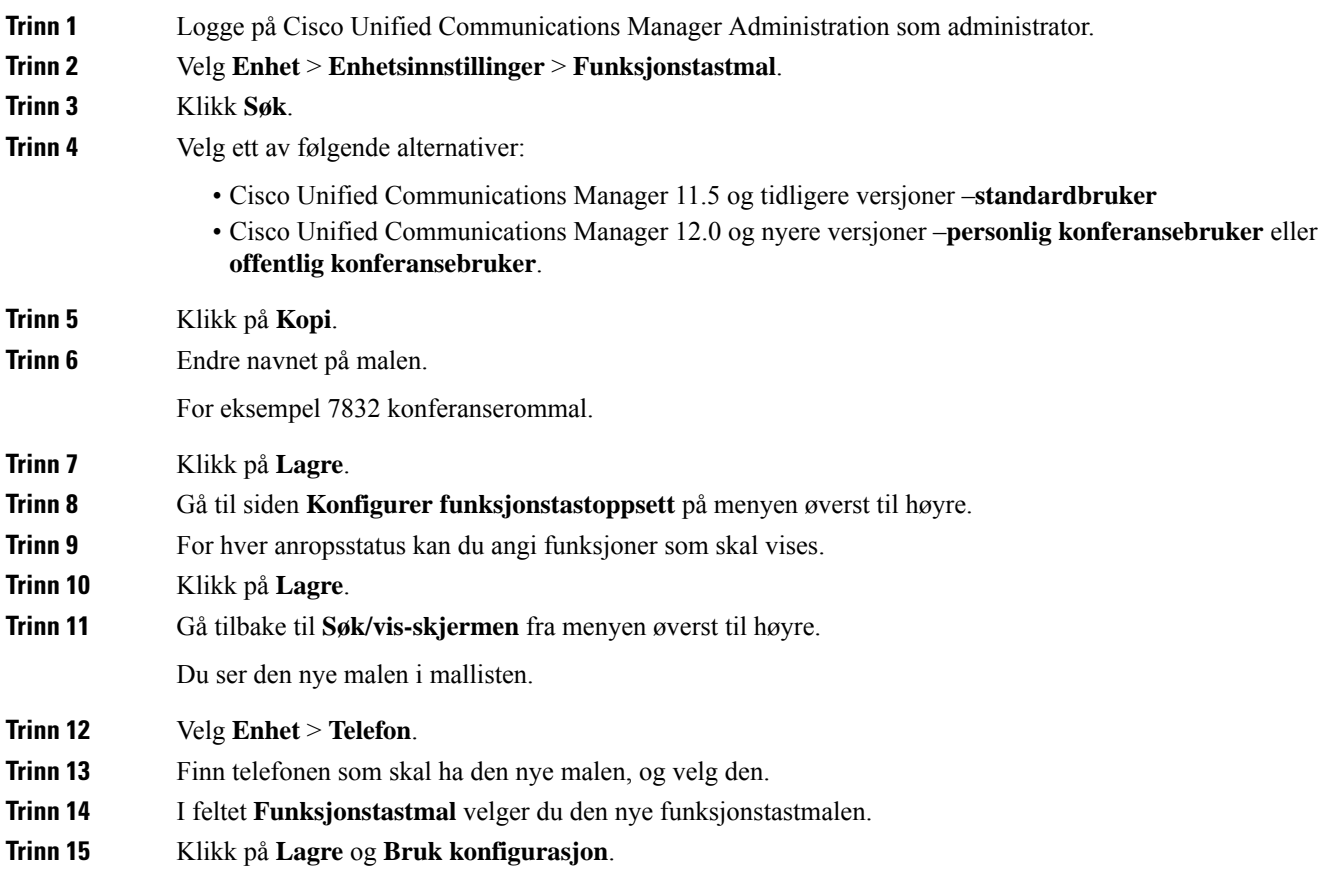

#### **Beslektede emner**

Dokumentasjon Cisco Unified [Communications](#page-19-0) Manager, på side 10

# <span id="page-82-0"></span>**Konfigurere telefontjenester for brukere**

Du kan gi brukere tilgang til telefontjenester på Cisco IP-telefon. Du kan også tilordne en knapp til forskjellige telefontjenester. IP-telefonen behandler hver tjeneste som et eget program.

Før en bruker får tilgang til en tjeneste:

- Bruk Cisco Unified Communications Manager Administration til å konfigurere tjenester som ikke er til stede som standard.
- Brukeren må abonnere på tjenester ved hjelp av Selvhjelpsportal for Cisco Unified Communications. Dette nettbasert programmet formidler et grafisk brukergrensesnitt (GUI) for begrenset sluttbrukerkonfigurasjon for programmer på IP-telefonen. En bruker kan imidlertid ikke abonnere på tjenester du konfigurerer som et bedriftsabonnement.

Hvis du vil ha mer informasjon, kan du se dokumentasjonen for din versjon av Cisco Unified Communications Manager.

Før du konfigurerer tjenester, må du samle inn URL-ene for nettstedene du vil konfigurere, og bekrefte at brukere har tilgang til de nettstedene fra bedriftens IP-telefoninettverk. Aktiviteten er ikke tilgjengelig for standardtjenestene som Cisco formidler.

#### **Prosedyre**

- **Trinn 1** I Cisco Unified Communications Manager Administration velger du **Enhet (Device)** > **Enhetsinnstillinger (Device Settings)** > **Telefontjenester (Phone Services)**.
- **Trinn 2** Bekreft at brukerne har tilgang til Selvhjelpsportal for Cisco Unified Communications. Derfra kan de velge og abonnere på konfigurerte tjenester.

Se Oversikt over [selvhjelpsportalen,](#page-60-0) på side 51 for et sammendrag av informasjonen du må formidle til sluttbrukere.

#### **Beslektede emner**

Dokumentasjon Cisco Unified [Communications](#page-19-0) Manager, på side 10

# <span id="page-82-1"></span>**Konfigurasjon av telefonfunksjoner**

Du kan konfigurere telefoner til å ha en rekke funksjoner basert på behovet til brukerne. Du kan bruke funksjoner på alle telefoner, en gruppe telefoner eller enkeltstående telefoner.

Når du konfigurerer funksjoner, viser Cisco Unified Communications Manager Administration vinduet informasjon som gjelder for alle telefoner samt informasjon om gjelder for telefonmodellen. Informasjonen som er spesifikk for telefonmodellen, vises i området Produktspesifikt konfigurasjonsoppsett i vinduet.

Hvis du vil ha informasjon om feltene som gjelder for alle telefonmodeller, kan du se Cisco Unified Communications Manager dokumentasjonen.

Når du angir en verdi for et felt, er vinduet du angir feltet for, viktig fordi vinduer har ulik prioritet. Prioritetsrekkefølgen er:

- **1.** Enkeltstående telefoner (høyest prioritet)
- **2.** Gruppe med telefoner
- **3.** Alle telefoner (lavest prioritet)

Hvis du for eksempel ikke vil at en bestemt gruppe brukere skal ha tilgang til telefonens websider, men resten av brukerne skal ha det, kan du:

- **1.** Aktivere tilgang til telefonens webside for alle brukere.
- **2.** Deaktivere tilgang til telefonens websider for hver individuelle bruker, eller konfigurere en brukergrupper og deaktivere tilgang til telefonens websider for gruppen med brukere.
- **3.** Hvis en bestemt bruker i brukergruppen trengte tilgang til telefonens websider, kan du gi tilgang til den bestemte brukeren.

#### **Beslektede emner**

Konfigurere lagring av brukerlegitimasjon for [Expressway-pålogging](#page-108-0), på side 99

### **Konfigurere telefonfunksjoner for alle telefoner**

#### **Prosedyre**

| <b>Trinn 1</b> | Sign in to Cisco Unified Communications Manager Administration som administrator.       |                                                       |
|----------------|-----------------------------------------------------------------------------------------|-------------------------------------------------------|
| <b>Trinn 2</b> | Velg System > Konfigurasjon av bedriftstelefon.                                         |                                                       |
| <b>Trinn 3</b> | Angi feltene du vil endre.                                                              |                                                       |
| <b>Trinn 4</b> | Merk av i avmerkingsboksen <b>Overstyr bedriftsinnstillinger</b> for alle endrede felt. |                                                       |
| <b>Trinn 5</b> | Klikk på <b>Lagre</b> .                                                                 |                                                       |
| <b>Trinn 6</b> | Klikk på <b>Bruk konfigurasjon</b> .                                                    |                                                       |
| <b>Trinn 7</b> | Start telefonene på nytt.                                                               |                                                       |
|                | <b>Merk</b>                                                                             | Dette vil påvirke alle telefonene i din organisasjon. |

**Beslektede emner**

[Produktspesifikk](#page-84-0) konfigurasjon, på side 75

### **Konfigurere telefonfunksjoner for en gruppe telefoner**

#### **Prosedyre**

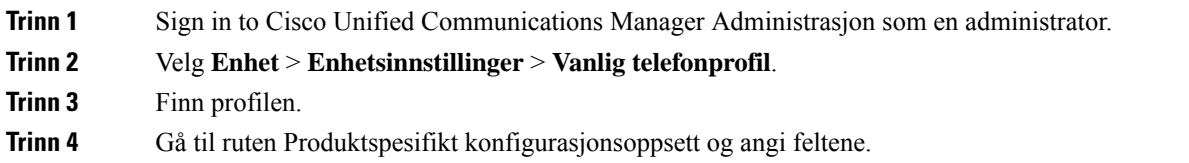

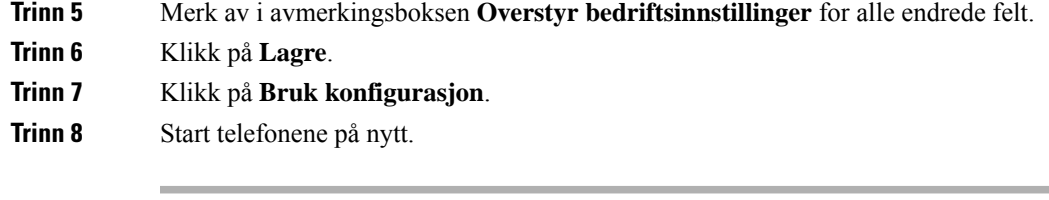

#### **Beslektede emner**

[Produktspesifikk](#page-84-0) konfigurasjon, på side 75

## **Konfigurere telefonfunksjoner for én telefon**

#### **Prosedyre**

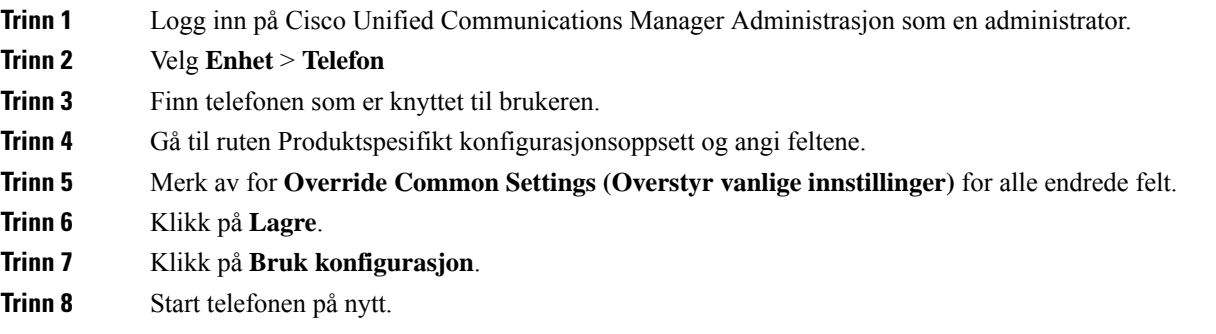

#### **Beslektede emner**

[Produktspesifikk](#page-84-0) konfigurasjon, på side 75

# <span id="page-84-0"></span>**Produktspesifikk konfigurasjon**

Tabellen nedenfor beskriver feltene i ruten Oppsett for produktspesifikk konfigurasjon. Noen felt i denne tabellen vises kun på siden **Enhet** > **Telefon**.

#### **Tabell 20: Felt i Produktspesifikk konfigurasjon**

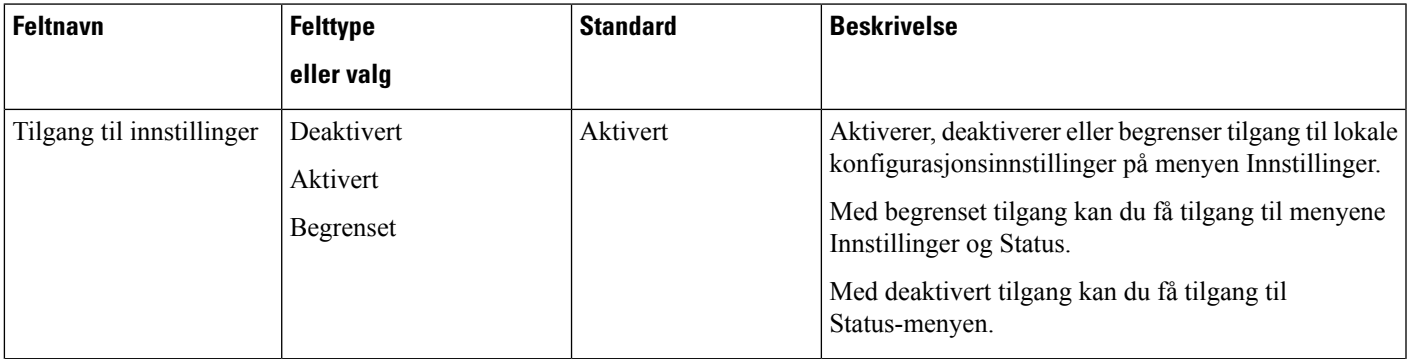

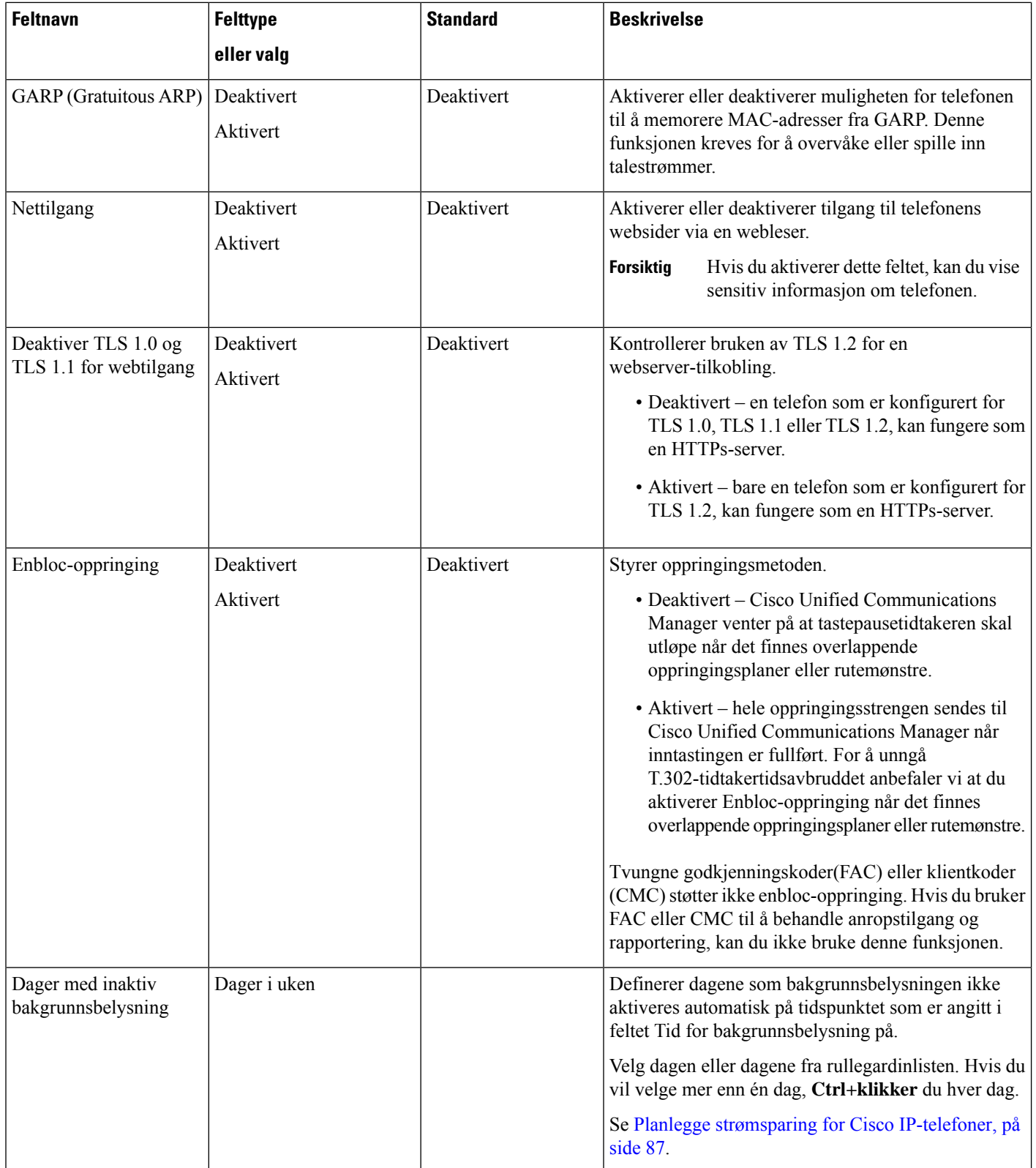

 $\mathbf l$ 

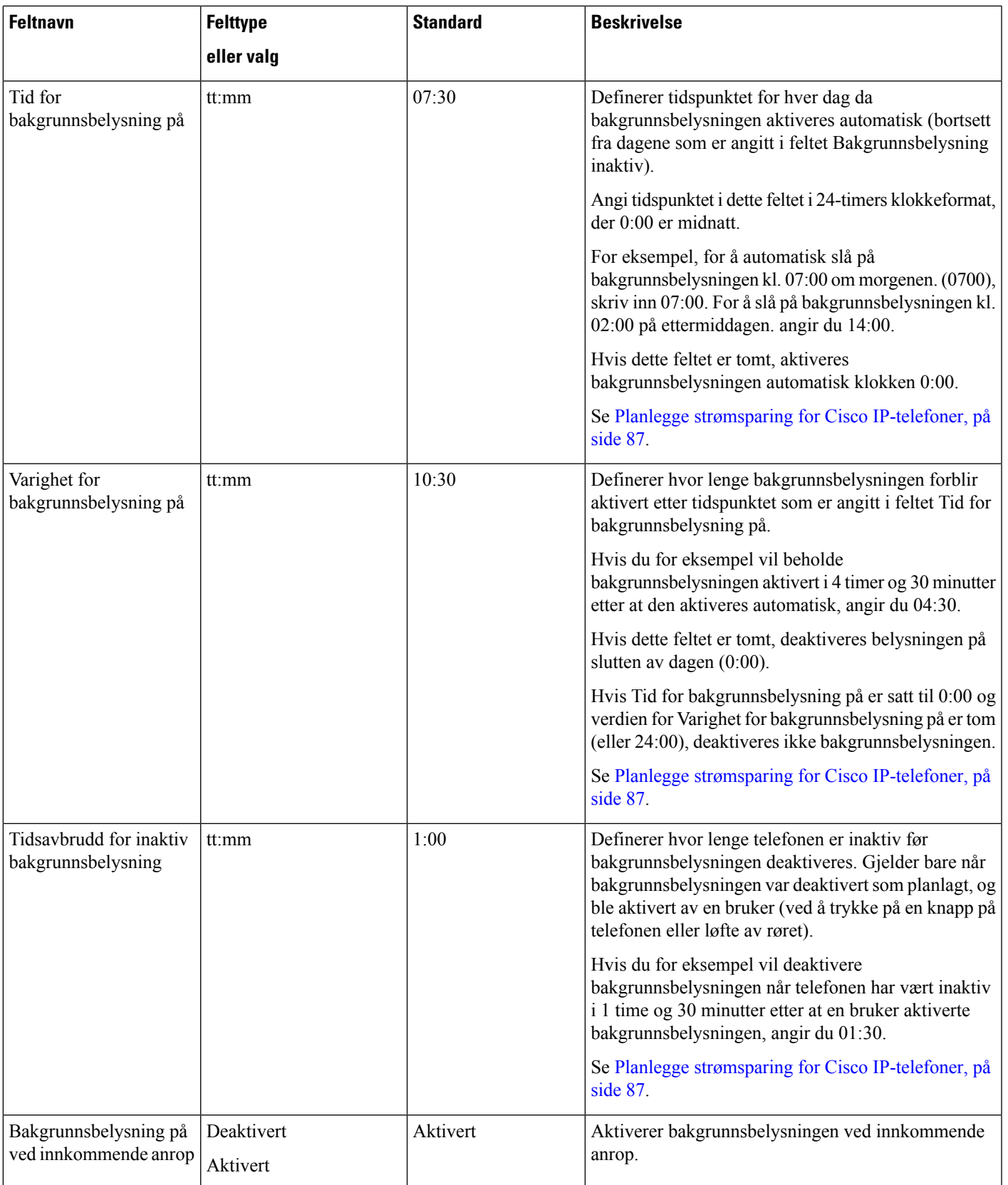

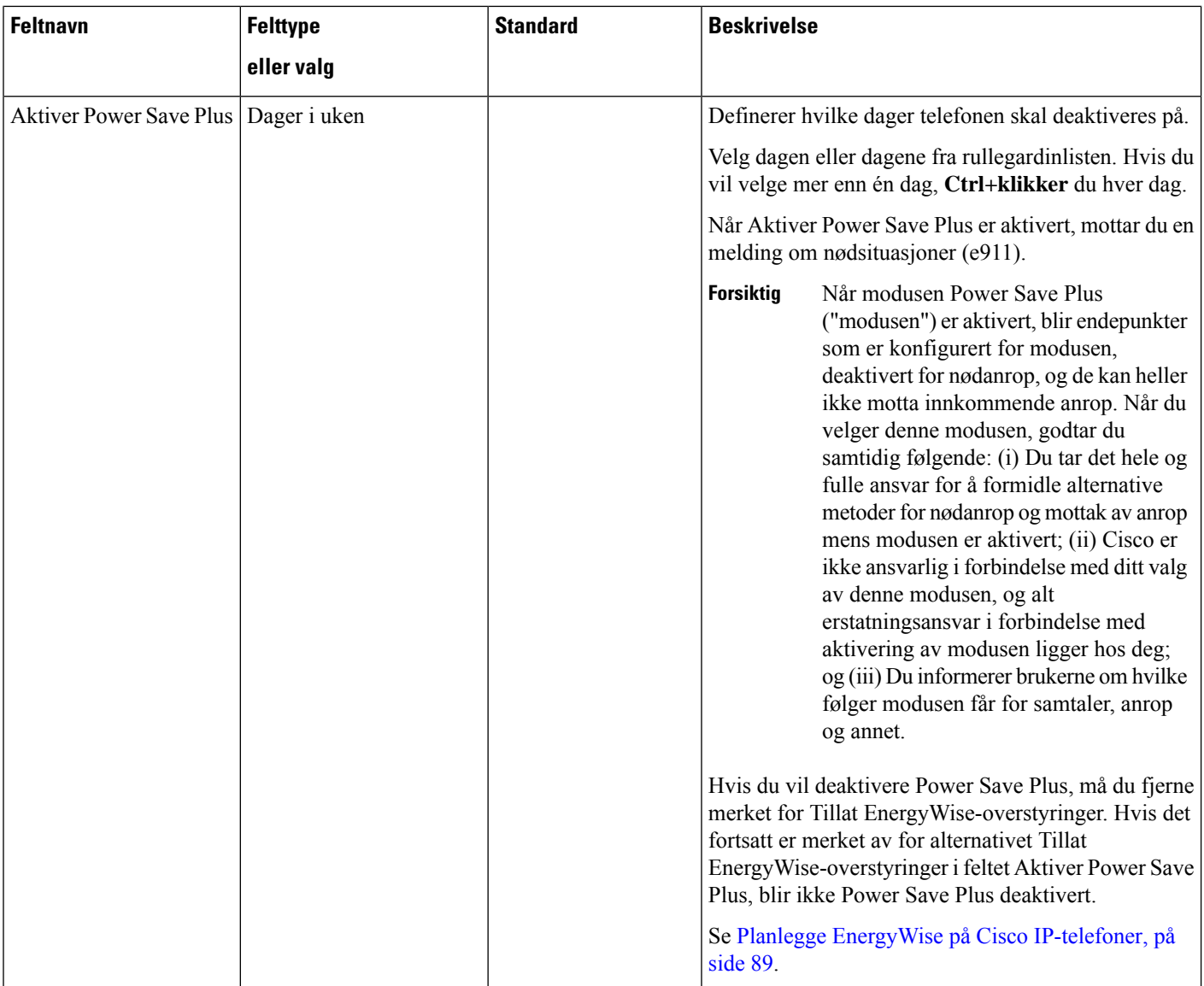

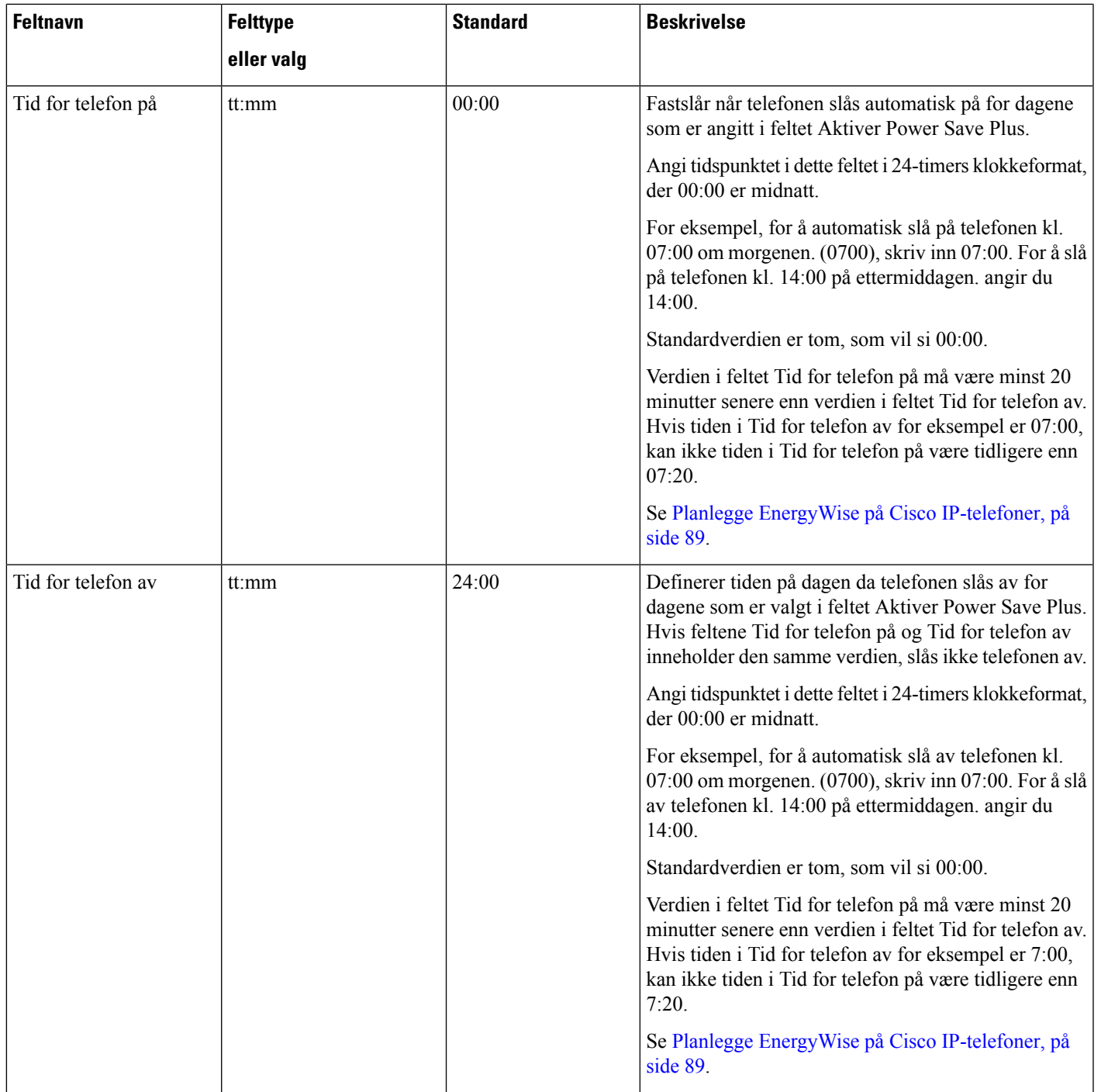

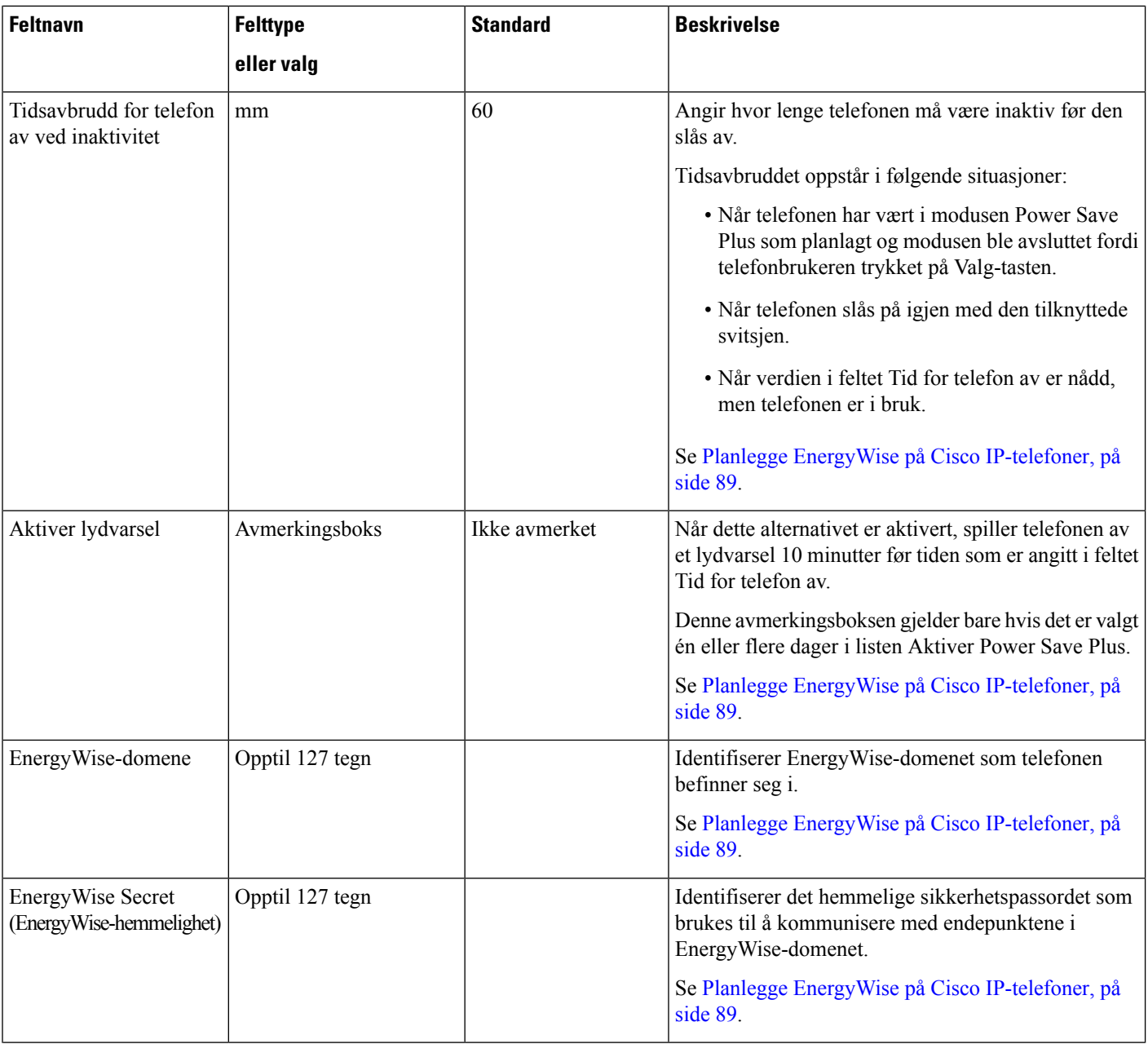

 $\mathbf l$ 

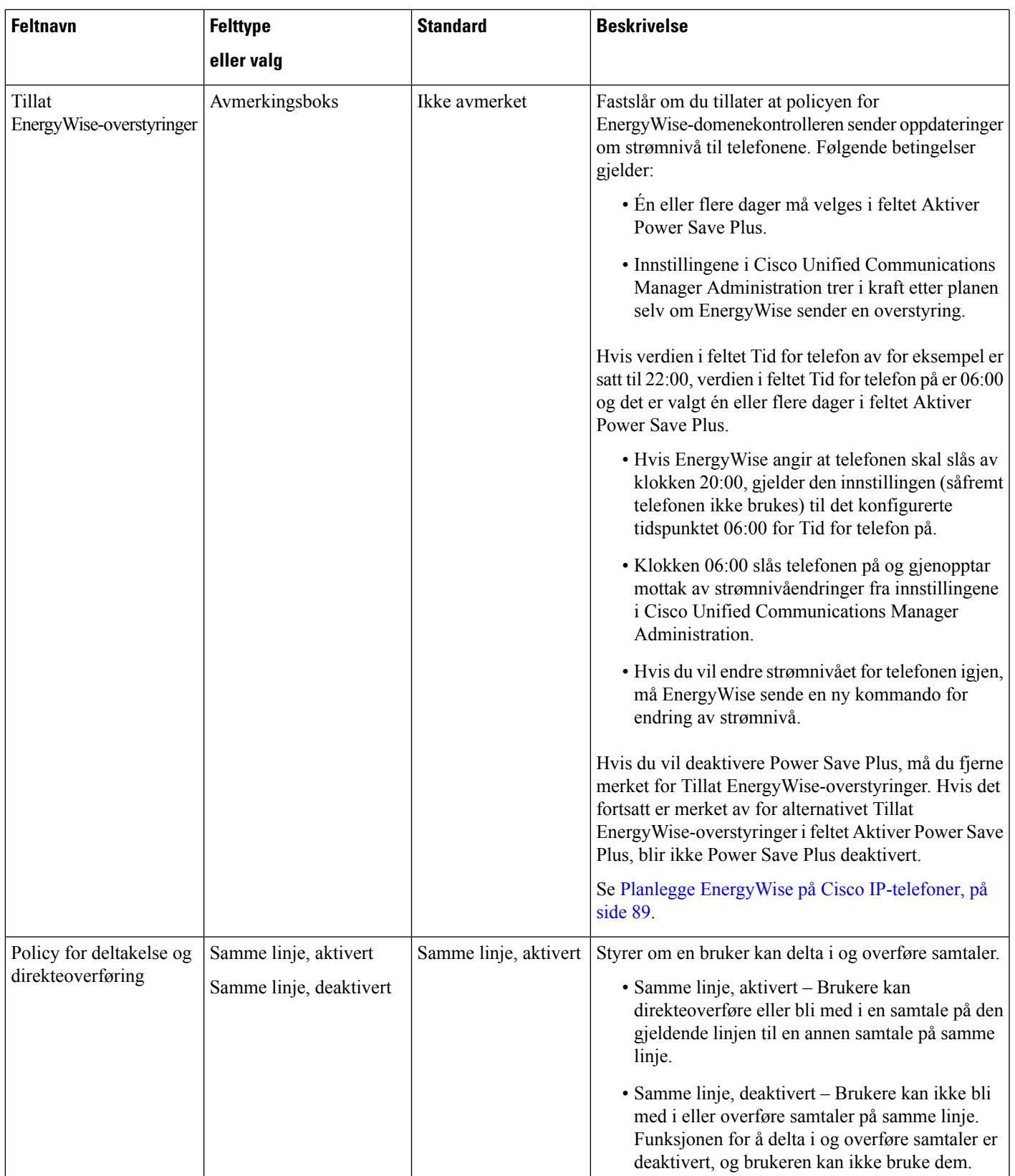

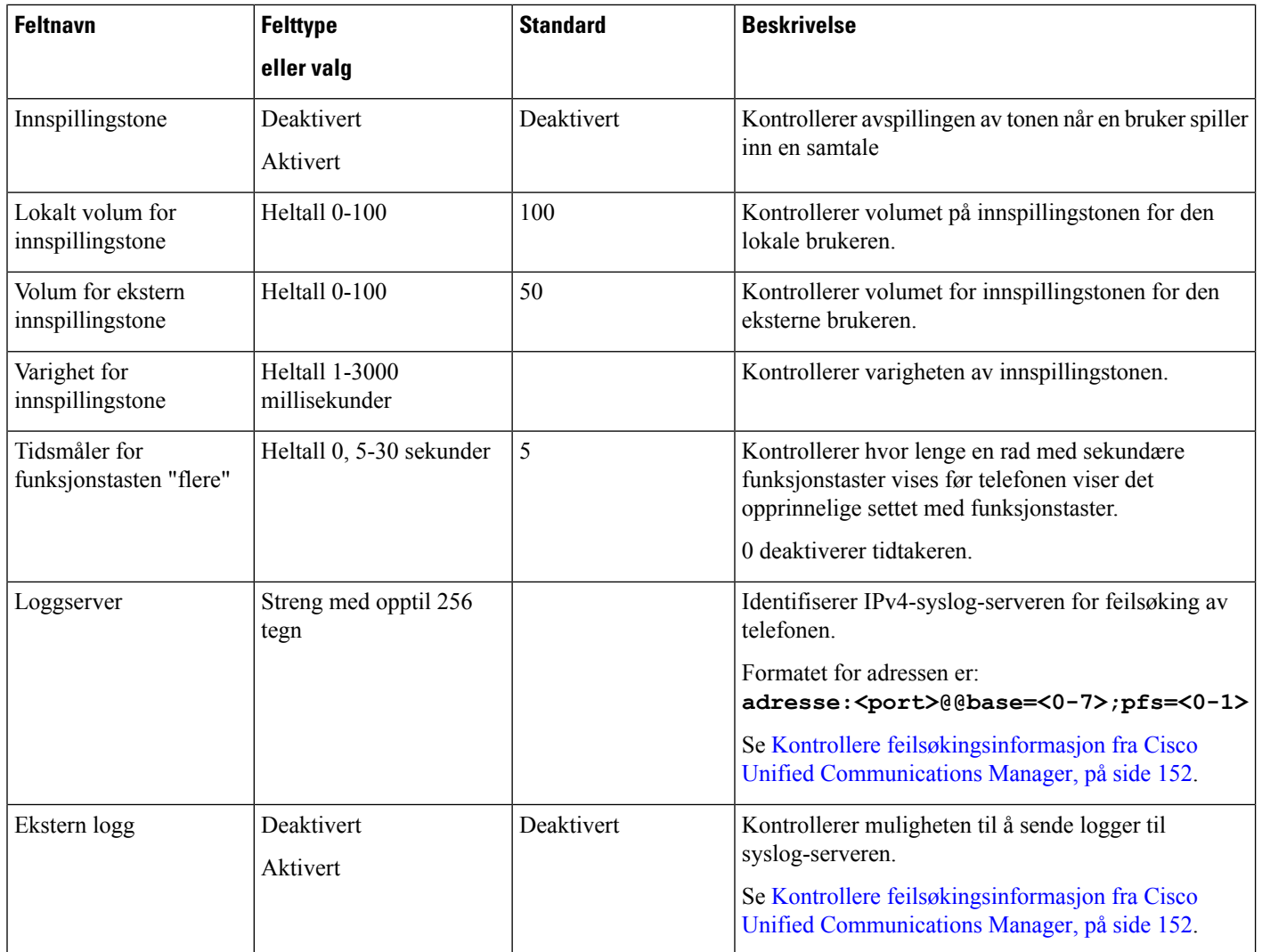

 $\mathbf{l}$ 

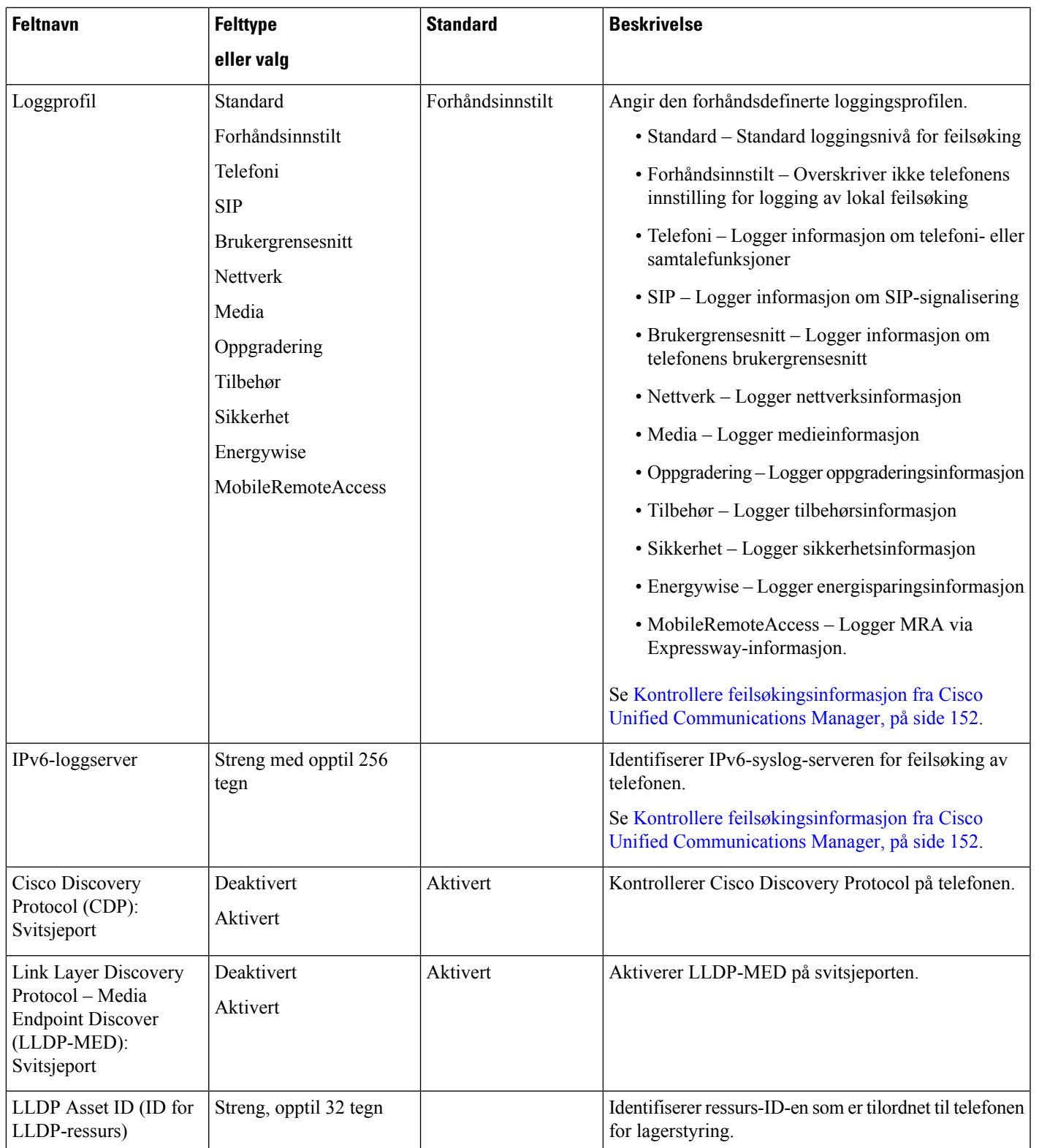

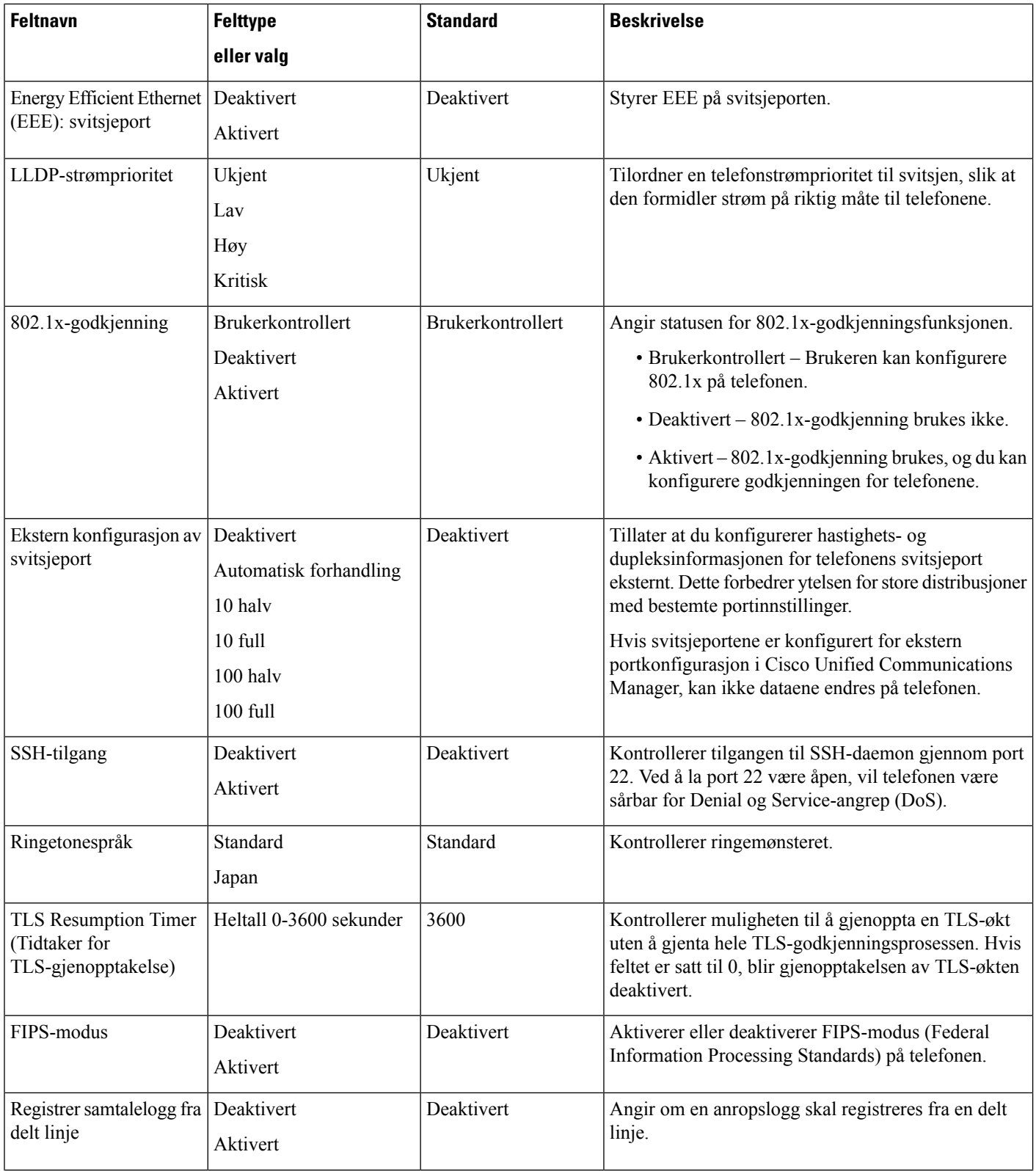

 $\mathbf{l}$ 

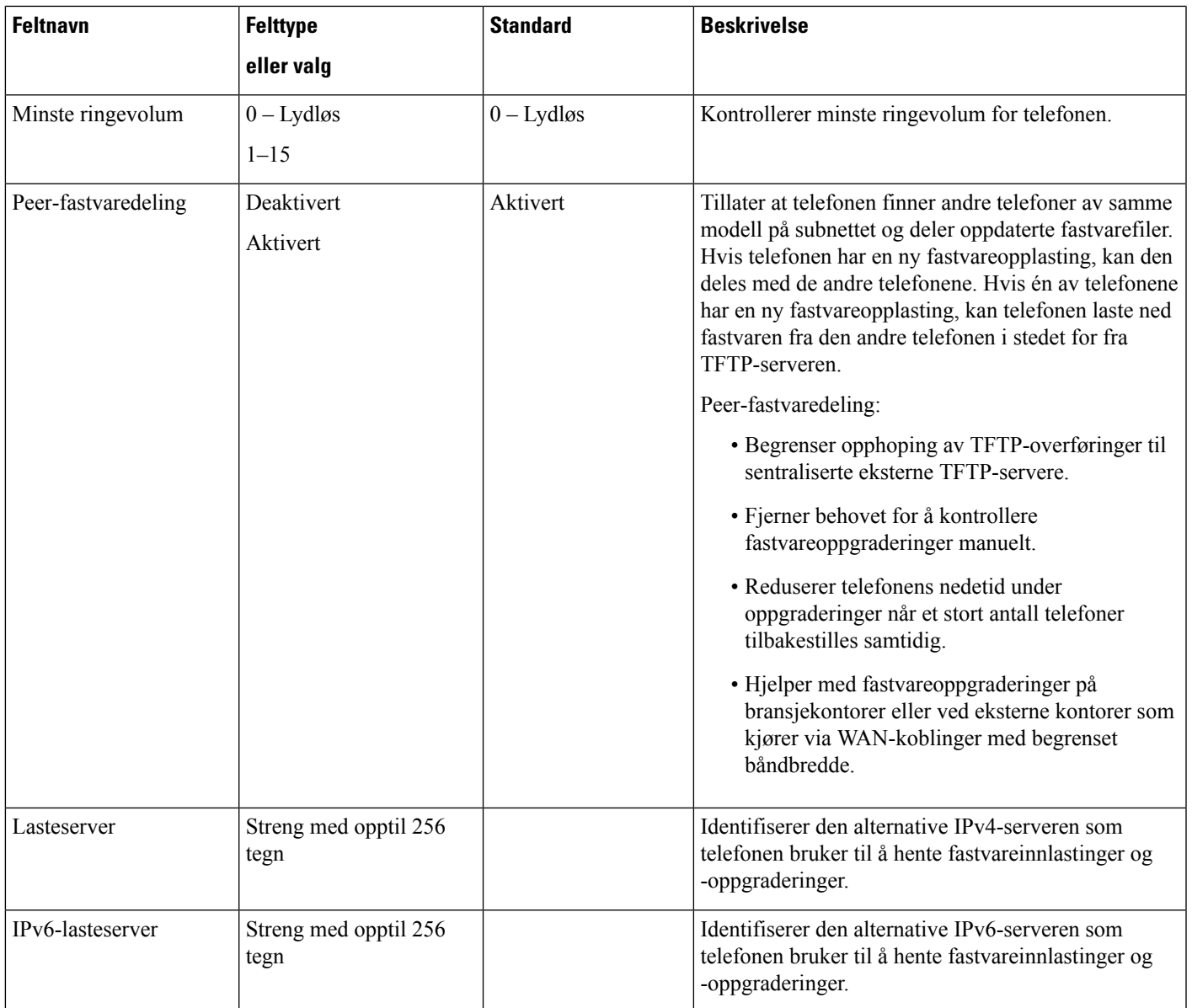

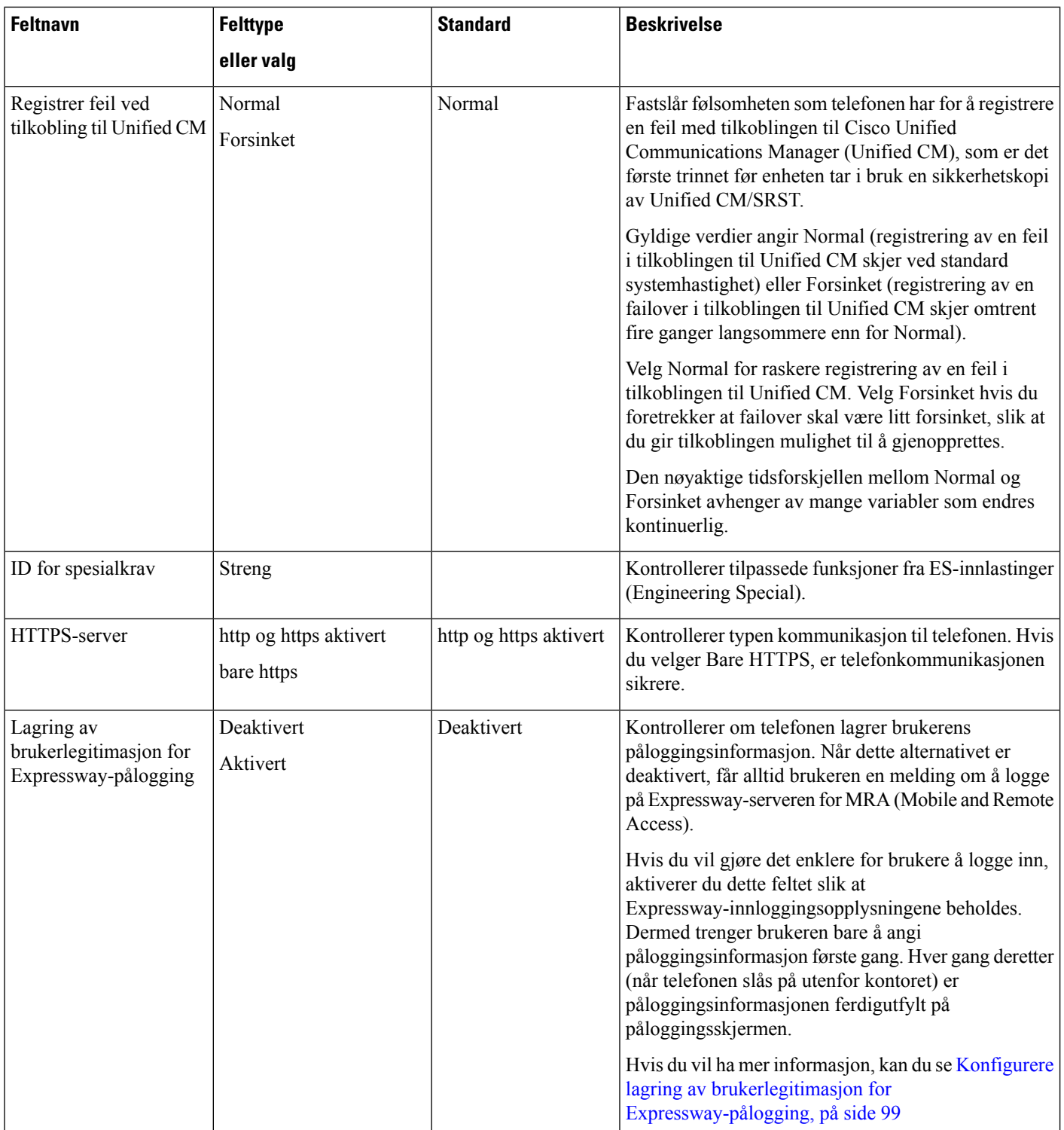

Ш

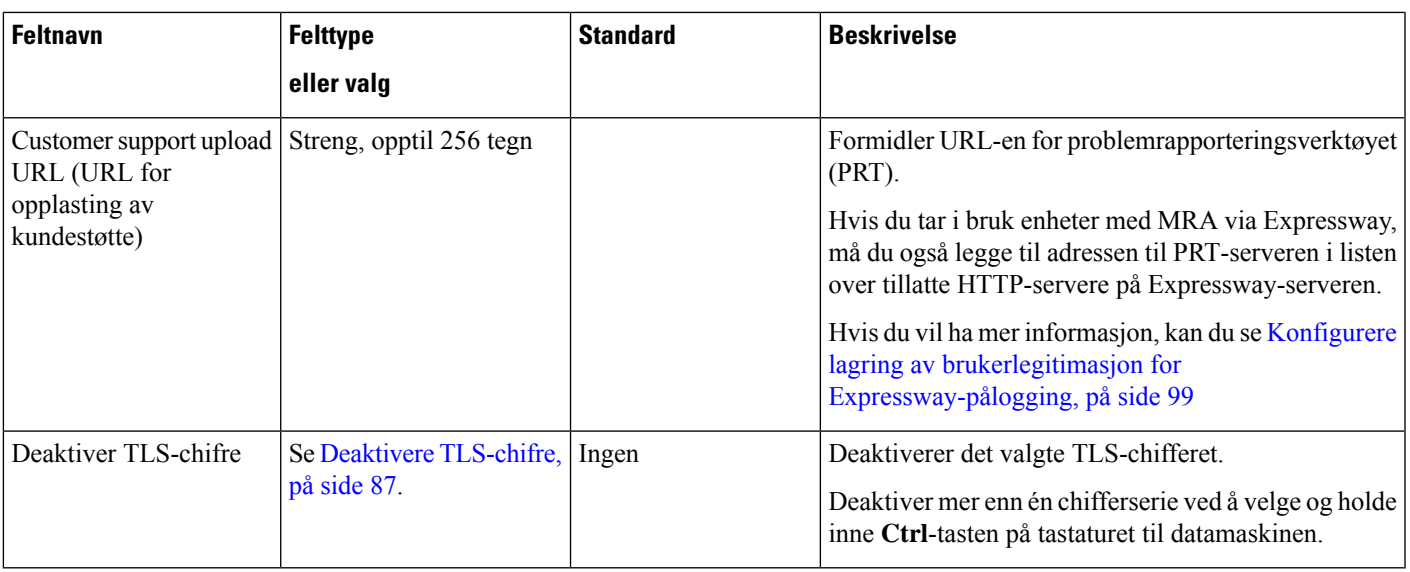

### <span id="page-96-1"></span>**Deaktivere TLS-chifre**

Du kan deaktivere TLS-chifre (Transport Layer Security) med parameteren **Deaktivere TLS-chifre**. Dermed kan du skreddersy sikkerheten for kjente sikkerhetsproblemer, og du kan tilpasse nettverket ditt til firmaets retningslinjer for chifre.

Standardinnstillingen er Ingen (None).

Deaktiver mer enn én chifferserie ved å velge og holde inne **Ctrl**-tasten på tastaturet til datamaskinen. Hvis du velger alle telefonchifrene, påvirkes telefonens TLS-tjeneste. Alternativene er:

- Ingen
- TLS\_RSA\_WITH\_3DES\_EDE\_CBC\_SHA
- TLS\_RSA\_WITH\_AES\_128\_CBC\_SHA
- TLS\_RSA\_WITH\_AES\_256\_CBC\_SHA
- TLS\_ECDHE\_RSA\_WITH\_AES\_128\_GCM\_SHA256
- TLS\_ECDHE\_ECDSA\_WITH\_AES\_128\_GCM\_SHA256
- TLS\_ECDHE\_RSA\_WITH\_AES\_256\_GCM\_SHA384
- TLS ECDHE\_ECDSA\_WITH\_AES\_256\_GCM\_SHA384

Du finner mer informasjon om telefonsikkerhet i *Sikkerhetsoversikt for Cisco IP-telefon 7800 og 8800-serien*[\(https://www.cisco.com/c/en/us/products/collaboration-endpoints/unified-ip-phone-8800-series/](https://www.cisco.com/c/en/us/products/collaboration-endpoints/unified-ip-phone-8800-series/white-paper-listing.html) [white-paper-listing.html\)](https://www.cisco.com/c/en/us/products/collaboration-endpoints/unified-ip-phone-8800-series/white-paper-listing.html).

### <span id="page-96-0"></span>**Planlegge strømsparing for Cisco IP-telefoner**

Hvis du vil spare strøm og sørge for at telefonskjermvisningen varer så lenge som mulig, kan du konfigurere skjermen til å slås av når den ikke må være aktiv.

Du kan konfigurere innstillinger i Cisco Unified Communications Manager Administration for å slå av skjermen på et bestemt tidspunkt noen dager og hele dagen andre dager. Du kan for eksempel velge å slå av skjermen etter arbeidstid på ukedager og hele dagen på lørdager og søndager.

Du kan utføre noen av disse handlingene til å slå på skjermen når den er avslått:

- Trykk på en knapp på telefonen.
- Telefonen utfører handlingen angitt av knappen i tillegg til å slå på skjermen.
- Løft opp håndsettet.

Når du slår på skjermen, forblir den på helt til telefonen har vært inaktiv i et bestemt tidsrom, og deretter slår den seg av automatisk.

#### **Prosedyre**

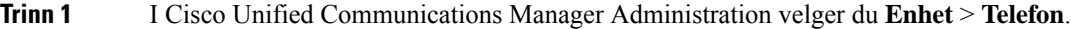

**Trinn 2** Finn telefonen du må konfigurere.

- **Trinn 3** Gå til området Produktspesifikk konfigurasjon, og angi følgende felt:
	- Viste dager er ikke aktive
	- Vis etter tid
	- Vis etter varighet
	- Vis tidsavbrudd ved inaktivitet

#### **Tabell 21: Konfigurasjonsfelter for strømsparing**

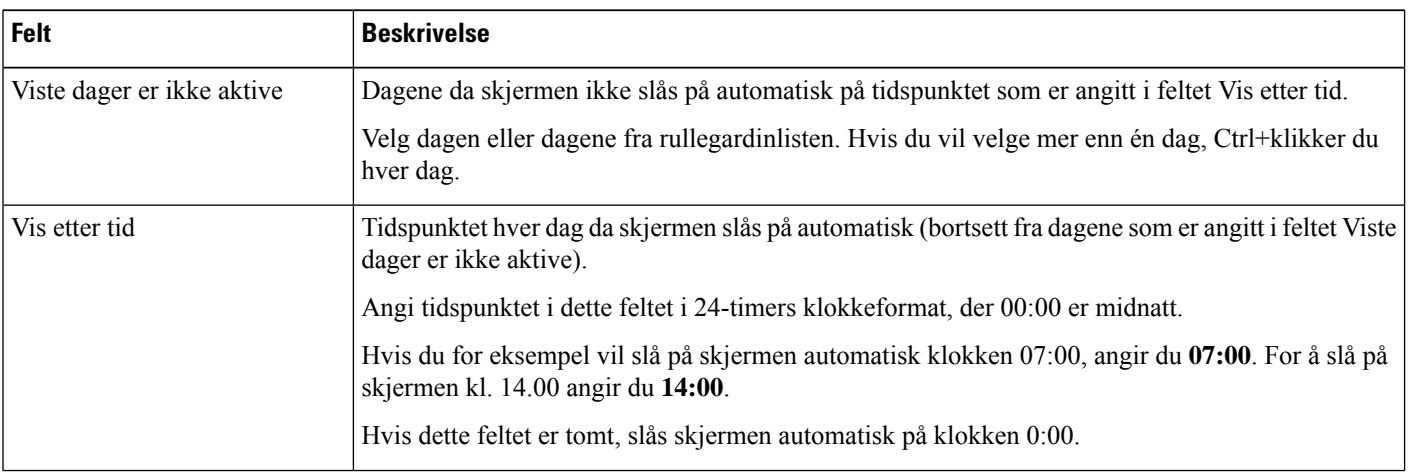

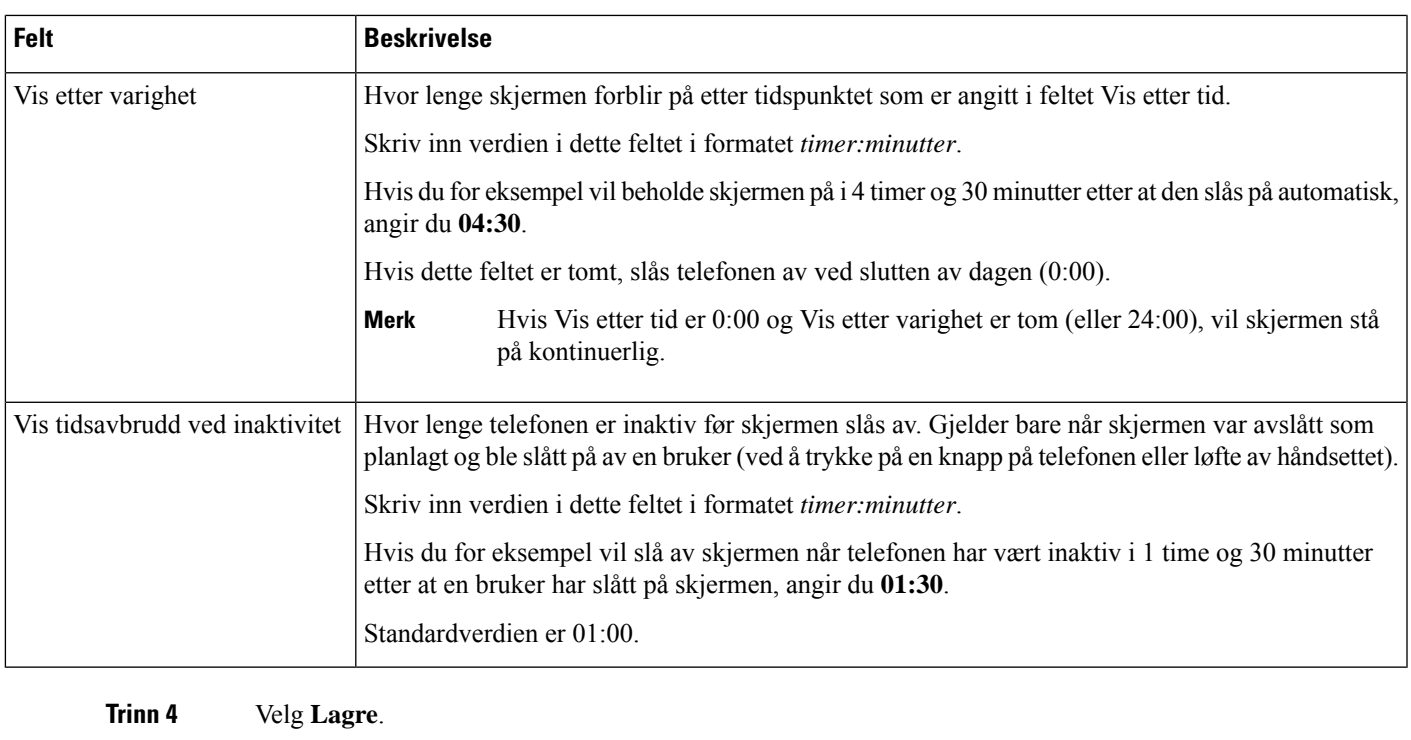

**Trinn 5** Velg **Bruk konfigurasjon**.

<span id="page-98-0"></span>**Trinn 6** Start telefonen på nytt.

## **Planlegge EnergyWise på Cisco IP-telefoner**

Hvis du vil redusere strømforbruket, konfigurerer du telefonen til å gå til hvilemodus (slås av) og aktiveringsmodus (slås på) hvis systemet inkluderer en EnergyWise-kontroller.

Du konfigurerer innstillingene i Cisco Unified Communications Manager Administration for å aktivere EnergyWise og konfigurerer tidspunktet for hvile- og aktiveringsmodus. Disse parameterne er nært knyttet til parameterne for konfigurasjon av telefonvisning.

Når EnergyWise er aktivert og hvilemodus er angitt, sender telefonen en forespørsel til svitsjen om å aktivere den på det konfigurerte tidspunktet.Svitsjen returnerer en melding om godkjenning eller avslag på forespørselen. Hvis svitsjen avslår forespørselen eller hvis svitsjen ikke svarer, blir ikke telefonen slått av. Hvis svitsjen godtar forespørselen, går den inaktive telefonen til hvilemodus. Dermed reduseres strømforbruket til et forhåndsinnstilt nivå. En telefon som ikke er inaktiv, konfigurerer en tidtaker for inaktivitet og går til hvilemodus etter at tidtakeren utløper.

Du aktiverer telefonen ved å trykke på Velg. På det planlagte aktiveringstidspunktet gjenoppretter systemet strøm til telefonen, aktiverer den.

#### **Prosedyre**

**Trinn 1** Fra Cisco Unified Communications Manager Administration velger du **Enhet** > **Telefon**.

**Trinn 2** Finn telefonen du må konfigurere.

**Trinn 3** Gå til området Produktspesifikk konfigurasjon og angi følgende felt.

- Aktiver Power Save Plus
- Tid for telefon på
- Tid for telefon av
- Tidsavbrudd for telefon av ved inaktivitet
- Aktiver lydvarsel
- EnergyWise-domene
- EnergyWise Secret (EnergyWise-hemmelighet)
- Tillat EnergyWise-overstyringer

#### **Tabell 22: Konfigurasjonsfelter for EnergyWise**

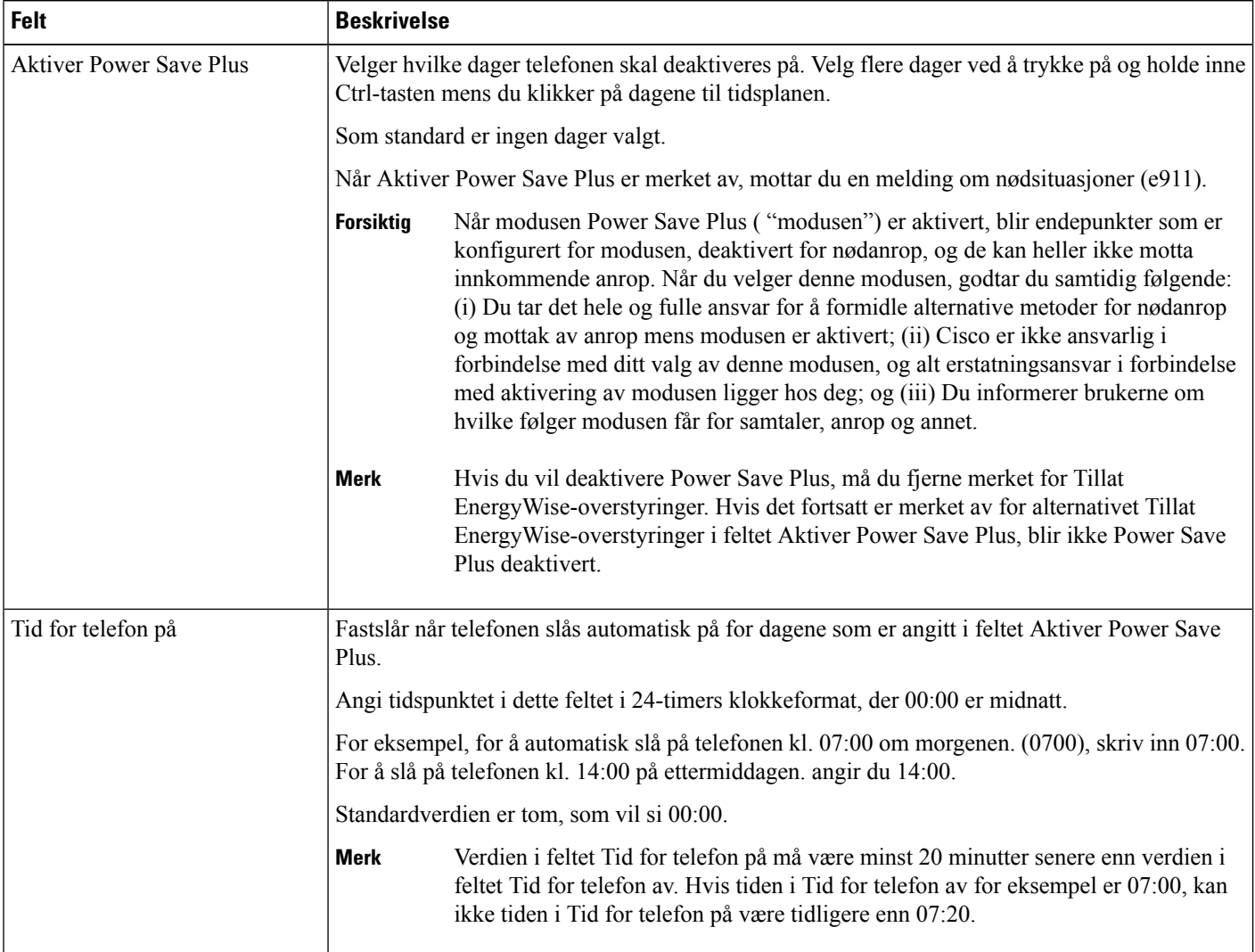

 $\mathbf l$ 

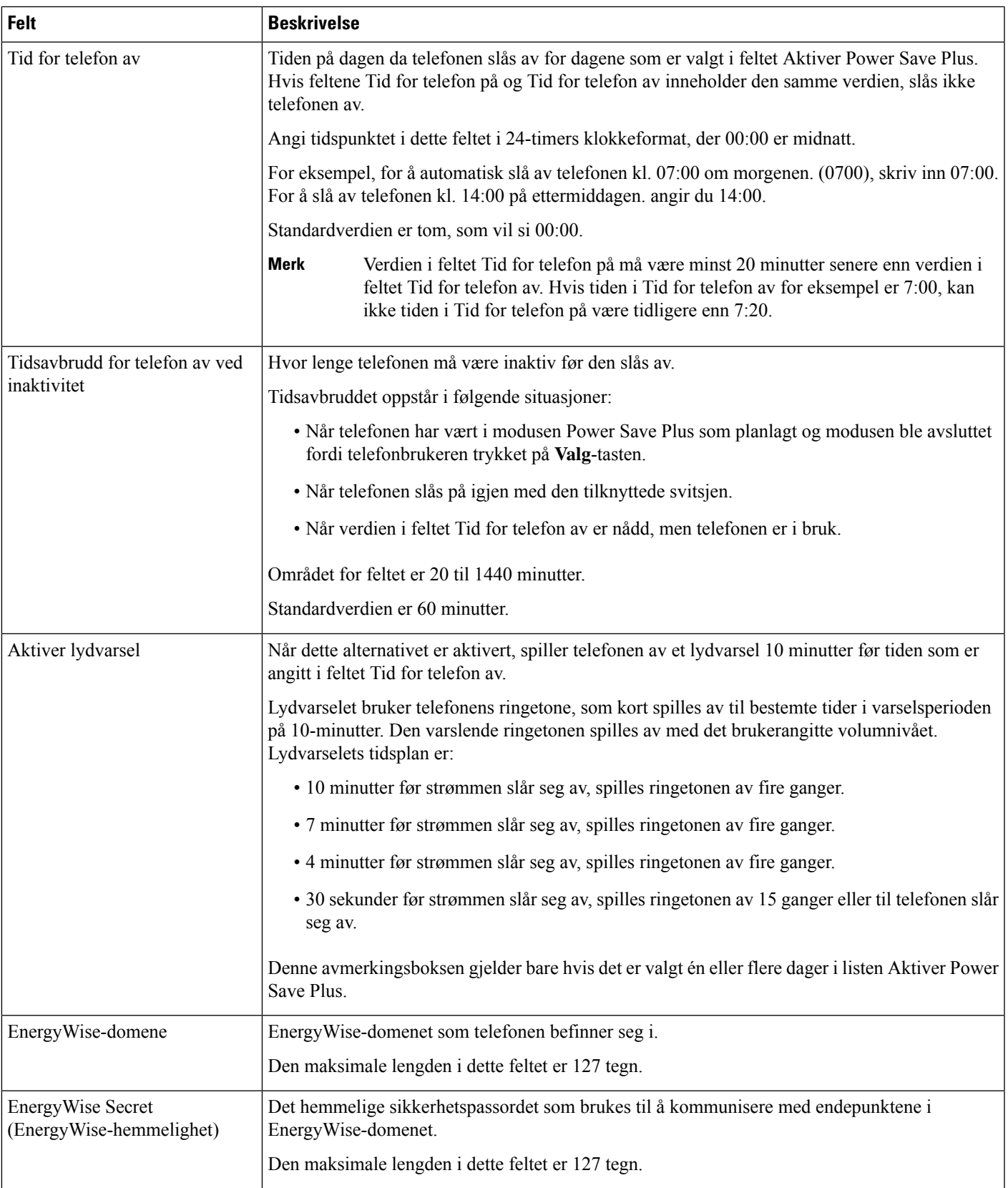

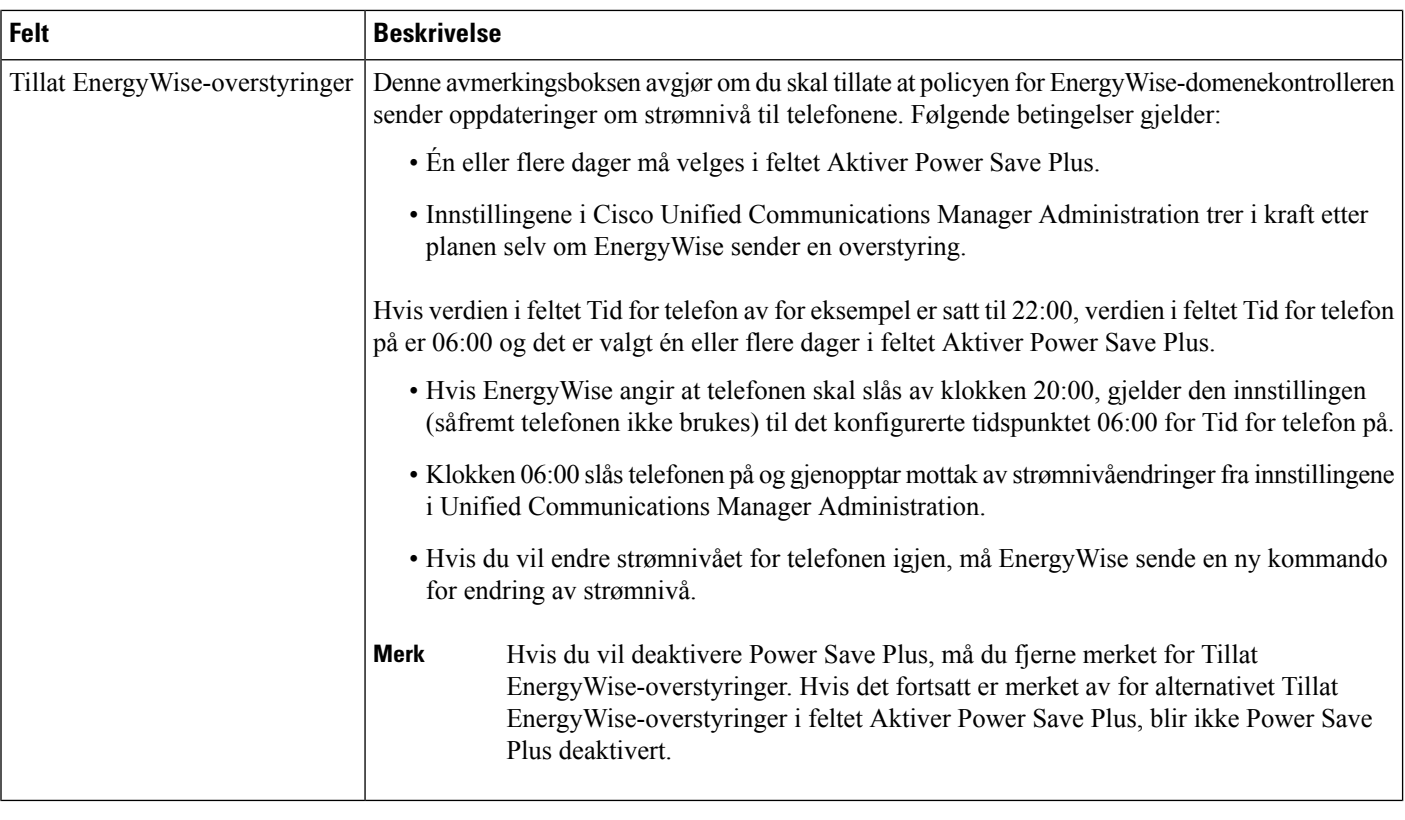

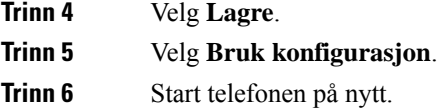

## **Konfigurere Ikke forstyrr**

Når Ikke forstyrr (DND) er aktivert, blir lysstripen på konferansetelefonen rød.

Du finner mer informasjon under Ikke forstyrr i dokumentasjonen for din spesifikke versjon av Cisco Unified Communications Manager.

#### **Prosedyre**

- **Trinn 1** I Cisco Unified Communications Manager Administration velger du **Enhet** > **Telefon**.
- **Trinn 2** Finn telefonen som skal konfigureres.
- **Trinn 3** Angi følgende parametere.
	- Ikke forstyrr: Med dette alternativet kan du aktivere Ikke forstyrr på telefonen.
	- Alternativet Ikke forstyrr: Innstillingene Ringetone av, Anropsavvisning eller Use Common Phone Profile (Bruk vanlig telefonprofil).

• Varsel om innkommende anrop når Ikke forstyrr er aktivert: Velg varselstypen som skal spilles av for innkommende anrop når Ikke forstyrr er aktivert.

Denne parameteren befinner seg i vinduet Vanlig telefonprofil og vinduet Telefonkonfigurasjon. Vinduet Telefonkonfigurasjon har forrang. **Merk**

**Trinn 4** Velg **Lagre**.

#### **Beslektede emner**

Dokumentasjon Cisco Unified [Communications](#page-19-0) Manager, på side 10

### **Aktivere agenthilsen**

Funksjonen Agenthilsen tillater at en agent oppretter og oppdaterer en forhåndsinnspilt hilsen som spilles av på begynnelsen av en samtale, for eksempel en kundesamtale, før agenten starter å snakke med innringeren. Agenten kan forhåndsinnspille en enkeltstående hilsen eller flere hilsener etter behov samt opprette og oppdatere hilsenene.

Når en kunde ringer, hører både agenten og innringeren den forhåndsinnspilte hilsenen. Agenten kan fortsatt ha volumet dempet til hilsenen er avsluttet, eller han/hun kan besvare anropet over hilsenen.

Alle kodeker som støttes for telefonen, støttes også for samtaler med agenthilsen.

Hvis du vil ha mer informasjon, kan du se informasjonen om innbrudd og personvern i dokumentasjonen for din versjon av Cisco Unified Communications Manager.

#### **Prosedyre**

- **Trinn 1** Fra Cisco Unified Communications Manager Administration velger du **Enhet** > **Telefon**.
- **Trinn 2** Finn IP-telefonen du vil konfigurere.
- **Trinn 3** Gå til ruten Oppsett for enhetsinformasjon og sett **Innebygd bro** til På eller Standard.
- **Trinn 4** Velg **Lagre**.
- **Trinn 5** Kontroller innstillingene for broen:
	- a) Velg **System** > **Tjenesteparametere**.
	- b) Velg den aktuelle serveren og tjenesten.
	- c) Gå til ruten Parametere på tvers av grupper (Enhet telefon)) og sett **Aktivering av innebygd bro** til På.
	- d) Velg **Lagre**.

#### **Beslektede emner**

Dokumentasjon Cisco Unified [Communications](#page-19-0) Manager, på side 10

### **Konfigurere Varsel for viderekobling av anrop**

Du kan kontrollere innstillingene for viderekobling av anrop.

#### **Prosedyre**

- **Trinn 1** I Cisco Unified Communications Manager Administration velger du **Enhet** > **Telefon**.
- **Trinn 2** Finn telefonen som skal konfigureres.
- **Trinn 3** Konfigurer feltene for varsel for viderekobling av anrop.

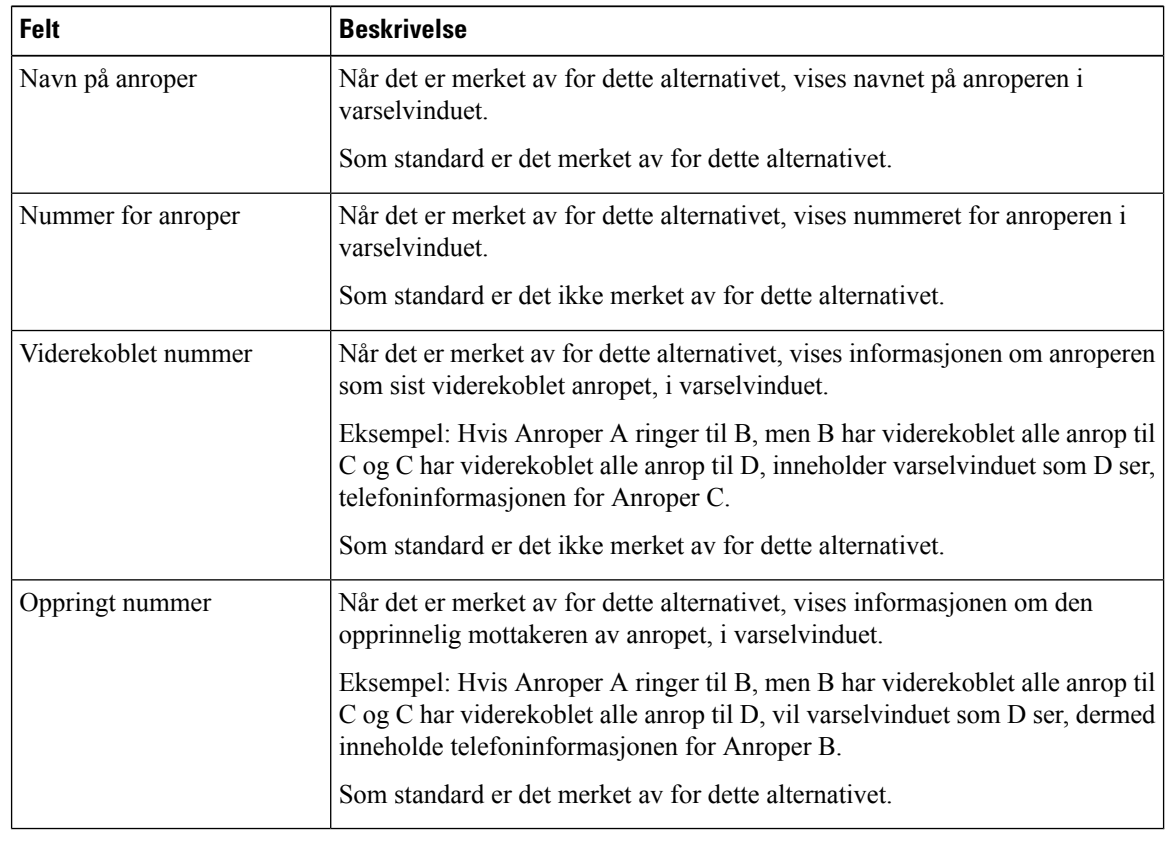

**Trinn 4** Velg **Lagre**.

# **Aktivere Enhetsaktivert innspilling**

Konfigurer funksjonen Enhetsaktivert innspilling fra Cisco Unified Communications Manager Administration. Hvis du vil ha mer informasjon, kan du se dokumentasjonen for din versjon av Cisco Unified Communications Manager.

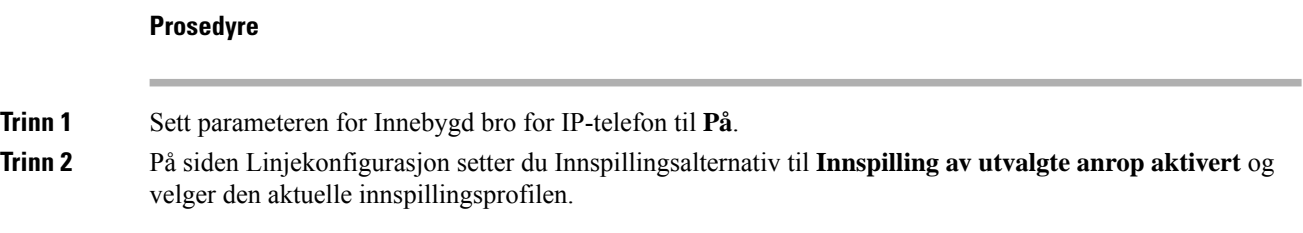

#### **Beslektede emner**

Dokumentasjon Cisco Unified [Communications](#page-19-0) Manager, på side 10

## **UCR 2008-oppsett**

Parameterne som støtter UCR 2008, finnesi Cisco Unified Communications Manager Administration. Tabellen nedenfor beskriver parameterne og angir banen for å endre innstillingen.

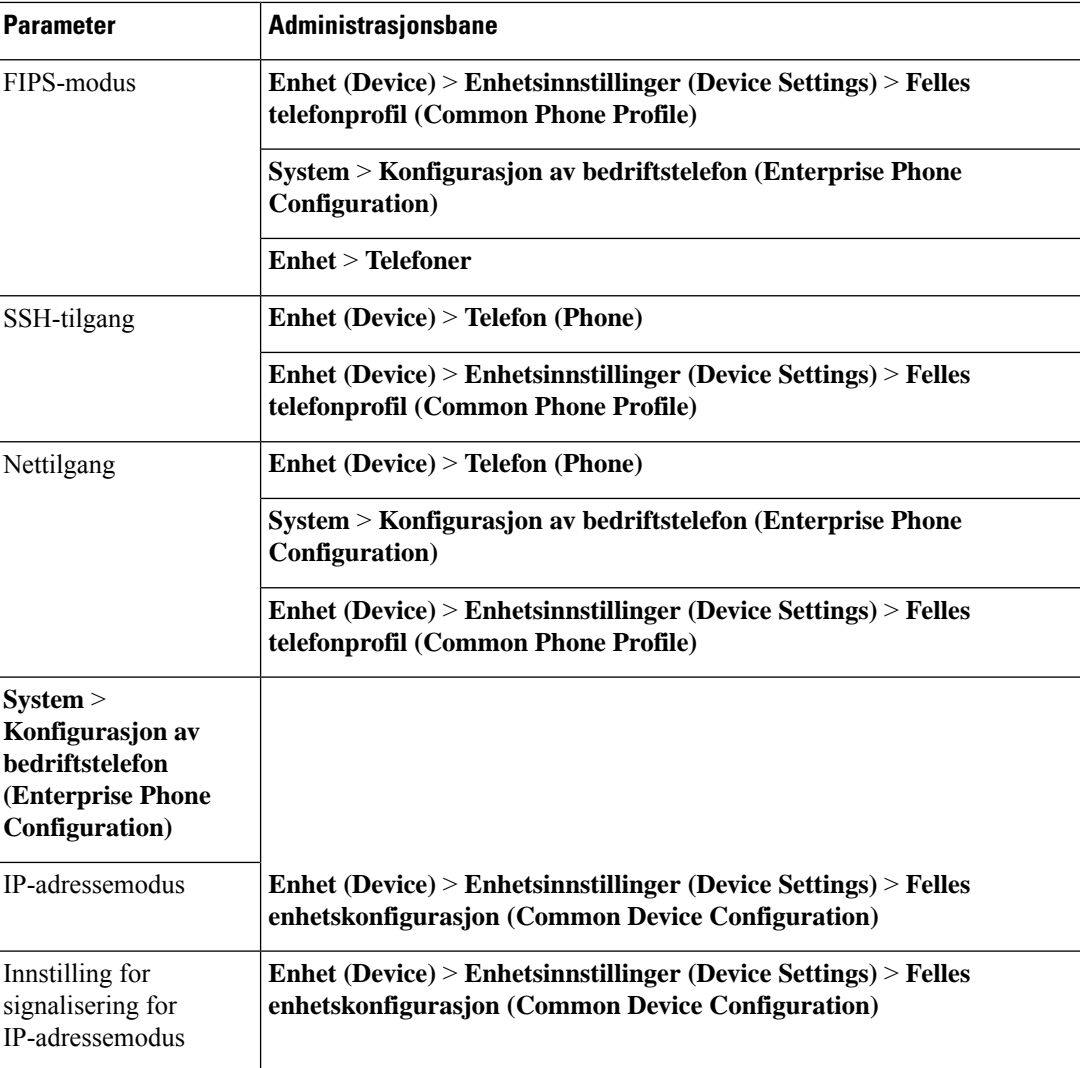

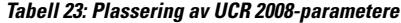

### **Konfigurere UCR 2008 i Konfigurasjon av vanlig enhet**

Bruk denne fremgangsmåten til å angi følgende UCR 2008-parametere:

- IP-adressemodus
- Innstilling for signalisering for IP-adressemodus

#### **Prosedyre**

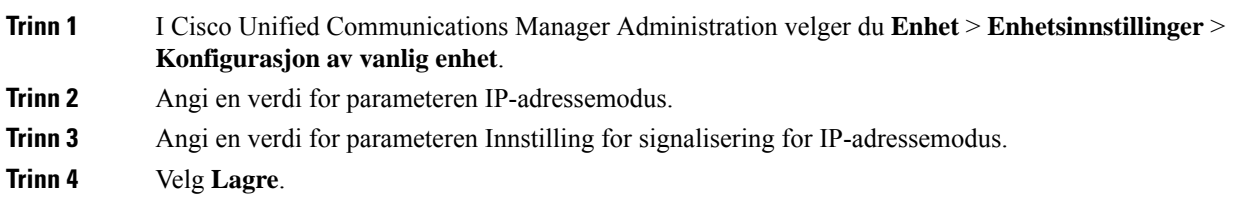

### **Konfigurere UCR 2008 i Vanlig telefonprofil**

Bruk denne fremgangsmåten til å angi følgende UCR 2008-parametere:

- FIPS-modus
- SSH-tilgang
- Nettilgang

#### **Prosedyre**

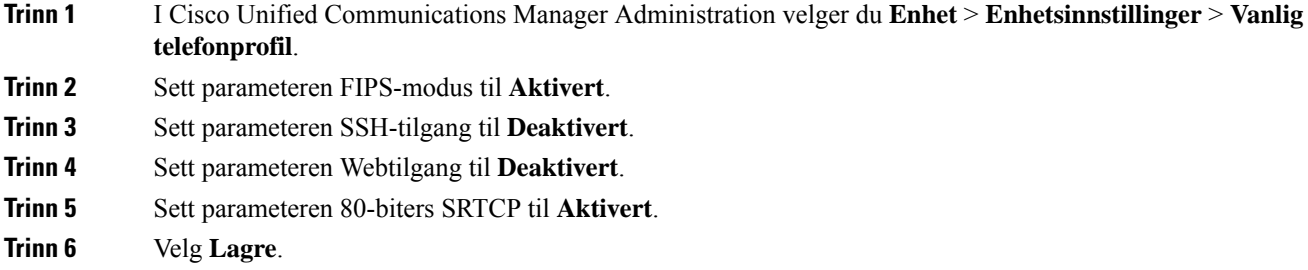

### **Konfigurere UCR 2008 i Konfigurasjon av bedriftstelefon**

Bruk denne fremgangsmåten til å angi følgende UCR 2008-parametere:

- FIPS-modus
- Nettilgang

#### **Prosedyre**

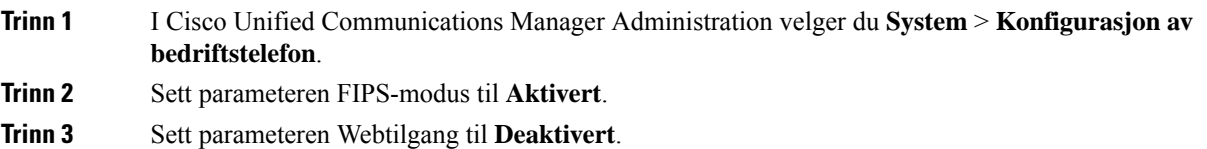

**Trinn 4** Velg **Lagre**.

#### **Konfigurere UCR 2008 i telefon**

Bruk denne fremgangsmåten til å angi følgende UCR 2008-parametere:

- FIPS-modus
- SSH-tilgang
- Nettilgang

#### **Prosedyre**

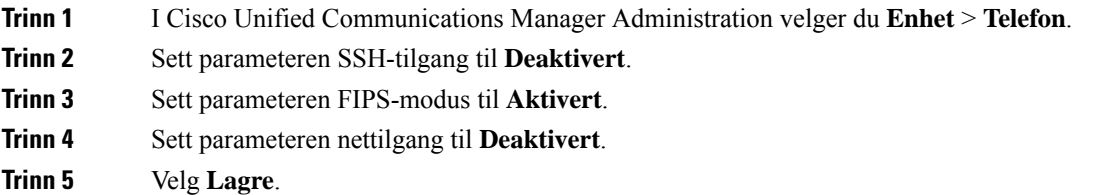

### **Mobil og ekstern tilgang gjennom Expressway**

Mobil og ekstern tilgang gjennom Expressway(MRA) lar eksterne arbeidere koble til bedriftsnettverket enkelt og sikkert uten at det kreves en VPN-klienttunnel. Expressway bruker TLS (Transport Layer Security) til å gjøre nettverkstrafikk sikker. For at en telefon skal kunne godkjenne et Expressway-sertifikat og opprette en TLS-økt må en offentlig Certificate Authority som er klarert av telefonens fastvare, signere Expressway-sertifikatet. Det er ikke mulig å installere eller klarere andre CA-sertifikater på telefoner for godkjenning av et Expressway-sertifikat.

Listen over CA-sertifikater som er bygget inn i telefonens fastvare, er tilgjengelig på [http://www.cisco.com/c/en/us/support/collaboration-endpoints/unified-ip-phone-7800-series/products-technical-reference-list.html.](http://www.cisco.com/c/en/us/support/collaboration-endpoints/unified-ip-phone-7800-series/products-technical-reference-list.html)

Mobil og ekstern tilgang gjennom Expressway (MRA) fungerer sammen med Cisco Expressway. Du må være kjent med Cisco Expressway-dokumentasjonen, deriblant *Administratorveiledning for Cisco Expressway* og *Veiledning for grunnleggende konfigurasjonsdistribuering for Cisco Expressway*. Cisco Expressway-dokumentasjon er tilgjengelig på

[http://www.cisco.com/c/en/us/support/unified-communications/expressway-series/tsd-products-support-series-home.html.](http://www.cisco.com/c/en/us/support/unified-communications/expressway-series/tsd-products-support-series-home.html)

Bare IPv4-protokollen støttes for brukere av Mobil og ekstern tilgang gjennom Expressway.

Hvis du vil ha mer informasjon om hvordan du arbeider med Mobil og ekstern tilgang gjennom Expressway, kan du se:

- *Cisco Preferred Architecture for Enterprise Collaboration, Design Overview*
- *Cisco Preferred Architecture for Enterprise Collaboration, CVD*
- *Unified Communications Mobile and Remote Access via Cisco VCS Deployment Guide*
- *Cisco TelePresence Video Communication Server (VCS), Configuration Guides*
- *Distribusjonshåndbok for Mobile and Remote Access gjennom Cisco Expressway*

I løpet av telefonregistreringsprosessen synkroniserer telefonen datoen og klokkeslettet med NTP-serveren (Network Time Protocol). Sammen med MRA brukes koden for DHCP-alternativ 42 til å finne IP-adressene til NTP-serverne som er angitt forsynkronisering av dato og klokkeslett. Men hvis koden for DHCP-alternativ 42 ikke finnes i konfigurasjons-informasjonen, leter telefonen etter koden 0.tandberg.pool.ntp.org for å identifisere NTP-serverne.

Etter registrering bruker telefonen informasjon fra SIP-meldingen til å synkronisere dato og klokkeslett med mindre en NTP-server er konfigurert i telefonkonfigurasjonen for Cisco Unified Communications Manager.

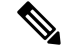

Hvis alternativet TFTP Encrypted Config (TFTP-kryptert konfigurasjon) er avmerket for telefonens sikkerhetsprofil på en av telefonene dine, kan du ikke bruke telefonen med Mobile and Remote Access. MRA-løsningen støtter ikke enheter som samhandler med CAPF (Certificate Authority Proxy Function). **Merk**

SIP OAuth-modus støttes for MRA. Denne modusen lar deg bruke OAuth-tilgangstoken for godkjenning i sikre miljøer.

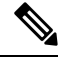

For SIP OAuth i Mobile og den eksterne tilgangs modusen (MRA), må du bare bruke aktiveringskode som er startet med mobil og ekstern tilgang når du distribuerer telefonen. Aktivering med brukernavn og passord støttes ikke. **Merk**

SIP OAuth-modus krever Expressway x 14,0 (1) og nyere, eller Cisco Unified Communications Manager 14,0 (1) og nyere.

Hvis du vil ha mer informasjon om SIP OAuth-modus, kan du se *Funksjonskonfigurasjonsveiledning for Cisco Unified Communications Manager*, versjon 14,0(1)SU8 eller nyere.

#### **Distribusjonsscenarier**

Tabellen nedenfor viser forskjellige distribusjonsscenarier for Mobil og ekstern tilgang gjennom Expressway.

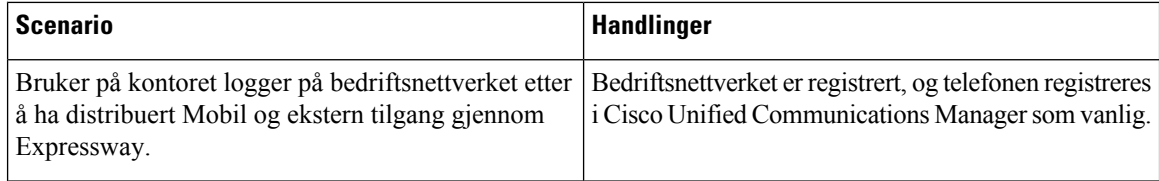
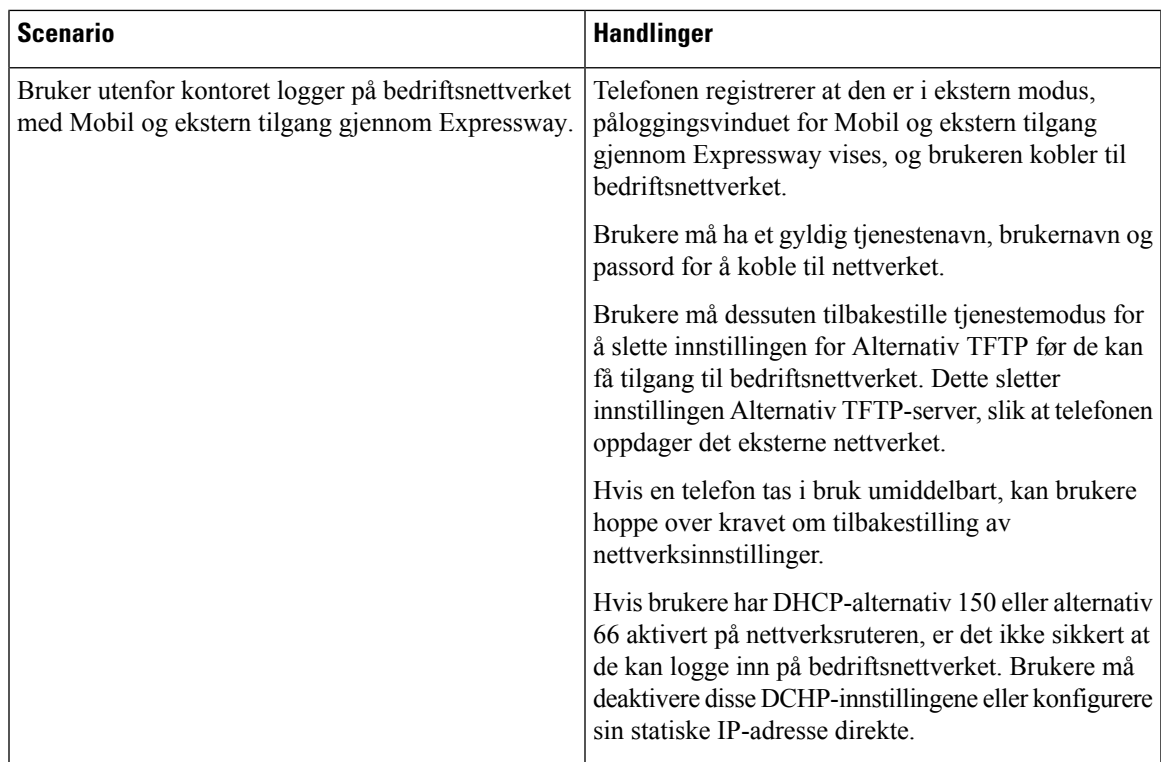

#### **Mediebaner og interaktiv etablering av tilkoblinger**

Du kan distribuere ICE (Interactive Connectivity Establishment) for å forbedre påliteligheten til MRA-amtaler (Mobile and Remote Access) som krysser en brannmur eller NAT (Network Address Translation). ICE er en valgfri distribusjon som bruker seriell tunnelering og TURN (Traversal Using Relays around NAT) til å velge den beste mediebanen for en samtale.

Sekundære TURN-servere og TURN-server-failover støttes ikke.

Du finner mer informasjon om MRA og ICE i *administrasjonsveiledningen for Cisco Unified Communications Manager, versjon 12.0(1)* eller nyere. Du kan også finne ytterligere informasjon i RFC-dokumenter fra IETF (Internet Engineering Task Force):

- *Traversal Using Relays around NAT (TURN): Relay Extensions to Session Traversal Utilities for NAT (STUN)*(RFC 5766)
- *Interactive Connectivity Establishment (ICE): A Protocolfor Network AddressTranslator(NAT)Traversal for Offer/Answer Protocols* (RFC 5245)

#### **Konfigurere lagring av brukerlegitimasjon for Expressway-pålogging**

Når en bruker logger på nettverket med Mobil og ekstern tilgang gjennom Expressway, blir brukeren bedt om et tjenestedomene, brukernavn og passord. Hvis du aktiverer parameteren Lagring av brukerpåloggingsopplysninger for Expressway-pålogging, kan du lagre brukernes påloggingsopplysninger, slik at de ikke trenger å oppgi denne informasjonen på nytt. Denne parameteren er deaktivert som standard.

Du kan konfigurere lagring av legitimasjon for én telefon, en gruppe telefoner eller alle telefoner.

#### **Beslektede emner**

Konfigurasjon av [telefonfunksjoner](#page-82-0), på side 73 [Produktspesifikk](#page-84-0) konfigurasjon, på side 75

### **Problemrapporteringsverktøy**

Brukere sender problemrapporter til deg ved hjelp av problemrapporteringsverktøyet.

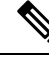

**Merk**

Loggene i problemrapporteringsverktøyet kreves av Cisco TAC når problemer feilsøkes. Loggene slettes hvis du starter telefonen på nytt. Samle inn loggene før telefonene startes på nytt.

Hvis brukerne skal utstede en problemrapport, må de åpne problemrapporteringsverkøyet og oppgi datoen og klokkeslettet da problemet oppstod, og i tillegg en beskrivelse av problemet.

Hvis opplasting av PRT mislykket, kan du få tilgang til PRT-filen for telefonen på URL **http://<phone-ip-address>/FS/<prt-file-name>**. Denne URL-en vises på telefonen ifølgende situasjoner:

- Hvis telefonen er i fabrikkinnstilt status. URL-en er aktiv i 1 time. Etter 1 time må brukeren prøve å sende telefonloggene på nytt.
- Hvis telefonen har lastet ned en konfigurasjonsfil og samtalestyringssystemet tillater webtilgang til telefonen.

Du må legge til en serveradresse i feltet **URL for opplasting avkundestøtte** i Cisco Unified Communications Manager.

Hvis du tar i bruk enheter med Mobile and Remote Access via Expressway, må du også legge til adressen til PRT-serveren i listen over tillatte HTTP-servere på Expressway-serveren.

#### **Konfigurere en URL for opplasting av kundestøtte**

Du må bruke en server med et opplastingsskript for å motta PRT-filer. PRT bruker en HTTP POST-mekanisme med følgende parametere inkludert i opplastingen (bruker MIME-koding i flere deler):

- enhetsnavn (eksempel: "SEP001122334455")
- serienummer (eksempel: "FCH12345ABC")
- brukernavn (brukernavnet som er konfigurert i Cisco Unified Communications Manager, enhetseieren)
- PRT-fil (eksempel: "probrep-20141021-162840.tar.gz")

Det vises et eksempelskript nedenfor. Dette skriptet er bare ment som referanse. Cisco formidler ikke støtte for opplastingsskriptet som er installert på serveren til en kunde.

```
<?php
// NOTE: you may need to edit your php.ini file to allow larger
// size file uploads to work.
// Modify the setting for upload_max_filesize
// I used: upload_max_filesize = 20M
// Retrieve the name of the uploaded file
```
Ш

```
$filename = basename($_FILES['prt_file']['name']);
 // Get rid of quotes around the device name, serial number and username if they exist
 $devicename = $_POST['devicename'];
 $devicename = \overline{trim($devicename, ""\}'");
 $serialno = $_POST['serialno'];
 $serialno = trim ($serialno, "!\n"");$username = $_POST['username'];
 $username = trim ($username, "'\'"];
 // where to put the file
 $fullfilename = "/var/prtuploads/".$filename;
 // If the file upload is unsuccessful, return a 500 error and
 // inform the user to try again
 if(!move_uploaded_file($_FILES['prt_file']['tmp_name'], $fullfilename)) {
         header("HTTP/1.0 500 Internal Server Error");
         die("Error: You must select a file to upload.");
 }
 ?>
\mathscr{P}
```
**Merk** Telefonene støtter bare HTTP-URL-er.

#### **Prosedyre**

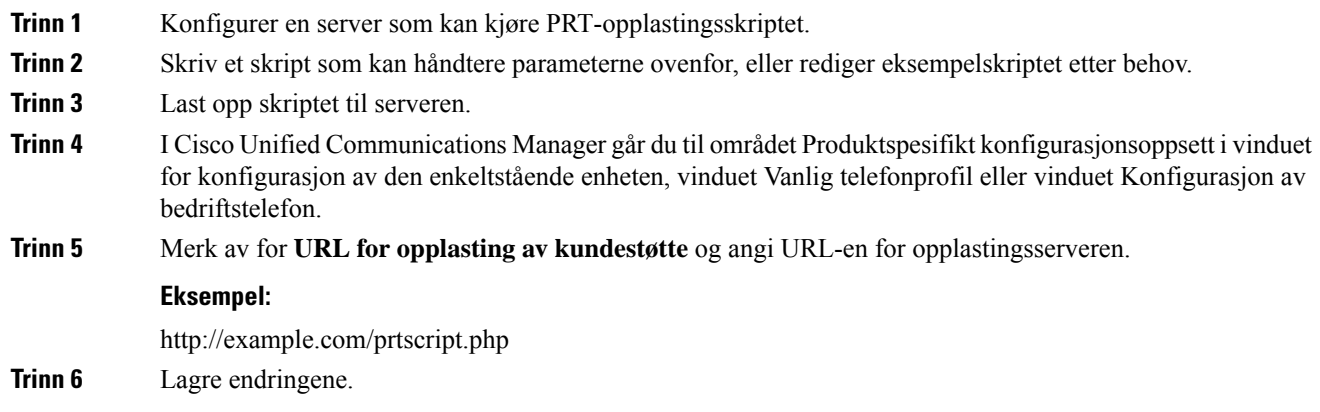

# **Angi etiketten for en linje**

Du kan konfigurere en telefon til å vise en tekstetikett i stedet for katalognummeret. Bruk denne etiketten til å identifisere linjen etter navn eller funksjon. Hvis brukeren for eksempel deler linjer på telefonen, kan du identifisere linjen med navnet på personen som deler linjen.

Når du legger til en etikett i en utvidelsesmodul, vises bare de første 25 tegnene på en linje.

#### **Prosedyre**

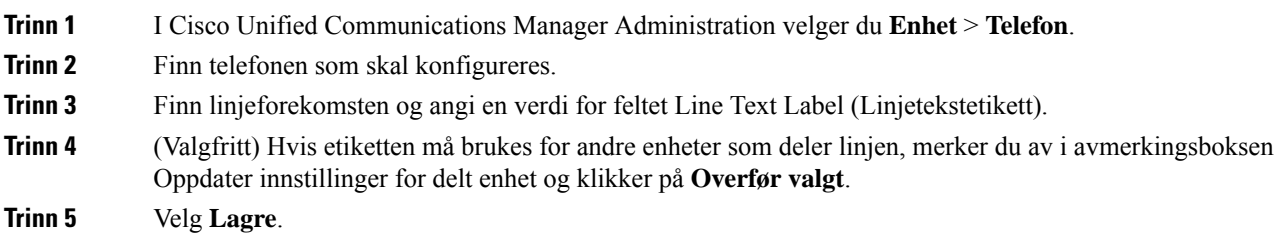

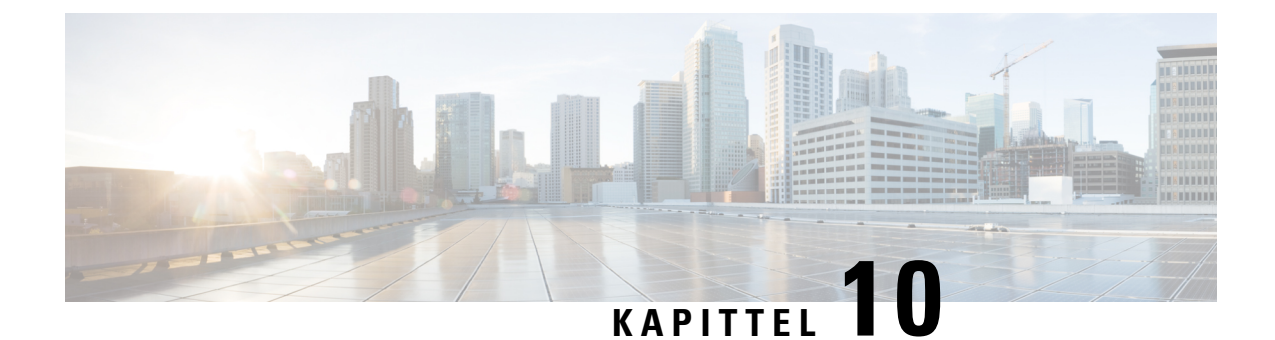

# **Konfigurere bedriftskatalogen og den personlige katalogen**

- Konfigurere [bedriftskatalogen,](#page-112-0) på side 103
- [Konfigurere](#page-112-1) den personlige katalogen, på side 103

# <span id="page-112-0"></span>**Konfigurere bedriftskatalogen**

Ved hjelp av bedriftskatalogen kan en bruker slå opp telefonnumre for kollegaer. Du må konfigurere bedriftskataloger for at denne funksjonen skal fungere.

Cisco Unified Communications Manager bruker en Lightweight Directory Access Protocol (LDAP)-katalog for å lagre autentiserings- og autorisasjonsinformasjon om brukere av Cisco Unified Communications Manager applikasjoner som samhandler med Cisco Unified Communications Manager. Godkjenning fastsetter brukerrettigheter for tilgang til systemet. Autorisasjon identifiserer telefoniressursene som en bruker har tillatelse til å bruke, for eksempel et spesifikt internnummer.

Hvis du vil ha mer informasjon, kan du se dokumentasjonen for din spesifikke Cisco Unified Communications Manager versjon.

Etter at brukere har fullført konfigurasjonen av LDAP-katalogen, kan de bruke tjenesten Bedriftskatalog på telefonen til å slå opp brukere i bedriftskatalogen.

#### **Beslektede emner**

Dokumentasjon Cisco Unified [Communications](#page-19-0) Manager, på side 10

# <span id="page-112-1"></span>**Konfigurere den personlige katalogen**

Ved hjelp av den personlige katalogen kan en bruker lagre et sett med personlige numre.

Personlig katalog består av følgende funksjoner:

- Adresseliste
- Kortnumre

Brukere kan benytte disse metodene til å få tilgang til funksjoner i Personlig katalog:

- Fra en nettleser − brukere har tilgang til funksjonene personlig adressebok og kortnumre fra selvhjelpsportalen i Cisco Unified Communications.
- Fra Cisco IP-telefon: Velg **Kontakter** for å søke i bedriftskatalogen eller i brukerens personlige adressebok.

For å konfigurere Personlig katalog fra en webleser, må brukere ha tilgang til selvhjelpsportalen. Du må formidle en URL og påloggingsinformasjon til brukere.

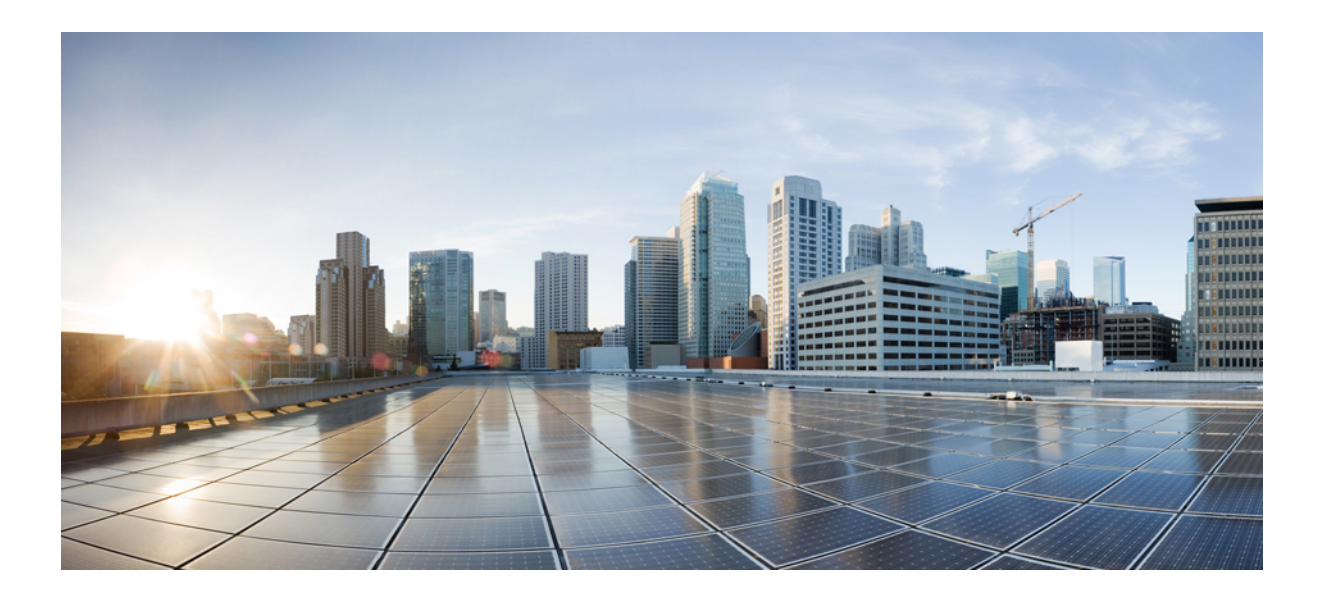

# **DEL IV**

# **Feilsøking av telefoner**

- Overvåking av [telefonsystemer,](#page-116-0) på side 107
- [Vedlikehold,](#page-142-0) på side 133
- [Feilsøking,](#page-146-0) på side 137
- [Internasjonal](#page-164-0) brukerstøtte, på side 155

<span id="page-116-0"></span>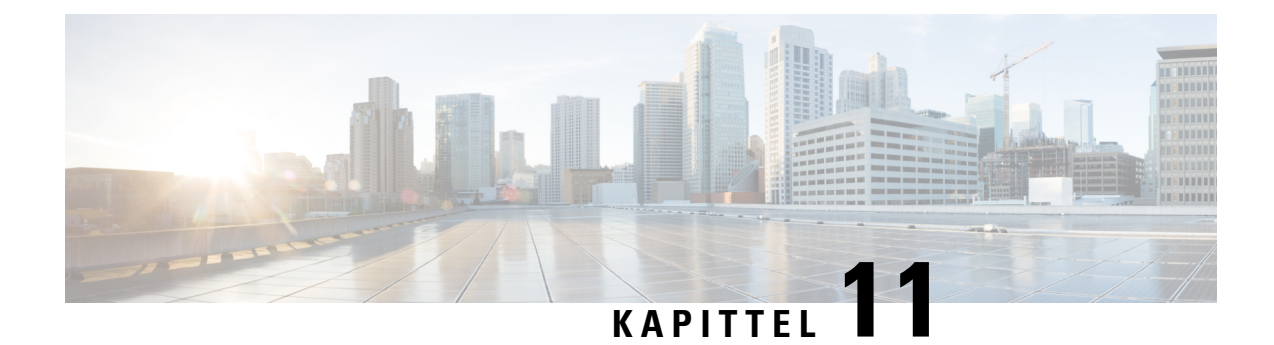

# **Overvåking av telefonsystemer**

- Oversikt over overvåking av [telefonsystemer,](#page-116-1) på side 107
- Status for Cisco [IP-telefoner,](#page-116-2) på side 107
- Nettside for Cisco [IP-telefoner,](#page-127-0) på side 118
- Be om [informasjon](#page-138-0) fra telefonen i XML, på side 129

# <span id="page-116-1"></span>**Oversikt over overvåking av telefonsystemer**

Du kan vise omfattende informasjon om telefonen ved hjelp av telefonens statusmeny og websidene på telefonen. Denne informasjonen inkluderer:

- Enhetsinformasjon
- Informasjon om nettverksoppsett
- Nettverksstatistikk
- Enhetslogger
- Strømmestatistikk

Dette kapitlet beskriver informasjonen du kan hente fra telefonens webside. Du kan bruke denne informasjonen til å overvåke bruken av telefonen eksternt samt hjelpe med feilsøking.

#### **Beslektede emner**

[Feilsøking](#page-146-0), på side 137

# <span id="page-116-2"></span>**Status for Cisco IP-telefoner**

Delene nedenfor beskriver hvordan du viser modellinformasjon, statusmeldinger og nettverksstatistikk på Cisco IP-telefon i 7800-serien.

- Modellinformasjon: Viser maskinvare- og programvareinformasjon om telefonen.
- Statusmeny: Gir tilgang til skjermer som viser statusmeldingene, nettverksstatistikken og statistikken for den gjeldende samtalen.

Du kan bruke informasjonen som vises på disse skjermene, til å overvåke bruken av telefonen eksternt samt hjelpe med feilsøking.

Du kan også hente mye av denne informasjonen, og hente annen relatert informasjon, eksternt via telefonens webside.

# **Vise vinduet Telefoninformasjon**

#### **Prosedyre**

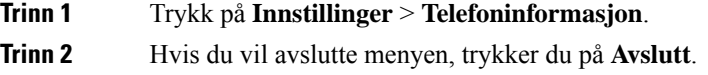

# **Vise Status-menyen**

#### **Prosedyre**

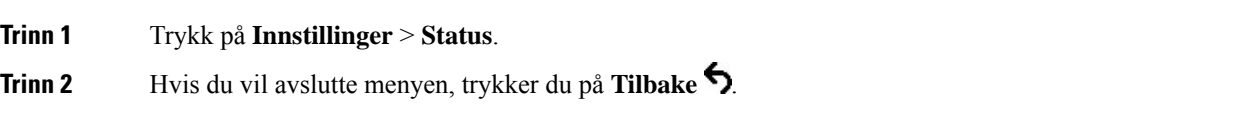

### **Vise vinduet Statusmeldinger**

#### **Prosedyre**

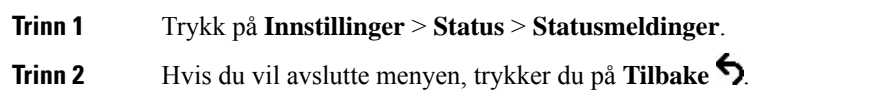

#### **Felt i Statusmeldinger**

Tabellen nedenfor beskriver statusmeldingene som vises på skjermen Statusmeldinger på telefonen.

#### **Tabell 24: Statusmeldinger på Cisco IP-telefon**

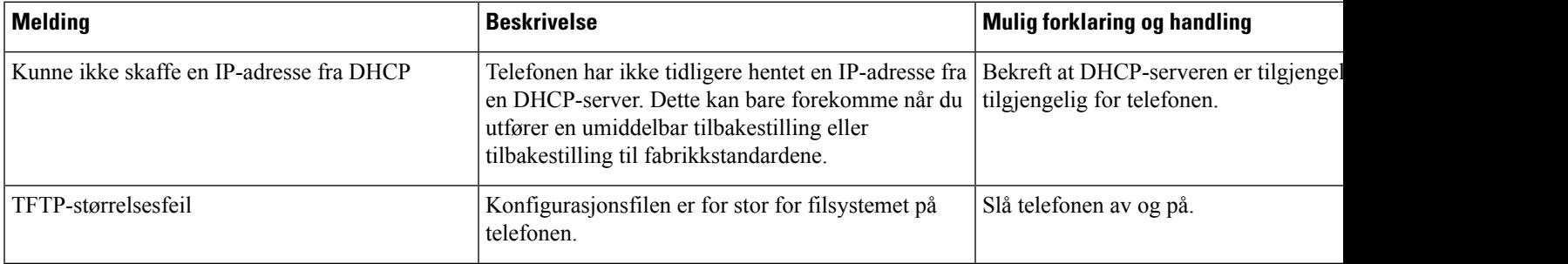

 $\mathbf{l}$ 

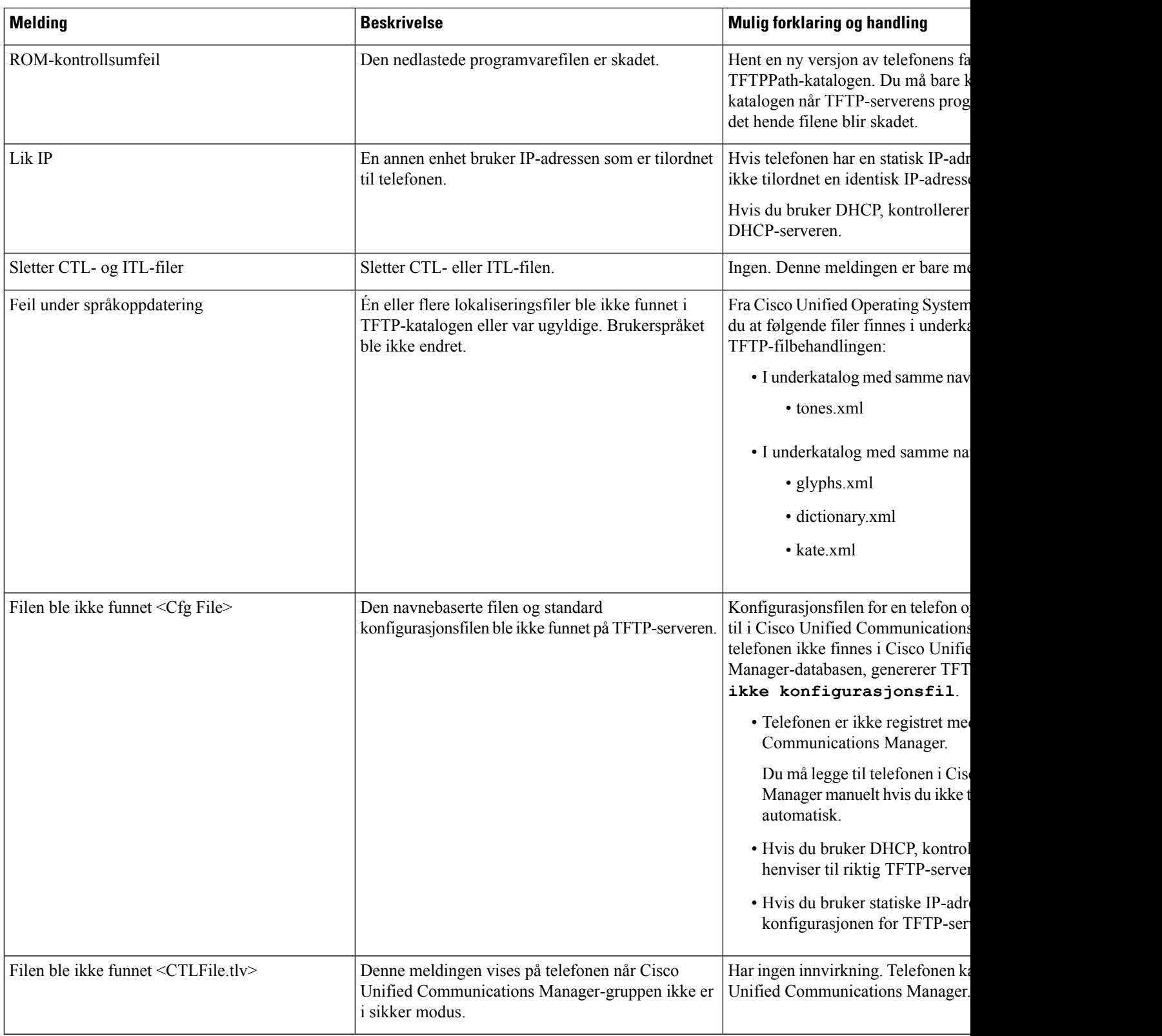

 $\mathbf l$ 

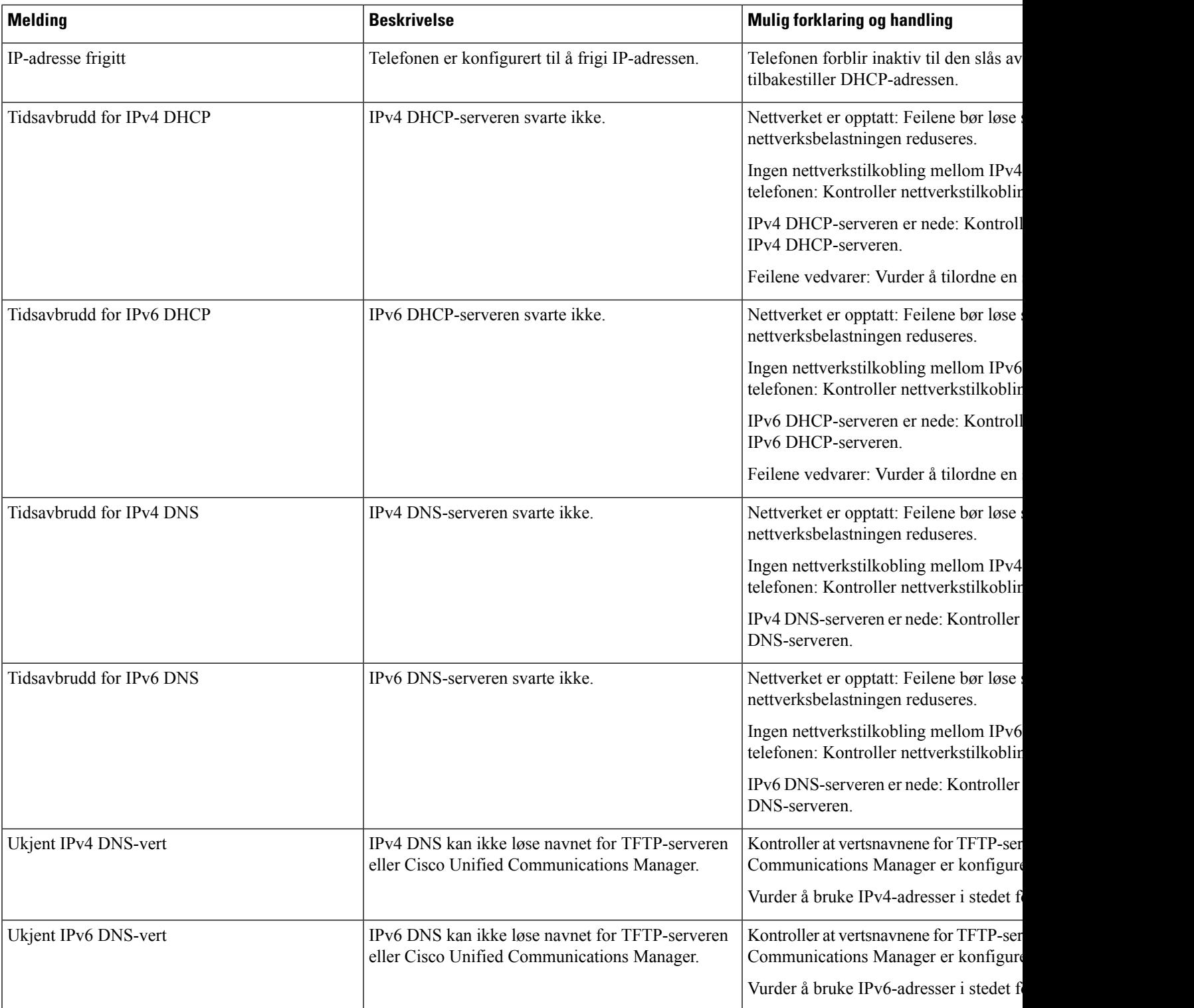

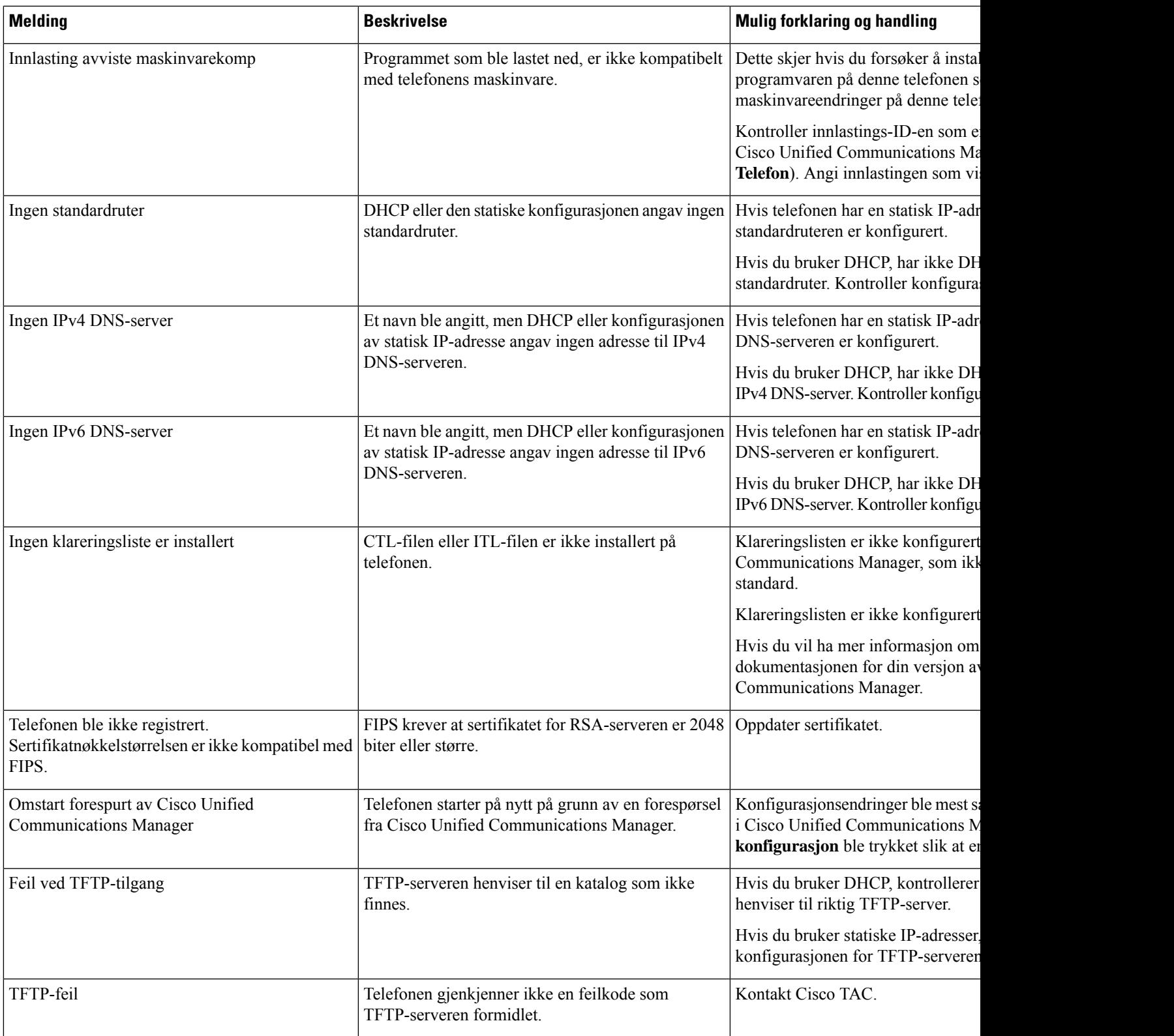

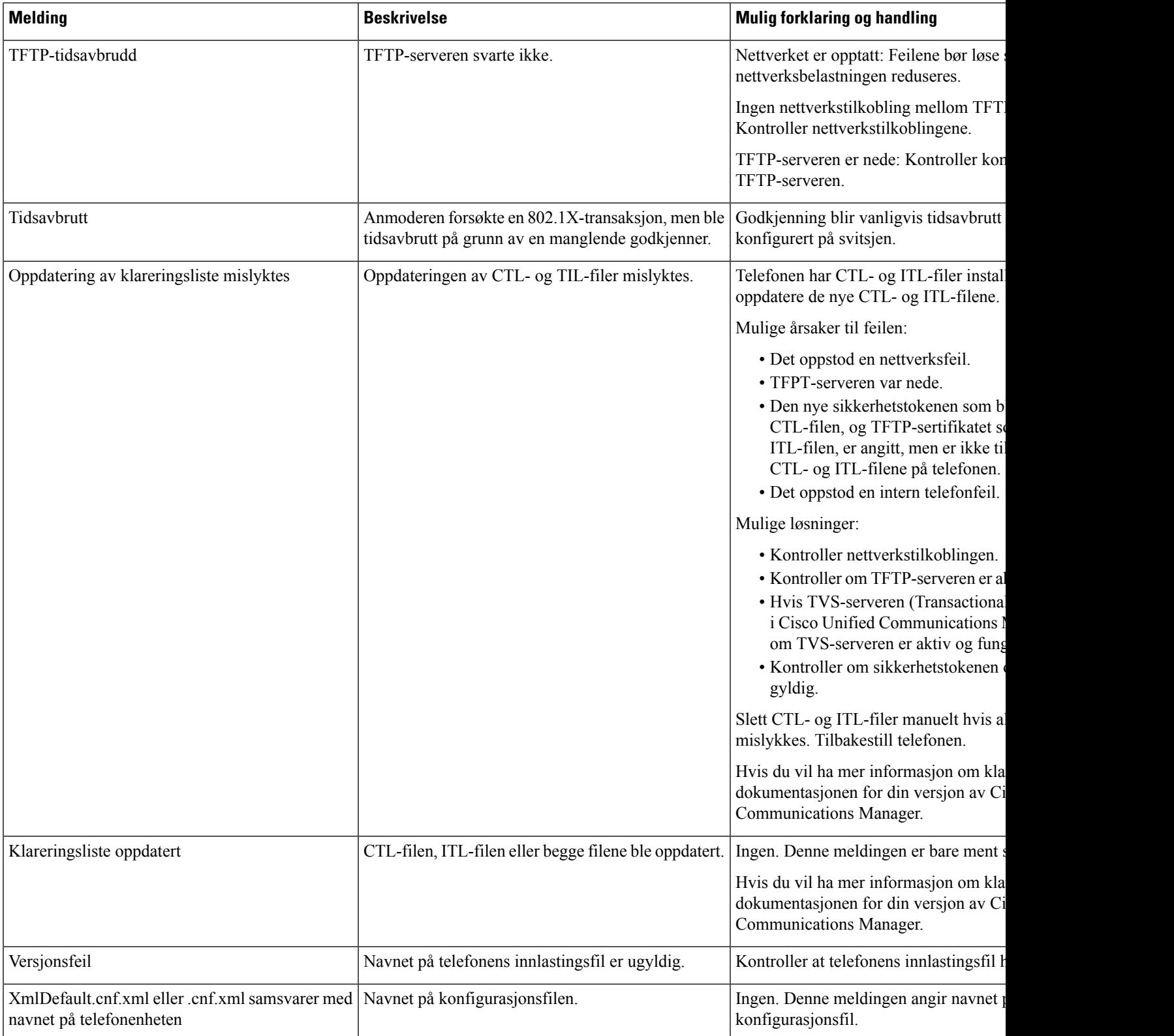

#### **Beslektede emner**

Dokumentasjon Cisco Unified [Communications](#page-19-0) Manager, på side 10

### **Vise vinduet Nettverksstatistikk**

#### **Prosedyre**

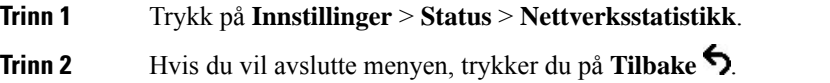

#### **Felt i Nettverksstatistikk**

Tabellen nedenfor beskriver informasjonen på skjermen Nettverksstatistikk.

#### **Tabell 25: Felt i Nettverksstatistikk**

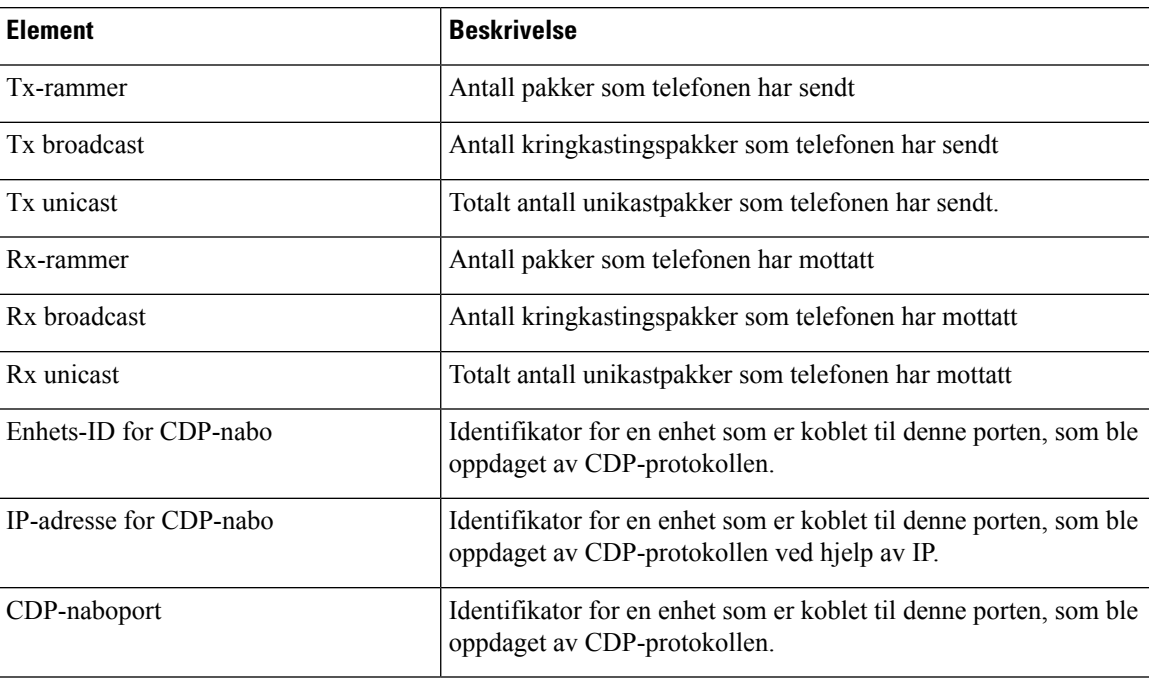

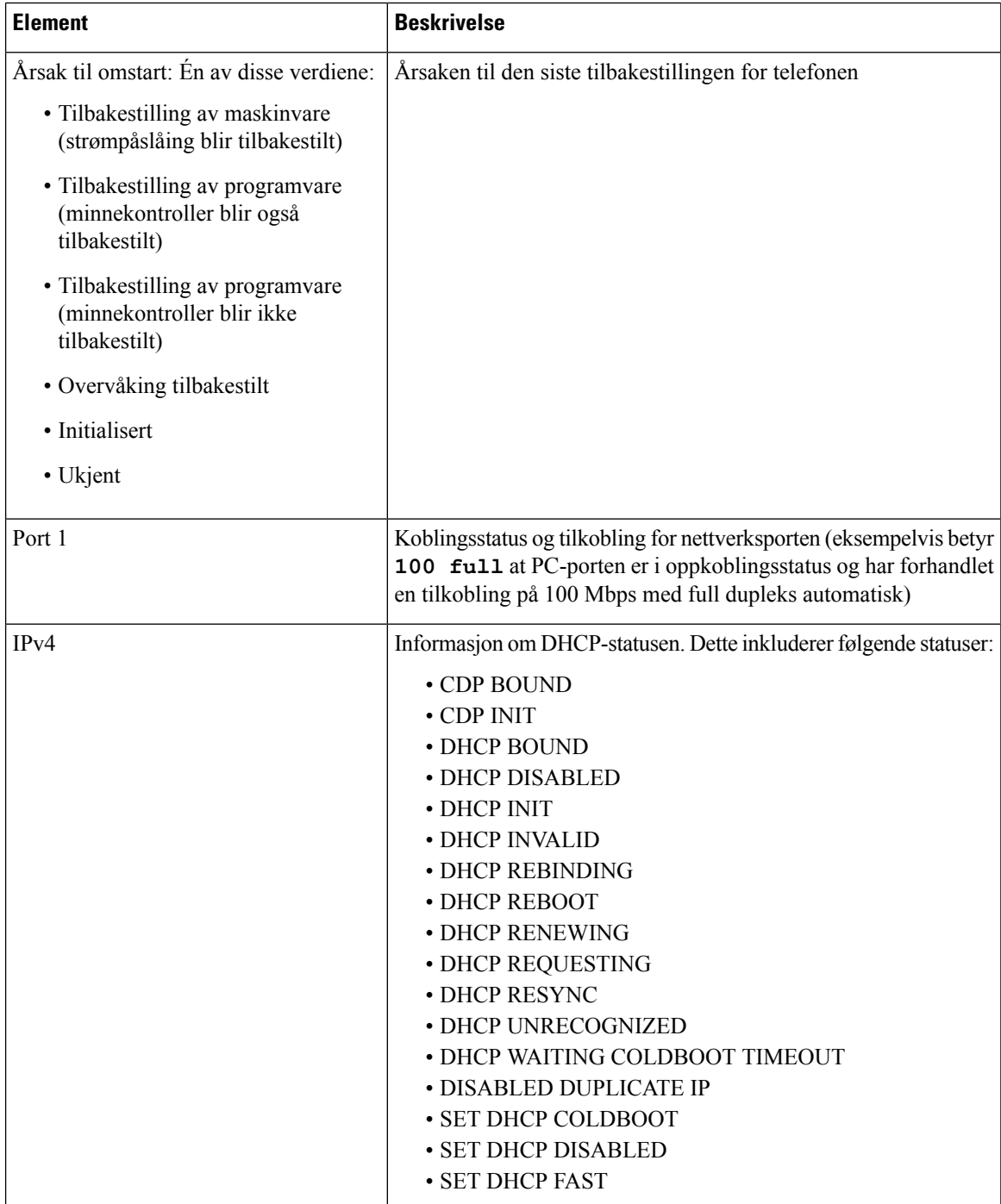

 $\mathbf{l}$ 

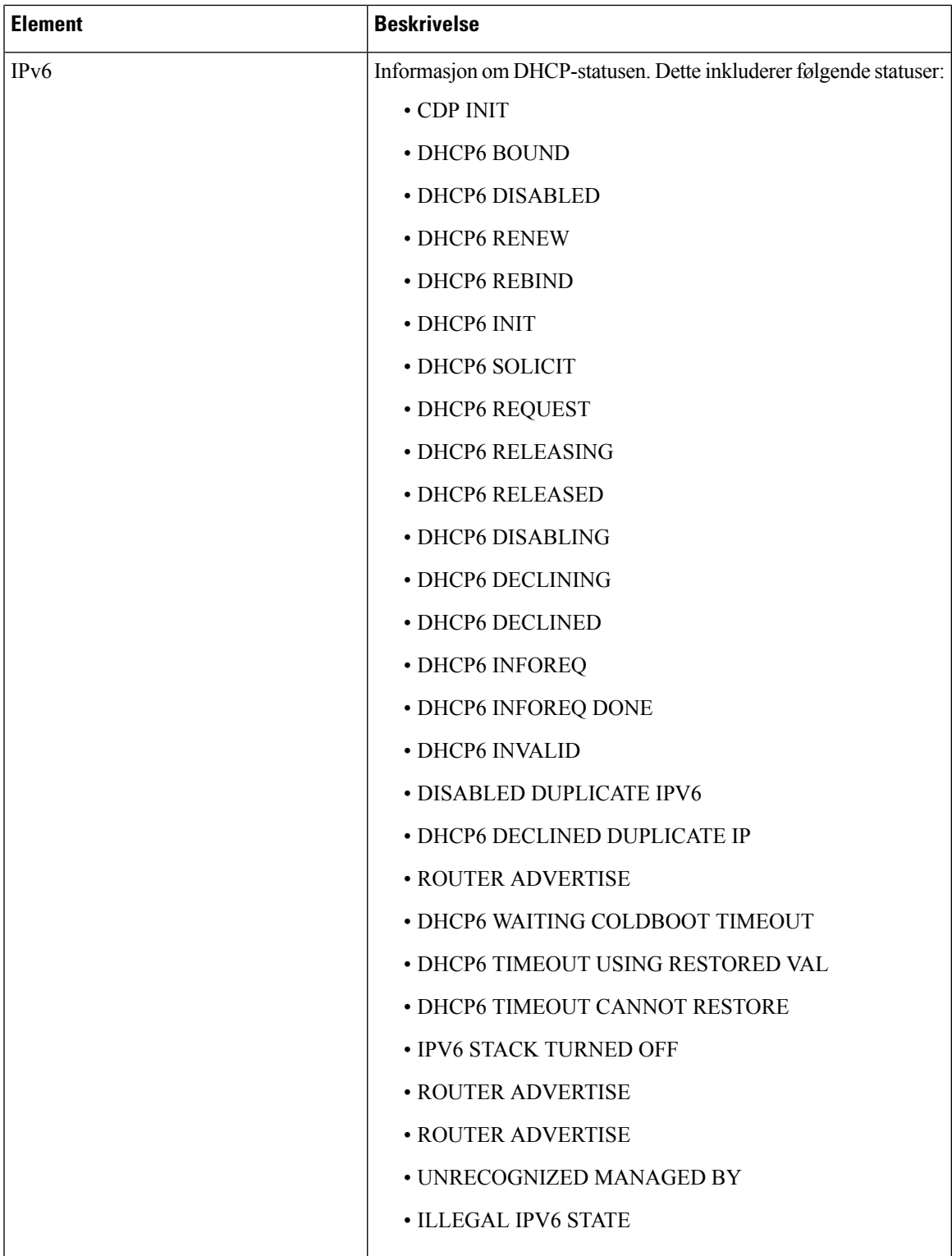

### **Vise vinduet Anropsstatistikk**

#### **Prosedyre**

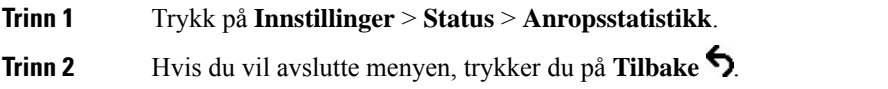

#### **Felt i Anropsstatistikk**

Tabellen nedenfor beskriver elementene på skjermen Anropsstatistikk.

#### **Tabell 26: Anropsstatistikkelementer**

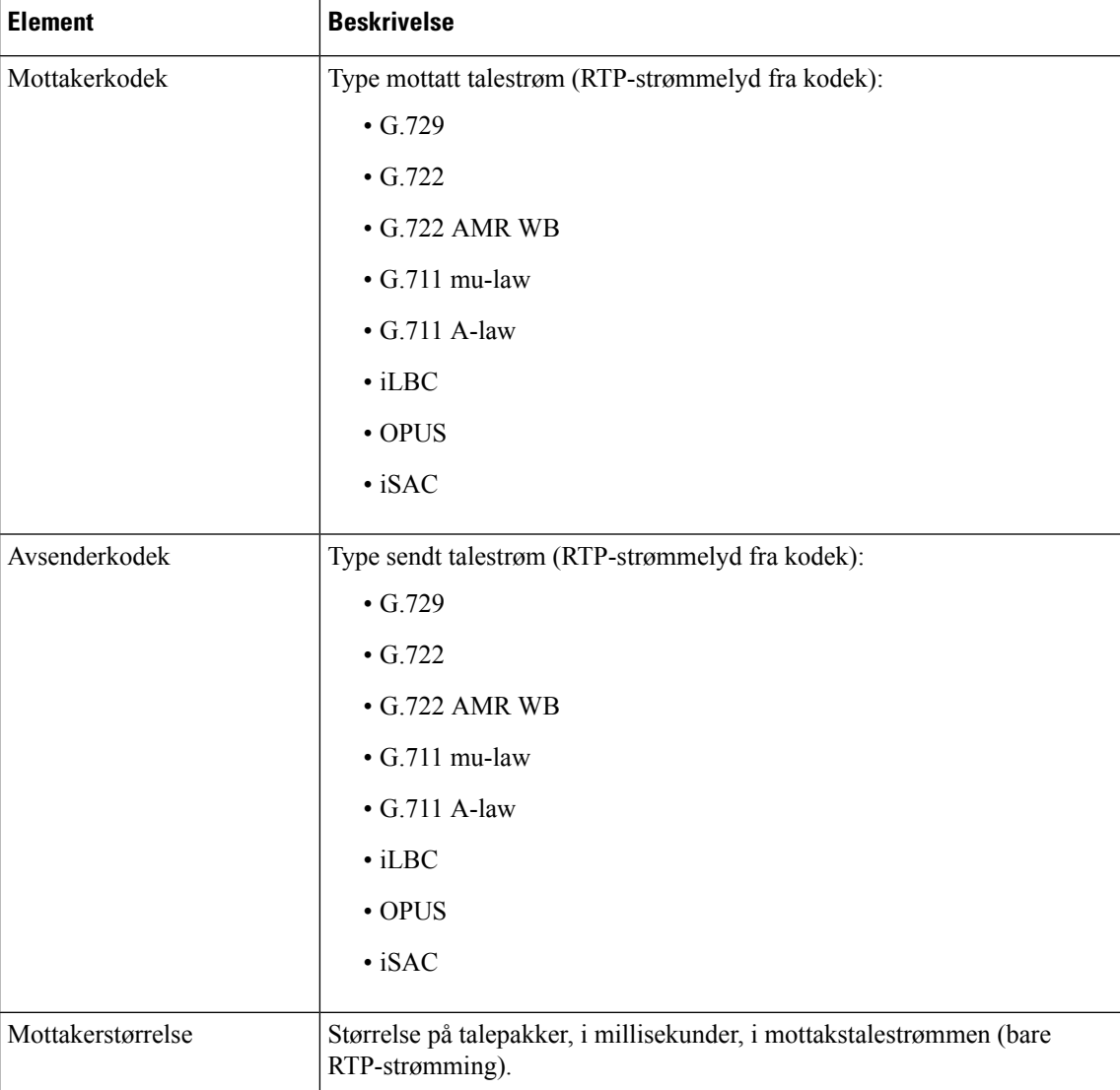

 $\mathbf{l}$ 

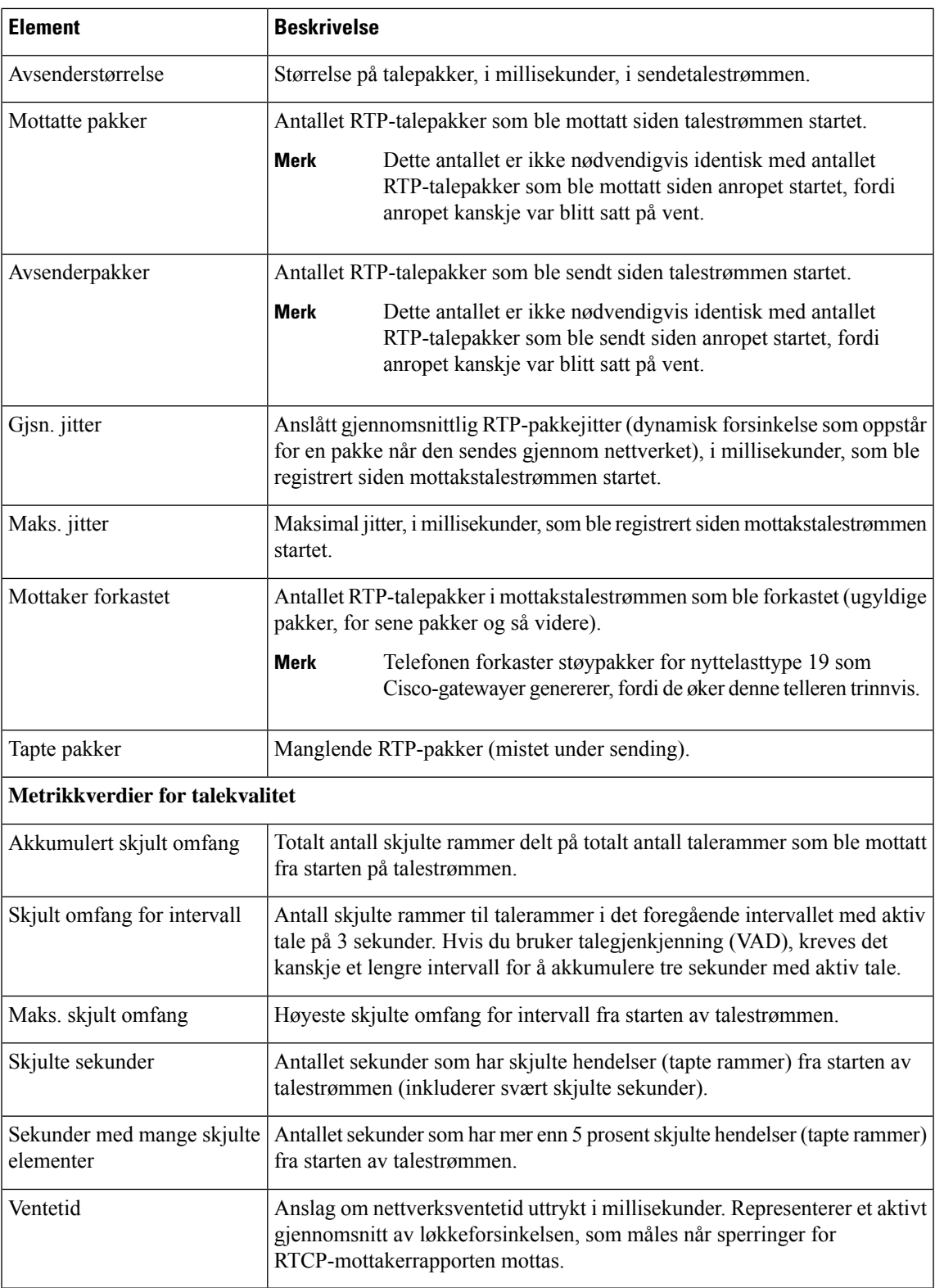

# <span id="page-127-0"></span>**Nettside for Cisco IP-telefoner**

Hver Cisco IP-telefon har en webside, der du finner omfattende informasjon om telefonen, inkludert:

- Enhetsinformasjon: Viser enhetsinnstillinger og aktuell informasjon for telefonen.
- Nettverksoppsett: Viser informasjon om nettverksoppsettet og om andre telefoninnstillinger.
- Nettverksstatistikk: Viser hyperkoblinger som formidler informasjon om nettverkstrafikk.
- Enhetslogger: Viser hyperkoblinger som formidler informasjon du kan bruke til feilsøking.
- Strømmestatistikk: Viser hyperkoblinger til omfattende strømmestatistikk.

Denne delen beskriver informasjonen du kan hente fra telefonens webside. Du kan bruke denne informasjonen til å overvåke bruken av telefonen eksternt samt hjelpe med feilsøking.

Du kan også hente mye av denne informasjonen direkte fra en telefon.

# **Få tilgang til telefonens nettside**

**Merk** Hvis du ikke har tilgang til websiden, kan den være deaktivert som standard.

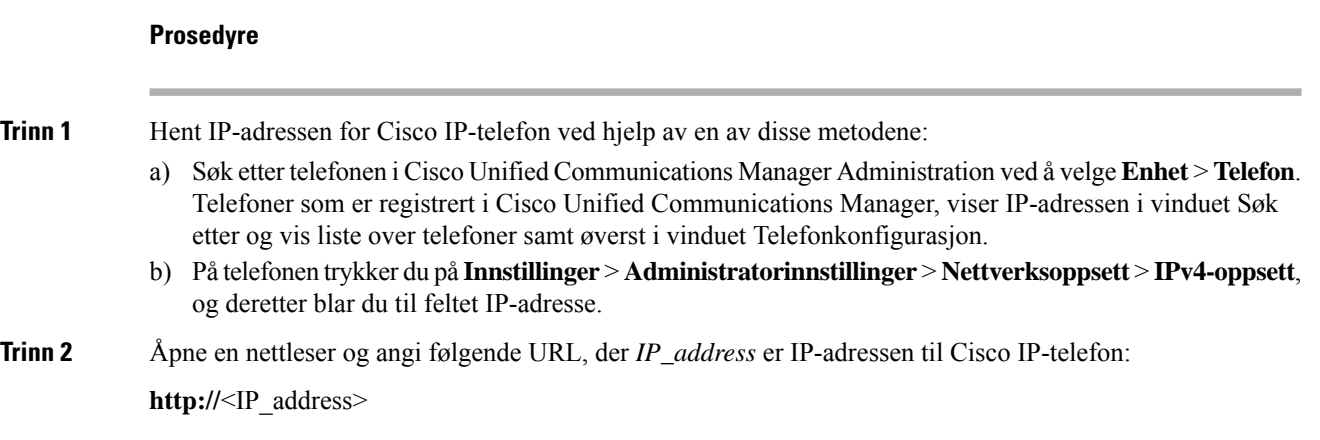

# **Nettsiden for enhetsinformasjon**

Området Enhetsinformasjon på websiden på en telefon viser enhetsinnstillinger og aktuell informasjon for telefonen. Tabellen nedenfor beskriver disse elementene.

Hvis du vil vise området Enhetsinformasjon, går du til websiden for telefonen og klikker hyperkoblingen **Enhetsinformasjon**.

 $\overline{\phantom{a}}$ 

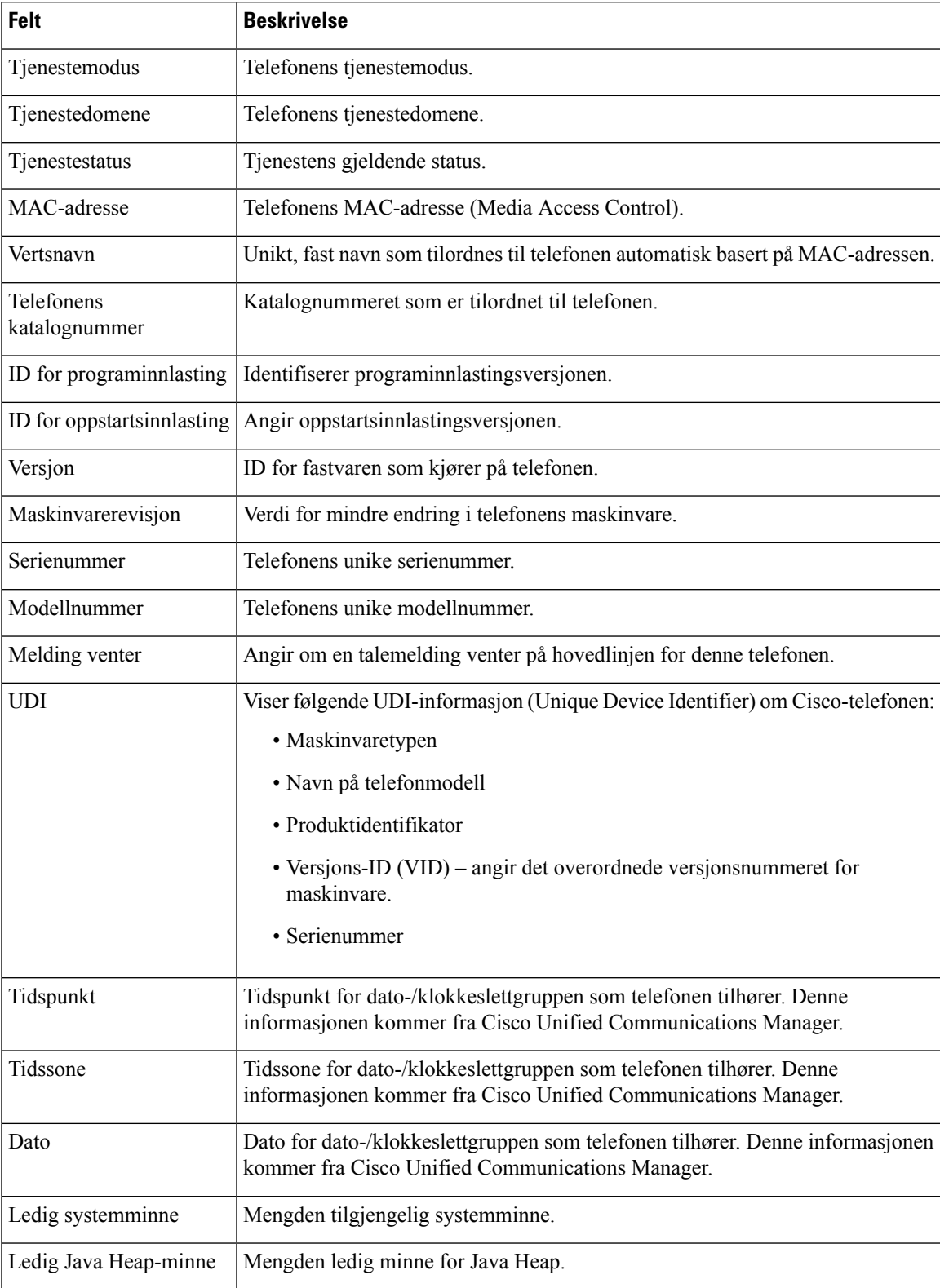

#### **Tabell 27: Nettsidefelter med enhetsinformasjon**

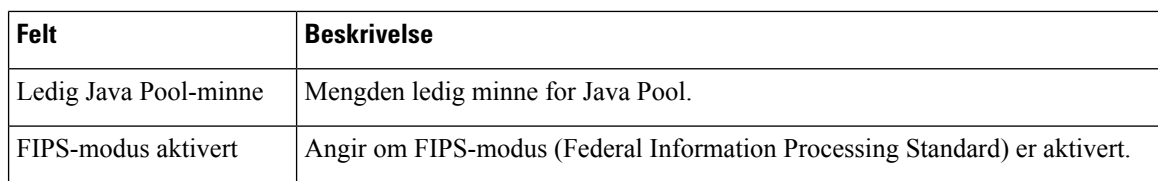

# **Nettsiden for nettverksoppsett**

Området Nettverksoppsett på en telefonwebside viser informasjon om nettverksoppsettet og om andre telefoninnstillinger. Tabellen nedenfor beskriver disse elementene.

Du kan vise og angi mange av disse elementene fra menyen Nettverksoppsett på Cisco IP-telefon.

Hvis du vil vise området Nettverksoppsett, går du til websiden for telefonen og klikker hyperkoblingen **Nettverksoppsett**.

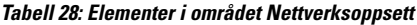

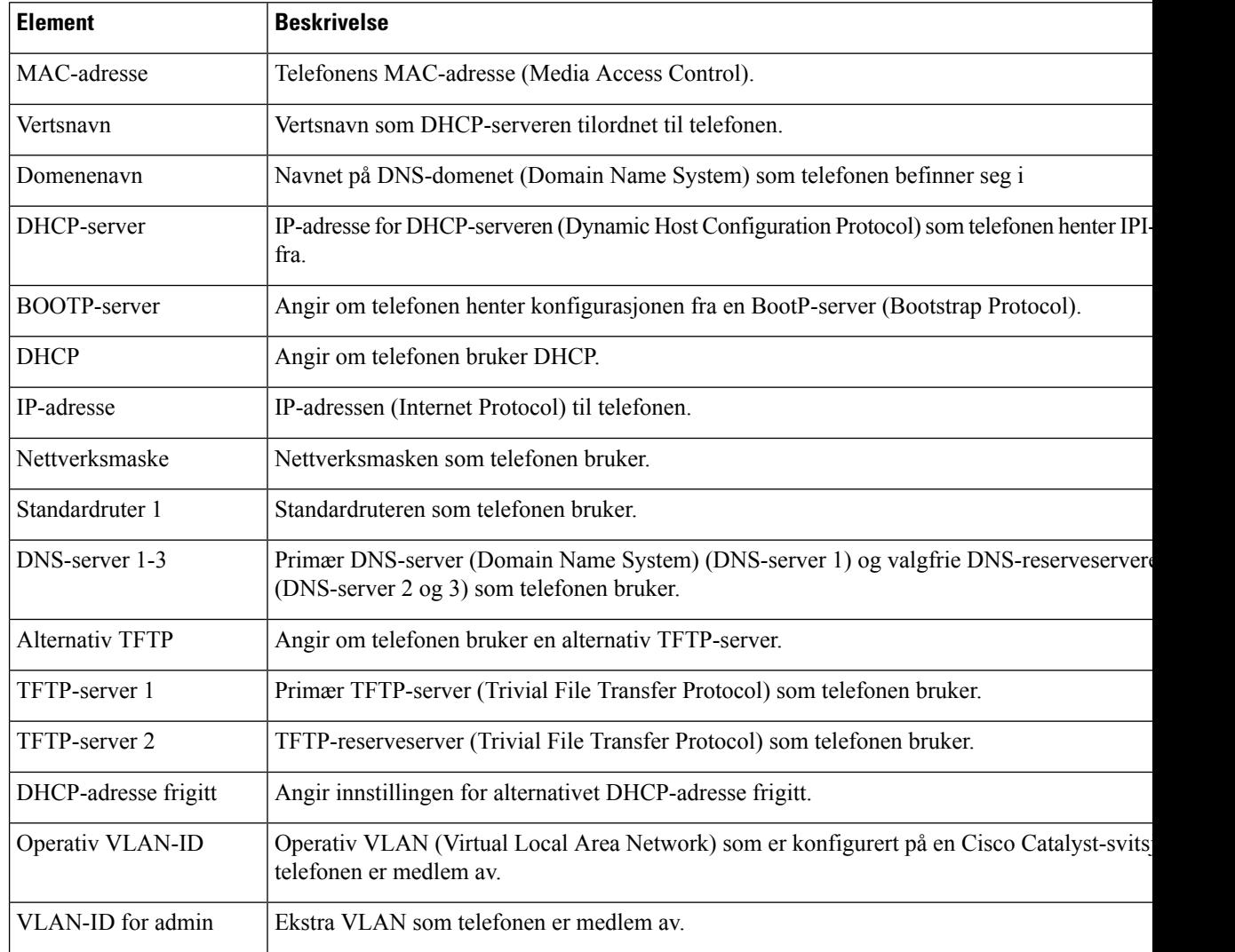

 $\mathbf{l}$ 

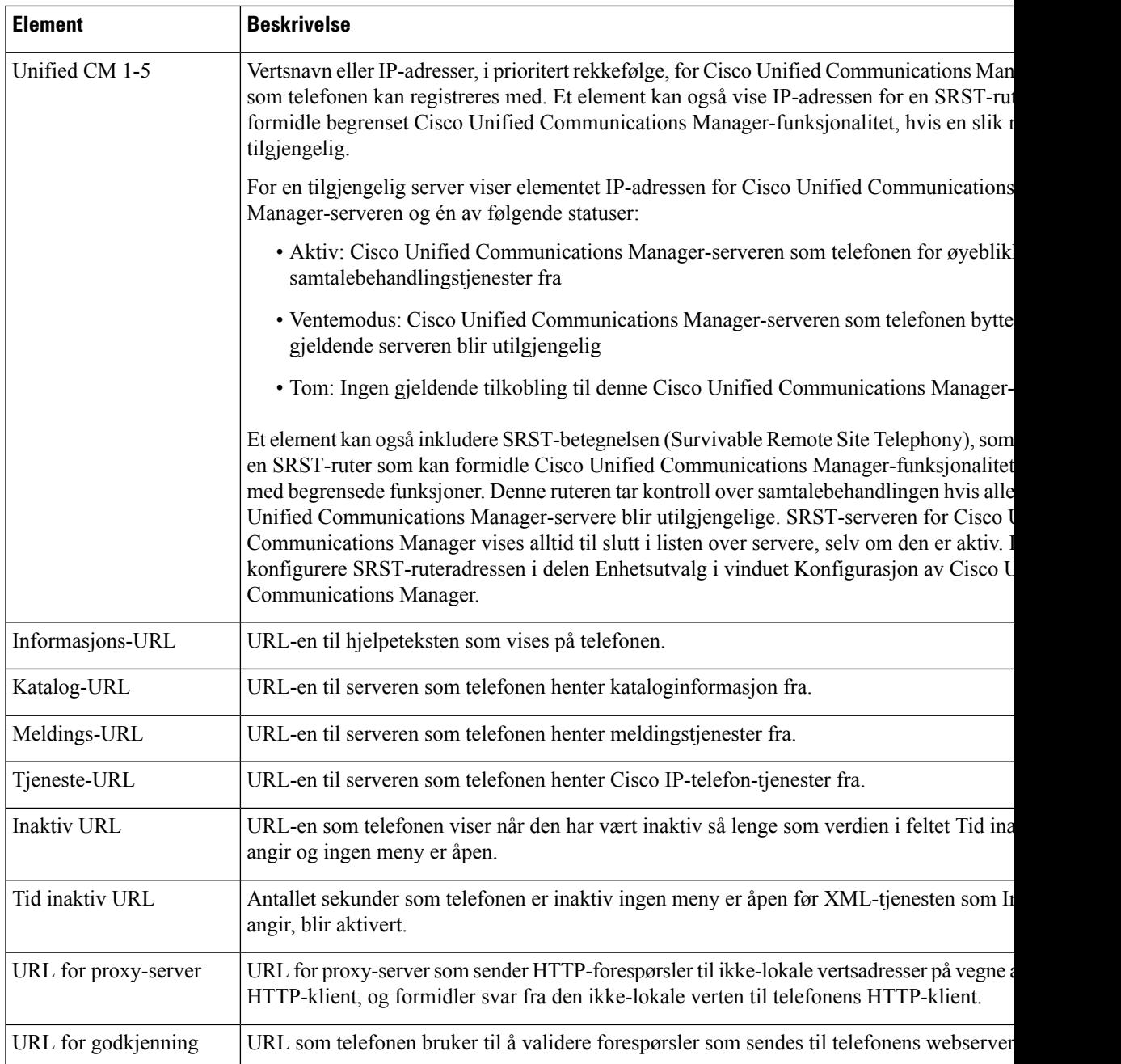

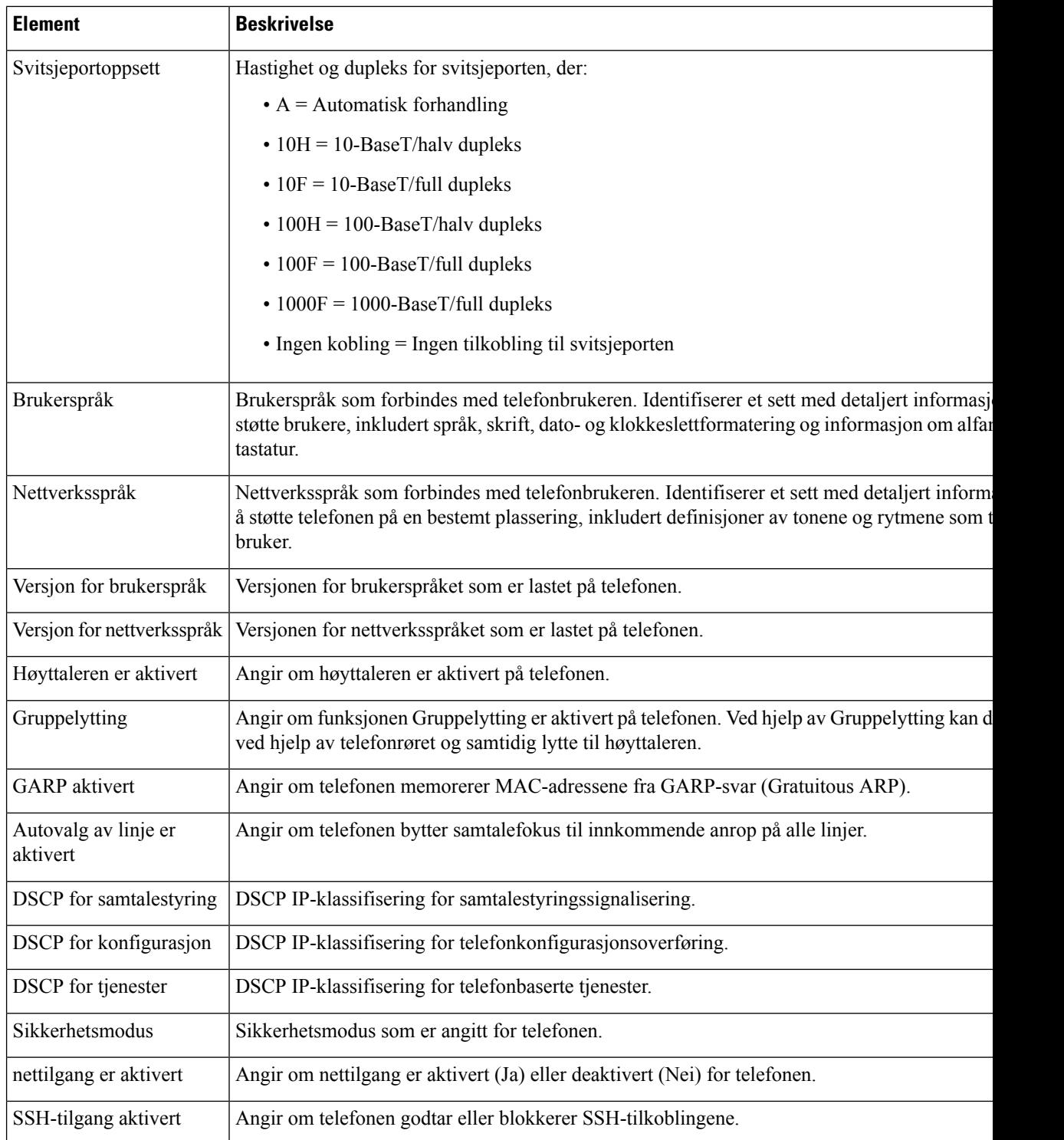

 $\mathbf{l}$ 

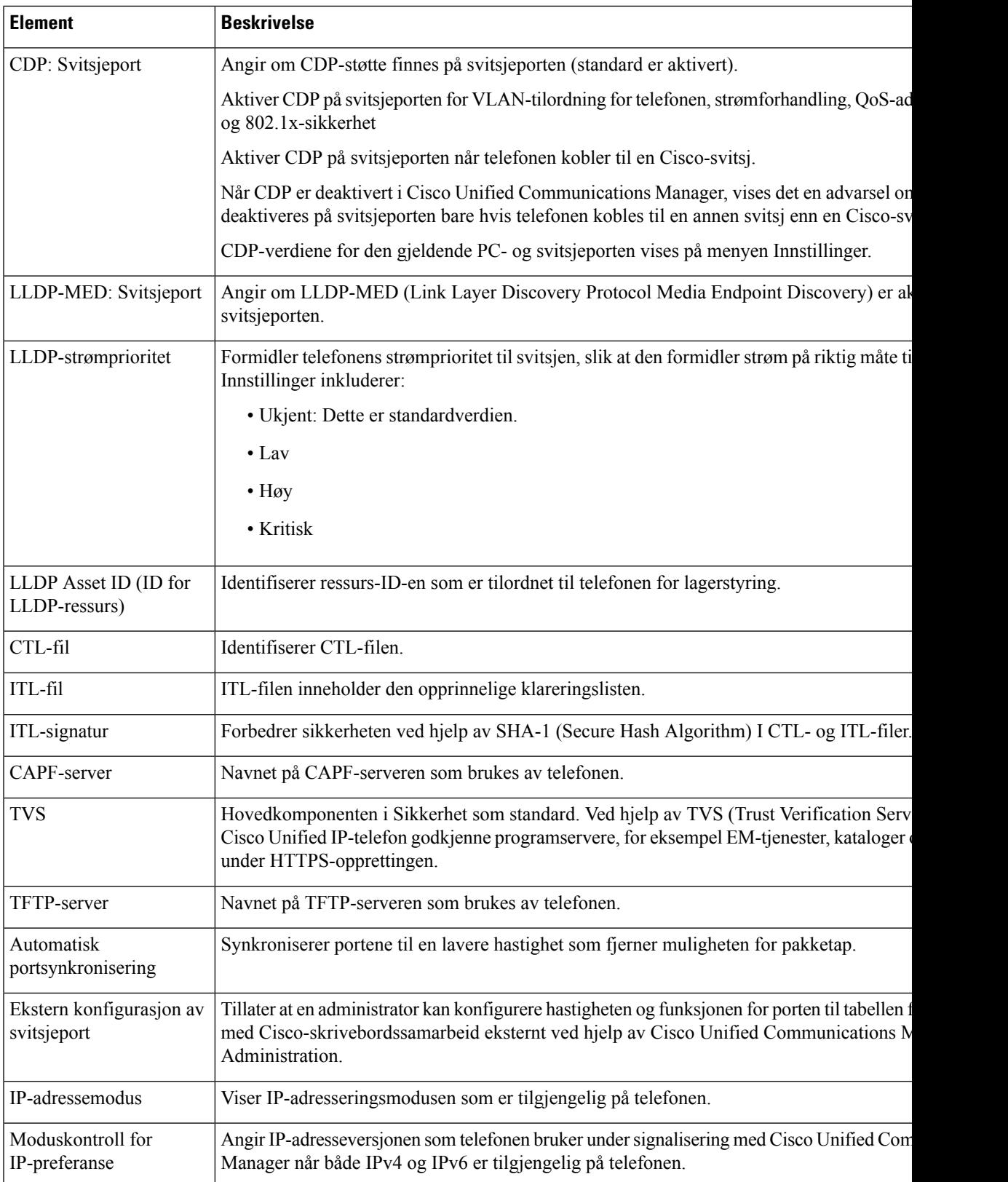

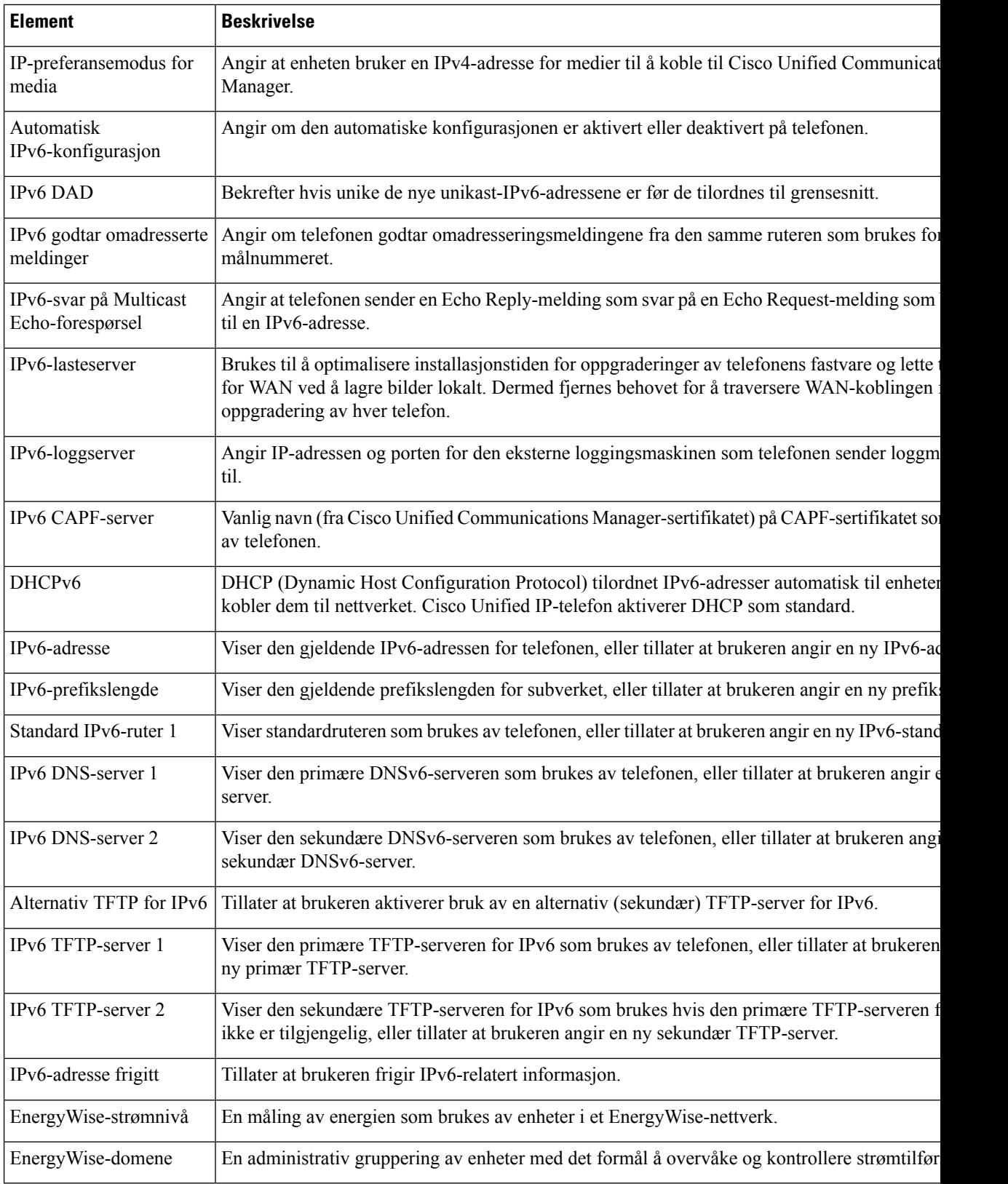

# **Nettside med Ethernet-informasjon**

Tabellen nedenfor beskriver innholdet på websiden Ethernet-informasjon.

**Tabell 29: Elementer i Ethernet-informasjon**

| <b>Element</b> | <b>Beskrivelse</b>                                                                       |
|----------------|------------------------------------------------------------------------------------------|
| Tx-rammer      | Totalt antall pakker som telefonen sender.                                               |
| Tx broadcast   | Totalt antall kringkastingspakker som telefonen sender.                                  |
| Tx multicast   | Totalt antall multikastpakker som telefonen sender.                                      |
| Tx unicast     | Totalt antall unikastpakker som telefonen sender.                                        |
| Rx-rammer      | Totalt antall pakker som telefonen har mottatt.                                          |
| Rx broadcast   | Totalt antall kringkastingspakker som telefonen har mottar.                              |
| Rx multicast   | Totalt antall multikastpakker som telefonen har mottar.                                  |
| Rx unicast     | Totalt antall unikastpakker som telefonen har mottar.                                    |
| Rx PacketNoDes | Totalt antall avledede pakker som DMA-beskrivelsen (Direct Memory Access)<br>forårsaker. |

# **Nettsider for nettverk**

Tabellen nedenfor beskriver informasjonen på nettsidene for Nettverksområde.

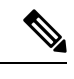

**Merk** Når du klikker på **Nettverk**-koblingen under Nettverksstatistikk, vises siden "Portinformasjon".

**Tabell 30: Elementer i nettverksområdet**

| <b>Element</b>  | <b>Beskrivelse</b>                                                                                    |
|-----------------|----------------------------------------------------------------------------------------------------|
| Rx totalPkt     | Totalt antall pakker som telefonen har mottatt.                                                       |
| Rx multicast    | Totalt antall multikastpakker som telefonen har mottatt.                                              |
| Rx broadcast    | Totalt antall kringkastingspakker som telefonen har mottatt.                                          |
| Rx unicast      | Totalt antall unikastpakker som telefonen har mottatt.                                                |
| Rx tokenDrop    | Totalt antall pakker som ble avbrutt på grunn av manglende ressurser (for<br>eksempel FIFO-overflyt). |
| Tx totalGoodPkt | Totalt antall feilfrie pakker (multikast, kringkasting og unikast) som<br>telefonen mottok            |

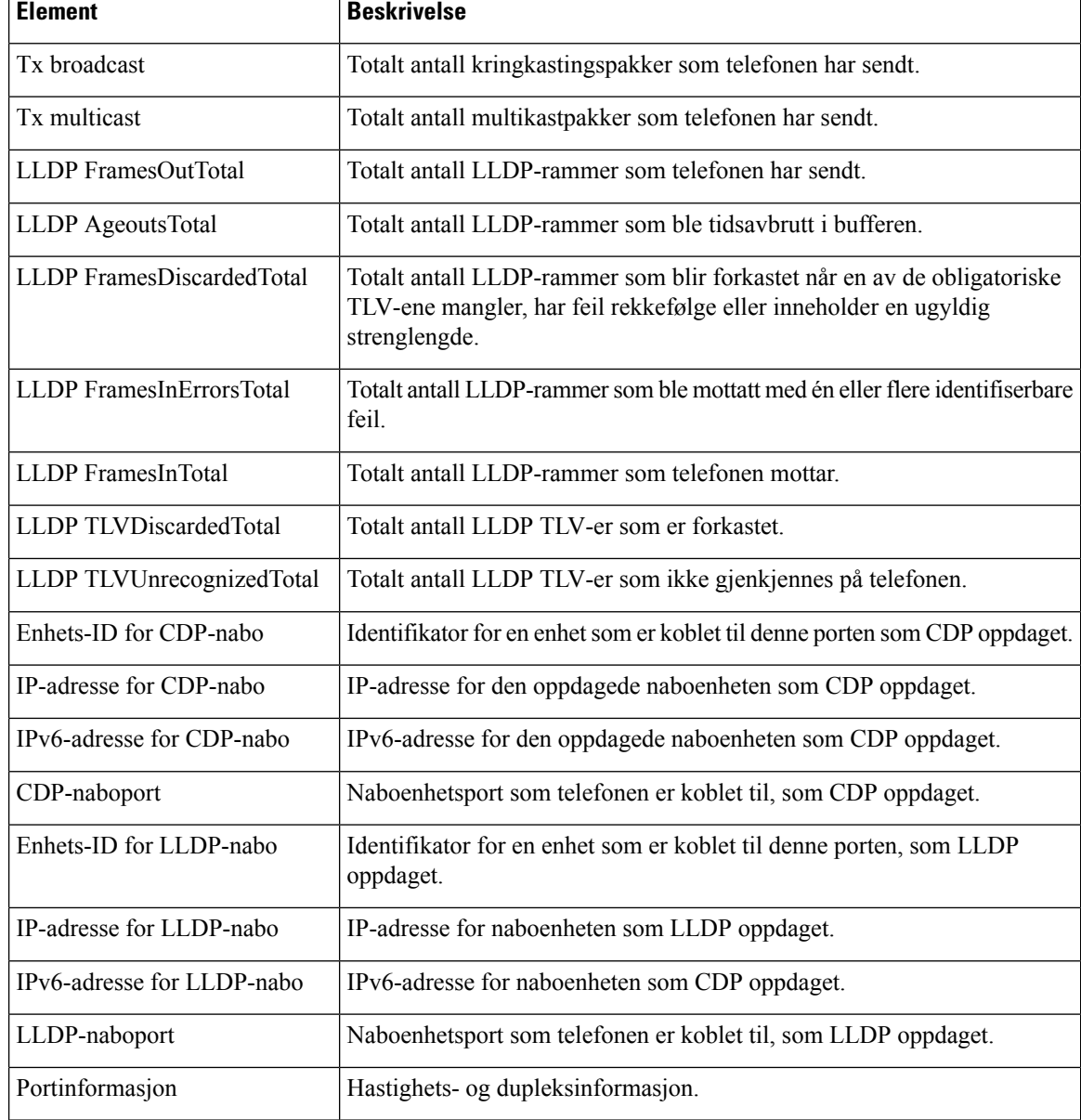

# **Nettsidene Konsollogger, Kjernedumper, Statusmeldinger og Vis feilsøking**

Hyperkoblingene Konsollogger, Kjernedumper, Statusmeldinger og Vis feilsøking under overskriften Enhetslogger gir informasjon som bidrar til å overvåke og feilsøke telefonen.

- Konsollogger inkluderer hyperkoblinger til enkeltstående loggfiler. Konsolloggfilene inkluderer feilsøkings- og feilmeldinger som telefonen mottok.
- Kjernedumper inkluderer hyperkoblinger til enkeltstående dumpfiler. Kjernedumpfilene inkluderer data fra et telefonkrasj.
- Statusmeldinger viser de 10 siste statusmeldingene som telefonen har generert siden den sist ble slått på. Denne informasjonen vises også på skjermen Statusmeldinger på telefonen.

• Vis feilsøking – viser feilsøkingsmeldinger som kan være nyttige for Cisco TAC hvis du trenger hjelp med feilsøking.

# **Nettsiden Strømmestatistikk**

En Cisco IP-telefon kan strømme informasjon til og fra opptil fem enheter samtidig. En telefon strømmer informasjon når den er opptatt i en samtale eller kjører en tjeneste som sender eller mottar lyd eller data.

Områdene for strømmestatistikken på en telefonwebside inneholder informasjon om strømmene.

Hvis du vil vise et område for strømmestatistikk, går du til nettsiden for telefonen og klikker på en hyperkobling for **strømming**.

Tabellen nedenfor beskriver elementene i området Strømmestatistikk.

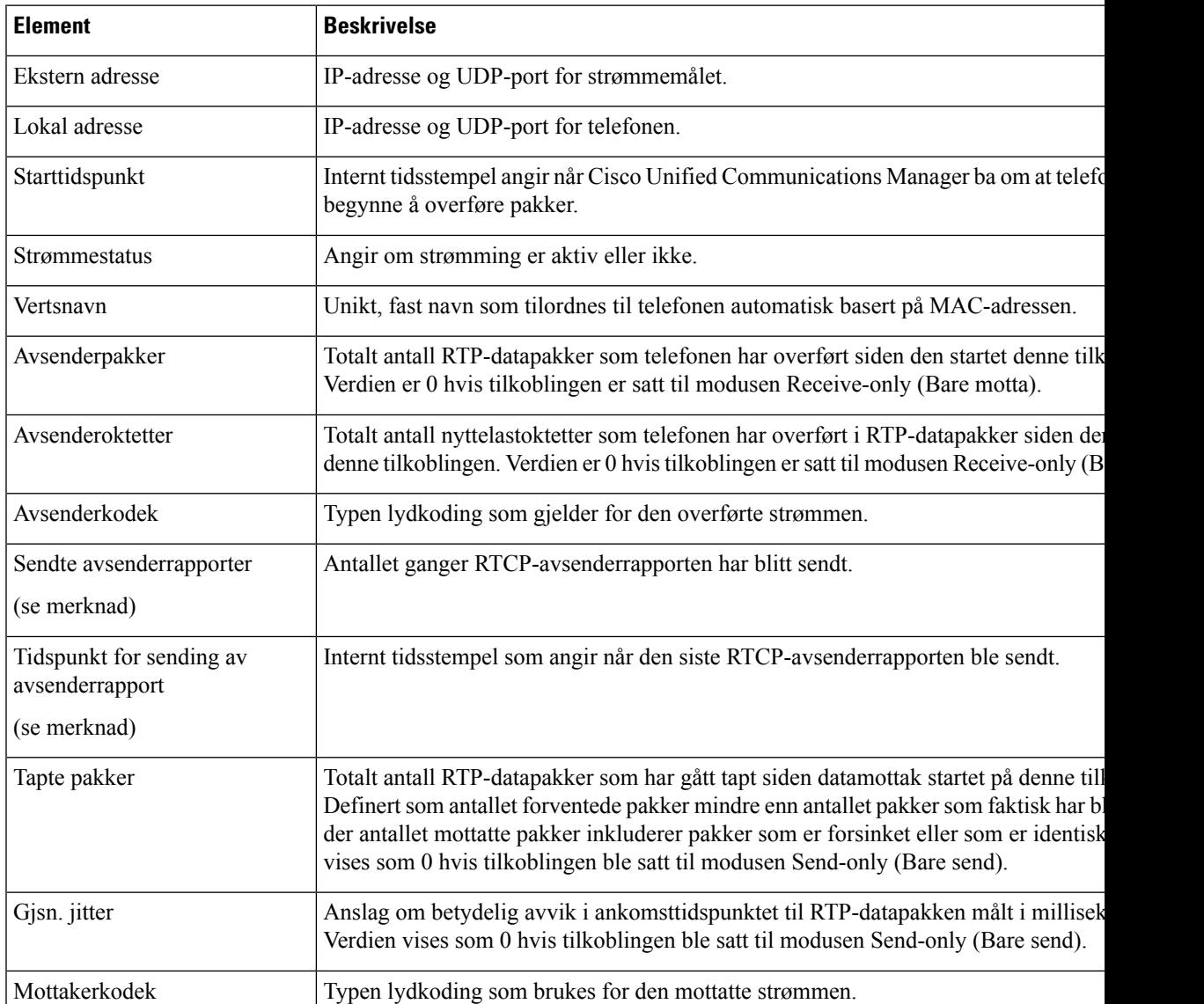

#### **Tabell 31: Strømmestatistikk-felter**

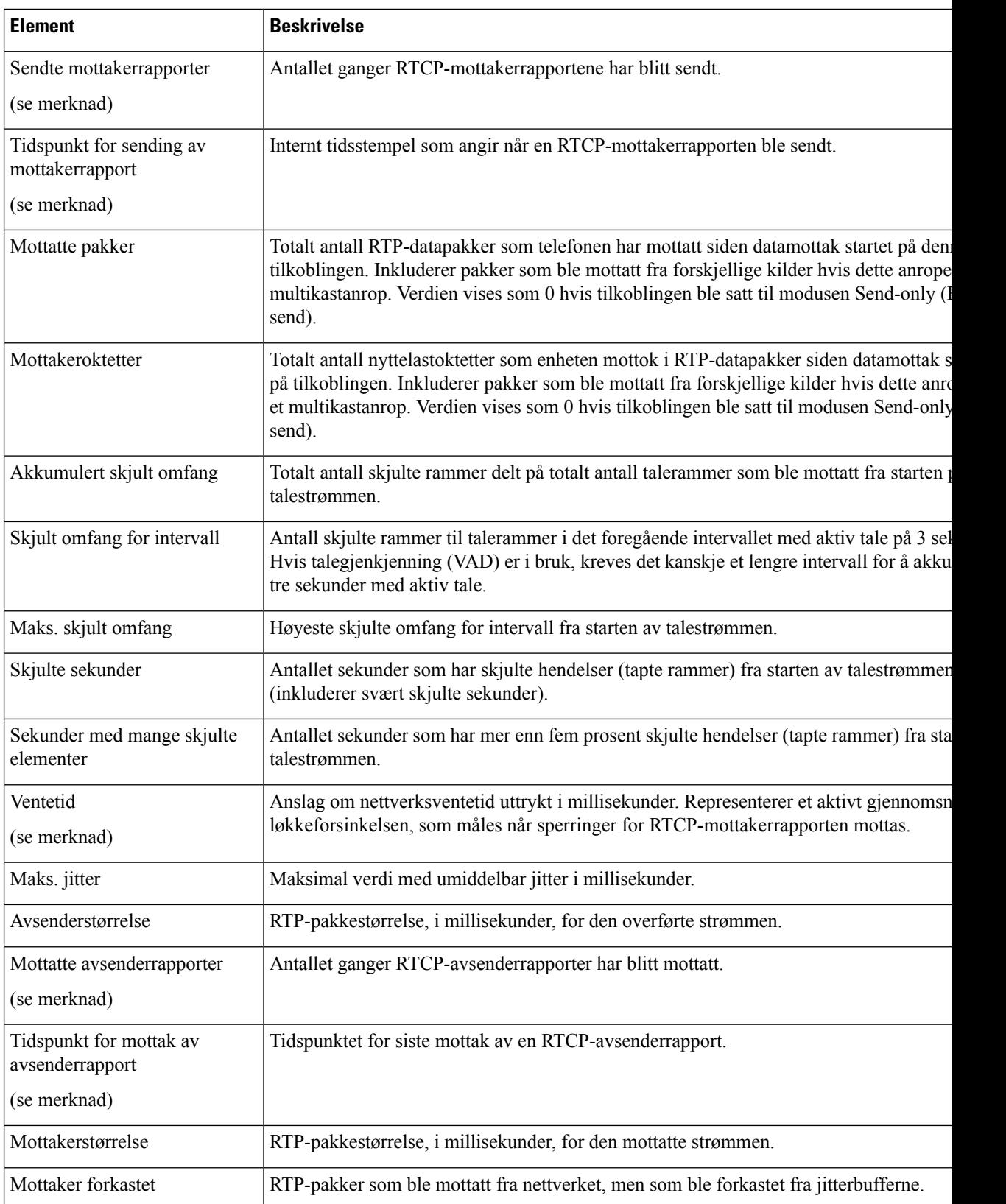

Ш

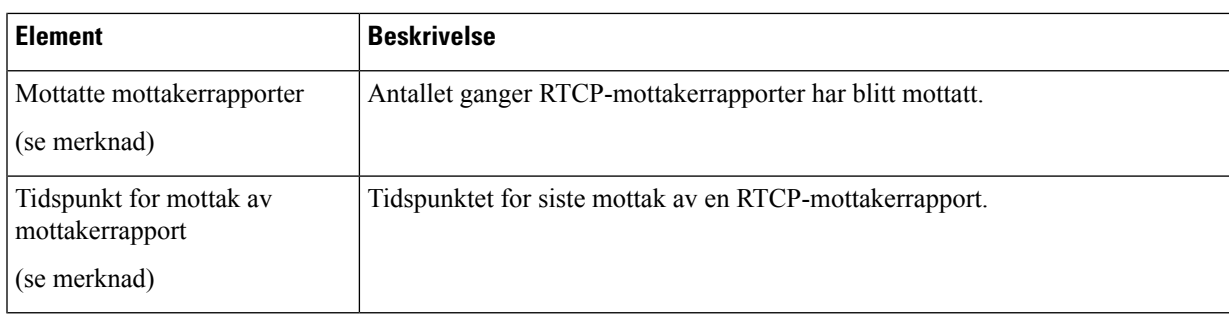

**Merk**

Når protokollen for RTP-kontroll er deaktivert, genereres det ingen data for dette feltet, og dermed vises verdien som 0.

# <span id="page-138-0"></span>**Be om informasjon fra telefonen i XML**

Når det gjelder feilsøking, kan du be om informasjon fra telefonen. Informasjonen er i XML-format.Følgende informasjon er tilgjengelig:

- Samtaleinformasjon er informasjon om samtaleøkten for en bestemt linje.
- Linjeinformasjon er informasjon om linjekonfigurasjonen for telefonen.
- Modellinformasjon er informasjon om telefonmodellen.

#### **Før du begynner**

nettilgang må ha muligheten til å hente informasjonen.

Telefonen må være knyttet til en bruker.

#### **Prosedyre**

**Trinn 1** For samtaleinformasjon, skriv inn følgende URL i en nettleser: **http://<phone ip address>/CGI/Java/CallInfo<x>**

hvor

- *<phone ip address>* er IP-adressen til telefonen
- *<x>* er linjenummeret du skal bruke for å få informasjon om.

Kommandoen returnerer et XML-dokument.

**Trinn 2** For linjeinformasjon, skriv inn følgende URL i en nettleser: **http://<phone ip address>/CGI/Java/LineInfo**

hvor

• *<phone ip address>* er IP-adressen til telefonen

Kommandoen returnerer et XML-dokument.

**Trinn 3** For modellinformasjon, skriv inn følgende URL i en nettleser:  $h \text{ttp}$ ://<phone ip **address>/CGI/Java/ModeInfo**

hvor

• *<phone ip address>* er IP-adressen til telefonen

Kommandoen returnerer et XML-dokument.

### **Utdata for kommandoen CallInfo**

Følgende XML-kode er et eksempel på utdata fra kommandoen CallInfo.

```
<?xml version="1.0" encoding="UTF-8"?>
<CiscoIPPhoneCallLineInfo>
 <Prompt/>
 <Notify/>
 <Status/>
 <LineDirNum>1030</LineDirNum>
 <LineState>CONNECTED</LineState>
 <CiscoIPPhoneCallInfo>
    <CallState>CONNECTED</CallState>
    <CallType>INBOUND</CallType>
    <CallingPartyName/>
    <CallingPartyDirNum>9700</CallingPartyDirNum>
    <CalledPartyName/>
    <CalledPartyDirNum>1030</CalledPartyDirNum>
    <HuntPilotName/>
    <CallReference>30303060</CallReference>
    <CallDuration>12835</CallDuration>
    <CallStatus>null</CallStatus>
    <CallSecurity>UNAUTHENTICATED</CallSecurity>
    <CallPrecedence>ROUTINE</CallPrecedence>
    <FeatureList/>
   </CiscoIPPhoneCallInfo>
   <VisibleFeatureList>
    <Feature Position="1" Enabled="true" Label="End Call"/>
    <Feature Position="2" Enabled="true" Label="Show Detail"/>
   </VisibleFeatureList>
</CiscoIPPhoneCallLineInfo>
```
### **Utdata for kommandoen LineInfo**

Følgende XML-kode er et eksempel på utdata fra kommandoen LineInfo.

```
<CiscoIPPhoneLineInfo>
   <Prompt/>
   <Notify/>
   <Status>null</Status>
   <CiscoIPPhoneLines>
     <LineType>9</LineType>
     <lineDirNum>1028</lineDirNum>
     <MessageWaiting>NO</MessageWaiting>
     <RingerName>Chirp1</RingerName>
     \langleLineLabel/\rangle<LineIconState>ONHOOK</LineIconState>
```
Ш

```
</CiscoIPPhoneLines>
   <CiscoIPPhoneLines>
     <LineType>9</LineType>
    <lineDirNum>1029</lineDirNum>
    <MessageWaiting>NO</MessageWaiting> <RingerName>Chirp1</RingerName>
     <LineLabel/>
     <LineIconState>ONHOOK</LineIconState>
   </CiscoIPPhoneLines>
   <CiscoIPPhoneLines>
    <LineType>9</LineType>
     <lineDirNum>1030</lineDirNum>
     <MessageWaiting>NO</MessageWaiting>
    <RingerName>Chirp1</RingerName>
    <LineLabel/>
    <LineIconState>CONNECTED</LineIconState>
   </CiscoIPPhoneLines>
   <CiscoIPPhoneLines>
    <LineType>2</LineType>
    <lineDirNum>9700</lineDirNum>
    <MessageWaiting>NO</MessageWaiting>
    <LineLabel>SD9700</LineLabel>
     <LineIconState>ON</LineIconState>
 </CiscoIPPhoneLines>
</CiscoIPPhoneLineInfo>
```
### **Utdata for kommandoen ModeInfo**

Følgende XML-kode er et eksempel på utdata fra kommandoen ModeInfo.

```
<?xml version="1.0" encoding="utf-8"?>
<CiscoIPPhoneModeInfo>
  <PlaneTitle>Applications</PlaneTitle>
   <PlaneFieldCount>12</PlaneFieldCount>
  <PlaneSoftKeyIndex>0</PlaneSoftKeyIndex>
  <PlaneSoftKeyMask>0</PlaneSoftKeyMask>
  <Prompt></Prompt>
  <Notify></Notify>
  <Status></Status>
  <CiscoIPPhoneFields>
     <FieldType>0</FieldType>
      <FieldAttr></FieldAttr>
      <fieldHelpIndex>0</fieldHelpIndex>
     <FieldName>Call History</FieldName>
      <FieldValue></FieldValue>
   </CiscoIPPhoneFields>
   <CiscoIPPhoneFields>
      <FieldType>0</FieldType>
     <FieldAttr></FieldAttr>
     <fieldHelpIndex>0</fieldHelpIndex>
     <FieldName>Preferences</FieldName>
      <FieldValue></FieldValue>
   </CiscoIPPhoneFields>
   ...
```
</CiscoIPPhoneModeInfo>

<span id="page-142-0"></span>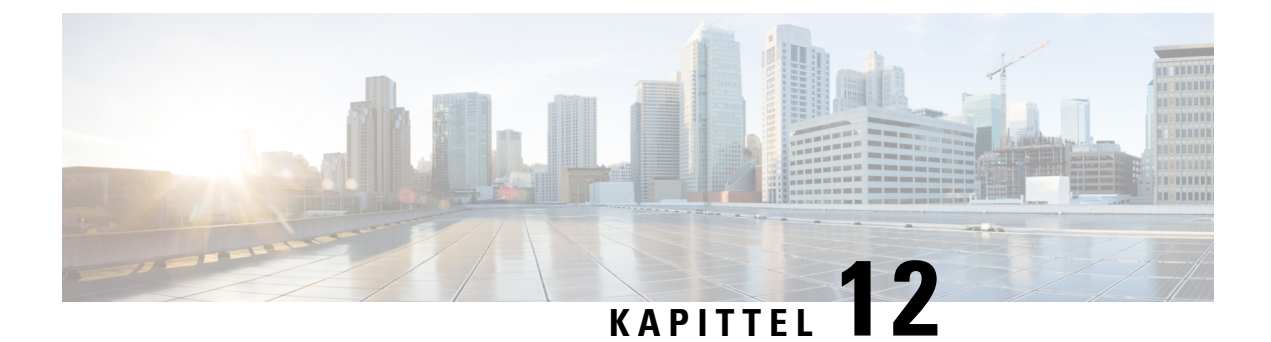

# **Vedlikehold**

- Starte på nytt eller tilbakestille [konferansetelefonen,](#page-142-1) på side 133
- [Overvåking](#page-143-0) av talekvalitet, på side 134
- [Rengjøring](#page-145-0) av Cisco IP-telefon, på side 136

# <span id="page-142-1"></span>**Starte på nytt eller tilbakestille konferansetelefonen**

Utfør en grunnleggende tilbakestilling av en telefon for å gjenopprette den hvis det oppstår en feil på telefonen. Du kan også gjenopprette konfigurasjons- og sikkerhetsinnstillinger til standard fabrikkinnstillinger.

# **Starte konferansetelefonen på nytt**

Når du starter telefonen på nytt, går alle brukerendringer eller endringer i nettverksoppsettet som ikke er lagret i flash-minnet på telefonen, tapt.

#### **Prosedyre**

Trykk på **Innstillinger** > **Administratorinnstillinger** > **Tilbakestill innstillinger** > **Tilbakestill enhet**.

# **Tilbakestille konferansetelefoninnstillingene fra Telefon-menyen**

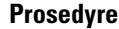

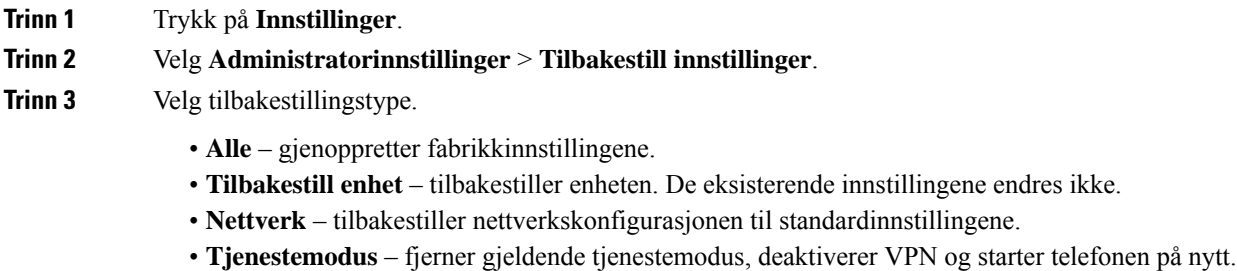

• **Sikkerhet** – tilbakestiller sikkerhetskonfigurasjonen til standardinnstillingene. Dette alternativet sletter CTL-filen.

**Trinn 4** Trykk på **Tilbakestill** eller **Avbryt**.

### **Tilbakestillekonferansetelefonentilstandardfabrikkinnstillingerfratastaturet**

Når du tilbakestiller telefonen på tastaturet, tilbakestilles telefonen til fabrikkinnstillingene.

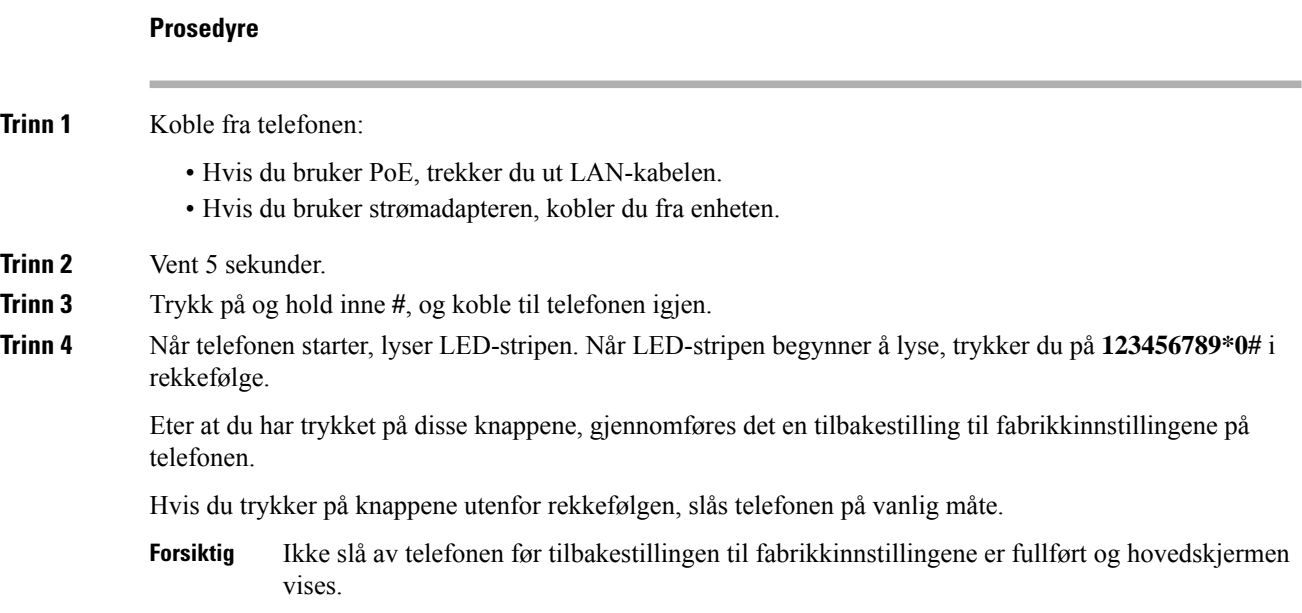

# <span id="page-143-0"></span>**Overvåking av talekvalitet**

For å måle talekvaliteten for samtaler som ikke er sendt og mottatt i nettverket, bruker Cisco IP-telefonene disse statistiske metrikkverdiene som er basert på tildekkingshendelser. DSPspiller av tildekkingsrammer for å maskere rammetap i talepakkestrømmen.

- Metrikkverdier for tildekkingsomfang Vis omfanget av tildekkingsrammer i forhold til totalt antall talerammer. Et intervall for tildekkingsomfang beregnes hvert tredje sekund.
- Metrikkverdier for skjulte sekunder Vis antallet sekunder det tar før DSP spiller av tildekkingsrammer på grunn av tapte rammer. Et svært "skjult sekund" er et sekund der DSP spiller av mer enn fem prosent med tildekkingsrammer.

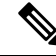

### **Merk**

Tildekkingsomfang og tildekkingssekunder er primære målinger basert på rammetap. Et tildekkingsomfang på null, angir at IP-nettverket leverer rammer og pakker i tide uten tap.
Du har tilgang til metrikkverdier for talekvalitet fra Cisco IP-telefon ved hjelp av skjermen Anropsstatistikk eller eksternt ved hjelp av Strømmestatistikk.

## **Tips for feilsøking av talekvalitet**

Når du finner omfattende og permanente endringer i metrikkverdiene, bruker du tabellen nedenfor for informasjon om generell feilsøking.

#### **Tabell 32: Endringer i metrikkverdier for talekvalitet**

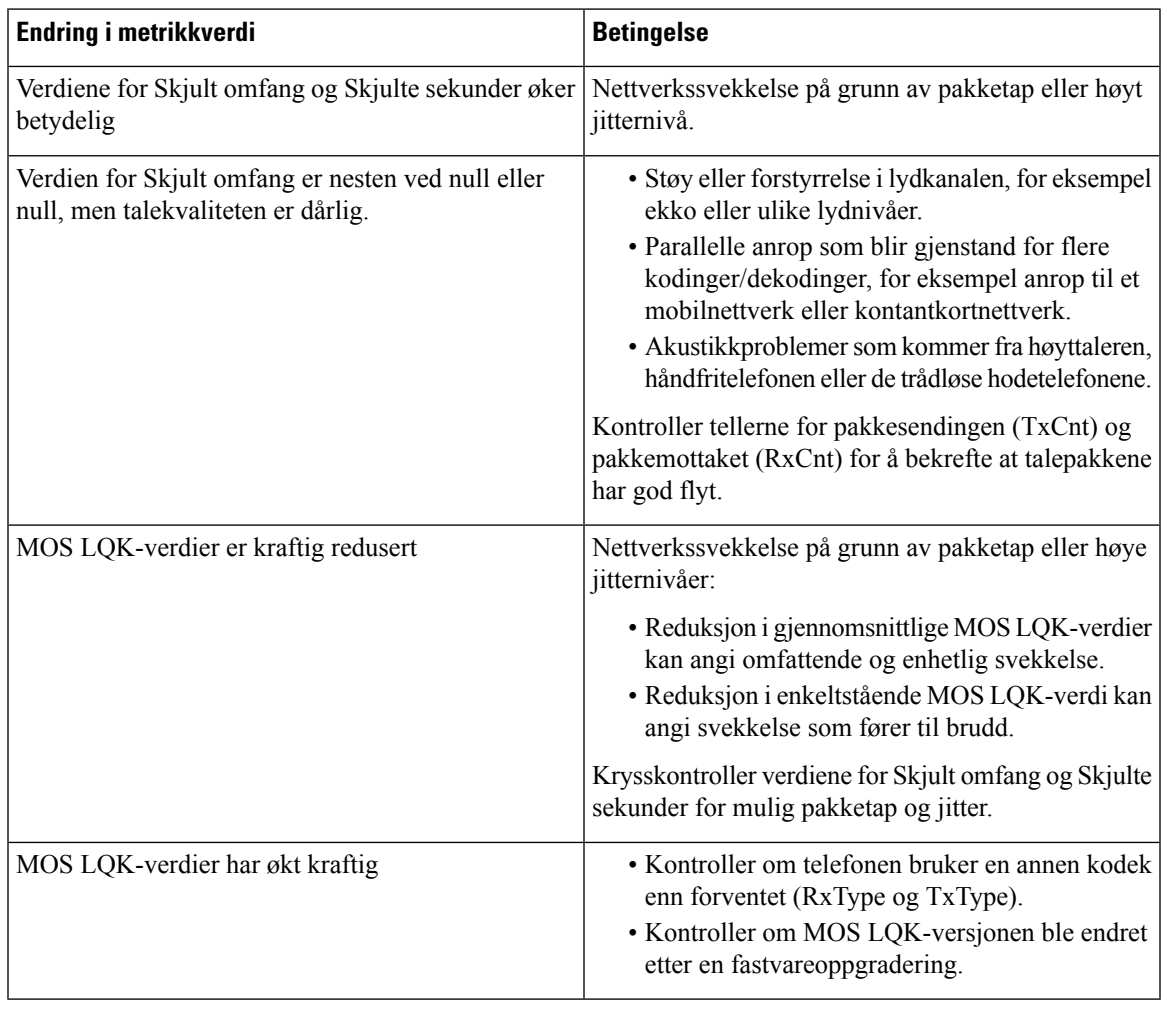

**Merk** Metrikkverdier for talekvalitet tar ikke høyde for støy eller forstyrrelse, bare rammetap.

# **Rengjøring av Cisco IP-telefon**

Hvis du vil rengjøre Cisco IP-telefon, bruker du kun en tørr klut og tørker av telefonen og skjermen forsiktig. Ikke bruk væsker eller pulver direkte på telefonen. Væsker og pulver kan skade komponentene og føre til feil, som på alle lignende elektronikkprodukter.

Når telefonen er i dvalemodus, er skjermen blank, og Velg-knappen lyser ikke. Når telefonen er i denne tilstanden, kan du rengjøre skjermen, så lenge du er klar over at telefonen vil forbli i dvalemodus til du er ferdig med rengjøringen.

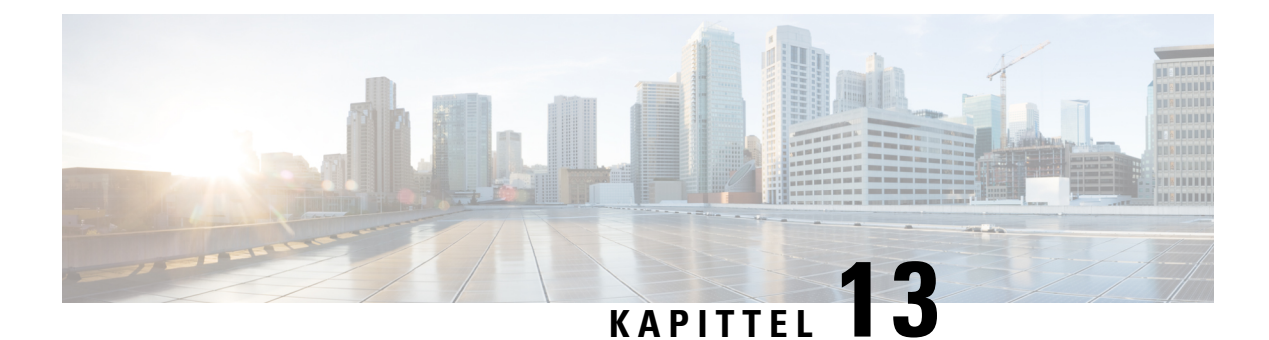

# **Feilsøking**

- Generell [feilsøkingsinformasjon,](#page-146-0) på side 137
- [Oppstartsproblemer,](#page-147-0) på side 138
- Problemer med [tilbakestilling](#page-151-0) av telefonen, på side 142
- [Telefonen](#page-153-0) kan ikke koble til LAN, på side 144
- Problemer med sikkerhet på Cisco [IP-telefoner,](#page-153-1) på side 144
- [Lydproblemer,](#page-156-0) på side 147
- Generelle problemer med [telefonsamtaler,](#page-156-1) på side 147
- [Feilsøkingsprosedyrer,](#page-157-0) på side 148
- Kontrollere [feilsøkingsinformasjon](#page-161-0) fra Cisco Unified Communications Manager, på side 152
- Ekstra [feilsøkingsinformasjon,](#page-162-0) på side 153

# <span id="page-146-0"></span>**Generell feilsøkingsinformasjon**

I tabellen nedenfor finner du generell feilsøkingsinformasjon for Cisco IP-telefon.

#### **Tabell 33: Feilsøking for Cisco IP-telefon**

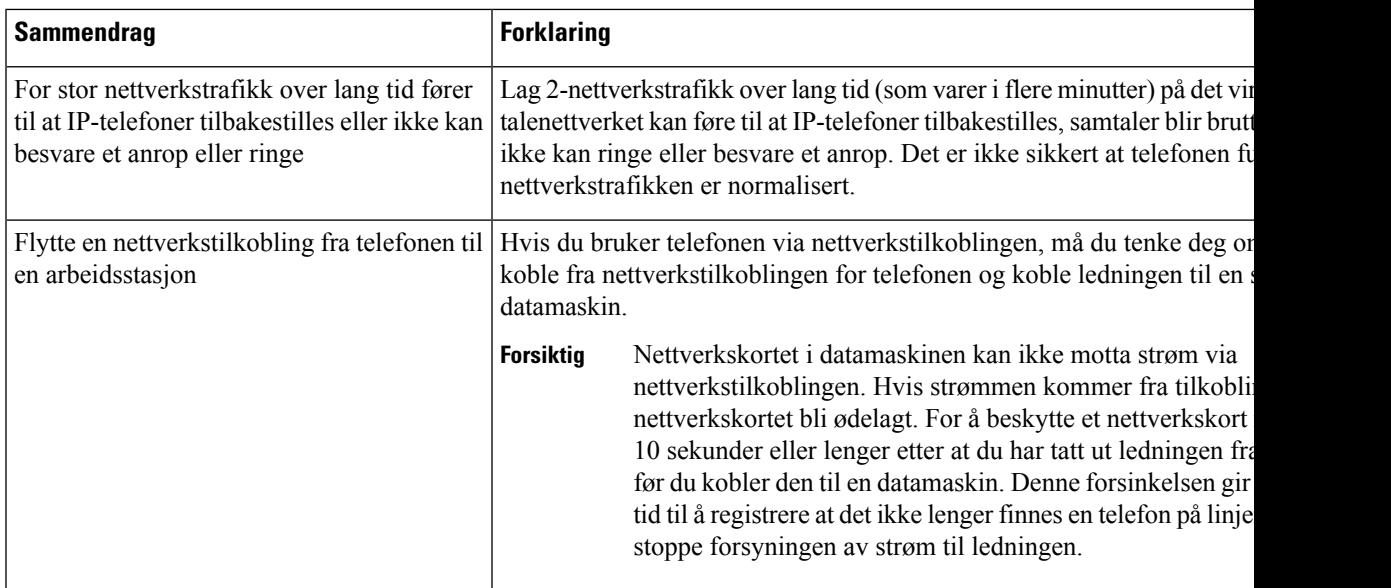

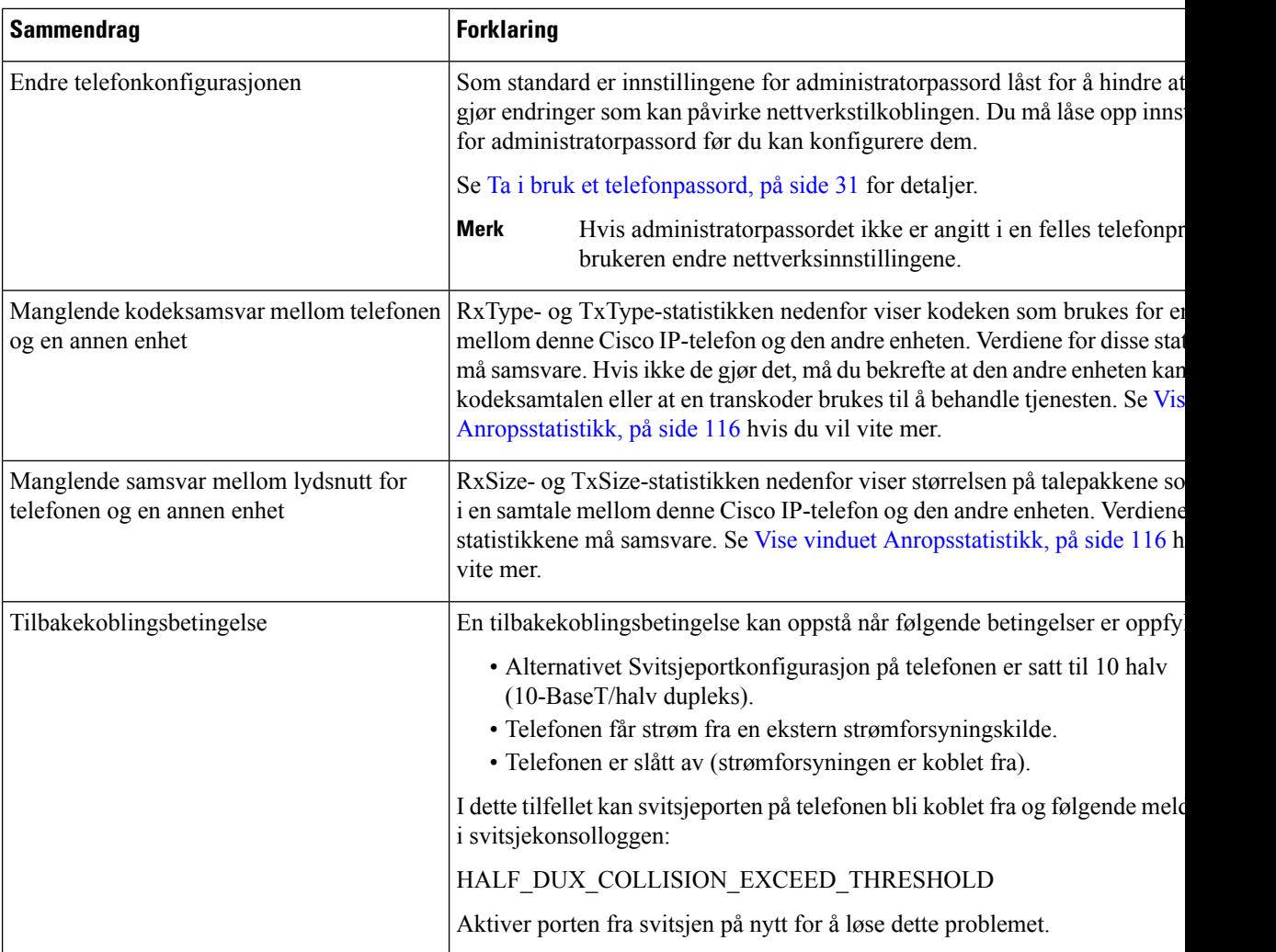

# <span id="page-147-0"></span>**Oppstartsproblemer**

Etter at du har installert en telefon i nettverket og lagt den til i Cisco Unified Communications Manager, skal telefonen starte som beskrevet i emnene nedenfor.

Hvis telefonen ikke starter, kan du se følgende deler for feilsøkingsinformasjon.

#### **Beslektede emner**

Bekrefte [telefonoppstarten,](#page-46-0) på side 37

## **Cisco IP-telefon bruker ikke den vanlige oppstartsprosessen**

#### **Problem**

Når du kobler en Cisco IP-telefon til nettverksporten, bruker ikke telefonen den vanlige oppstartsprosessen, som beskrevet i det aktuelle emnet, og telefonskjermen viser ingen informasjon.

#### **Årsak**

Hvis telefonen ikke bruker oppstartsprosessen, kan det skyldes skadede ledninger, dårlig tilkobling, nettverksbrudd, manglende strøm eller at telefonen ikke fungerer.

#### **Løsning**

Hvis du vil finne ut om telefonen fungerer, bruker du forslagene nedenfor til å eliminere andre potensielle problemer.

- Bekreft at nettverksporten fungerer:
	- Bytt ut Ethernet-kablene med kabler du vet fungerer.
	- Koble en fungerende Cisco IP-telefon fra en annen port og koble den til denne nettverksporten for å bekrefte at porten er aktiv.
	- Koble Cisco IP-telefon som ikke starter, til en annen nettverksport som du vet fungerer.
	- Koble Cisco IP-telefon som ikke starter, direkte til porten på svitsjen. På den måten fjerner du tilkoblingen til korrigeringspanelet på kontoret.
- Kontroller at telefonen mottar strøm:
	- Hvis du bruker en ekstern strømforsyning, må du kontrollere at det elektriske uttaket fungerer.
	- Hvis du bruker innebygd strøm, må du i stedet bruke ekstern strømforsyning.
	- Hvis du bruker den eksterne strømforsyningen, må du bytte til en enhet som du vet fungerer.
- Hvis telefonen fortsatt ikke starter på riktig måte, slår du den på fra sikkerhetskopiavbildningen av programvaren.
- Hvis telefonen fortsatt ikke starter på riktig måte, utfører du tilbakestilling til fabrikkinnstillingene på telefonen.
- Etter at du har forsøkt disse løsningene, kontakter du en kundestøttemedarbeider for å få hjelp hvis telefonskjermen på Cisco IP-telefon ikke viser noen tegn etter fem minutter.

#### **Beslektede emner**

Bekrefte [telefonoppstarten](#page-46-0), på side 37

### **Cisco IP-telefon registreres ikke i Cisco Unified Communications Manager**

Hvis telefonen fortsetter forbi det første trinnet i oppstartsprosessen (lamper blinker), men fortsetter å vise meldinger på skjermen, blir ikke telefonen startet riktig. Telefonen kan ikke startes riktig hvis ikke den kobles til Ethernet-nettverket og registreres på en Cisco Unified Communications Manager-server.

I tillegg kan det hende at Problemer med sikkerhet hindrer at den starter riktig. Se [Feilsøkingsprosedyrer,](#page-157-0) på [side](#page-157-0) 148 hvis du vil ha mer informasjon.

### **Telefonen viser feilmeldinger**

#### **Problem**

Statusmeldinger viser feil under oppstart.

#### **Løsning**

Mens telefonen går gjennom oppstartsprosessen, kan du vise statusmeldingene som kanskje gir mer detaljert informasjon om årsaken til et problem. Se delen "Vise vinduet Statusmeldinger" hvis du vil ha instruksjoner om hvordan du åpner statusmeldinger og får tilgang til en liste med potensielle feil, samt forklaringer på og løsninger for feilene.

#### **Beslektede emner**

Vise vinduet [Statusmeldinger](#page-117-0), på side 108

### **Telefonen kan ikke koble til TFTP-serveren eller til Cisco Unified Communications Manager**

#### **Problem**

Hvis nettverksforbindelsen er brutt mellom telefonen og TFTP-serveren eller Cisco Unified Communications Manager, kan ikke telefonen startes riktig.

#### **Løsning**

Kontroller at nettverksforbindelsen fungerer.

#### **Telefonen kan ikke koble til TFTP-serveren**

#### **Problem**

Innstillingene for TFTP-serveren er kanskje ugyldige.

#### **Løsning**

Kontroller TFTP-innstillingene.

#### **Beslektede emner**

Kontrollere [TFTP-innstillinger](#page-158-0), på side 149

#### **Telefonen kan ikke koble til serveren**

#### **Problem**

Feltene for IP-adressering og ruting er kanskje ikke konfigurert riktig.

#### **Løsning**

Du må kontrollere innstillingene for IP-adressering og ruting på telefonen. Hvis du bruker DHCP, skal DHCP-serveren formidle disse verdiene. Hvis du har tilordnet en statisk IP-adresse til telefonen, må du angi disse verdiene manuelt.

#### **Beslektede emner**

Kontrollere [DHCP-innstillinger,](#page-159-0) på side 150

#### **Telefonen kan ikke koble til med DNS**

#### **Problem**

DNS-innstillingene er kanskje ugyldige.

#### **Løsning**

Hvis du bruker DNS til å få tilgang til TFTP-serveren eller Cisco Unified Communications Manager, må du angi en DNS-server.

#### **Beslektede emner**

Kontrollere [DNS-innstillinger](#page-160-0), på side 151

## **Cisco Unified Communications Manager og TFTP-tjenester kjører ikke**

#### **Problem**

Hvis Cisco Unified Communications Manager eller TFTP-tjenester ikke kjører, er det ikke sikkert at telefoner kan startes riktig. I slike situasjoner er det sannsynlig at det har oppstått en systemfeil, og andre telefoner og enheter kan heller ikke startes riktig.

#### **Løsning**

Hvis Cisco Unified Communications Manager ikke kjører, blir alle enheter i nettverket som er avhengige av tjenesten for å foreta anrop, påvirket av dette. Hvis TFTP-tjenesten ikke kjører, er det mange enheter som ikke kan startes. Hvis du vil ha mer informasjon, kan du se Starte [tjeneste,](#page-160-1) på side 151

### <span id="page-150-0"></span>**Skadet konfigurasjonsfil**

#### **Problem**

Hvis du forsetter å ha problemer med en bestemt telefon som andre forslag i dette kapitlet ikke løser, kan det hende konfigurasjonsfilen er skadet.

#### **Løsning**

Opprette en ny telefonkonfigurasjonsfil.

#### **Beslektede emner**

Opprette en ny [telefonkonfigurasjonsfil,](#page-159-1) på side 150

## **Registrering av telefoner i Cisco Unified Communications Manager**

#### **Problem**

Telefonen er ikke registret med Cisco Unified Communications Manager

#### **Løsning**

En Cisco IP-telefon kan registreres på en Cisco Unified Communications Manager-server bare hvis telefonen legges til på serveren eller hvis automatisk registrering er aktivert. Les gjennom informasjonen og fremgangsmåtene i Metoder for å legge til [telefoner,](#page-53-0) på side 44 for å sørge for at telefonen blir lagt til i Cisco Unified Communications Manager-databasen.

Hvis du vil kontroller at telefonen finnes i Cisco Unified Communications Manager-databasen, velger du **Enhet** > **Telefon** fra Cisco Unified Communications Manager Administration. Klikk **Søk** for å søke etter telefonen basert på MAC-adressen. Hvis du vil ha informasjon om hvordan du fastslår en MAC-adresse, kan du se Fastslå telefonens [MAC-adresse,](#page-52-0) på side 43.

Hvis telefonen allerede er i Cisco Unified Communications Manager-databasen, kan det hende konfigurasjonsfilen er skadet. Se Skadet [konfigurasjonsfil,](#page-150-0) på side 141 for informasjon.

## **Cisco IP-telefon kan ikke hente IP-adresse**

#### **Problem**

Hvis en telefon ikke kan hente en IP-adresse når den startes, er det ikke sikkert telefonen er på samme nettverk eller VLAN som DHCP-serveren, eller svitsjeporten som telefonen er koblet til, kan være deaktivert.

#### **Løsning**

Kontroller at nettverket eller VLAN som telefonen er koblet til, har tilgang til DHCP-serveren, og kontroller at svitsjeporten er aktivert.

## <span id="page-151-0"></span>**Problemer med tilbakestilling av telefonen**

Hvis brukere rapporterer at telefonen blir tilbakestilt under samtaler eller mens telefonen er inaktiv, bør du finne ut årsaken. Hvis nettverkstilkoblingen og tilkoblingen til Cisco Unified Communications Manager er stabil, skal ikke telefonen bli tilbakestilt.

En telefon tilbakestilles vanligvis hvis den har problemer med å koble til nettverket eller til Cisco Unified Communications Manager.

### **Telefonen tilbakestilles på grunn av vedvarende nettverksbrudd**

#### **Problem**

Det er kanskje vedvarende nettverksbrudd.

#### **Løsning**

Vedvarende nettverksavbrudd påvirker data- og taletrafikk på forskjellig måte. Det er kanskje vedvarende nettverksbrudd uten at det har blitt oppdaget. I så fall kan datatrafikk sende tapte pakker på nytt, og verifisere at pakker blir mottatt og overført. For taletrafikk kan imidlertid ikke tapte pakker gjenopprettes. I stedet for å oppdatere en brutt nettverkstilkobling, tilbakestilles telefonen og prøver en ny tilkobling til nettverket. Kontakt systemansvarlig for informasjon om kjente problemer i talenettverket.

## **Telefonen tilbakestilles på grunn av feil med DHCP-innstillingene**

#### **Problem**

DHCP-innstillingene er kanskje ugyldige.

#### **Løsning**

Kontroller at du har konfigurert telefonen riktig for bruk av DHCP. Kontroller at DHCP-serveren er konfigurert riktig. Kontroller varigheten på DHCP-leieperioden. Det anbefales at du setter leieperioden til 8 dager.

#### **Beslektede emner**

Kontrollere [DHCP-innstillinger,](#page-159-0) på side 150

## **Telefonen tilbakestilles på grunn av en ugyldig statisk IP-adresse**

#### **Problem**

Den statiske IP-adressen som er knyttet til telefonen, kan være ugyldig.

#### **Løsning**

Hvis telefonen er knyttet til en statisk IP-adresse, kontrollerer du at du har angitt riktige innstillinger.

### **Telefonen tilbakestilles ved høy nettverksbelastning**

#### **Problem**

Hvis telefonen tilbakestilles på grunn av høy nettverksbelastning, skyldes det mest sannsynlig at du ikke har konfigurert Tale-VLAN.

#### **Løsning**

Hvis du isolerer telefonene på et eget tilleggs-VLAN, øker kvaliteten på taletrafikken.

## **Telefonen tilbakestilles på grunn av tilsiktet tilbakestilling**

#### **Problem**

Hvis det ikke bare er du som er administrator med tilgang til Cisco Unified Communications Manager, må du kontrollere at ingen andre tilfeldigvis har tilbakestilt telefonene.

#### **Løsning**

Du kan sjekke om en Cisco IP-telefon mottok en kommando fra Cisco Unified Communications Manager for å nullstille ved å trykke på **Innstillinger** på telefonen og velge **Administratorinnstillinger** > **Status** > **Nettverksstatistikk**.

• Hvis feltet Årsak til omstart viser Tilbakestill-Tilbakestill, mottar telefonen kommandoen Tilbakestill/Tilbakestill fra Cisco Unified Communications Manager Administration.

• Hvis feltet Årsak til omstart viser Tilbakestill-Omstart, ble telefonen slått av fordi den mottok kommandoen Tilbakestill/Omstart fra Cisco Unified Communications Manager Administration.

## **Telefonen tilbakestilles på grunn av problemer med DNS eller andre tilkoblingsproblemer**

#### **Problem**

Telefonen fortsetter å bli tilbakestilt, og du mistenker DNS eller andre tilkoblingsproblemer.

#### **Løsning**

Hvis telefonen fortsetter å bli tilbakestilt, kan du utelukke DNS eller andre tilkoblingsfeil ved å følge fremgangsmåten i Finne problemer med DNS eller [tilkobling,](#page-158-1) på side 149.

### **Telefonen blir ikke slått på**

#### **Problem**

Det virker som om telefonen ikke blir slått på.

#### **Løsning**

I de fleste tilfeller starter en telefon på nytt hvis den slås på ved hjelp av en ekstern strømkilde, men den tilkoblingen blir brutt og det byttes til PoE. På samme måte kan det hende en telefon starter på nytt hvis den slås på ved hjelp PoE og deretter kobles til en ekstern strømkilde.

## <span id="page-153-0"></span>**Telefonen kan ikke koble til LAN**

#### **Problem**

Den fysiske tilkoblingen til LAN kan være brutt.

#### **Løsning**

Kontroller at Ethernet-tilkoblingen som Cisco IP-telefon er koblet til, fungerer. Kontroller for eksempel om den bestemte porten eller svitsjen som telefonen er koblet til, er nede og at svitsjen ikke er under omstart. Kontroller også at ingen av kablene er skadet.

# <span id="page-153-1"></span>**Problemer med sikkerhet på Cisco IP-telefoner**

Nedenfor finner du feilsøkingsinformasjon for sikkerhetsfunksjoner på Cisco IP-telefon. Hvis du vil ha informasjon om løsningene på disse problemene, og hvis du vil ha ekstra feilsøkingsinformasjon om sikkerhet, kan du se *Sikkerhetsveiledning for Cisco Unified Communications Manager*.

Ш

## **Problemer med CTL-filen**

Innholdet nedenfor beskriver feilsøkingsproblemer med CTL-filen.

### **Godkjenningsfeil: Telefonen kan ikke godkjenne CTL-filen**

#### **Problem**

Det har oppstått en feil under godkjenning av enhet.

#### **Årsak**

CTL-filen har ikke et Cisco Unified Communications Manager-sertifikat eller har et ugyldig sertifikat.

#### **Løsning**

Installer et gyldig sertifikat.

#### **Telefonen kan ikke godkjenne CTL-filen**

#### **Problem**

Telefonen kan ikke godkjenne CTL-filen.

#### **Årsak**

Sikkerhetstokenen som signerte den oppdaterte CTL-filen, finnes ikke i CTL-filen på telefonen.

#### **Løsning**

Endre sikkerhetstokenen i CTL-filen, og installer den nye filen på telefonen.

#### **CTL-filen godkjennes, men andre konfigurasjonsfiler blir ikke godkjent**

#### **Problem**

Telefonen kan ikke godkjenne andre konfigurasjonsfiler enn CTL-filen.

#### **Årsak**

Det finnes en ugyldig TFTP-oppføring, eller konfigurasjonsfilen er kanskje ikke signert av det tilsvarende sertifikatet i telefonens klareringsliste.

#### **Løsning**

Kontroller TFTP-oppføringen og sertifikatet i klareringslisten.

### **ITL-filen godkjennes, men andre konfigurasjonsfiler blir ikke godkjent**

#### **Problem**

Telefonen kan ikke godkjenne andre konfigurasjonsfiler enn ITL-filen.

#### **Årsak**

Konfigurasjonsfilen er kanskje ikke signert av det tilsvarende sertifikatet i telefonens klareringsliste.

#### **Løsning**

Signer konfigurasjonsfilen på nytt med det riktige sertifikatet.

#### **TFTP-godkjenning mislykkes**

#### **Problem**

Telefonen rapporterer en TFTP-godkjenningsfeil.

#### **Årsak**

TFTP-adressen for telefonen finnes ikke i CTL-filen.

Hvis du opprettet en ny CTL-fil med en ny TFTP-oppføring, er det ikke sikkert at den eksisterende CTL-filen på telefonen inneholder en oppføring for den nye TFTP-serveren.

#### **Løsning**

Kontroller konfigurasjonen av TFTP-adressen i telefonens CTL-fil.

#### **Telefonen blir ikke registrert**

#### **Problem**

Telefonen blir ikke registret med Cisco Unified Communications Manager.

#### **Årsak**

CTL-filen inneholder ikke den riktige informasjonen for Cisco Unified Communications Manager-serveren.

#### **Løsning**

Endre informasjonen for Cisco Unified Communications Manager-serveren i CTL-filen.

#### **Signerte konfigurasjonsfiler er ikke obligatoriske**

#### **Problem**

Telefonen krever ikke signerte konfigurasjonsfiler.

#### **Årsak**

CTL-filen inneholder ingen TFTP-oppføringer med sertifikater.

#### **Løsning**

Konfigurer TFTP-oppføringer med sertifikater i CTL-filen.

Ш

## <span id="page-156-0"></span>**Lydproblemer**

De neste delene beskriver hvordan du løser lydproblemer.

## **Ingen talebane**

#### **Problem**

Én eller flere personer i en samtale hører ingen lyd.

#### **Løsning**

Når minst én person i en samtale ikke mottar lyd, er det ikke etablert IP-tilkobling mellom telefonene. Kontroller konfigurasjonen av ruterne og svitsjene for å sjekke at IP-tilkoblingen er konfigurert riktig.

### **Hakkete tale**

#### **Problem**

En bruker klager på hakkete tale i en samtale.

#### **Årsak**

Det kan være manglende samsvar i jitterkonfigurasjonen.

#### **Løsning**

Kontroller statistikken for AvgJtr og MaxJtr. Et stort avvik i disse statistikkene kan antyde at det har oppstått et problem med jitter i nettverket, eller at det forekommer høy nettverksaktivitet uregelmessig.

# <span id="page-156-1"></span>**Generelle problemer med telefonsamtaler**

Innholdet nedenfor hjelper med å feilsøke generelle problemer med telefonsamtaler.

## **Telefonsamtale kan ikke opprettes**

#### **Problem**

En bruker klager på at han/hun ikke kan foreta et anrop.

#### **Årsak**

Telefonen har ingen DHCP IP-adresse og kan ikke registreres i Cisco Unified Communications Manager. Telefoner med en LCD-skjerm viser meldingen IP konfigureres eller Registrerer. Telefoner uten en LCD-skjerm, spiller av innspillingstonen (i stedet for ringetonen) i telefonrøret når brukeren forsøker å foreta et anrop.

#### **Løsning**

- **1.** Kontroller ett av følgende:
	- **1.** At Ethernet-kabelen er koblet til.
	- **2.** At Cisco CallManager-tjenesten kjører på Cisco Unified Communications Manager-serveren.
	- **3.** At begge telefoner er registrert i samme forekomst av Cisco Unified Communications Manager.
- **2.** At loggene for lydserverfeilsøking og lagringsloggene er aktivert for begge telefoner. Aktiver om nødvendig Java-feilsøking.

### **Telefonen gjenkjenner ikke DTMP-sifrene, eller sifrene er forsinket**

#### **Problem**

Brukeren klager på at numre vises eller vises langsomt når tastaturet brukes.

#### **Årsak**

Hvis du trykker på tastene for raskt, kan det føre til at sifre ikke vises eller vises langsomt.

#### **Løsning**

Du må ikke trykke for raskt på tastene.

## <span id="page-157-0"></span>**Feilsøkingsprosedyrer**

Disse prosedyrene kan brukes til å identifisere og løse problemer.

### **OppretteentelefonproblemrapportfraCiscoUnifiedCommunicationsManager**

Du kan generere en problemrapport for telefonene fra Cisco Unified Communications Manager. Denne handlingen gir samme informasjon som funksjonstasten for problemrapportverktøyet (PRT) genererer på telefonen.

Problemrapporten inneholder informasjon om telefonen og hodetelefonene.

#### **Prosedyre**

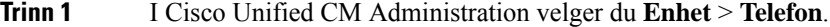

- **Trinn 2** Klikk på **Søk** og velg én eller flere Cisco IP-telefoner.
- **Trinn 3** Klikk på **Generer PRT for valgt** for å samle inn PRT-logger for hodetelefonene som brukes på de valgte Cisco IP-telefonene.

## <span id="page-158-0"></span>**Kontrollere TFTP-innstillinger**

#### **Prosedyre**

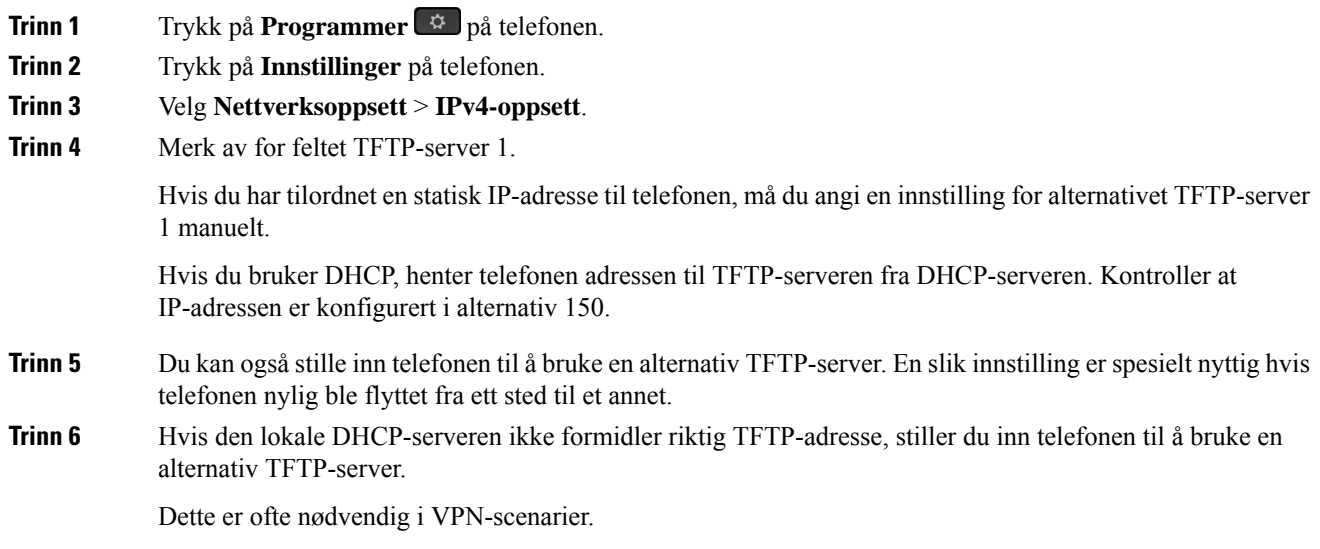

## <span id="page-158-1"></span>**Finne problemer med DNS eller tilkobling**

**Prosedyre**

Ι

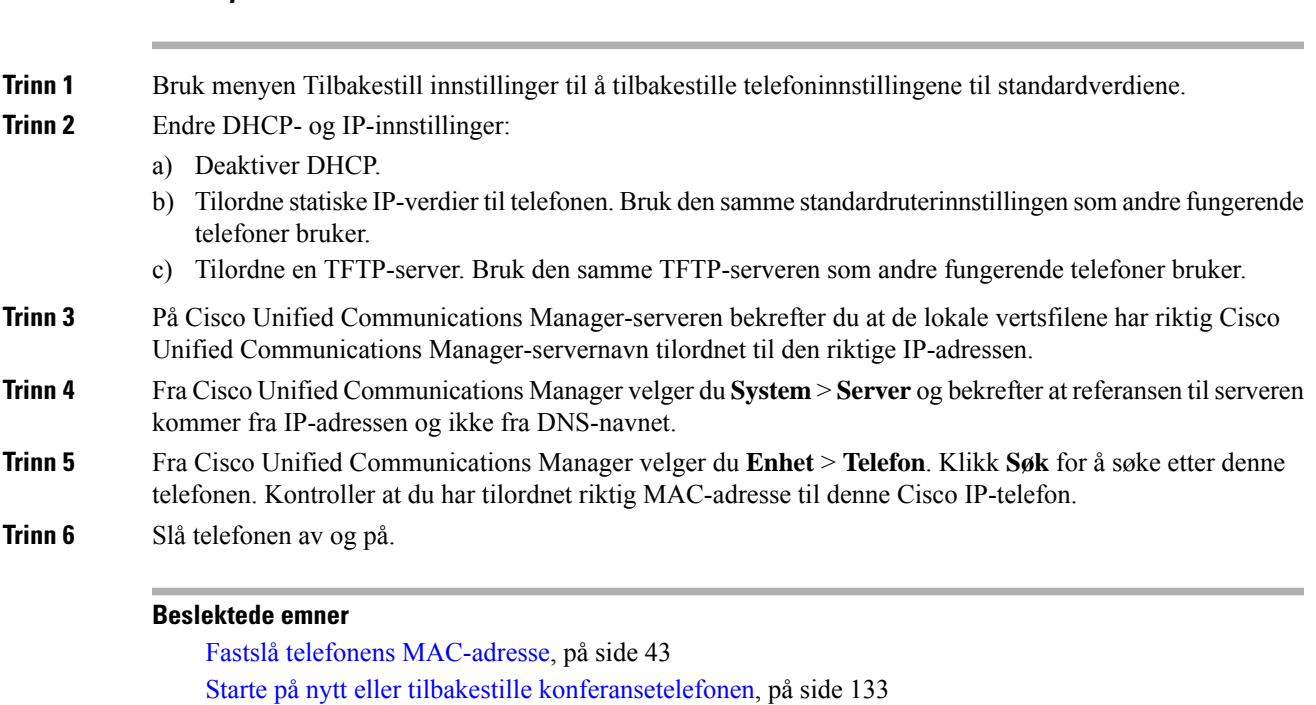

## <span id="page-159-0"></span>**Kontrollere DHCP-innstillinger**

#### **Prosedyre**

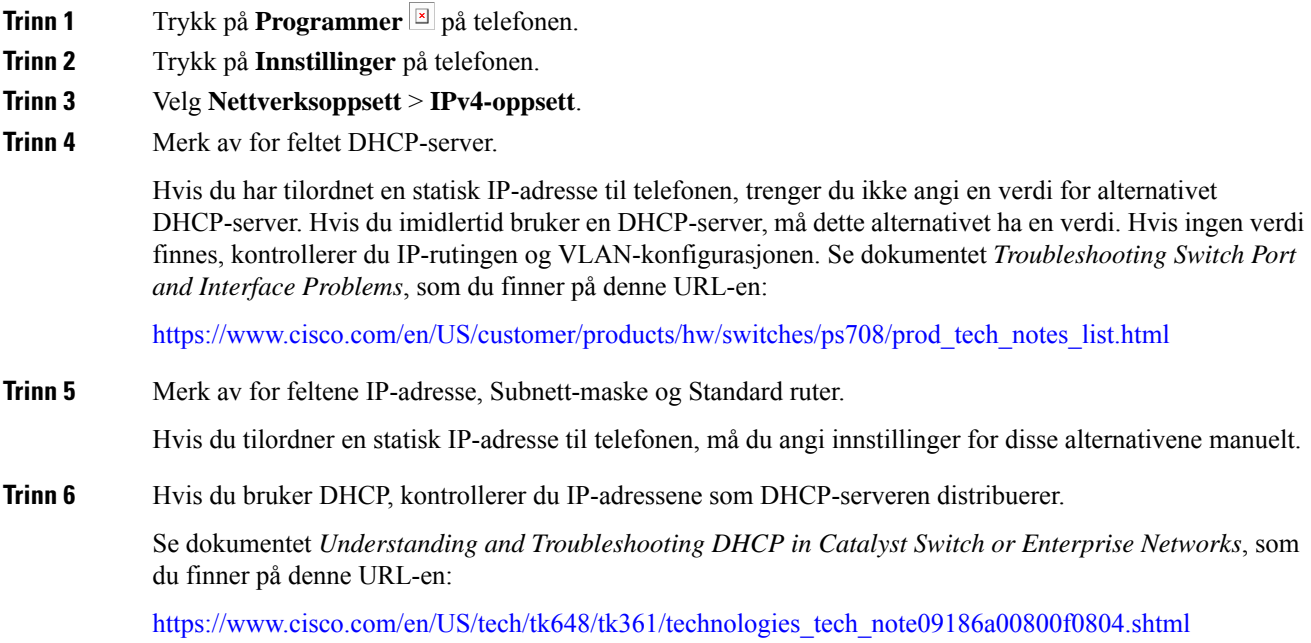

## <span id="page-159-1"></span>**Opprette en ny telefonkonfigurasjonsfil**

Når du fjerner en telefon fra Cisco Unified Communications Manager-databasen, slettes konfigurasjonsfilen fra TFTP-serveren for Cisco Unified Communications Manager. Telefonkatalognummeret eller -numrene blir beholdt i Cisco Unified Communications Manager-databasen. De kalles "utilordnede katalognumre" og kan brukes for andre enheter. Hvis utilordnede katalognumre ikke brukes av andre enheter, kan disse slettes fra Cisco Unified Communications Manager-databasen. Du kan bruke ruteplanrapporten til å vise og slette utilordnede referansenumre. Hvis du vil ha mer informasjon, kan du se dokumentasjonen for din versjon av Cisco Unified Communications Manager.

Endring av knappene i en telefonknappmal, eller tilordning av en annen telefonknappmal til en telefon, kan føre til katalognumre som ikke lenger er tilgjengelige fra telefonen. Katalognumrene er fortsatt tilordnet til telefonen i Cisco Unified Communications Manager-databasen, men telefonen har ingen knapp til å besvare anrop med. Disse katalognumrene må fjernes fra telefonen og om nødvendig slettes permanent.

#### **Prosedyre**

**Trinn 1** Fra Cisco Unified Communications Manager velger du **Enhet** > **Telefon** og klikker **Søk** for å finne telefonen som har problemer.

**Trinn 2** Velg **Slett** for å fjerne telefonen fra Cisco Unified Communications Manager-databasen.

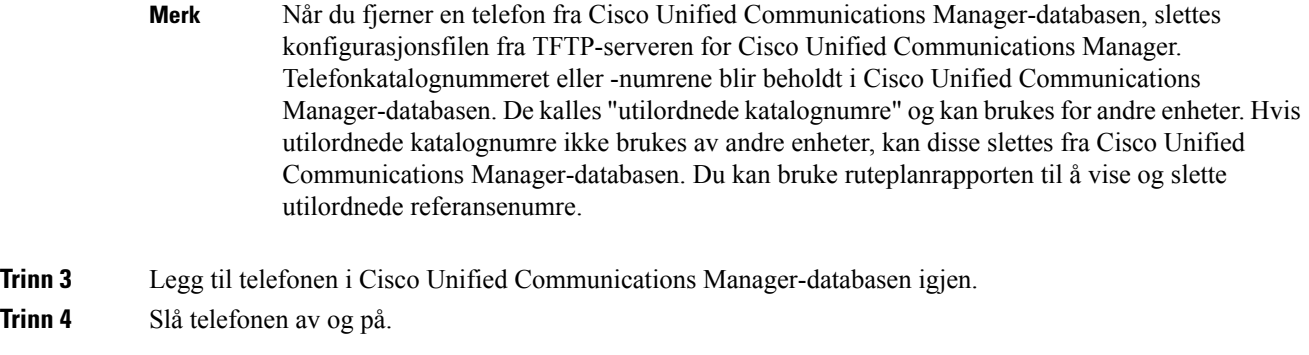

#### **Beslektede emner**

Metoder for å legge til [telefoner,](#page-53-0) på side 44 Dokumentasjon Cisco Unified [Communications](#page-19-0) Manager, på side 10

## <span id="page-160-0"></span>**Kontrollere DNS-innstillinger**

#### **Prosedyre**

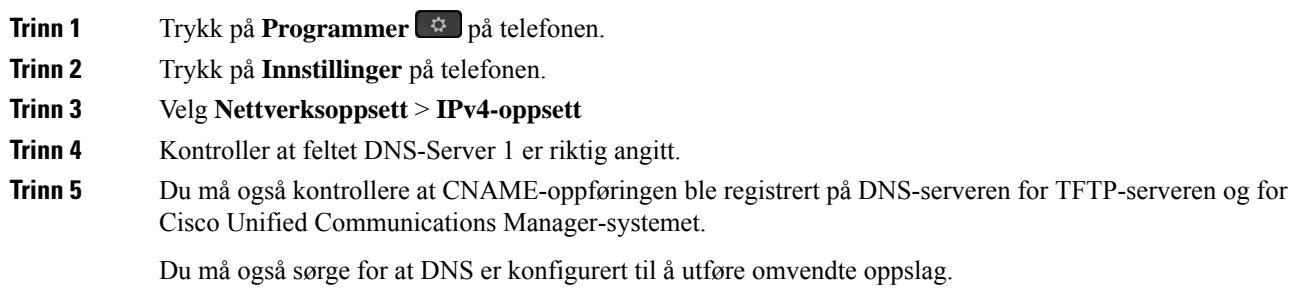

## <span id="page-160-1"></span>**Starte tjeneste**

En tjeneste må være aktivert før den kan startes eller stoppes.

#### **Prosedyre**

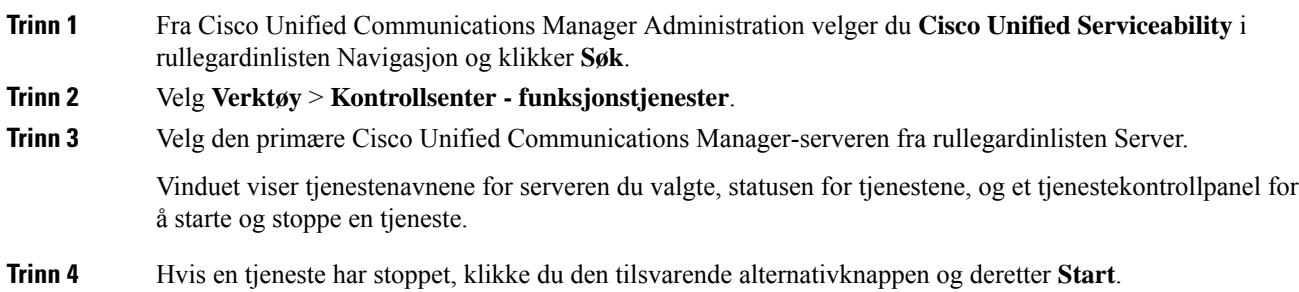

Symbolet Tjenestestatus endres fra en firkant til en pil.

# <span id="page-161-0"></span>**Kontrollere feilsøkingsinformasjon fra Cisco Unified Communications Manager**

Hvis du har problemer med telefonen som du ikke kan løse selv, kan du få hjelp av Cisco TAC. Du må aktivere feilsøking for telefonen, gjenskape problemet, deaktivere feilsøking og sende loggene til TAC for analyse.

Feilsøking lagrer detaljert informasjon, og derfor går kommunikasjonstrafikken saktere på telefonen slik at den ikke responderer så raskt. Etter at du har lagret loggene, må du deaktivere feilsøking for at telefonen skal fungere normalt igjen.

Feilsøkingsinformasjonen inneholder kanskje en ensifret tallkode som gjenspeiler alvoret i situasjonen. Situasjoner er gradert på følgende måte:

- 0 Nødsituasjon
- 1 Varsel
- 2 Kritisk
- 3 Feil
- 4 Advarsel
- 5 Varsling
- 6 Informasjon
- 7 Feilsøking

Kontakt Cisco TAC for mer informasjon og for å få hjelp.

#### **Prosedyre**

- **Trinn 1** I Cisco Unified Communications Manager Administration velger du ett av følgende vinduer:
	- **Enhet (Device)** > **Enhetsinnstillinger (Device settings)** > **Fellestelefonprofil (Common Phone Profile)**
	- **System** > **Konfigurasjon av bedriftstelefon (Enterprise Phone Configuration)**
	- **Enhet (Device)** > **Telefon (Phone)**

**Trinn 2** Angi følgende parametere:

- Loggprofil verdier: Forhåndsinnstilt (standard), Standard, Telefoni, SIP, Brukergrensesnitt, Nettverk, Media, Oppgradering, Tilbehør, Sikkerhet, Energywise, MobileRemoteAccess
- Ekstern logg verdier: Deaktiver (standard), Aktiver
- IPv6-loggserver eller Loggserver IP-adresse (IPv4- eller IPv6-adresse)
- **Merk** Når du ikke får kontakt med loggserveren, stopper telefonen å sende feilsøkingsmeldinger.
- Formatet for IPv4-loggserveradressen er **adresse:<port>@@base=<0-7>;pfs=<0-1>**
- Formatet for IPv6-loggserveradressen er **[adresse]:<port>@@base=<0-7>;pfs=<0-1>**
- Der:
	- IPv4-adressen er atskilt med en prikk (.)
	- IPv6-adressen er atskilt med et kolon (:)

# <span id="page-162-0"></span>**Ekstra feilsøkingsinformasjon**

Hvis du har flere spørsmål om feilsøking av telefonen, går du til følgende Cisco-nettsted og finner den ønskede telefonmodellen:

<https://www.cisco.com/cisco/web/psa/troubleshoot.html>

 $\mathbf I$ 

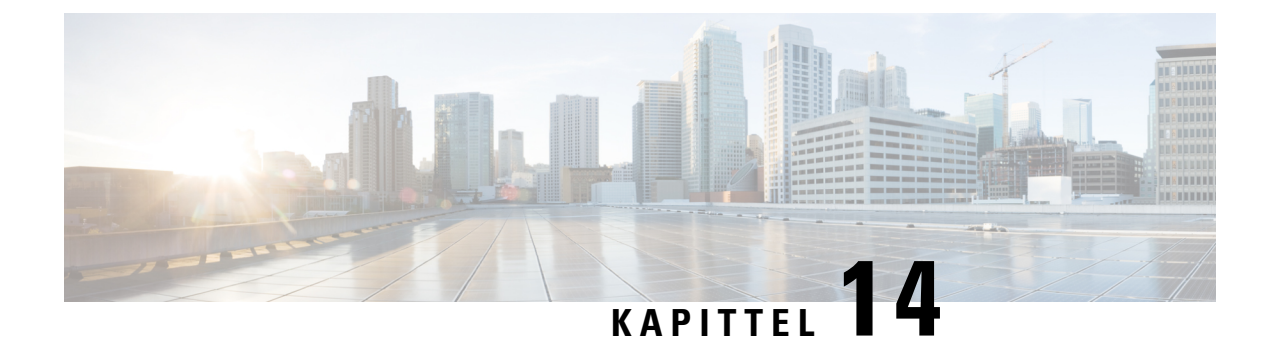

# **Internasjonal brukerstøtte**

- [Installasjonsprogram](#page-164-0) for språk for endepunkter for Unified Communications Manager, på side 155
- Støtte for logging av [utenlandssamtaler,](#page-164-1) på side 155
- [Språkbegrensning,](#page-165-0) på side 156

# <span id="page-164-0"></span>**Installasjonsprogram for språk for endepunkter for Unified Communications Manager**

Som standard blir Cisco IP-telefon konfigurert med språkinnstillingen Engelsk - USA. For å bruke Cisco IP-telefoner fra andre steder, må du installere den spesifikke lokalspesifikke versjonen av endepunkter for United Communications Manager språkinstallasjonsprogram for hver Cisco Unified Communications Manager server i gruppen. Installasjonsprogrammet for språk installerer den nyeste oversatte teksten for telefonens brukergrensesnitt og landsspesifikke telefontoner i systemet slik at det blir tilgjengelige for Cisco IP-telefon.

Hvis du vil ha tilgang til installasjonsprogrammet for språk som kreves for en versjon, går du til siden [Programvarenedlasting,](https://software.cisco.com/download/home/286037605) navigerer til telefonmodellen og velger lenken for Unified Communications Manager endepunkts språkinstallasjonsprogram.

Hvis du vil ha mer informasjon, kan du se dokumentasjonen for din spesifikke Cisco Unified Communications Manager versjon.

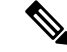

Den nyeste versjonen av installasjonsprogrammet for språk er kanskje ikke tilgjengelig. Se etter oppdateringer på nettstedet regelmessig. **Merk**

#### **Beslektede emner**

Dokumentasjon Cisco Unified [Communications](#page-19-0) Manager, på side 10

# <span id="page-164-1"></span>**Støtte for logging av utenlandssamtaler**

Hvis telefonsystemet er konfigurert for logging av utenlandssamtaler (normalisering for oppringer), kan det hende oppføringene i anropslogger, logger for ny oppringing eller samtalelogger viser et plusstegn (+). Dette plusstegnet representerer det internasjonale retningsnummeret der du befinner deg. Avhengig av konfigurasjonen for ditt telefonsystem, kan det hende plusstegnet blir erstattet med den riktige internasjonale ringekoden, eller du må kanskje endre nummeret før du ringer for å erstatte plusstegnet manuelt med det internasjonale retningsnummeret for stedet du befinner deg. Anropsloggen eller katalogoppføringen viser kanskje i tillegg hele utenlandsnummeret for det mottatte anropet, menstelefonen kanskje viser den forkortede lokale versjonen av nummeret uten retningsnumre eller landsnumre.

# <span id="page-165-0"></span>**Språkbegrensning**

Det er ikke støtte for lokalisert inntasting av alfanumerisk tekst (KATE) for følgende asiatiske språk:

- Kinesisk (Kina)
- Kinesisk (Hongkong)
- Kinesisk (Taiwan)
- Japansk (Japan)
- Koreansk (Republikken Korea)

Standard engelsk (USA) blir presentert for brukeren som inntastingsspråk i stedet.

Telefonskjermen vil for eksempel vises teksten på koreansk, men **2** -tasten på tastaturet vil vise **en b c 2 A B C**.